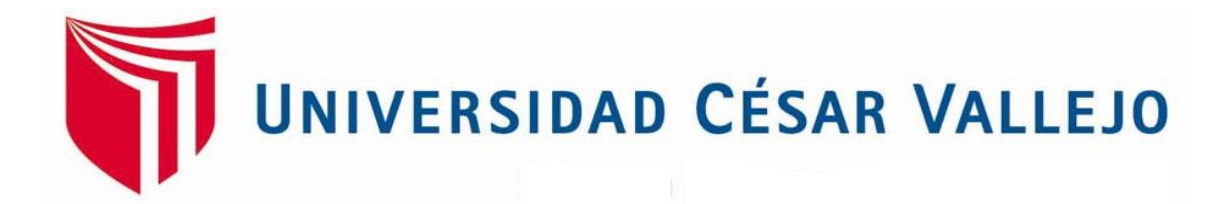

# **FACULTAD DE INGENIERÍA**

## **ESCUELA ACADÉMICO PROFESIONAL DE INGENIERÍA DE SISTEMAS**

Sistema web para el proceso de control de almacén de la empresa Tic Integrity G & V S.A.C.

## **TESIS PARA OBTENER EL TÍTULO PROFESIONAL DE:**

Ingeniero de Sistemas

## **AUTORES:**

Castiglione Castillejo, Raúl Arnulfo (ORCID: 0000-0003-0048-6701)

Lázaro Carranza, Jesús Nicolás (ORCID: 0000-0003-4564-1146)

## **ASESOR:**

Dr. Marcelino Estrada Aro (ORCID: 0000-0003-2349-0519)

## **LÍNEA DE INVESTIGACIÓN:**

Sistemas de información y comunicaciones

LIMA – PERÚ 2019

## <span id="page-1-0"></span>**DEDICATORIA**

A Dios, por darnos salud y fuerza. Asimismo, a nuestras familias por su apoyando incondicionalmente en todo momento.

## <span id="page-2-0"></span>**AGRADECIMIENTO**

Gracias a Dios por guiarme en la elaboración de nuestra tesis, a todas las personas que participaron en la investigación realizada.

A mis asesores por su apoyo y la oportunidad de recurrir a su experiencia científica.

A nuestras familias, por su apoyo y compresión en todo momento.

### **Página del Jurado**

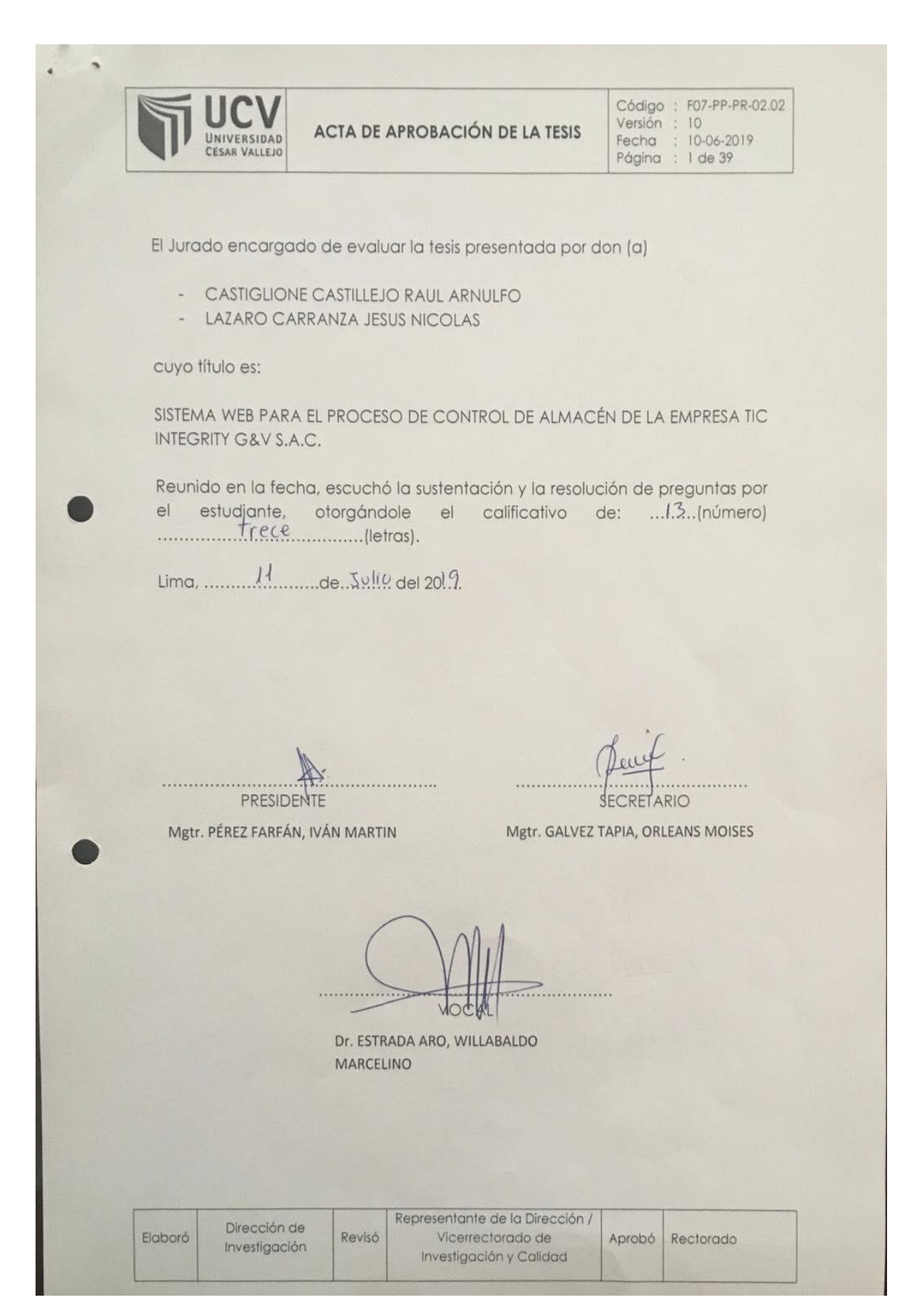

#### **Declaratoria de autenticidad**

Yo, Castiglione Castillejo, Raúl Arnulfo y Lázaro Carranza, Jesús Nicolás, estudiantes de la Escuela Profesional de Ingeniería de Sistemas de la Universidad César Vallejo, sede /filial de Lima Norte; declaramos que el trabajo académico titulado "SISTEMA WEB PARA EL PROCESO DE CONTROL DE ALMACÉN DE LA EMPRESA TIC INTEGRITY G & V S.A.C." presentado, para la obtención del grado académico/título profesional de Ingeniera de Sistemas.

Por lo tanto, declaro lo siguiente:

Hemos mencionado todas las fuentes empleadas en el presente trabajo de investigación, identificando correctamente toda cita textual o de paráfrasis proveniente de otras fuentes, de acuerdo con lo establecido por las normas de elaboración de trabajados académicos.

No he utilizado ninguna otra fuente distinta de aquellas expresadamente señaladas en este trabajo.

Este trabajo de investigación no ha sido previamente presentado completa ni parcialmente para la obtención de otro grado académico o título profesional.

Soy consciente de que mi trabajo puede ser revisado electrónicamente en búsqueda de plagios.

De encontrar uso de material intelectual ajeno sin el debido reconocimiento de su fuente o autor, me someto a las sanciones que determinan el procedimiento disciplinario.

Lima, 11 de julio del 2019.

Castiglione Castillejo, Raúl Arnulfo DNI: 45559459

Lázaro Carranza, Jesús Nicolás DNI: 70044934

#### **Presentación**

Señores miembros del Jurado:

Dando cumplimiento a las normas establecidas en el Reglamento de Grados y Títulos sección de Pregrado de la Universidad César Vallejo para optar el título profesional de Ingeniero de Sistemas, presento el trabajo de investigación preexperimental denominado: "Sistema web para el proceso de control de almacén de la empresa TIC Integrity G & V S.A.C".

La investigación, tiene como propósito fundamental: determinar cómo influye un Sistema web para el proceso de control de almacén de la empresa TIC Integrity G & V S.A.C. en el año 2019.

La presente investigación está dividida en siete capítulos:

En el primer capítulo se expone el planteamiento del problema: incluye formulación del problema, los objetivos, la hipótesis, la justificación, los antecedentes y la fundamentación científica. En el segundo capítulo, que contiene el marco metodológico sobre la investigación en la que se desarrolla el trabajo de campo de la variable de estudio, diseño, población y muestra, las técnicas e instrumentos de recolección de datos y los métodos de análisis. En el tercer capítulo corresponde a la interpretación de los resultados. En el cuarto capítulo trata de la discusión del trabajo de estudio. En el quinto capítulo se construye las conclusiones, en el sexto capítulo las recomendaciones y finalmente en el séptimo capítulo están las referencias bibliográficas.

Señores miembros del jurado espero que esta investigación sea evaluada y merezca su aprobación.

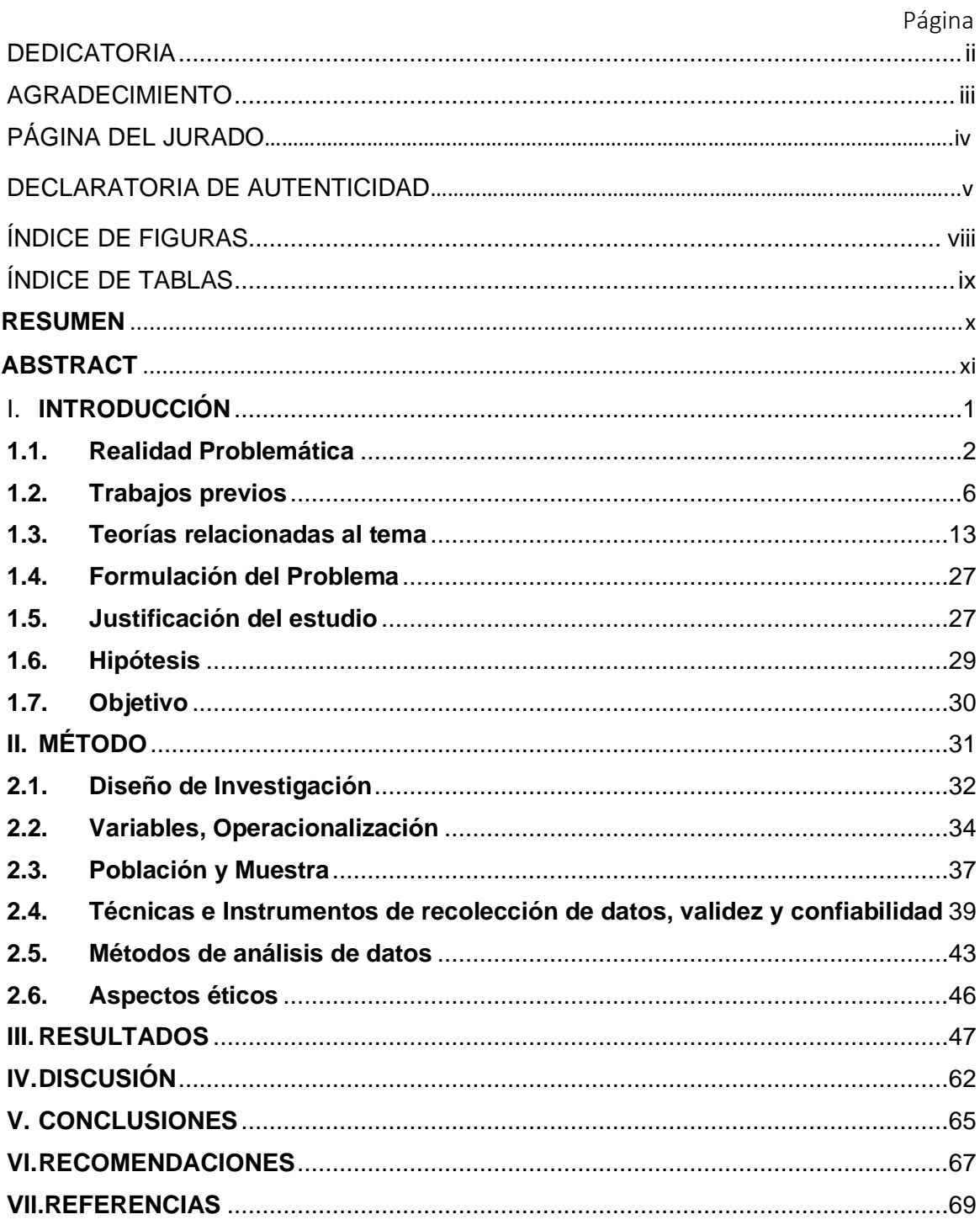

# Índice

## **ÍNDICE DE FIGURAS**

#### <span id="page-7-0"></span>e a componente de la constructión de la componente de la componente de la componente de la componente de la co

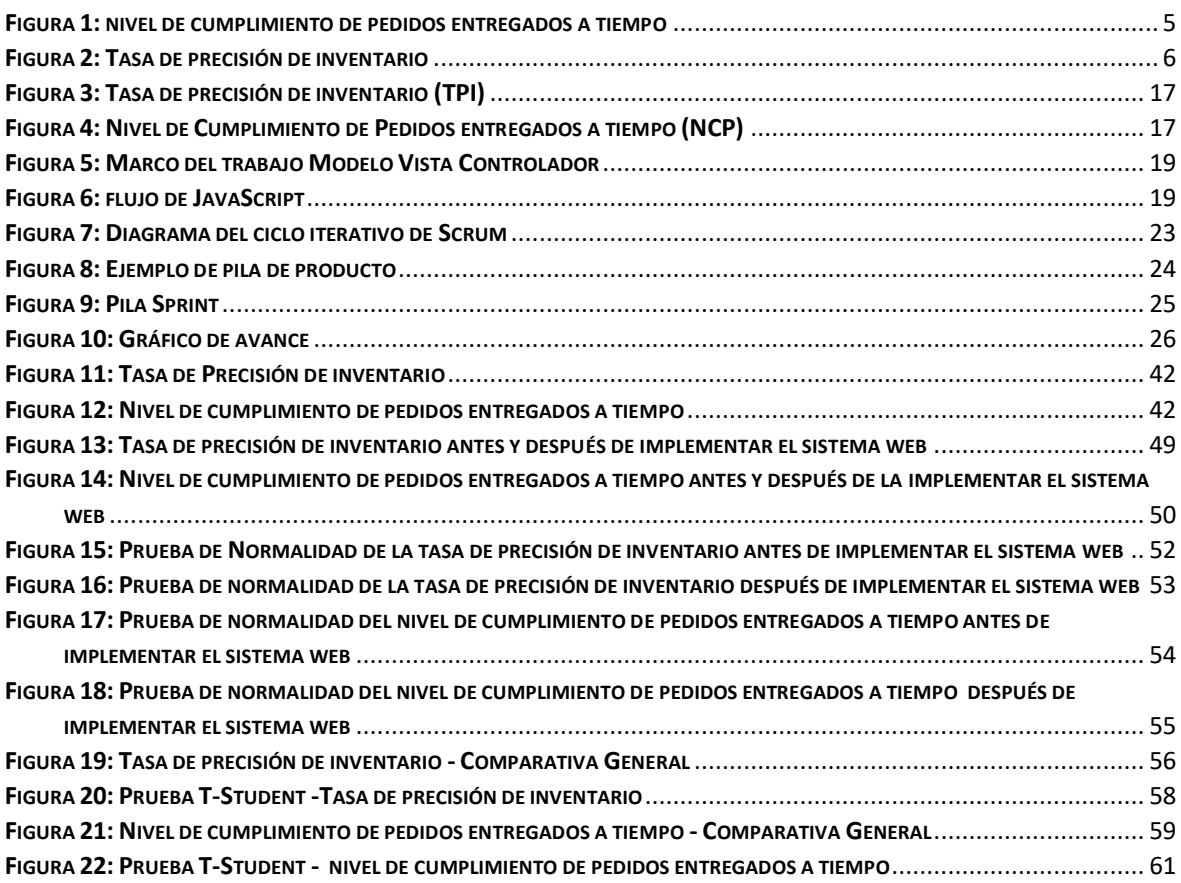

## **ÍNDICE DE TABLAS**

#### <span id="page-8-0"></span>e a componente de la constructión de la componente de la componente de la componente de la componente de la co

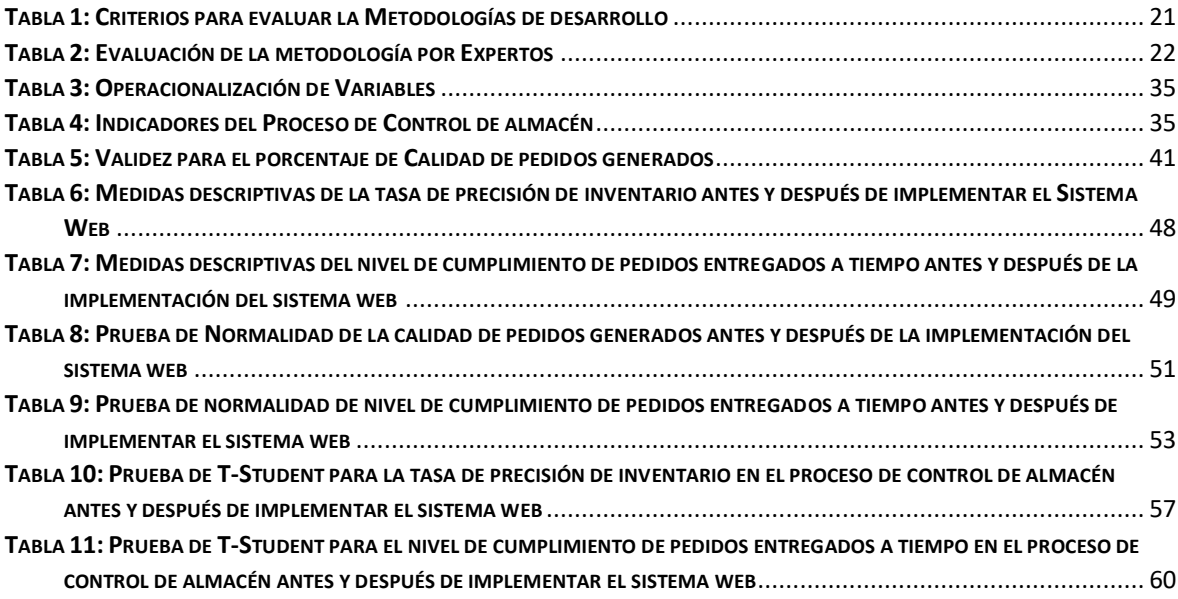

#### **RESUMEN**

<span id="page-9-0"></span>La presente tesis detalla el desarrollo de un Sistema web para el proceso de control de almacén de la empresa TIC Integrity G & V S.A.C, debido a que la situación empresarial previa a la aplicación del sistema presentaba deficiencias en nivel de cumplimiento de pedidos entregados a tiempo y tasa de precisión de inventario. El objetivo de esta investigación fue determinar la influencia de un Sistema Web para el proceso de control de almacén de la empresa TIC Integrity G & V S.A.C, en el año 2019.

Por ello, se describe previamente aspectos teóricos de lo que es el proceso de control de almacén, así como las metodologías que se utilizaron para el desarrollo del sistema web. Para el desarrollo del sistema web, se empleó la metodología SCRUM, por ser la que más se acomodaba a las necesidades y etapas del desarrollo, presentando un desarrollo iterativo incremental.

El tipo de investigación es aplicada, el diseño de la investigación es preexperimental y el enfoque es cuantitativo. La población para la nivel de cumplimiento de pedidos entregados a tiempo se determinó a 180 pedidos agrupados en 20 fichas de registro. El tamaño de la muestra estuvo conformado por 123 pedidos, estratificados por días en 20 fichas de registro. La población para tasa de precisión de inventario se determinó a 20 productos. El tamaño de la muestra estuvo conformado por el tamaño de la población. El muestreo es el aleatorio probabilístico simple. La técnica de recolección de datos fue el fichaje y el instrumento fue la ficha de registro, los cuales fueron validados por expertos.

La implementación del sistema web permitió incrementar el nivel de cumplimiento de pedidos entregados a tiempo en el proceso de control de almacén de 65.80% a 82.21%, del mismo modo, se incrementó tasa de precisión de inventario de 66.23% al 84.96%. Los resultados mencionados anteriormente, permitieron llegar a la conclusión que el sistema web mejora el proceso de control de almacén de la empresa TIC Integrity G & V S.A.C.

Palabras clave: Sistema Web, Proceso de control de almacén, Scrum

#### **ABSTRACT**

<span id="page-10-0"></span>This thesis details the development of a web system for the process of warehouse control of the company TIC Integrity G & V SAC, because the business situation prior to the implementation of the system had shortcomings in the level of fulfillment of orders delivered on time and inventory accuracy rate. The objective of this research was to determine the influence of a Web System for the warehouse control process of the TIC company Integrity G & V S.A.C, in the year 2019.

For this reason, theoretical aspects of what the warehouse control process is, as well as the methodologies used for the development of the web system, are previously described. For the development of the web system, the SCRUM methodology was used, as it was the one that best suited the needs and stages of development, presenting an incremental iterative development.

The type of research is applied, the design of the research is pre-experimental and the approach is quantitative. The population for the level of fulfillment of orders delivered on time was determined at 180 orders grouped into 20 record cards. The sample size was made up of 123 orders, stratified by days in 20 record cards. The population for inventory accuracy rate was determined to 20 products. The size of the sample was made up of the size of the population. Sampling is the simple probabilistic random. The technique of data collection was the signing and the instrument was the registration form, which were validated by experts.

La implementación del sistema web permitió incrementar el nivel de cumplimiento de pedidos entregados a tiempo en el proceso de control de almacén de 65.80% a 82.21%, del mismo modo, se incrementó tasa de precisión de inventario de 66.23% al 84.96%. Los resultados mencionados anteriormente, permitieron llegar a la conclusión que el sistema web mejora el proceso de control de almacén de la empresa TIC Integrity G & V S.A.C.

Keywords: Web System, Warehouse Control Process, Scrum.

# <span id="page-11-0"></span>**I. INTRODUCCIÓN**

#### <span id="page-12-0"></span>**1.1.Realidad Problemática**

En el ámbito internacional según Alzate Rendón (2017), publicado en la revista Espacios, menciona que "Cuando los inventarios no son llevados de manera correcta dentro de un almacén es en Dónde existen pérdidas de productos y cifras correctas a la hora de hacer los inventarios, esto siempre trae como consecuencia la elevación de los costos debido a los productos que se tienen que almacenar, por ello al no llevar un control adecuado ocasionan Que tenga que prestar este servicio de otros, necesitando así más esfuerzo de los empleados para poder reducir la rentabilidad (Fundación Iberoamericana de Altos Estudios, FIAEP, 2016). Por otro lado, son las pymes quienes se encarga de comercializar una mayor cantidad de productos, por ello es de vital importancia que estos sean revisados de forma detallada en especial todos aquellos inventarios relacionados a la línea blanca, ya que éste presenta un alto porcentaje del espacio asignado en almacén dentro de sus bodegas, ya que la bodega principal en un 80% de espacio ocupado con esta línea. Hoy en día es en el área en Dónde se almacenan los excesos del inventario los que causan costos más elevados, haciendo procesos obsoletos, dañando los productos y presentando pérdidas por siniestros, etc.". (p.13).

En el ámbito nacional tenemos a Briceño Garmendia (2016) publicada en la revista del Ministerio de Comercio Exterior y Turismo, nos dice que "En el Perú es muy importante hablar de la logística ya que dentro del sector privado existen mucha ineficiencia en esta área los cuales han representado un problema de gran magnitud para la competitividad dentro de los mercados en el exterior, por ello es que su incursión en otro tipo de cadenas se ve retrasada. Para que Perú sea miembro de ello deben ser parte de la OCDE Y poder así tener mayores acuerdos que le permitan el comercio libre en el exterior. En el Perú la logística es muy importante para el crecimiento del país a nivel económico. Éste estudio Permíteme recomendar algunos aspectos que puedan mejorar tanto la eficiencia en los procesos como la reducción de costos. de la misma forma en el caso de los corredores de Arequipa y Callao y observa que el proceso logístico es óptimo sin demasiados problemas. Los gastos de seguridad ascienden al 12% del costo de logística los cuales están asociados a lo seguro de protección de los productos en casos de imprevisto durante su transportación". (p.50).

TIC Integrity G & V SAC, es un compañía con ubicación geográfica en uno de los distritos Dónde están las grandes empresas de Lima y del Perú, San Isidro, Es una empresa fundada en abril del 2013 y es gerenciada por el señor Julio César Vilca Vílchez, empresa dedicada a dar asesoría en soluciones de tecnologías de la información, representación y distribución de suministros informáticos, así mismo dentro de su catálogo de servicios cuentan: Desarrollo de sistemas, redes y comunicaciones, gestión de recursos humanos, Outsourcing, logística informática a nivel nacional.

El proceso de almacén de la empresa TIC Integrity G & V SAC, no es ajena a esta situación problemática, según la entrevista realizada al señor Julio César Vilca Gerente general de la empresa (ver anexo N°7), nos menciona que el proceso de almacén inicia cuando el proveedor o distribuidor envía la mercadería solicitada a la empresa, el personal de la empresa encargado de la recepción solicita al proveedor la entrega de la guía de remisión acompañada de la factura y/o orden de compra, el responsable de almacén procede a asignarle al personal de apoyo para que pueda verificar los productos y la cantidad de la misma según los documentos de entrada, una vez recepcionada la orden de verificación el personal de apoyo realiza la verificación física de los códigos de cada producto en la guía o factura de manera manual registrando la cantidad en la misma orden de verificación, a continuación se debe separar los productos por tipo de conservación en el almacén. Asimismo, una vez terminada la verificación remite la documentación al responsable de almacén para realizar el registro de los productos registrando en archivos de Excel, pasando los datos de las anotaciones ilegibles del personal de apoyo y en ocasiones se tiene que volver a realizar la verificación del conteo físico, debido a que la anotación manual ya no se puede identificar en cantidad y producto. No obstante, este registro de ingresos al almacén no se cumple de manera efectiva debido a la carga laboral de manera que la mercancía es almacenada sin registro lo cual genera desconocimiento de que productos se tiene y que productos no se tiene en el almacén, generando un desorden en el proceso de control del almacén, prestándose a fraudes o simulación de fraudes, ocultamiento de productos, etc. Sin embargo, los registros en el archivo Excel no son confiables al cien por ciento ya que no se cuenta con el inventario de todo los productos que existen en el almacén, en esta hoja de cálculo van algunos datos relevantes como la zona de almacenamiento, ya que cada mercadería tiene un tipo diferente de custodia y lugar Dónde se pueda conservar, nombre del producto, cantidad, proveedor que envió, responsable de recepción entre otros, sin embargo, por la carga laboral en el almacén, estos registros que genera realizar primero el registro manual y en la computadora esta actividad no se llega a realizar durante el horario de la jornada laboral y se requiere que el personal del almacén se quede de en promedio 4 horas extras generando costos a la empresa, ya que tienen que realizar el inventario de algunos productos para determinar la cantidad correcta de los saldos, ingresos y salidas de los productos del almacén. Del mismo modo, para la salida de los productos del almacén, se tiene que realizar mediante las órdenes de salida, facturas y guías de transportista de la empresa, estas son asignadas al personal de apoyo a fin de que pueda preparar la cantidad de los productos por documento de salida, dicho personal realiza primero el conteo de la cantidad solicitada por producto, en esta actividad en muchas ocasiones no se cuenta con la cantidad de productos solicitados y emite un informe al responsable de almacén para que pueda generar una solicitud de compra para poder atender el documento de salida de almacén, generando demora y malestar en la entrega de pedidos a los clientes de la empresa. Además, en ocasiones se genera compras innecesarias porque no se tiene en stock en tiempo real, incrementado el costo por almacenamiento de productos innecesarios y tener invertido en productos con más niveles de rotación bajos, generando pérdidas a la empresa. Una vez que se tenga preparada con la cantidad de productos solicitados, el responsable de almacén asigna al transportista para que proceda a retirar los productos del almacén. También, se procede a registrar la salida en el archivo Excel y en ocasiones se olvida de realizar el registro, perdiendo el control del stock de productos del almacén, generando inconvenientes al área comercial ya que la data se comparte con esta área a fin de que pueden realizar la venta basándose en el stock de productos remitidos por el área de almacén. No obstante, estas actividades en el proceso de control del almacén requieren de doble esfuerzo por el personal, ya que se invierte demasiado tiempo en la búsqueda, verificación, conteo, registro de ingreso y salida de productos del almacén.

Uno de los problemas primordiales que aqueja al proceso de almacén en la empresa es la determinación del nivel de cumplimiento de pedidos entregados a tiempo, se realizó un análisis al respecto determinando que actualmente está en promedio del 66% como se puede observar en la figura 1, debido a que no se cumple con la entrega de las órdenes de compra, se hace la entrega después de la fecha acordada o fuera del plazo establecido para la entrega, generando malestar a los clientes de la empresa.

<span id="page-15-0"></span>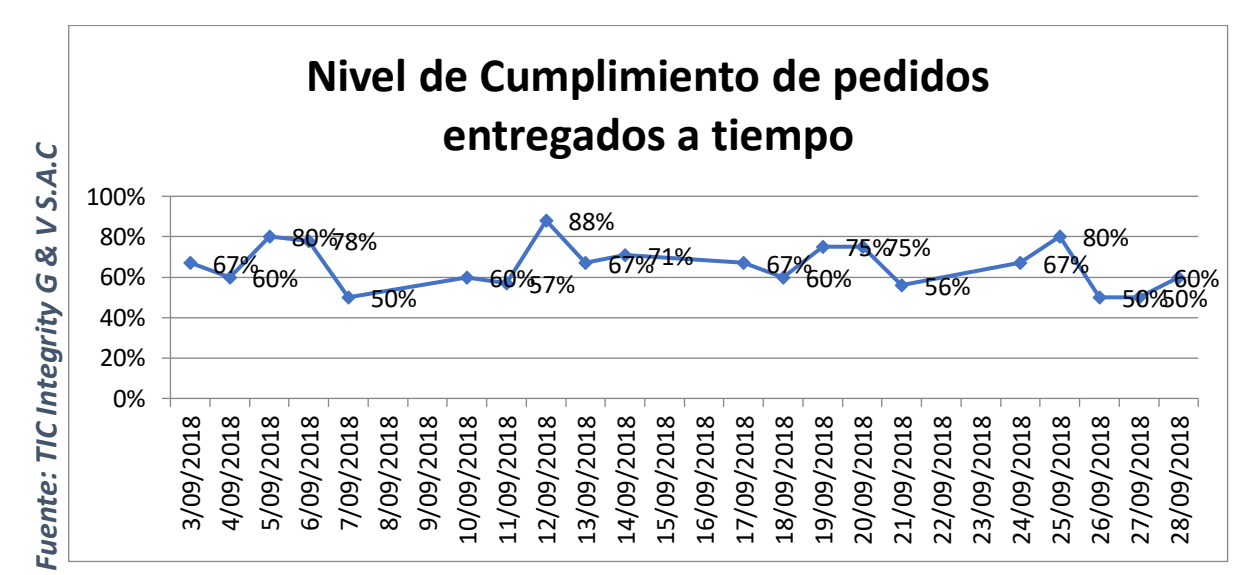

*Figura 1: nivel de cumplimiento de pedidos entregados a tiempo* 

Otro de los problemas esta asociados a la tasa de precisión de inventario en el proceso de almacén que en promedio esta en 68%, debido a que como no se tiene el control de los productos, el inventario se realiza al finalizar el día de trabajo perdiendo el control de la precisión del inventario, ya que solo se realiza de los productos que tienen mayor rotación y dejando de tener un control total de los inventarios en el proceso de control del almacén, como se puede ver el análisis en el figura 2.

<span id="page-16-1"></span>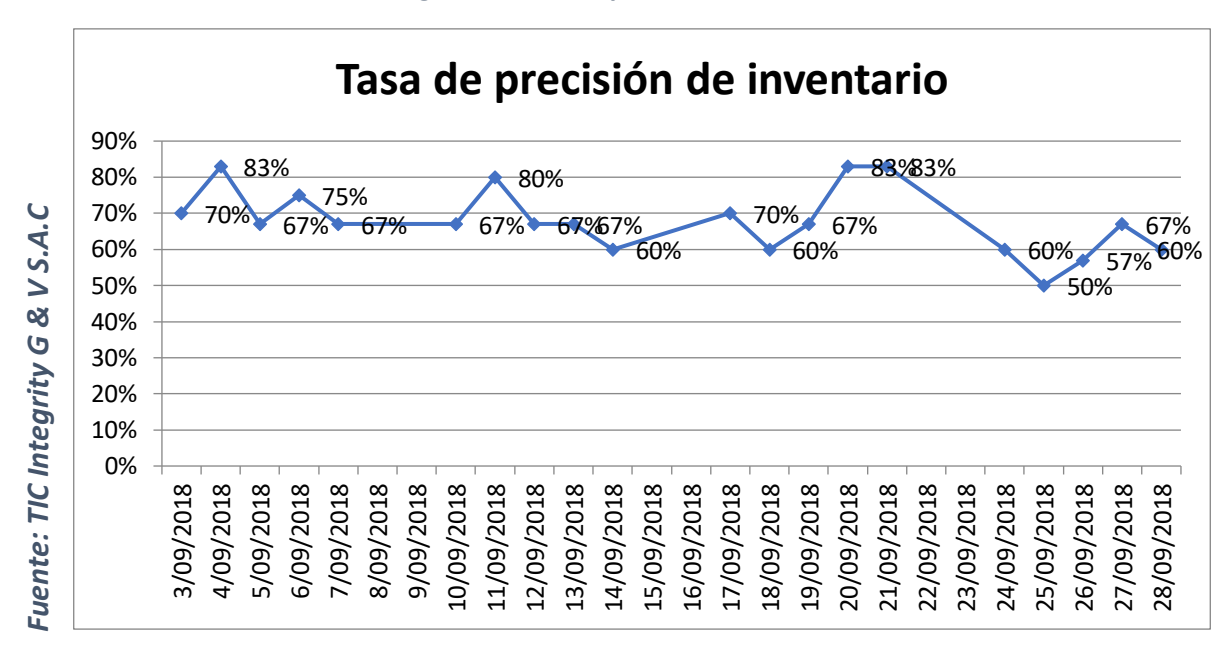

*Figura 2: Tasa de precisión de inventario*

Ante esta problemática que aqueja a la empresa TIC Integrity G & V S.A.C, nace la siguiente pregunta, ¿qué pasaría si la empresa continúa con los mismo problemas en el proceso de control de almacén? En respuesta, la empresa TIC Integrity G & V S.A.C continuará llevando su control de manera manual, se seguirá invirtiendo en el pago de las horas extras, se tendrán que continuar invirtiendo en productos innecesarios para el almacén, no se contara con la precisión de inventario y se contara con bajos niveles de cumplimiento de pedidos entregados a tiempo.

#### <span id="page-16-0"></span>**1.2.Trabajos previos**

#### **Nacionales**

En el año 2017, Yalle Carrión en la tesis "Sistema web para el proceso de inventario en el área de almacén en la empresa ARTESLIMA E.I.R.L." para obtener el título profesional de Ingeniero de Sistemas en la Universidad Cesar Vallejo. Lima Perú. "La presente investigación tuvo como objetivo determinar la influencia del sistema web en el proceso de inventario en el área de almacén en la empresa Arteslima E.I.R.L. debido que no generan un registro decente de las existencias, por consiguiente, no tienen un control correcto del suministro de material crudo (materiales) que provoca una ausencia de exploraciones e insuficiencia de existencias el método de investigación es hipotético deductivo. El diseño fue preexperimental, Se utilizó un tipo de investigación llamada aplicada, experimental ya que lo que se busca es que se puedan encontrar una solución al problema planteado acorde al desarrollo del sistema web que se está creando. Para ello es importante hacer un análisis, un diseño y también la implementación de la aplicación web que se propone utilizando un tipo de metodología llamado SCRUM, Ya que si es un tipo de metodología ágil y nos ofrece un tipo de enfoque adaptativo las cuales son necesarias para el desarrollo del software, también se utilizó lenguajes de programación como PHP y HTML , Usando como base de datos MYSQL . Dentro de la medición de indicadores se utilizó la cantidad de 30 productos como muestra estos derivados de la población que también eran de 30 productos utilizando el tipo de muestreo no probabilístico, asimismo se utilizó la técnica del fichaje. Dentro de los resultados obtenidos luego de la investigación y tras la implementación del sistema web que observó que El índice de rotación de materia prima paso de un 0.64% A u 1.01% pasando de bajo a alto, en cuanto al índice de exactitud de inventario paso de un 6.31% a un 0.49% lo cual concluye que es posible que el sistema web pueda mejorar el proceso de inventario dentro de área de almacén en la empresa ARTESLIMA E.I.R.L".

Esta investigación nos permitió tener mayor conocimiento sobre el índice de exactitud de inventario, ya que uno de los indicadores de nuestra investigación es la tasa de precisión de inventario que es análogo. Asimismo, tener mayor información sobre la metodología para el desarrollo del software para el sistema web.

En el año 2017, Gonzales Quispe en la tesis "Sistema web para la gestión de almacén de la empresa representaciones Catherine E.I.R.L" para obtener por el título profesional de ingeniero de sistemas desarrollado en la Universidad Cesar Vallejo. Lima-Perú. "La investigación tiene como objetivo determinar la influencia de un sistema web en la gestión de almacén de la empresa Representaciones Catherine E.I.R.L., debido a que Son constantes aquellos procesos deficientes dentro de la gestión que involucra almacén, dado que existe un control bajo en lo que son las entradas y también la salida de los productos, debido a que cada registro es elaborado de forma manual .La método usada en la investigación es hipotético – deductivo, tipo de estudio es experimental y aplicada, ya que lo que se busca es comprobar que el sistema web puede influir en la gestión de almacén, que uso la técnica del tipo fichaje para poder así recolectar todos aquellos datos para medir los niveles de los indicadores tanto el de taza de precisión de inventario como aquel día el nivel de cumplimiento de los pedidos entregados a tiempo. Estas fueron aplicadas en el proceso de almacén. La investigación fue con diseño en pre experimental con un solo grupo para la PrePrueba y Post- Prueba. La población fue 20 productos con mayor rotación y 80 órdenes de pedido y se utilizó la muestra de 20 productos y 66 documentos de pedidos entregados. Los resultados obtenidos fueron La tasa de precisión de inventario dentro de la gestión de almacén que obtuvo como un resultado 54.45% en el pre Test, un 94.30% en el pos. Esto nos muestra la diferencia que sucede cuando el sistema ha sido implementado y antes de que éste haya implementado es ahí en Dónde el nivel de cumplimiento de pedidos entregados a tiempo arrojó un resultado de 53.83% en tu pre peste es en el poste en Dónde arrojó un resultado de 86.75%, esto nos muestra que existe una variación y una influencia en la implementación ve sistema web, por lo cual se puede concluir que el sistema web mejorar el proceso en la gestión de almacén dentro de la empresa Catherine representaciones EIRL , Ya que gracias a la implementación del sistema la casa de precisión de inventario precio, asimismo el nivel de cumplimiento no puedo ofender pero aquellos objetivos planteados en el proyecto".

Este antecedente nos sirvió para tener en para el contraste de nuestra investigación ya que permitió comparar la tasa de precisión de inventario que logro un incremento del 39.85% y el nivel de cumplimiento de pedidos entregados a tiempo un incremento de 32.92%. No obstante, permitió tener en cuenta la metodología RUP utilizado para el desarrollo del sistema web.

Coca Oscanoa, Karla Liz (2015) en su tesis "El análisis de todos los costos y mejoras para el proceso de almacenamiento en la empresa de alta demanda", para optar el título profesional de Ingeniero Industrial desarrollado en la Pontificia Universidad Católica del Perú, 2015. Lima Perú. "Cuando parecen nuevas formas de competir, en Dónde los nuevos competidores y todas ellas demanda exigen mejores precios, mejor calidad y tiempo por parte de los clientes, haciendo que las empresas busquen estar mejorando siempre de una forma sistematizada. Por ello, Es que se presenta la propuesta de poder elevar el nivel de satisfacción de los clientes brindando un producto que pueda tener calidad, así como la cantidad correcta la fecha; esto gracias a los beneficios que da una implementación en la gestión de almacenamiento. La Organización está haciendo objeto de estudio fabrica y comercializa todos aquellos productos que son de consumo masivo, estos son tanto aquellos fabricados en las plantas de Lima o en diferentes regiones del país. Con el fin de poder conocer más sobre su situación actual en cuanto a la gestión de almacenamiento tercer izado, se hizo un análisis profundo dentro de la Organización durante cinco años Tomando como estudio el gasto realizado por pago a sus servicios, también el análisis del área de almacenamiento, así como sus indicadores que son medidos hoy dentro de la organización. Se concluye que es necesario la implementación de su propio almacén, para así poder obtener mayores beneficios dentro del control de las operaciones, poder obtener menores costos dentro de un plazo largo y mejorar la satisfacción del cliente. Hoy en día la organización genera un gasto De 6 millones de soles cada año los cuales pertenecen al pago de servicios de almacenamiento de un proveedor de logística. Para poder mejorar los procesos del almacén es necesario invertir S/.12,114,000, esta inversión podrá verse recuperada luego de tres años de ser implementado el sistema. Demostrando así que el proyecto es viable, y mejora en la economía de la empresa mostrando resultados de VAN dando un S/. 7'507,000, siendo mayor a 0, y el TIR siendo 51%, mayor al COK que es con el que ha sido tomada la evaluación"

Esta investigación nos permitió conocer en su alcance el proceso de almacén y el alcance sobre la gestión del almacenamiento de los productos permitiendo generar ahorros económicos a la empresa.

#### **Internacionales**

Loor Andrade (2016), en la tesis "Implementación de un sistema de gestión de almacén (WMS) con el uso de tecnología responsive web design con el modelo de Pl/sql para la gestión de la logística en el área de almacén" para obtener el título en ingeniería de sistemas e informática desarrollado en la Universidad Regional Autónoma de los Andes en Ecuador. "La investigación tiene como objetivo Poder realizar la implementación de un nuevo sistema para la gestión de la bodega utilizando un diseño responsivo para que mejore la gestión de logística en la bodega SMARTMATI. de Ecuador S.A , Ya que en sus procesos tanto de inventario como de distribución de los activos de infraestructura tecnológica son deficientes. Dentro de los aspectos teóricos se han usado métodos los cuales pueden comprenderte de forma analítica y sintética. Sea usado la técnica De la entrevista para poder recoger toda aquella información necesaria del área de despacho para analizar los procesos de logística. Según el cálculo la población fue 3 asistente, 5 verificadores y 22 operadores logísticos y se utilizó la muestra el total de la población para hacer un análisis a toda la población de estudio. Los resultados obtenidos fueron: 40% de los encuestados está de acuerdo en que se administre un sistema informático para gestionar su información y 34% podía consolidar, entregar y recibir una información fiable de parte suya y de sus compañeros. Esta investigación se concluye que los resultados obtenidos han servido para comprobar la eficiencia de los procesos de inventario, control y logística durante los procesos de producción, logrando resultados satisfactorios en beneficio de la empresa.

Este antecedente nos sirvió para tener en cuenta sobre el proceso de almacén, ya que se puede colegir que es similar al proceso de control de almacén en la empresa TIC INTEGRITY G & V S.A.C

En el año 2017, Hernández Trinidad, Miguel Ángel en la tesis "Sistema de gestión de almacenes con identificación automática de captura de datos, para un control eficiente del flujo de procesos" para obtener por el grado de maestro en ciencias en informática desarrollado en el instituto Politécnico Nacional. México. "La investigación tiene como objetivo Implementar una serie de aplicaciones cliente-servidor, que permitan el control y administración de las operaciones relacionadas con los almacenes de servicio técnico y materia prima de equipos Online, debido a que las empresas mexicanas presentan problemas en el control de sus operaciones de almacenes en producto terminado, en materias primas y en servicio técnico, debido a que no existen procesos diseñados que operen de manera eficiente, ni existe buena comunicación entre. Utilizo la metodología Microsoft Solution Framework, la cual proporciona una guía adaptable, basada en experiencias y mejores prácticas dentro y fuera de Microsoft. El desarrollo de esta herramienta está abierta a distintos cambios, en caso de que las necesidades de negocio las requiera, esto es posible por el modelo propuesto de la metodología. La arquitectura que se utilizó para el desarrollo, es una arquitectura de tres capas, compuesta por la capa de presentación de datos, la capa de negocio, y la capa de datos. Esta investigación se concluye que se cumplieron los objetivos planteados para el desarrollo del sistema de gestión de almacenes, sabemos que hoy en día son muchas las empresas que no tienen un control eficiente en el área de mercancías, cualquier empresa que está relacionada con ventas o que tenga líneas de producción, necesita información actualizada para la ejecución de sus operaciones. Como se vio en la parte del diseño, se optó por una arquitectura que cumple ampliamente con la metodología, que al combinarlas el resultado es un producto que puede modificarse fácilmente sin afectar el negocio".

Este antecedente nos sirvió para tener en cuenta el desarrollo del sistema web que garantizo el eficiente manejo de las mercancías en el proceso de almacén

En el año 2017, Martínez Jacomino, Adrián en la tesis "Aplicación Web para el Control de Almacén de la Cervecería Manacas" para obtener por el diploma de Ciencia de la Computación desarrollado en la Universidad Central "Marta Abreu" de las villas. Santa clara – Cuba. "La investigación tiene como objetivo desarrollar un sistema siguiendo estándares de código abierto para el desarrollo de aplicaciones Web que facilite la gestión eficiente de los recursos para el almacén de la cervecería "Antonio Díaz Santana", debido a que El almacén de la Empresa Cervecera de Manacas, Se encuentra con problemas organizacionales los cuales ha afectado el nivel de eficiencia dentro del empresa así como el nivel de eficacia, es por ello que dada la situación actual de Cuba a nivel económico se busca una mejora con el fin de dar una actualización y un diferente tipo de modelo de economía en la nación, La Empresa productora de Cerveza "Antonio Díaz Santana" de Manacas cuenta con un gran volumen de productos en su almacén de productos. Actualmente los operarios de dicho almacén disponen de un sistema manual para documentar sus acciones sobre los productos, lo cual dificulta la rapidez y eficacia del proceso. Por tanto, se deben establecer políticas que regulen la gestión de todos sus productos. Esta investigación se concluye Con la implementación del sistema se logró dar cumplimiento a todos los requisitos funcionales identificados por lo que con esta solución el control dentro del Almacén en la Fábrica Cervecera de Manacas puede realizarse de una forma más automatizada y profesional. Se realizó el diseño de una base de datos relacional que permite gestionar los datos necesarios para lograr una organización automática. Se validó el funcionamiento de la aplicación web mediante diferentes métodos de prueba de software como el de caja blanca y el de caja negra. Se realizaron pruebas al sistema para comprobar el correcto funcionamiento de algunos de los casos de uso de la aplicación".

Este antecedente nos sirvió para tener en cuenta el desarrollo del sistema web mediante estándares de código abierto y utilizando bases de datos relacionales que permitan desarrollar el sistema web para el proceso de almacén.

#### <span id="page-23-0"></span>**1.3.Teorías relacionadas al tema**

#### **a. Proceso de control de almacén**

Según Brenes Muñoz (2015), define que dentro del proceso de control del almacén se hace un control del flujo tanto directo como inverso y de almacenamiento de todos aquellos servicios y bienes de manera eficiente y eficaz; así como de toda aquella información que esté en relación con los mismos, partiendo desde un punto inicial hasta el punto de consumo, Tomando como prioridad la satisfacción de las necesidades de todos los clientes.". (p.24).

Según Flamarique Sergi (2019), define que el proceso de control de almacén es "minimizar las existencias y la manutención, y agilizar la preparación de pedidos, manipulación, la entrada y salida de mercancías sin perder servicio y al menor costo posible. Para conseguirlo se necesita llevar a cabo un control, una planificación y una comunicación, en definitiva, una gestión de logística e interdepartamental del almacén". (p.18).

Según Armesto González y Esteve Galindo (2019), define que el proceso de control de almacén a "las tareas habituales que tienen relación con el almacenamiento de productos, su ubicación en el almacén de forma óptima, sus movimientos y traslados, la preparación de pedidos, etc. […]. La comprobación de la correcta recepción y envió de los pedidos, la gestión administrativa de los albaranes recibidos y emitidos y la gestión de las existencias de forma que no se produzcan roturas ni excesos de stock". (p.13).

#### **Fases del Proceso de control de almacén**

Según Hernández White (2015), manifiesta que las fases del proceso de control de almacén son "todas aquellas acciones destinadas a organizar la entrada de mercancía en los almacenes, el stock y la preparación de las expediciones de venta al cliente". (p. 352).

Asimismo, según Carreño Solís (2011) manifiesta que las fases del proceso de control del almacén son "Un tipo de sistema en el cual trabaja tanto con los recursos humanos, así como los procesos y la infraestructura para todos aquellos trabajos de conservación y/ o almacenamiento de los inventarios que necesitan las organizaciones. Las dimensiones con las que trabaja el control de almacén son las siguientes: la recepción, el almacenamiento, la preparación de pedidos, control de Stock y despacho". (p.118).

### **Recepción:**

Según Carreño Solís (2011), manifiesta que "La recepción es la fase en la que se descargan todos aquellos productos de la unidad de transporte y son colocadas dentro de aquellas áreas y zona de recepción. Todos aquellos canales de recepción son lugares físicos que se encuentran dentro del almacén, es ahí en Dónde Se hacen las operaciones y manipulaciones de la mercancía, como el embalaje y desembalaje, el control, Clasificación de inspección de cada producto. La fase de la recepción termina cuando cada producto puesto en la zona correspondiente de almacenamiento". (p.118).

Del mismo modo según Hernández White (2015), manifiesta que "cuando se emite un pedido de compra, se envía una copia al almacén para informar de la mercancía que se va a pedir. A partir de este pedido se estimará la fecha de recepción de pedido y se preverá el lugar físico Dónde se almacenará". (p. 358).

#### **Recepción de pedido**

Según Hernández White (2015), manifiesta que "cuando se recibe el pedido, lo primero que se hace es cotejar el albarán de entrega con la orden de compra antes de comentada. Si existiera alguna diferencia entre ambos documentos se dará aviso a compras dejándose constancia escrita de este hecho. Caso que no haya diferencias se procederá a descargar y recepcionar". (p. 358).

#### **Descarga**

Según Hernández White (2015), manifiesta que "para evitar errores y mezcla de productos, se debe realizar la descarga en una zona específica para ello, Dónde se procederá al conteo físico". (p. 359).

#### **Almacenamiento:**

Según Carreño Solís (2011), manifiesta que "Esta fase comienza luego de que los productos han sido debidamente colocados en un punto de almacenamiento luego de esto se inicia la fase de preparación de pedidos. Este tipo de actividad se encarga de guardar y cuidar que los productos puedan preservarte adecuadamente, para que éstos puedan ser entregados en las mejores condiciones, es por ello que la forma en que almacenen sus productos dependerá de la empresa". (p.118).

#### **Preparación de pedidos:**

Según Carreño Solís (2011), manifiesta que "Esta fase se encarga de preparar todos aquellos productos que forman parte de algún pedido en especial, esto se realiza a través de una consulta al sistema para saber su ubicación. El flujo para la preparación y obtención de pedido también llamado surtido de pedidos cierva Niza de forma que cada empleado trabaje de manera lineal de forma que así puedan extraerse los pedidos adecuadamente. Todo esto equivale a diversos tipos de productos y equipos los cuales son utilizados para proyectos. La fase de preparación de pedidos termina cuando los productos son empaquetado y embalados para que puedan ser protegidos A la hora de ser transportado. Finalmente es importante mencionar que cada pedido requiere de mano de obra para que puedan ser realizado, es por ello que esta es una de las actividades más complejas en el ciclo de almacenamiento". (p 118).

#### **Despacho:**

Según Carreño Solís (2011), manifiesta que "Esta fase se encarga de entregar todos aquellos productos que se encuentran dentro del almacén al transportista, esto va acorde con la orden de pedido recibido, una nota de entrega o un vale de salida lo cual trabaja como comprobante de que se haya efectuado la entrega."(p.118).

#### **Control de stock:**

Según Carreño Solís (2011), manifiesta que "En esta fase se Verifican los productos, es decir el conteo de todos aquellos productos desde el momento de la recepción hasta que sean despachados, este control se realiza durante todo el ciclo de almacenamiento. Es muy importante que la cantidad de registros puestos en el almacén tenga un gran índice exactitud, ya que esto permitirá que los inventarios sean eficientes, ayudando así a surtir los pedidos y minimizar aquellas perdidas en costos dentro del almacén". (p.118).

#### **Dimensiones e Indicadores del proceso de control de almacén**

## **Dimensión: control de stock**

#### **Indicador: Tasa de precisión de inventario (TPI)**

Según USAID, (2007) manifiesta que "Este indicador se encarga de medir la precisión que existe en el libro de almacenamiento o dentro de aquel sistema mecanizado de todos aquellos artículos, esto es representado en porcentajes de todos aquellos saldos de las existencias que han sido evaluados para poder hallar la presión. Además de ello este indicador calcula cualquier tipo de instalación que administrado los productos. Si dentro del proceso de control se realizan conteos físicos al menos una vez al año, entonces el indicador podrá calcular en Dónde se realiza el conteo manual. Y es que la instalación utiliza un conteo cíclico, entonces el indicador podrá me dice para un solo ovario conteos cíclicos realizados en un mes" (p. 33). Se muestra en la figura N° 3, la fórmula para calcular el indicador:

<span id="page-27-0"></span>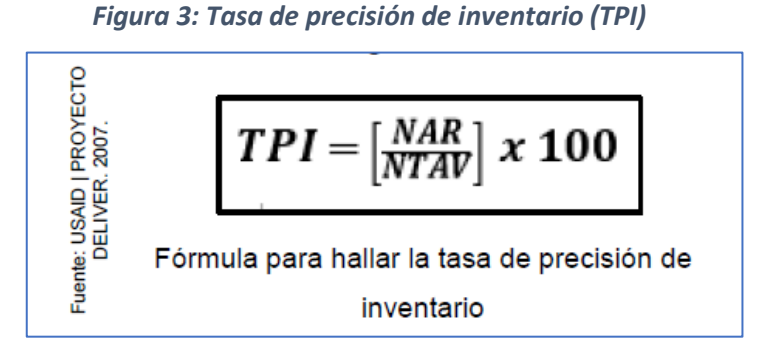

Dónde:

- TPI = Tasa de precisión de inventario
- NAR = Número de artículos registrados
- NTAV = Número total de artículos verificados

## **Dimensión: despacho**

## **Indicador: Nivel de Cumplimiento de Pedidos entregados a tiempo (NCP)**

Según Mora García, (2008) manifiesta que "Este indicador se encarga de calcular el nivel de cumplimiento para que las entrega este a tiempo Dónde los clientes" (p. 88). Así como se visualiza en la figura N° 4, la fórmula para calcular es:

<span id="page-27-1"></span>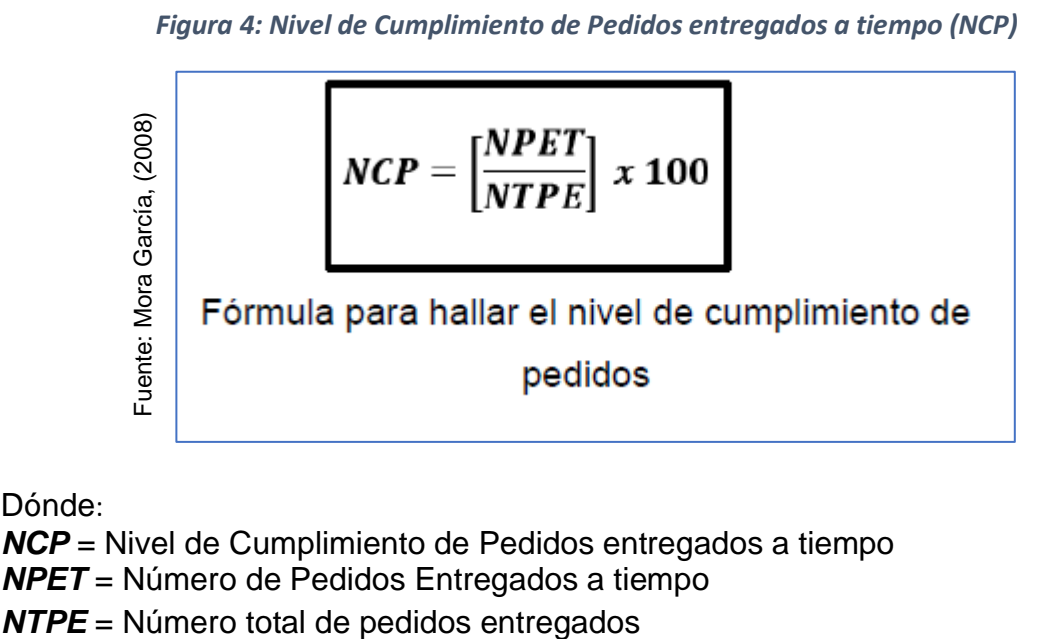

Dónde:

*NCP* = Nivel de Cumplimiento de Pedidos entregados a tiempo

- *NPET* = Número de Pedidos Entregados a tiempo
- 

#### **b. Sistema Web**

Según Ramos Martin y Ramos Martin (2014), define que al sistema web como "una interfaz que logramos acceder con el uso de una browser con conexión a internet y en algunos casos también puede ser conexión cerrada es decir una intranet, en aplicaciones web es relativamente fácil porque debe existir un servidor web y se presenta en una interfaz, el navegador" (p. 4).

Asimismo, Velarde y Pilco (2014) define que un sistema web "Dentro de la ingeniería de software podemos denominar a un sistema web como aquella aplicación en Dónde los usuarios pueden acceder a un servidor web mediante la internet o en intranet. Es decir que es un software que permite la codificación de un lenguaje que puede ser leído por los navegadores de la web en Dónde El navegador es responsable de su ejecución" (p.22).

Del mismo modo, Rodríguez Perojo (2015), define al sistema web como un tipo de desarrollo en el que el servicio es muy importante para compartir cualquier tipo de información, en Dónde el hombre puede interactuar con un tipo de información hiper textual, además de que se basa en un tipo de herramienta que integra Los servicios de internet para su desarrollo. Las web, podemos determinar las como sistemas de información, los cuales deben tener ciertos componentes como lo son los mismos usuarios y aquello métodos de recuperación de datos." (p. 4-5)

#### **Arquitectura para un sistema Web**

Según Eslava Muñoz (2013), menciona que la arquitectura para un sistema web es "el esquema de referencia Model View Controller (MVC). […].Para esto, MVC propone el desarrollo de tres segmentos, capas distintivas que son el Model View Controller (MVC), el propósito final es, desde un punto de vista, caracterice los segmentos para la representación de los datos, y luego nuevamente la comunicación con el cliente. El diseño de este plan busca la reutilización de la captura y la partición de ideas, que están planeadas para fomentar la fase de avance de los usos y su mantenimiento y adaptabilidad resultantes." (p. 109). Como se evidencia en la figura 5.

<span id="page-29-0"></span>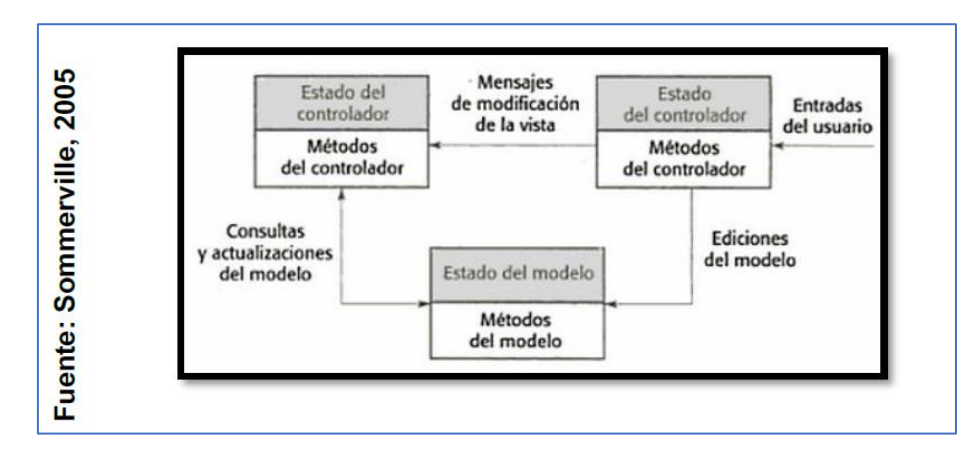

*Figura 5: Marco del trabajo Modelo Vista Controlador*

## **Desarrollo del sistema web- Herramientas**

## **PHP 5.6**

Troy Dimes (2016) nos dice que "PHP es un lenguaje de código abierto, todos los módulos están libremente disponibles y pueden ser personalizados para ajustarse a los requerimientos de cualquier aplicación" (p.8).

## **JavaScript**

Según Pino (2015) "es un lenguaje de programación orientado a objetos, basándose en el HTML […], Éste logra aquí las páginas web pueda interactuar con los usuario Al mismo tiempo de una forma dinámica, ya que estas páginas tienen un contenido que lo hacen activos, Apple activos y excitantes para el usuario" (Pino, 2015, p.34). Como se observa en la figura 6.

<span id="page-29-1"></span>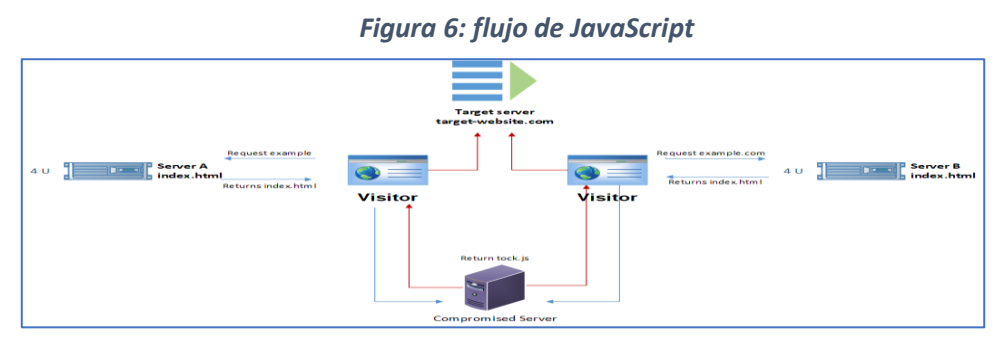

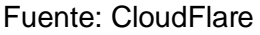

#### **HTML 5**

Gauchat (2012) nos dice que es "Este es un tipo de lenguaje que trabaja con etiquetas, asimismo cuenta con una lista de elementos que son usados partiendo de padres los cuales se anidan. La innovación en HTML5 es solo simplificación […] Es una nueva forma de construir sistemas y aplicaciones web los cuales combinan el modo móvil, Cloud computing y aquellos trabajos de la red" (Gauchat, 2012, p.1).

#### **CSS**

Para Beati (2016) nos dice que al aplicar estos estilos "no fueron necesarias más tablas, ni más mezclas de contenido y formato que impidieran los rediseños, CSS indicaba *como era* cada elemento, como se presentaría" (Beati, 2016, p.11).

### **Base de datos mysql**

Según Pino (2015), MySQL "Es un sistema que permite actuar como gestor de base de datos, el cual se caracteriza por brindar estabilidad y un rendimiento alto. La mayoría de páginas web utilizan este gestor para poder así enlazar los con sus aplicaciones ya que es y brinda APIs para los diferentes lenguajes de programación Como lo son::  $C, C + +$ , Java y PHP" (Pino, 2015, p.45).

### **Metodología para el Desarrollo de Software – Sistema Web**

#### **Metodología Scrum**

Según, Kee Chong, Yap (2016), define que "Scrum adopta plenamente los principios relacionados a los métodos ágiles de desarrollo.[…].abarca la filosofía de que todos los requisitos están inicialmente sin perfeccionar y son poco claros. Teniendo en cuenta que un conjunto de requisitos de productos claros y a largo plazo no se puede obtener desde el enfoque tradicional de recolección de datos, por ello se enfoca en mejorar la capacidad del equipo de desarrollo, con el motivo de observar y adaptarse a los nuevos cambios." (p.10).

#### **Proceso Unificado de Rational**

Según Hjalmar Jacobson (2013), define que RUP "Este es un tipo de proceso en el que se desarrolla software utilizando un tipo de lenguaje unificado de modelado, el cual está basado en una metodología estandarizada que se encarga de analizar, implementar y documentar todos aquellos sistemas que están orientados a objetos.

El RUP está conformado por metodología que son adaptables a los contextos y a los requerimientos de cada empresa. Además de ello nos brinda herramientas para que puedan ser aplicadas dentro del desarrollo del software, mostrándonos una serie de pasos para poder realizarlo." (p. 224).

## **Programación Extrema**

Según Laínez Fuentes (2015), define que, "Se considera un tipo de metodología baja en lo que a desarrollo de software respecta. XP no puede ser aplicado a todos los proyectos ya que es mucho mejor utilizada para todos aquellos pequeños proyectos en Dónde el grupo no sea mayor a 12 personas, los proyectos largos deben ser partidos en una secuencia de mini proyectos de auto contenidos, con una duración de una a tres semanas." (p. 107)

## **Selección de la metodología de desarrollo de software – sistema web**

Para la selección de la metodología se realizó teniendo en cuenta los criterios para evaluar la metodología de desarrollo de software – sistema web, como se observa en la tabla 1.

<span id="page-31-0"></span>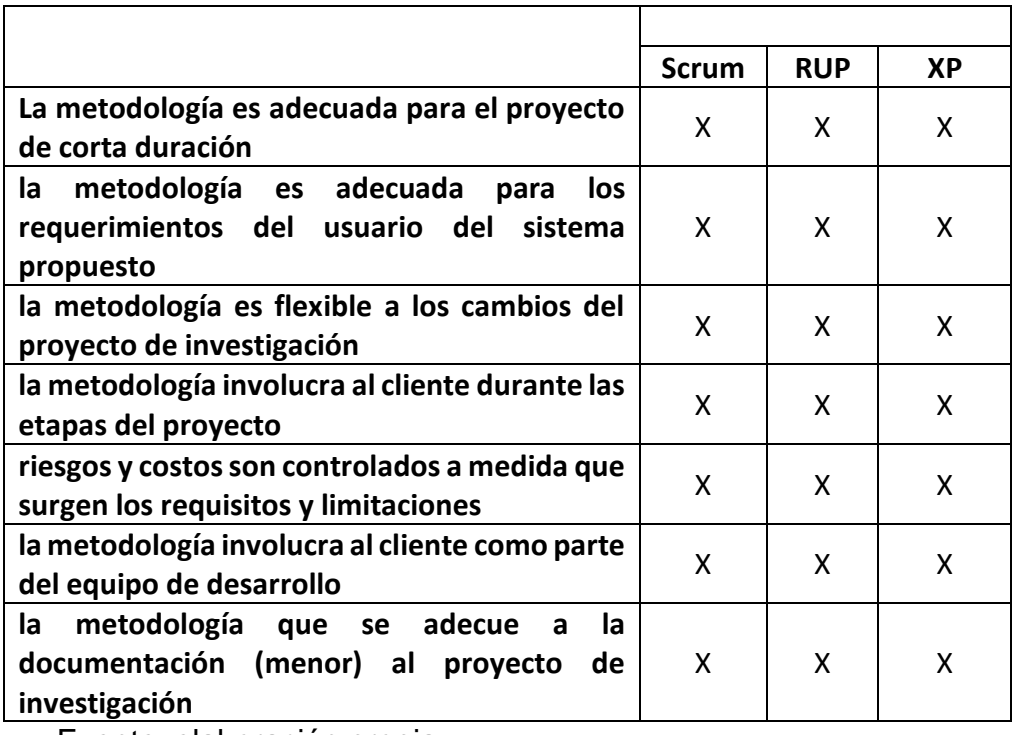

#### *Tabla 1: Criterios para evaluar la Metodologías de desarrollo*

Fuente: elaboración propia.

Como se puede observar en la tabla 1, la mayoría de las características de los criterios está basado en el marco de desarrollo de un software para el sistema web en el proceso de control de almacén en la empresa TIC INTEGRITY G & V SAC.

#### **Evaluación de la metodología de desarrollo de software – sistema web**

Para la evaluación de las metodologías propuestas se tuvo que recurrir a tres expertos especialistas en desarrollo de sistemas web para evaluar teniendo en cuenta los criterios de la tabla 1, cuyo resultado se evidencias en el cuadro comparativo de las metodologías en la tabla 2.

<span id="page-32-0"></span>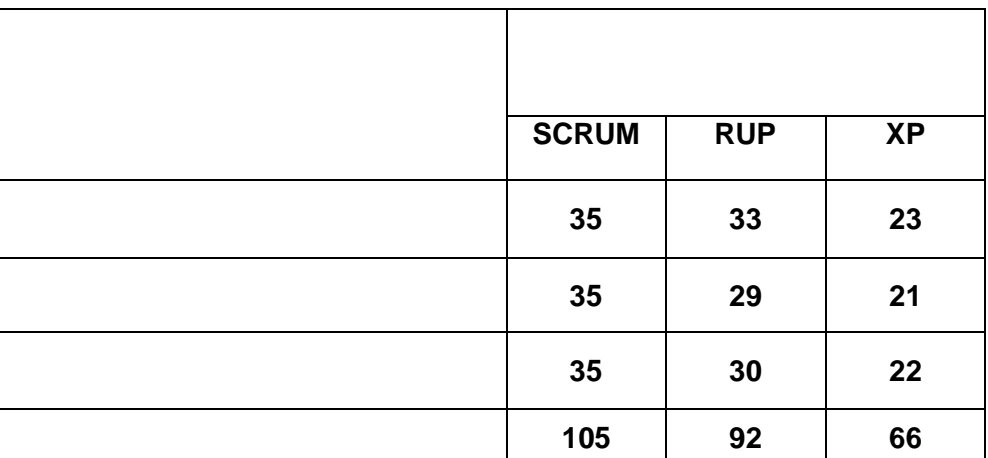

#### *Tabla 2: Evaluación de la metodología por Expertos*

Fuente: elaboración propia

Según la tabla 2, se observa la aplicación de la herramienta de juicio de expertos (ver anexo 3) cuyos mayor puntaje obtenido es para la metodología SCRUM con un total de 105 puntos. Por lo tanto, para el desarrollo del sistema web para el proceso de control de almacén se realizó con la metodología SCRUM.

#### **Metodología seleccionada: SCRUM**

Según Troy Dimes (2016), define la metodología Scrum "Es un tipo de marco de referencia el cual sirve para poder crear software y así poder realizar la planificación de entrega en el tiempo completado, para ello es muy importante primero establecer la pila de producto, la cual consiste en una vista que muestra todas aquellas características que debe tener el producto a entregar, estás se obtienen de aquellos usuarios relacionado de producto, ya que se basa en sus requerimientos para su desarrollo. Es por ello que este producto sea rentable ya que está basado en dichas características.". (p.8). como se observa en la figura 7.

<span id="page-33-0"></span>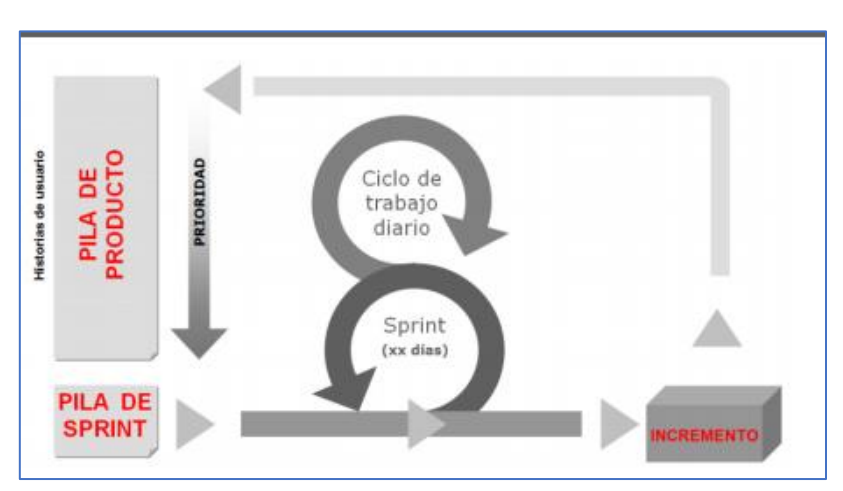

#### *Figura 7: Diagrama del ciclo iterativo de Scrum*

Fuente: © De la edición: Scrum Manager®

#### **Artefactos de la metodología Scrum**

Según Palacio Juan (2015), manifiesta que los artefactos son: "Pila del producto: (product backlog) La lista de todos aquellos requisitos por parte del usuario, quien luego de la primera visión del producto comenzará a crecer y evolucionar conforme se realice el desarrollo. Pila del sprint: (sprint backlog) Son la lista de todos aquellos trabajos que deberán ser realizados por todo el equipo durante la duración del sprint para generar el incremento establecido. Cabe resaltar que el incremento en sinónimo de resultado esperado de cada sprint." (p. 22).

## **Pila del producto**

Según Palacio Juan (2015), manifiesta que "La pila del producto consiste en todas aquellas mejoras, correcciones y funcionalidades dentro del inventario, todos aquellos deben incorporarse dentro del producto mediante los siguientes sprint. Podemos decir que es la representación de todo aquello que tanto el usuario como el cliente ha estado esperando, además de los interesados. En esta pila se ve reflejado todo el el trabajo que el equipo debe realizar:

- Dejar que los usuarios puedan realizar consultas de todas aquellas obras publicadas por un autor determinado.
- Disminuir el tiempo que tome el poder instalar los programas.
- <span id="page-34-0"></span>- Poder hacer que mejore en cuanto a escalabilidad, ya que el sistema debe presentar mejoras y poder tener accesos a consultas mediante una API web". (p. 24). Como se puede observar en la figura 8.

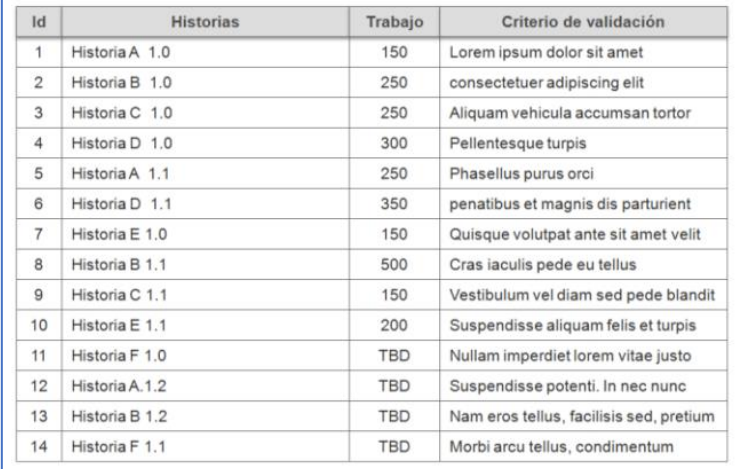

#### *Figura 8: Ejemplo de pila de producto*

Fuente: © De la edición: Scrum Manager®

#### **Pila del sprint**

Según Palacio Juan (2015), manifiesta que "la pila del sprint (sprint Backlog) En esta pila se realiza la descomposición de todas las funcionalidades que tiene la pila del producto es decir la historia del usuario, en actividades que sean necesarias para poder realizar el incremento dentro del cual una parte es completa y operativa del producto. Esta actividad la realiza el equipo en una reunión realizada para la planificación Del sprint, es ahí en Dónde se le asigna una tarea a cada uno de los miembros del equipo, en Dónde se indica el tiempo y el esfuerzo que demandará para poder ser terminado. La pila del SprinT realiza una descomposición de todo el trabajo en unas unidades de tamaño en las que se pueda llevar un control y

monitoreo diario y así poder identificar todos aquellos problemas y riesgos sin tener que realizar una gestión compleja. Esta también es una herramienta que puede servir para tener una comunicación visual más directa del equipo. Las condiciones son las siguientes:

- El trabajo se realiza por todos los miembros del equipo de una manera conjunta
- Todas aquellas tareas asignadas son cubiertas por el equipo con el fin de lograr los objetivos del Sprint
- Todas aquellas tareas que son grandes deberán ser descompuestas en otras que puedan ser más pequeña. Se considera tareas grandes aquellas que requieren más de un día para poder ser realizadas
- Permite ser visible para todo el equipo de trabajo, este ir a puesto en un tablero o en la pared dentro del mismo ambiente físico en Dónde el equipo está trabajando." (p.26). cómo se observa en la figura 9.

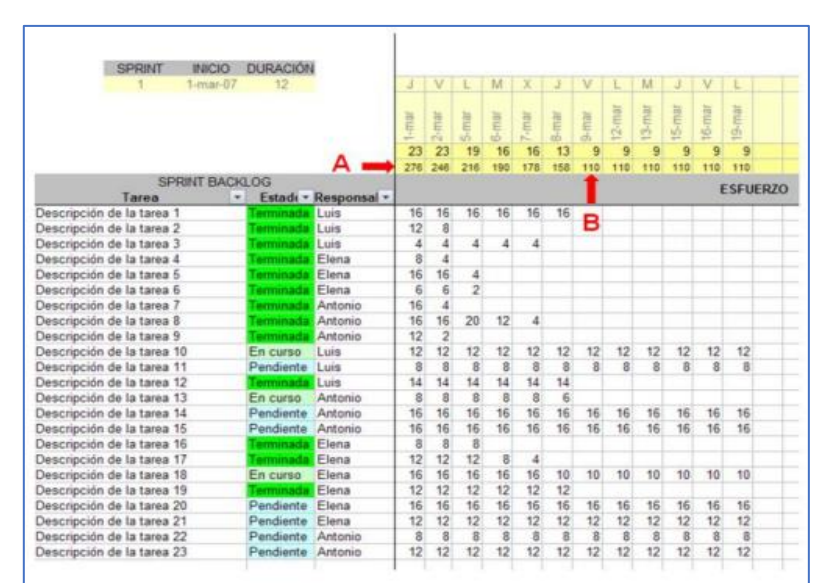

*Figura 9: Pila Sprint*

Fuente: © De la edición: Scrum Manager®

## **Incremento**

<span id="page-35-0"></span>-

Según Palacio Juan (2015), manifiesta que "El incremento es aquella parte que ha sido producida dentro de un spring, una de las características que posee es que es talla operativa y terminada, es decir reúne todas las condiciones para poder ser
entregada a su cliente. No debe de considerarse como un incremento a los módulos o prototipo, y aquellas partes que aún quedan pendientes de prueba. Dentro de este gran se considera ideal lo siguiente:

- Dentro de la pila del producto cada elemento tiene como referencia una funcionalidad entregable, mas no aquellos trabajos internos como el del tipo de diseño de una base de dato
- En cada iteración se produce un incremento". (p. 27).

## **Gráfico de avance: monitorización del sprint**

Según Palacio Juan (2015), manifiesta que "A este gráfico también puede llamársele como el: Burn down el cual pertenece a su nombre en inglés. Éste es actualizado por el equipo en el Instagram que se hacen día a día, para poder así determinar si se avanza a ritmo previsto o si será comprometida o adelantada la fecha de entrega prevista al final del sprint. Esta estrategia se basa en poder determinar la forma de medir del trabajo y aún está por terminar. También se realiza un seguimiento cercano en el que se determina el avance, en el gráfico se puede visualizar que trabajan ambos principios: se Registra en el qué y el trabajo que está pendiente y se actualiza a Diario". (p.48). tal como se observa en la figura 10.

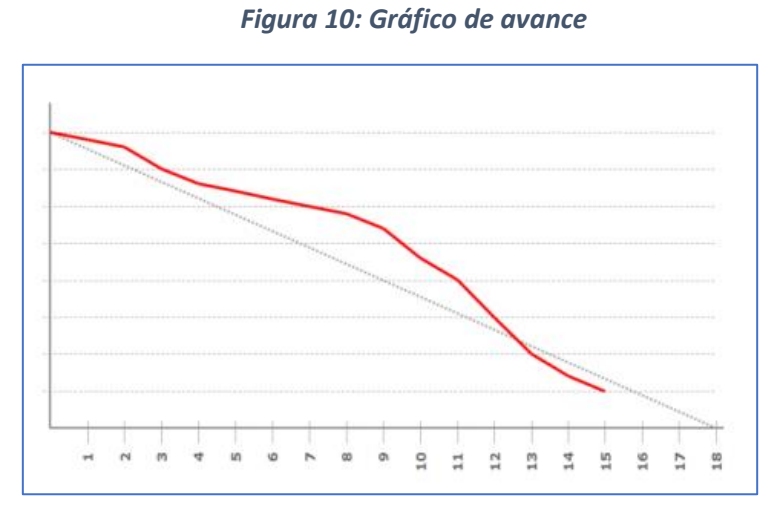

Fuente: © De la edición: Scrum Manager®

## **Retrospectiva**

Según Palacio Juan (2015), manifiesta que: "Es la revisión que se realiza durante el sprint, en Dónde el equipo ha analizado todos aquellos aspectos operativos en Dónde se crea un plan para las mejoras que debe realizarse en el siguiente sprint ".(p.27). Asimismo, "al revisar cada sprint se determina el "QUÉ" se está construyendo, y en a retrospectiva se determina el "CÓMO" lo estamos construyendo: "Es importante verificar el cómo se trabaja, ya que debe ser la prioridad el análisis de los problemas y sus mejoras. Aquellas reuniones retrospectivas deben realizarse de forma continua con todo el equipo de trabajo para así poder estar siguiendo las normas de Scrum. Para poder mejorar así el marco de trabajo". (p. 31).

#### **1.4.Formulación del Problema**

#### **Problema Principal**

¿De qué manera influye un Sistema web para el proceso de control de almacén de la empresa TIC Integrity S.A.C.?

#### **Problemas específicos**

PE 1: ¿De qué manera influye un sistema web en la tasa de precisión de inventario para el proceso de control de almacén de la empresa TIC Integrity S.A.C.?

PE 2: ¿De qué manera influye un sistema web en el nivel de cumplimiento de pedidos entregados a tiempo para el proceso de control de almacén de la empresa TIC Integrity S.A.C.?

#### **1.5.Justificación del estudio**

#### **Justificación Institucional**

Según Álvarez, las empresas la implementar sistemas "han logrado beneficios que van desde la mejora en las capacidades de dirección de la empresa, traspasando por el descenso de obstáculos al momento de reaccionar ante cambios del mercado, hasta lograr mayor capacidad de análisis sobre el rendimiento de la empresa. (Álvarez, 2016, párr. 1 - párr. 2).

La presente investigación contribuyo de manera efectiva en el control de los productos que hay en el almacén, permitiendo mejorar las actividades en el proceso de almacén y se mejoró la comunicación entre las áreas involucradas al almacén contribuyendo así a mejora la imagen de la empresa y cumplir con los objetivos estratégicos.

#### **Justificación Económica**

Según Velásquez Castro (2014), manifiesta que "Todos aquellos proyectos que signifiquen la automatización de procesos deben ser tomados como una impulsa Sion los cuales motivan a los gerentes y altos mandos invertir en Mac infraestructura tecnológica las cuales serán utilizadas en sus procesos de la producción para que las organizaciones puedan encontrarse a un nivel competitivo en su área local, nacional e internacional." (p.7).

Al implementar un sistema web se reduce el tiempo al ejecutar las tareas dentro del proceso del control de almacén, ya que si cuenta con datos exactos a la hora del registro, además de ello los productos sean entregados a tiempo y la atención brindada en mejor, lo que garantiza la fidelización de muchos más clientes en la organización, generando un mayor ingreso en cuanto a horas hombre dedicado a los sobre costos, con el sistema ya no se gasta en horas extras por hora/hombre que se pagaba S/. 14.58, en un mes pagaban hasta 360 horas llegando a pagar solo en horas extras al mes S/. 5 248.80 soles y en un año ahorrarían un total de S/. 62 985.60 soles gracias al sistema web.

#### **Justificación Operativa**

Según Anaya Tejero (2011), manifiesta que "Conforme las organizaciones se hacen más grandes el grado de complejidad aumenta es por ello que es importante contar con información que sea oportuna y conveniente. Además de ello hoy en día las empresas tanto privadas como públicas invierte en infraestructura tecnológica ya que ésta representa un mecanismo indispensable para su desarrollo, mejorando así los procesos Y la ayuda al personal dando como resultado un mejor servicio" (p.43).

El sistema desarrollado para el área de almacén es de fácil su uso. Asimismo, presenta una interfaz amigable e intuitiva para que el personal pueda utilizarlo y garantizar la operatividad del sistema durante las horas de permanencia dentro de la empresa TIC Integrity G & V S.A.C.

## **Justificación Tecnológica**

Según Myssarp (2016), define que "La tecnología es muy importante para poder obtener una gran aceptación ante las novedades que se presenten además de ello resulta ser una herramienta que permite el crecimiento del conocimiento, así como lo es el difundir información en Dónde se cree que existen intereses particulares. Por ejemplo, cuando se escribe un libro en cualquier lugar de la naturaleza utilizando sólo una laptop que pueda estar conectada a internet" (p. 29).

Por consiguiente, se desarrolló un sistema web para la mejora el proceso de control de almacén de la empresa TIC Integrity G & V S.A.C, para así sistematizar y agilizar sus actividades, permitiendo el ahorro del tiempo, tener actualizado los stock para las diferentes áreas que lo necesita la empresa y el sistema está disponible para todo el personal de almacén.

## **1.6.Hipótesis**

#### **Hipótesis General**

El sistema web mejora el proceso de control de almacén de la empresa TIC Integrity G&V S.A.C.

## **Hipótesis Específicas**

HE 1: El sistema web incrementa la tasa de precisión de inventario en el proceso de control de almacén de la empresa TIC Integrity G&V S.A.C.

HE 2: El sistema web incrementa el nivel de cumplimiento de pedidos entregados a tiempo en el proceso de control de almacén de la empresa TIC Integrity G&V S.A.C.

# **1.7.Objetivo**

# **Objetivo General**

Determinar la influencia de un Sistema web para el proceso de control de almacén de la empresa TIC Integrity G&V S.A.C.

# **Objetivos Específicos**

OE 1: Determinar la influencia de un sistema web en la tasa de precisión de inventario para el proceso de control de almacén de la empresa TIC Integrity G&V S.A.C.

OE 2: Determinar la influencia de un sistema web en el nivel de cumplimiento de pedidos entregados a tiempo para el proceso de control de almacén de la empresa TIC Integrity G&V S.A.C.

# **II. MÉTODO**

## **2.1.Diseño de Investigación**

### **Tipo de Estudio**

#### **Explicativa**

Según Hernández, Fernández y Baptista (2015), menciona que "Aquellos estudios del tipo explicativo busca explicar como un fenómeno ocurre y cómo es que éste se manifiesta además del por qué se relacionan Dos variables a más" (p.108)

La presente investigación explica las causas que impactan en el proceso de control de almacén bajo ciertas condiciones en el sistema web.

## **Experimental**

Carrasco (2016) menciona que "aquellos mecanismos que han iniciado los problemas para así obtener un tratamiento metodológico. Es ahí en Dónde mediante un sistema nuevo y algunas técnicas se pueda dar solución al problema que se ha originado debido a la investigación" (Carrasco, 2016, p.75).

En esta investigación se dice que es experimental porque se aplicó el sistema web en el proceso de control de almacén, corrigiendo el problema utilizando un marco teórico en la gestión de almacenes.

#### **Aplicada**

Según Valderrama Mendoza (2013) nos dice que: "La investigación del tipo aplicada va de la mano con la investigación de tipo básica, ya que estas se desarrollan en base a aportes teóricos y de aspectos que se van descubriendo con la finalidad de dar solución a un problema que favorece y crea el bienestar de la sociedad" (p.210).

En la presente investigación se aplicó un sistema web para ver los efectos en el proceso de control de almacén, solucionando así la situación problemática generando bienestar a los trabajadores de la empresa.

#### **Diseño de Estudio: Pre-experimental**

Hernández (2015) menciona que "Dentro de una investigación del tipo experimental, no hay la posibilidad de poder comparar, es por ello tipo de diseño de investigación trabaja de forma que administra una P.M. uno en cada modalidad de prueba dentro de la pre prueba y la post prueba" (Hernández 2015, p.35).

Para la presente investigación es Pre-Experimental, ya que se utilizó un solo grupo de investigación lo cual se le aplico el pre-test y post-tes.

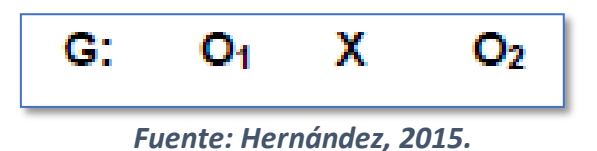

**G = Grupo Experimental,** Es el grupo (muestra) al cual se aplicó la medición para evaluar el proceso de control de almacén con el fin de medir los indicadores de la investigación.

**X = Sistema web,** Es la aplicación del sistema web para el proceso de control de almacén en la empresa TIC Integrity G&V S.A.C, mediante dos mediciones el Pre-Test y Post-Test, y asi observar los cambios generados por el Sistema web.

**O1= Pre-Test,** es la medición del grupo experimental antes de la implementación del Sistema web, esta medición al final fue comparado con la medición del Post Test.

**O2= Post-Test,** es la medición del grupo experimental después de la implementación del Sistema web que fue comparado con el pre-test.

# **2.2.Variables, Operacionalización Definición Conceptual**

# **Variable Independiente (VI):** "Sistema Web".

Según Ramos Martin y Ramos Martin (2014), define que al sistema web como "una interfaz que logramos acceder con el uso de una browser con conexión a internet y en algunos casos también puede ser conexión cerrada es decir una intranet, en aplicaciones web es relativamente fácil porque debe existir un servidor web y se presenta en una interfaz, el navegador" (p. 4).

**Variable Dependiente (VD):** "Proceso de Control de almacén"

Según Armesto González y Esteve Galindo (2019), define que el proceso de control de almacén a "las tareas habituales que tienen relación con el almacenamiento de productos, su ubicación en el almacén de forma óptima, sus movimientos y traslados, la preparación de pedidos, etc.[…]. La comprobación de la correcta recepción y envió de los pedidos, la gestión administrativa de los albaranes recibidos y emitidos y la gestión de la existencias de forma que no se produzcan roturas ni excesos de stock". (p.13).

## **Definición Operacional**

## **Variable Independiente (VI):** "Sistema Web".

Sistema web permitió permite registrar los productos y controlar los ingresos al almacén, actualizar el stock y preparar la documentación salidas para entregar al cliente, garantizando que la información quede grabada y actualizada para los gestores del almacén.

**Variable Dependiente (VD):** "Proceso de Control de almacén"

Es un conjunto de actividades con el fin atender las peticiones, actualizar el stock y hacer la entrega perfecta de los requerimientos según ordenes de entrada y salida del proceso de control de almacén.

## *Tabla 3: Operacionalización de Variables*

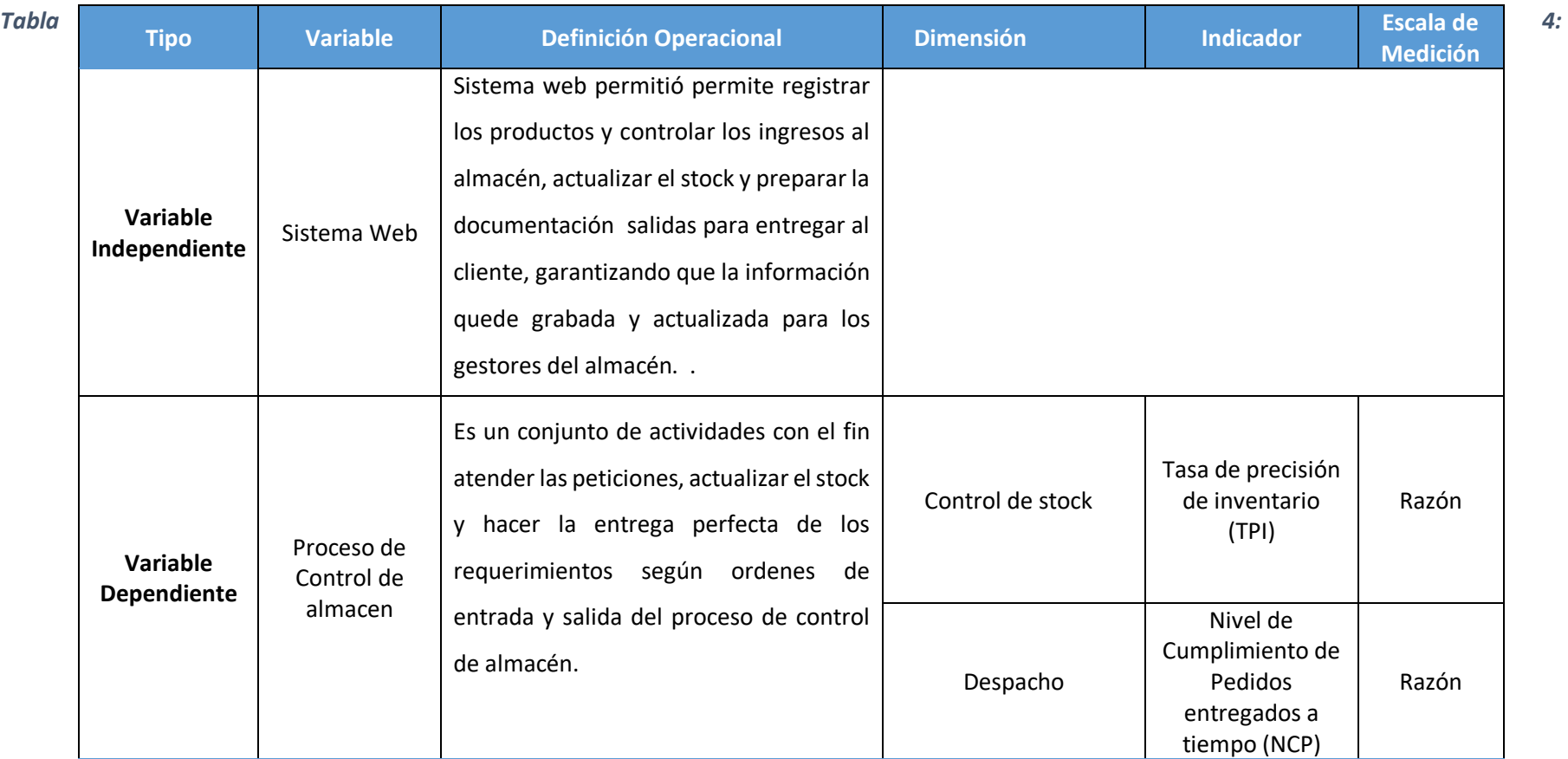

*Indicadores del Proceso de Control de almacén*

*Fuente: Elaboración Propia*

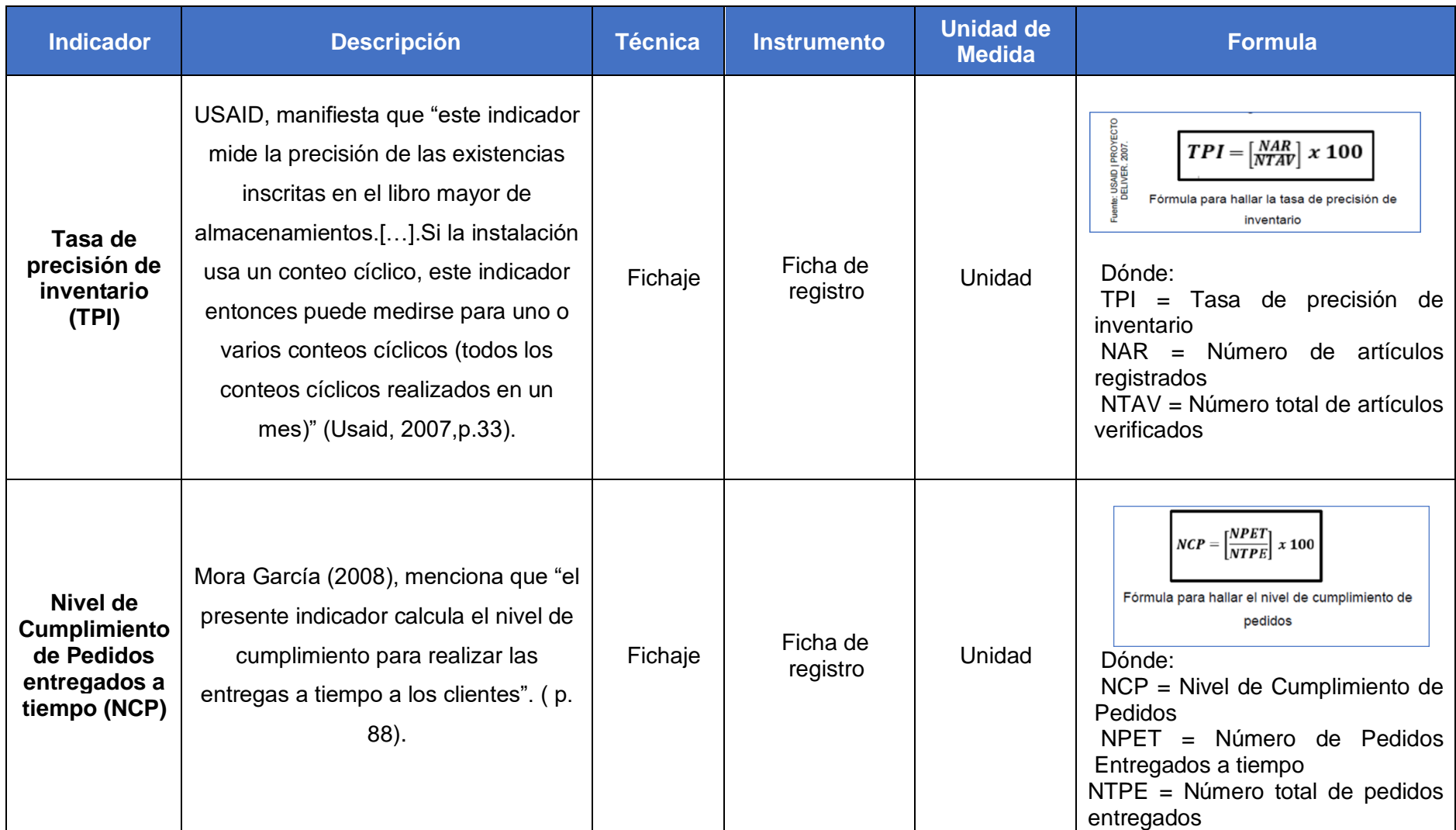

*Fuente: Elaboración Propia*

# **2.3.Población y Muestra Población**

Según Tamayo y Tamayo (2004) manifiesta que "La población representa un conjunto de todo el objeto de estudio, en Dónde se agrupa un total de unidades para su análisis el cual debe cuantificarse para poder integrarlo formando un conjunto en las cuales cuentan con ciertas características, a esto se le llama población" (p. 176).

En esta investigación se tomó para el indicador tasa de precisión de inventario (TPI) una población de 220 productos con un total de 20 registros en un periodo de 20 días. Es por ello que el grupo quedo agrupado en veinte fichas de registro con 140 registros de 20 productos.

Asimismo, para el indicador nivel de cumplimiento de pedidos entregados a tiempo (NCP) se tomó una población de 180 pedidos en un periodo de 20 días. Por ende, la población quedó establecida con 20 fichas de registro con 123 registros de pedidos estratificados.

## **Muestra**

Según Hernández (2016) menciona que es un "representa un subconjunto de la población, ya que ésta contiene las características que se encuentran en la población, la técnica de aplicación es de muestreo en la cual sólo varía el número de unidades incluida, teniendo un número óptimo y mínimo de unidades". (p.45).

Para determinar el tamaño de la muestra de la presente investigación se ha optado por la fórmula de población finita, ya que conocemos el tamaño de la población que emplearemos para el estudio, tomando un intervalo de confianza del 95%.

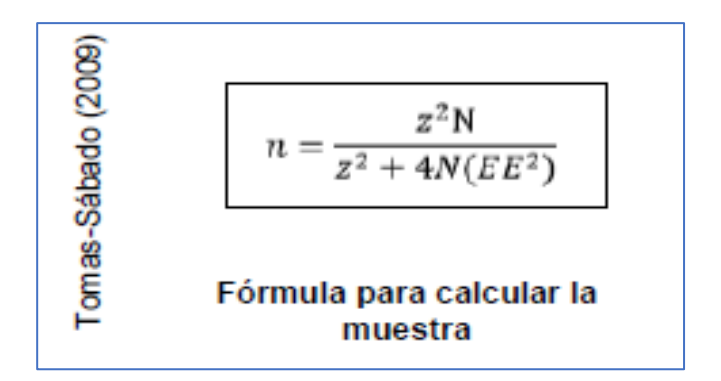

Dónde:

- n = Tamaño de la muestra
- Z = Nivel de confianza al 95% (1.96) elegido para esta investigación

N = Población total de estudio

EE = Error estimado (al 5%)

## **Indicador: tasa de precisión de inventario**

Para obtener la muestra, es decir el tamaño se utilizó y desarrolló la fórmula de la sute manera:

> $n=$ 3.8416 ∗ (220) 3.8416 + 880(0.0025)  $n = 139.88 \to n \approx 140$

Dado el tamaño de la muestra se estableció que fueron de 140 registros de 20 productos, estratificados por 20 días, recopilados en las fichas de registro.

#### **Indicador: nivel de cumplimiento de pedidos entregados a tiempo**

Para obtener la muestra, es decir el tamaño se utilizó y desarrolló la fórmula de la sute manera::

$$
n = \frac{3.8416 * (180)}{3.8416 + 720(0.0025)}
$$

$$
n = 123 \rightarrow n \approx 123
$$

Dado el tamaño de la muestra se estableció que fueron de 123 registros de pedidos, estratificados en 20 días, recopilados en las fichas de registro.

## **Muestreo**

Según Levin y Rubin, (2004), sostienen que "El muestreo del tipo simple se encarga de seleccionar por cada muestra una cantidad que tenga una igual probabilidad de ser elegida, asimismo cada elemento de dicha población puede tener la oportunidad de ser incluido dentro de la muestra".

Para la presente investigación se utilizó un muestreo probabilístico aleatorio simple, ya que permitió tomar cualquier individuo de la población para ser parte de la muestra.

## **2.4.Técnicas e Instrumentos de recolección de datos, validez y confiabilidad**

#### **Técnica: Fichaje.**

Según Bermúdez y Rodríguez (2013), Las técnicas que se utilizan para recolectar datos tales como documento, fuente y hechos en Dónde un investigador busca obtener información relevante, es ahí en Dónde la técnica representa el medio por el cual recolectará dicha información" (p. 146).

En esta investigación se hizo uso de esta técnica para poder así recopilar los datos de los indicadores tanto de la tasa de precisión de inventario como del nivel de cumplimiento de los pedidos entregados a tiempo dentro del proceso del control de almacén.

## **Instrumento: Ficha de registro.**

Según Hernández, Roberto y otros (2014), menciona que "Es un tipo de formato que sirve para la recolección de datos utilizando un método sistemático y con una estructura adecuada que permitirá la manipulación de los hechos observados".

En la investigación se realizó visitas a la empresa para recopilar la información sobre los indicadores en estudio a fin antes de implementar el sistema web y posteriormente con el sistema web.

## **Validez**

Según Hernández, Fernández y Baptista, (2014), afirma que "Es la medición en la que la prueba se relaciona a algún tipo de criterio. Dicho criterio con el que he comparado debe tener un valor intrínseco como forma de rasgo o característica, establecen 3 tipos de validaciones:

#### **La validez de contenido**:

Estima una conducta a futuro la cual se conoce como criterio, luego se relacionan sus reactivos para determinar el valor de validez que tiene.

## **La validez de criterio**:

Lo que busca es demostrar que el contenido posee reacciones de ensayo de un modelo personalizado asegurándose de que se realice un muestreo relevante.

## **La validez de constructo**:

Es aquella validez más difícil de concretar, dado que toma tanto la autenticidad incluyente como la excluyente" (p. 200).

Los instrumentos en la presente investigación son las fichas de registro que fue validado en base al juicio de tres expertos como se muestra en la tabla 5.

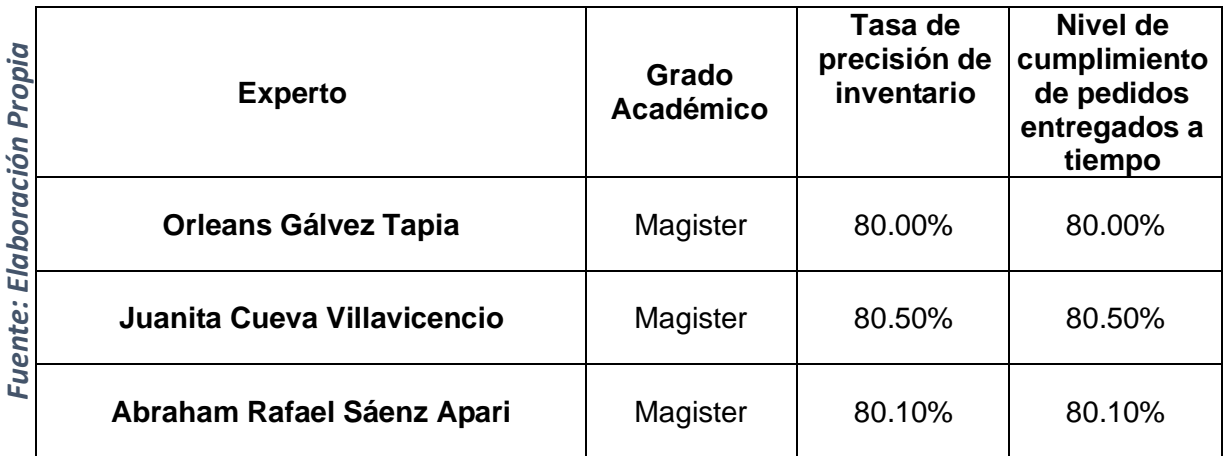

#### *Tabla 5: Validez para el porcentaje de Calidad de pedidos generados*

Se presentaron las fichas de registro para que sean validados por tres expertos obteniendo un promedio de 80.20% mostrando que se encuentra el instrumento en un nivel de aceptación en la investigación.

# **Confiabilidad**

Según Hernández (2016) "Nos manifiesta que la prueba de normalidad verifica si los datos que usa tienen una distribución normal, siendo estos menor a p<0,05 significa que no, caso contrario manifiesta que si contienen una distribución" (p. 102).

Dentro de esta investigación se ha aplicado el TEST y el Re test Los cuales han servido para poder medir la confiabilidad de aquellos instrumentos usados en la investigación, dicha prueba ha sido realizada en intervalos de tiempo de lunes a viernes. En la prueba del test y retest se usan los datos que fueron recopilados a través de los instrumentos (Ver Anexo 3).

Cuyos resultados se evidencian en la figura 11. Para la tasa de precisión de inventario en el proceso de control de almacén.

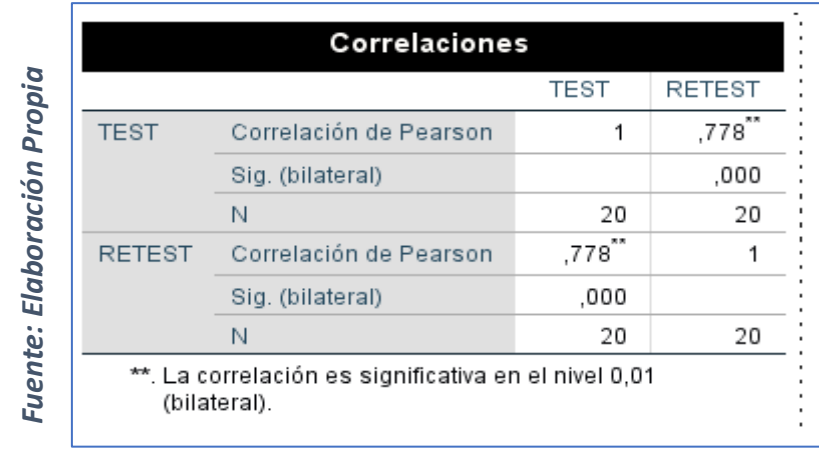

*Figura 11: Tasa de Precisión de inventario*

Se puede observar en la figura 11 y el anexo 5 los resultados del análisis de la confiabilidad para el indicador tasa de precisión de inventario generados según el SPSS 25, Dónde se muestra el resultado de 0,778 que indica un nivel aceptable de confiabilidad. Concluyendo que el instrumento es confiable.

Cuyos resultados se evidencian en la figura 12. Para nivel de cumplimiento de pedidos entregados a tiempo en el proceso de control de almacén.

Correlaciones Pre\_Test Re\_Test ,783\*\* Pre Test Correlación de Pearson  $\mathbf{1}$ Sig. (bilateral) ,000 N 20 20 .783 Correlación de Pearson Re Test  $\mathbf{1}$ Sig. (bilateral) ,000 N. 20 20 \*\*. La correlación es significativa en el nivel 0,01 (bilateral).

Fuente: Elaboración Propia *Fuente: Elaboración Propia* *Figura 12: Nivel de cumplimiento de pedidos entregados a tiempo*

es confiabile.<br>
Se puede ob<br>
la confiabilid<br>
según el SPS<br>
aceptable de<br>
Cuyos result<br>
pedidos entre<br>
Figu<br>
Figu<br>
Figu<br>
Figu<br>
Figu<br>
Figu<br>
R<br>
R<br>
Cuyos result<br>
P<br>
Figu<br>
R<br>
R<br>
Figu<br>
R<br>
R<br>
P<br>
R<br>
Figu<br>
R<br>
R<br>
R<br>
P<br>
R<br>
R<br>
R<br>
P<br>
R Se puede observar en la figura 12 y el anexo 5 los resultados del análisis de la confiabilidad para el indicador nivel de cumplimiento de pedidos entregados a tiempo generados en el SPSS 25, Dónde se muestra el resultado de 0,783 que indica un nivel aceptable de confiabilidad. Concluyendo que el instrumento es confiable.

## **2.5.Métodos de análisis de datos**

Hernández, Fernández y Baptista (2010), sostiene que el "Estas variables pueden ser expresadas en valores de tipo numérico, haciendo un análisis cuántico activo mediante métodos estadísticos que permiten el análisis de sus datos y así poder corroborar la hipótesis planteada" (p. 260).

Dentro de esta investigación, el método de análisis de datos es de tipo cuantitativo, debido a que realiza la comprobación mediante métodos estadísticos de si la hipotesis es verdadera comparando los resultados de pre test y pos test.

## **Prueba de Normalidad**

Según Vilalta Perdomo (2016) explica que "define que la prueba de normalidad Lo que se busca es poder contrastar la veracidad de las pruebas que son de distribución normal, asegurándose así de que p < 0,05 no cual señala que aquellos datos no tienen una distribución normal, de no ser así nos dice que está si sigue una distribución de manera normal". Las pruebas estadísticas que se presentan en la investigación son Kolgomorov-Smirnov y Shapiro- Wilks.

## **Hipótesis Estadística**

**HE1**: El sistema web incrementa la tasa de precisión de inventario en el proceso de control de almacén de la empresa TIC Integrity G&V S.A.C.

#### **Definición de Variables**

- **TPIs=** Tasa de precisión de inventario sin el sistema web.
- **TPIc=** Tasa de precisión de inventario con el sistema web.

**Hipótesis Nula (H0):** El sistema web no incrementa la tasa de precisión de inventario en el proceso de control de almacén de la empresa TIC Integrity G&V S.A.C.

## **H0: TPIs > TPIc**

El indicador sin el Sistema Web es mejor que el indicador con el Sistema Web.

**Hipótesis Alterna (Ha):** El sistema web incrementa la tasa de precisión de inventario en el proceso de control de almacén de la empresa TIC Integrity G&V S.A.C

# **Ha: TPIs < TPIc**

El indicador con el Sistema Web es mejor que el indicador sin el Sistema Web

**HE2**: El sistema web incrementa el nivel de cumplimiento de pedidos entregados a tiempo en el proceso de control de almacén de la empresa TIC Integrity G&V S.A.C.

## **Definición de Variables**

**NCPETs=** Indicador Nivel de cumplimiento de pedidos entregados a tiempo sin el sistema web

**NCPETc=** Indicador Nivel de cumplimiento de pedidos entregados a tiempo con el sistema web.

**Hipótesis Nula (H0):** El sistema web no incrementa el nivel de cumplimiento de pedidos entregados a tiempo en el proceso de control de almacén de la empresa TIC Integrity G&V S.A.C.

# **H0: NCPETs > NCPETc**

El indicador sin el Sistema Web es mejor que el indicador con el Sistema Web

**Hipótesis Alterna (Ha):** El sistema web incrementa el nivel de cumplimiento de pedidos entregados a tiempo en el proceso de control de almacén de la empresa TIC Integrity G&V S.A.C.

# **Ha: NCPETs < NCPETc**

El indicador con el Sistema Web es mejor que el indicador sin el Sistema Web

## **Nivel de significancia**

Nivel de significancia  $α = 0.05$  (5% ERROR) Nivel de confianza (1 – α = 0.95) 95%

# **Estadística (T-Student)**

Se realizará la prueba T- Student para la validación del pre test y post test esta prueba permitiré la evaluación de dos grupos diferentes a través de la estadística, permitiendo compararlas a través de la medición de una variable en estudio.

Dónde:

$$
t = \frac{\bar{x} - \mu}{s / \sqrt{n}}
$$

- $\mu$  = media de la población
- $\overline{\mathbf{x}}$  = media de la distribución de los datos
- $n =$  tamaño de la muestra
- $S^{\dagger}$  = error estándar de la muestra

## **Región de rechazo**

La región de rechazo es  $t = tx$ Dónde tx es tal que: P [t >tx] = 0.05, Dónde tx = Valor Tabular Luego Región de Rechazo: t > tx

**Calculo de la Media:**

$$
\overline{X} = \frac{1}{n} \sum_{i=1}^{n} X_i
$$

**Calculo de la Varianza**

$$
S^{2} = \frac{\sum_{i=1}^{n} (X_{i} - \overline{X})^{2}}{n-1}
$$

**Desviación Estándar**

$$
S^{2} = \frac{\sum_{i=1}^{n} (X_{i} - \bar{X})^{2}}{n-1}
$$

**Dónde:**

 $x =$  Media  $\delta^2$  = Varianza  $S^2$  = Desviación Estándar  $X_i$  = Dato i que está entre (0,n)  $\bar{X}$  = Promedio de los datos  $n =$  Número de datos

## **2.6.Aspectos éticos**

Aquellos datos que se recopilaron fueron procesados de forma adecuada sin adulteraciones.

La investigación se rigió acorde a las políticas, reglamentos y normas de investigación de la Universidad César Vallejo.

Se mantuvo el respeto y confiabilidad de datos de los trabajadores y clientes de la empresa, no se realizó ninguna discriminación.

El trabajo que se realizó es original y no existe uno similar en empresa TIC Integrity G&V S.A.C.

Los resultados obtenidos en la investigación no fueron manipulados ni copiados de investigaciones anteriores a esta.

# **III. RESULTADOS**

### **3.1. Análisis Descriptivo**

En el estudio se aplicó un Sistema web para evaluar la tasa de precisión de inventario y el nivel de cumplimiento de pedidos entregados a tiempo en el proceso de control de almacén de la empresa TIC Integrity G&V S.A.C; para ello se aplicó un Pre-Test que de a conocer las condiciones iniciales de los indicadores; luego se implementó el Sistema web y nuevamente se registró la tasa de precisión de inventario y el nivel de cumplimiento de pedidos entregados a tiempo en el proceso de control de almacén. Los resultados descriptivos de estas medidas se observan en las tablas 6 y 7.

#### • **INDICADOR: Tasa de precisión de inventario**

Los resultados descriptivos de la tasa de precisión de inventario de estas medidas se observan en la Tabla 6.

#### *Tabla 6: Medidas descriptivas de la tasa de precisión de inventario antes y después de implementar el Sistema Web*

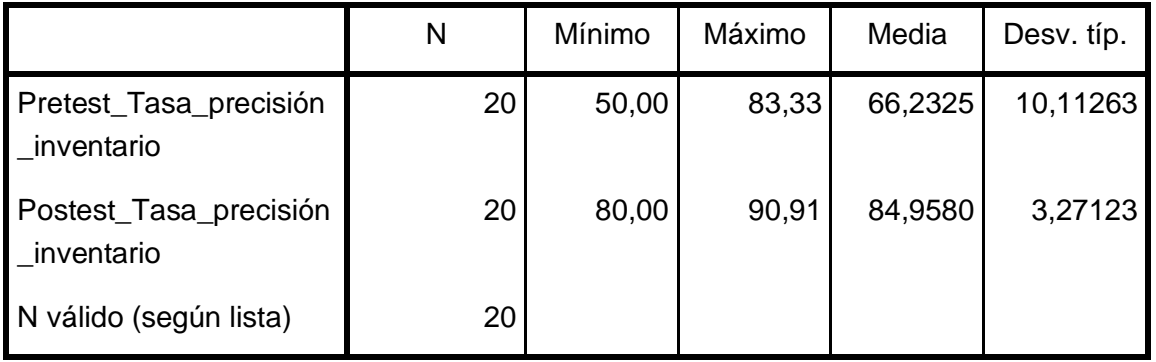

#### **Estadísticos descriptivos**

#### *Fuente: Elaboración Propia*

Tal como lo indica la tabla 6 el indicador correspondiente a la precisión de inventario muestra que en el pre test tuvo un 66.23% y en el post test 84.96% como se puede evidenciar en la figura 13, esto nos muestra cómo se encontraba el indicador antes de la implementación del sistema y luego de esta, de tal forma en que la tasa de precisión de inventario pues de 50% Si la implementación del sistema y de un 80% después de que el sistema fuese implementado.

En cuanto a la dispersión de la tasa de precisión de inventario, en el pre-test se tuvo una variabilidad de 10.11%; sin embargo, en el post-test se tuvo un valor de 3.27%.

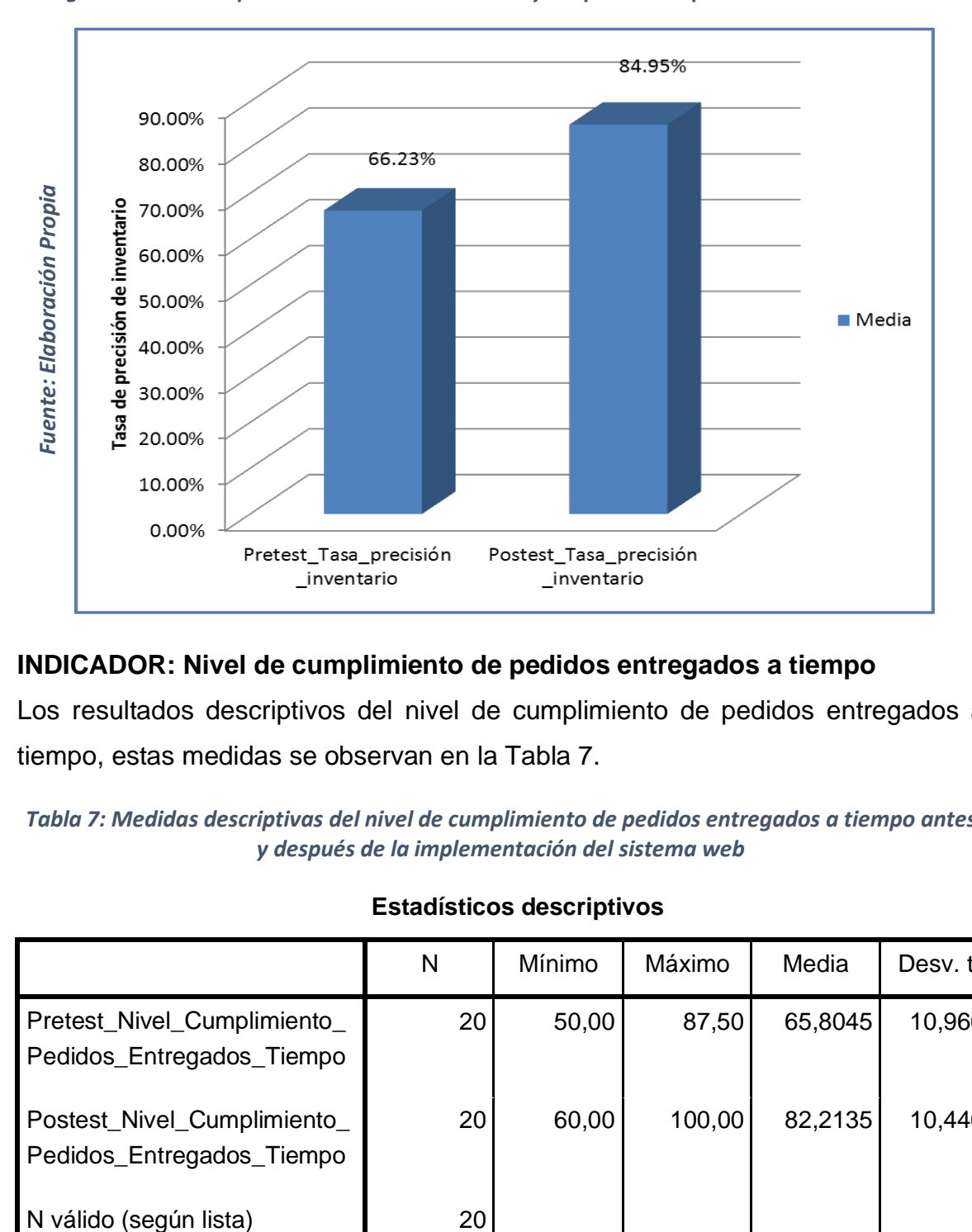

*Figura 13: Tasa de precisión de inventario antes y después de implementar el sistema web*

• **INDICADOR: Nivel de cumplimiento de pedidos entregados a tiempo**

Los resultados descriptivos del nivel de cumplimiento de pedidos entregados a tiempo, estas medidas se observan en la Tabla 7.

*Tabla 7: Medidas descriptivas del nivel de cumplimiento de pedidos entregados a tiempo antes y después de la implementación del sistema web*

|                                                          | N  | Mínimo | Máximo | Media   | Desv. típ. |
|----------------------------------------------------------|----|--------|--------|---------|------------|
| Pretest_Nivel_Cumplimiento_<br>Pedidos_Entregados_Tiempo | 20 | 50,00  | 87,50  | 65,8045 | 10,96652   |
| Postest_Nivel_Cumplimiento_<br>Pedidos_Entregados_Tiempo | 20 | 60,00  | 100,00 | 82,2135 | 10,44699   |
| N válido (según lista)                                   | 20 |        |        |         |            |

**Estadísticos descriptivos**

*Fuente: Elaboración Propia*

Tal como lo indica la tabla 7 el indicador correspondiente a nivel de cumplimiento de pedidos entregados a tiempo muestra que en el pre test tuvo un 65.80% y en el post test 82.21% como se puede evidenciar en la figura 14, esto nos muestra cómo se encontraba el indicador antes de la implementación del sistema y luego de esta, de tal forma en que la tasa de precisión de inventario pues de 50% Si la implementación del sistema y de un 60% después de que el sistema fuese implementado.

En cuanto a la dispersión del nivel de cumplimiento de pedidos entregados a tiempo, en el pre-test se tuvo una variabilidad de 10.97%; sin embargo, en el posttest se tuvo un valor de 10.45%.

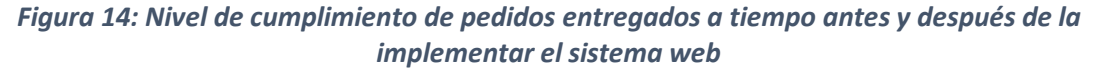

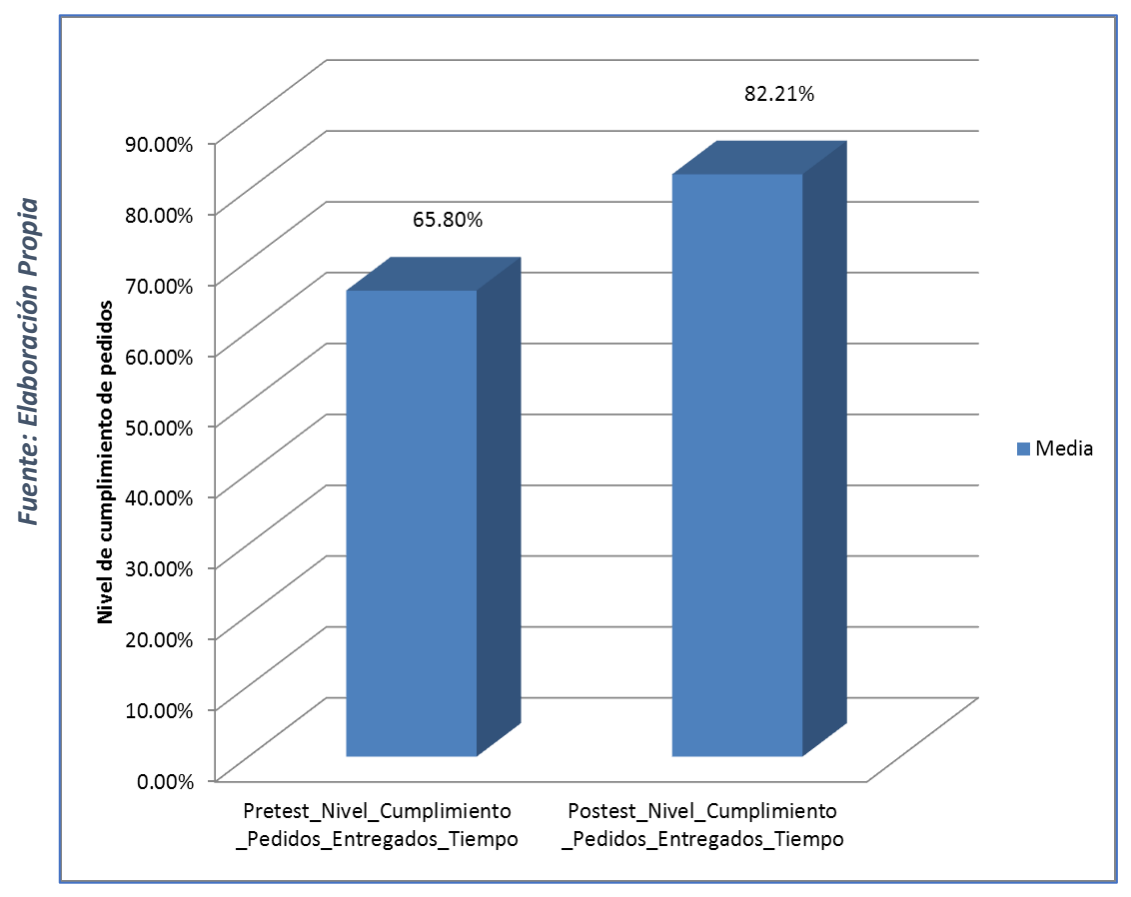

# **3.2. Análisis Inferencial**

## **Prueba de Normalidad**

Se procedió a realizar las pruebas de normalidad para los indicadores tasa de precisión de inventario y el nivel de cumplimiento de pedidos entregados a tiempo en el proceso de control de almacén de la empresa TIC Integrity G&V S.A.C a través del método Shapiro-Wilk, debido a que el tamaño de la muestra fue estratificada conformado por 20 fichas de registro y es menor a 50, tal como lo indica Hernández, Fernández y Baptista (2014, p. 376). Dicha prueba se realizó introduciendo los datos de cada indicador en el software estadístico SPSS 24.0, para un nivel de confiabilidad del 95%, bajo las siguientes condiciones:

Si:

Sig. < 0.05 adopta una distribución no normal.

Sig. ≥ 0.05 adopta una distribución normal.

Dónde:

Sig. : P-valor o nivel crítico del contraste.

Los resultados fueron los siguientes:

## • **INDICADOR: Tasa de precisión de inventario**

Con el objetivo de seleccionar la prueba de hipótesis; los datos fueron sometidos a la comprobación de su distribución, específicamente si los datos de la tasa de precisión de inventario contaban con distribución normal.

*Tabla 8: Prueba de Normalidad de la calidad de pedidos generados antes y después de la implementación del sistema web*

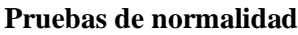

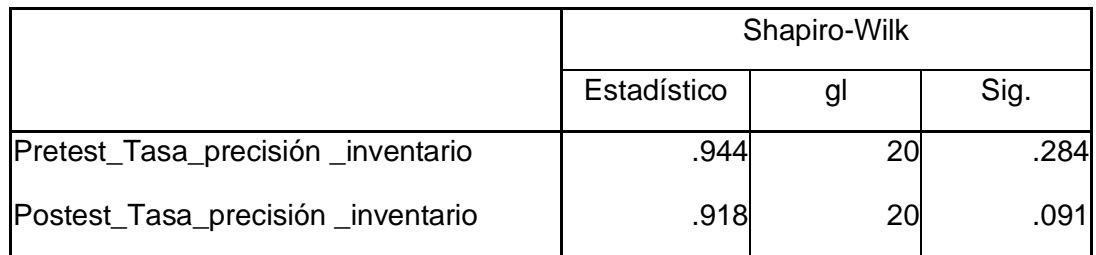

a. Corrección de la significación de Lilliefors

*Fuente: Elaboración Propia*

En la tabla 8 podemos evidenciar que al haber hecho la prueba obtuvimos como resultado que el Sig. Del indicador de la tasa de precisión de inventario en el proceso de control de almacén, en su pre test tuvo un 0.284 lo cual es mayor que 0.05, por ello es que podemos asumir que se distribuyen normalmente. En cuanto al post test nos dio como resultado que el sig. de la tasa de precisión de inventario y obtuvo un 0.091 ciento este mayor a 0.05, por lo tanto, asumimos que la tasa de precisión inventario es distribuida normalmente. Con ello determinamos que existe una distribución normal en los datos de ambos indicadores tal como se muestra en las Figuras 15 y 16.

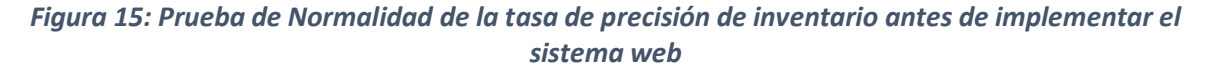

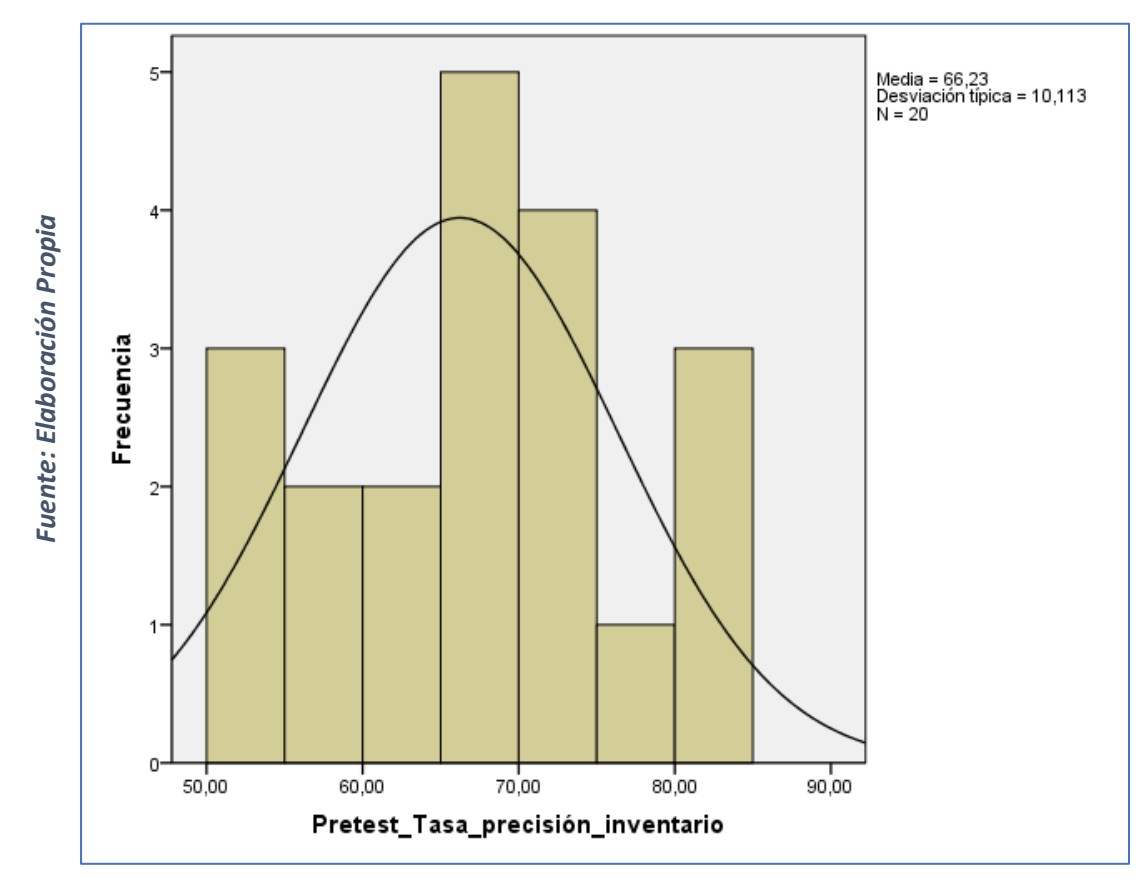

*Figura 16: Prueba de normalidad de la tasa de precisión de inventario después de implementar el sistema web*

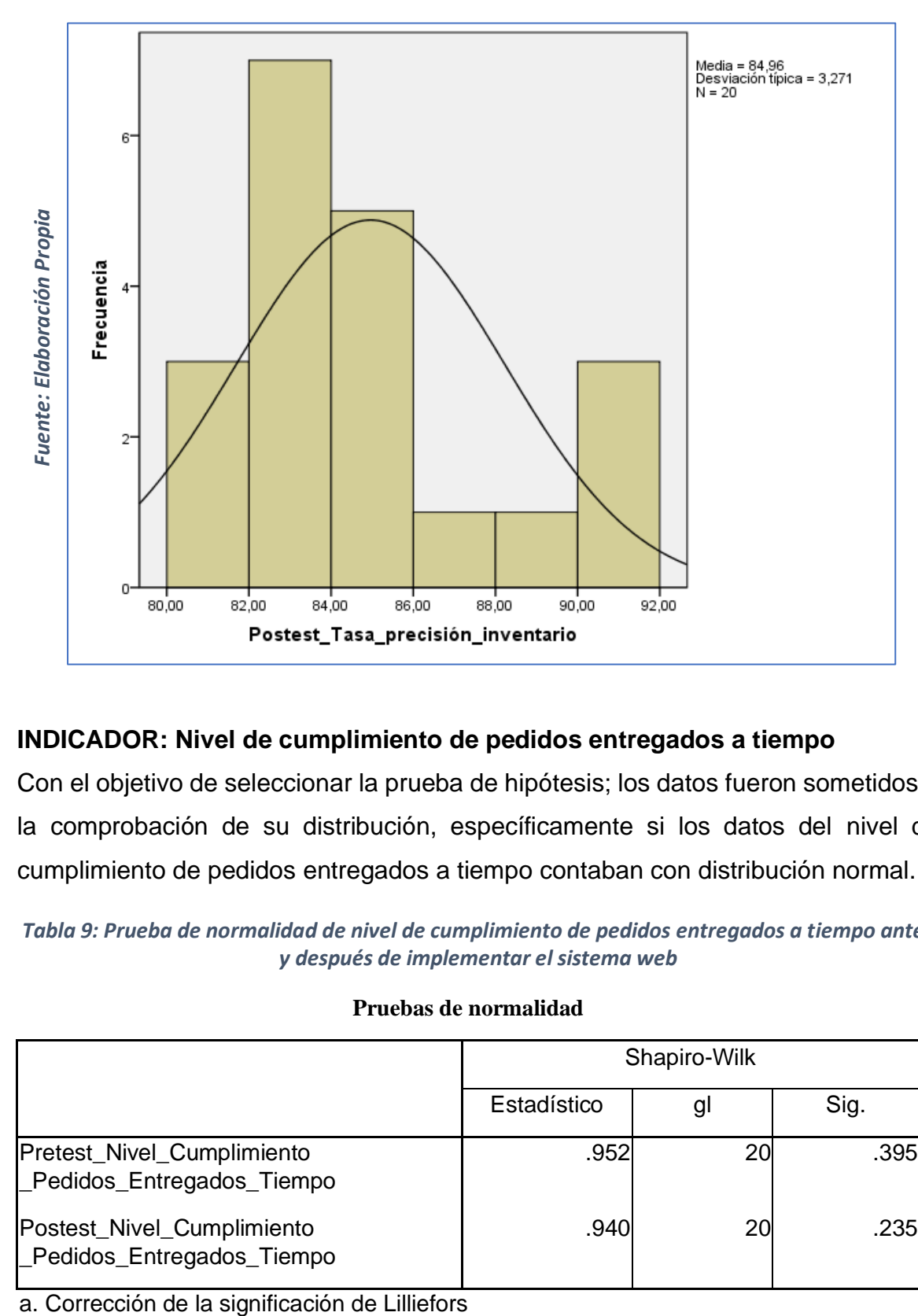

## • **INDICADOR: Nivel de cumplimiento de pedidos entregados a tiempo**

Con el objetivo de seleccionar la prueba de hipótesis; los datos fueron sometidos a la comprobación de su distribución, específicamente si los datos del nivel de cumplimiento de pedidos entregados a tiempo contaban con distribución normal.

*Tabla 9: Prueba de normalidad de nivel de cumplimiento de pedidos entregados a tiempo antes y después de implementar el sistema web*

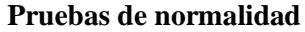

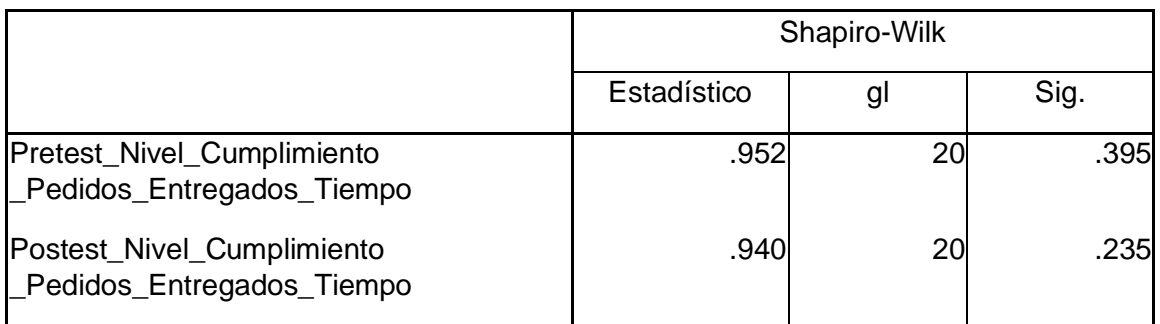

*Fuente: Elaboración Propia*

En la tabla 9 podemos evidenciar que al haber hecho la prueba obtuvimos como resultado que el Sig. Del indicador de nivel de cumplimiento de pedidos entregados a tiempo, en su pre test tuvo un 0.395 lo cual es mayor que 0.05, por ello es que podemos asumir que se distribuyen normalmente. En cuanto al post test nos dio como resultado que el sig. de la tasa de precisión de inventario y obtuvo un 0.235 ciento este mayor a 0.05, por lo tanto, asumimos que la tasa de precisión inventario es distribuida normalmente. Con ello determinamos que existe una distribución normal en los datos de ambos indicadores tal como se muestra en las Figuras 17 y 18.

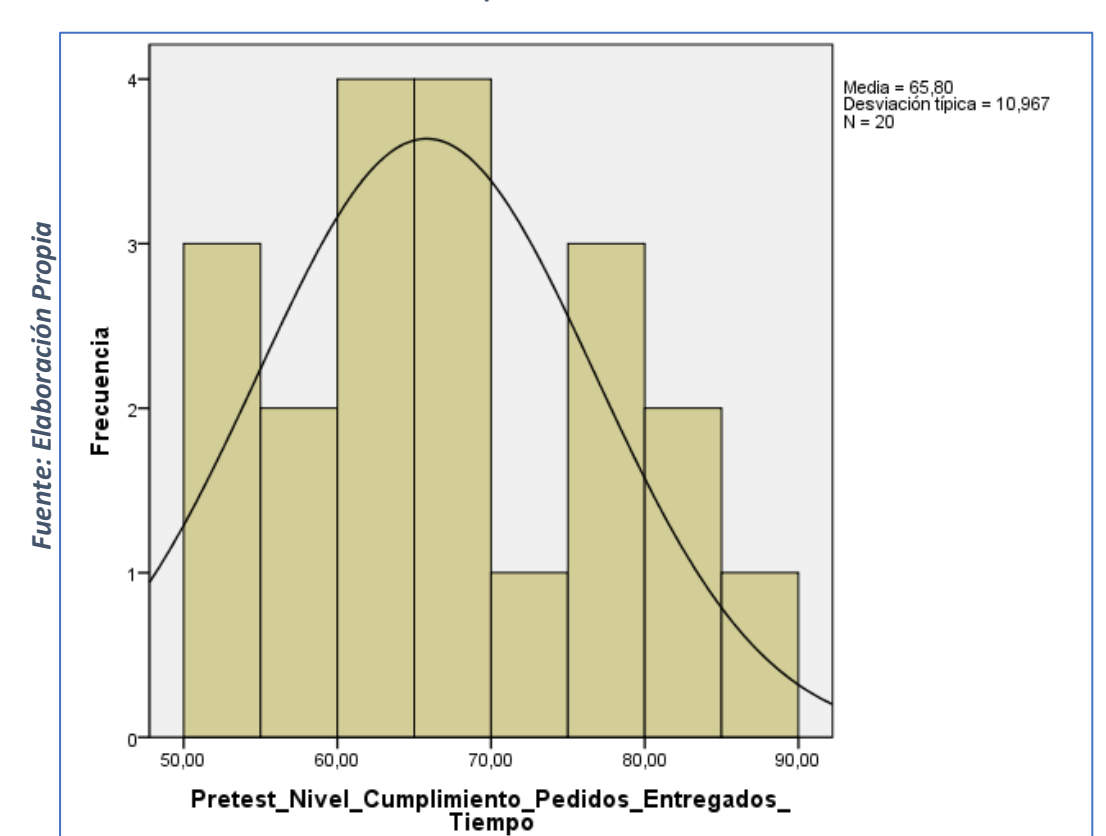

*Figura 17: Prueba de normalidad del nivel de cumplimiento de pedidos entregados a tiempo antes de implementar el sistema web*

*Figura 18: Prueba de normalidad del nivel de cumplimiento de pedidos entregados a tiempo después de implementar el sistema web*

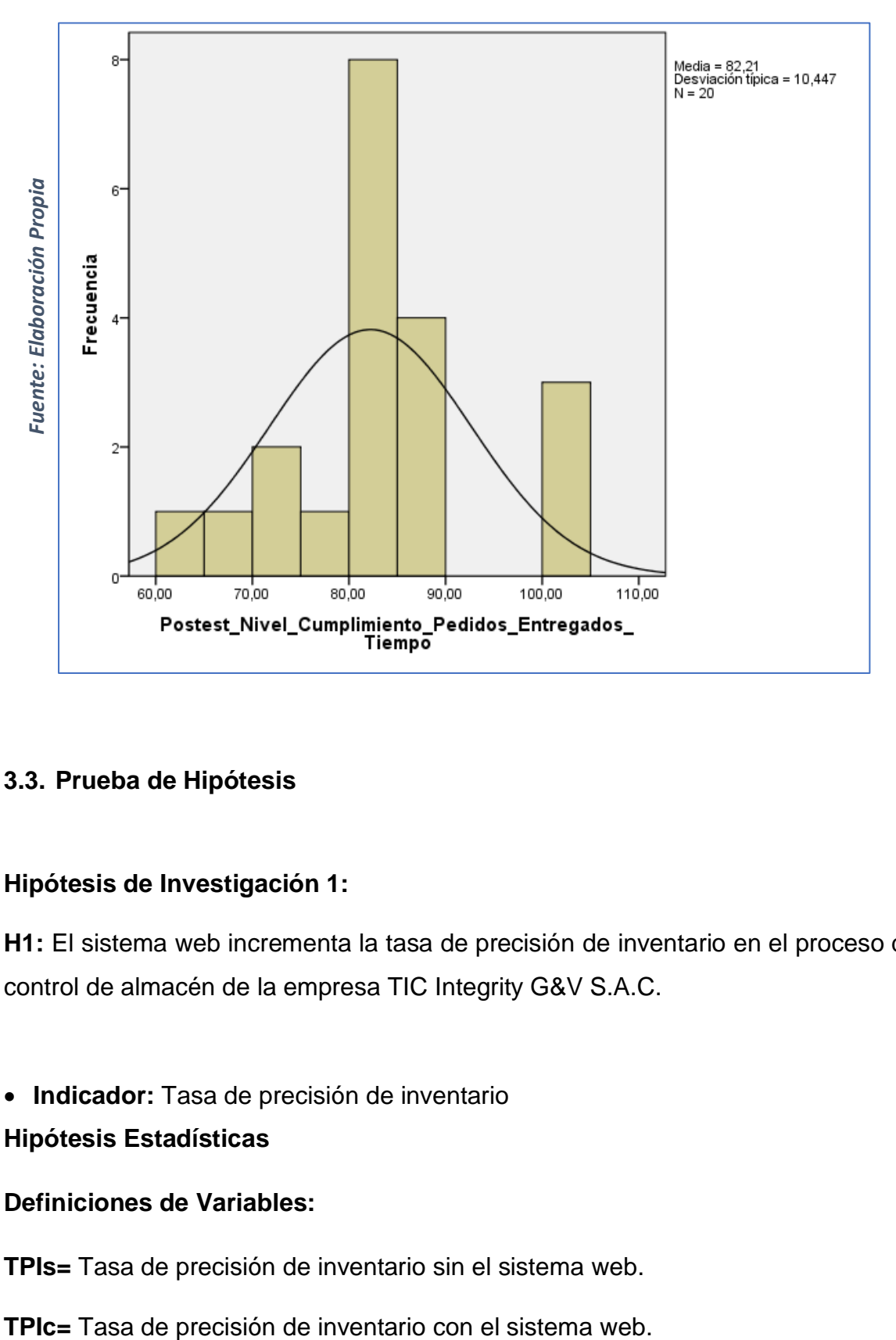

#### **3.3. Prueba de Hipótesis**

#### **Hipótesis de Investigación 1:**

**H1:** El sistema web incrementa la tasa de precisión de inventario en el proceso de control de almacén de la empresa TIC Integrity G&V S.A.C.

• **Indicador:** Tasa de precisión de inventario **Hipótesis Estadísticas**

#### **Definiciones de Variables:**

**TPIs=** Tasa de precisión de inventario sin el sistema web.

• **H0:** El sistema web no incrementa la tasa de precisión de inventario en el proceso de control de almacén de la empresa TIC Integrity G&V S.A.C.

#### **H0: TPIs > TPIc**

El indicador sin el sistema web es mejor que el indicador con el sistema web.

**Ha:** El sistema web incrementa la tasa de precisión de inventario en el proceso de control de almacén de la empresa TIC Integrity G&V S.A.C

#### **Ha: TPIs < TPIc**

El indicador con el sistema web es mejor que el indicador sin el sistema web.

En la Figura 19, la tasa de precisión de inventario (Pre Test), es de 66.23% y el Post-Test es 84.95%**.**

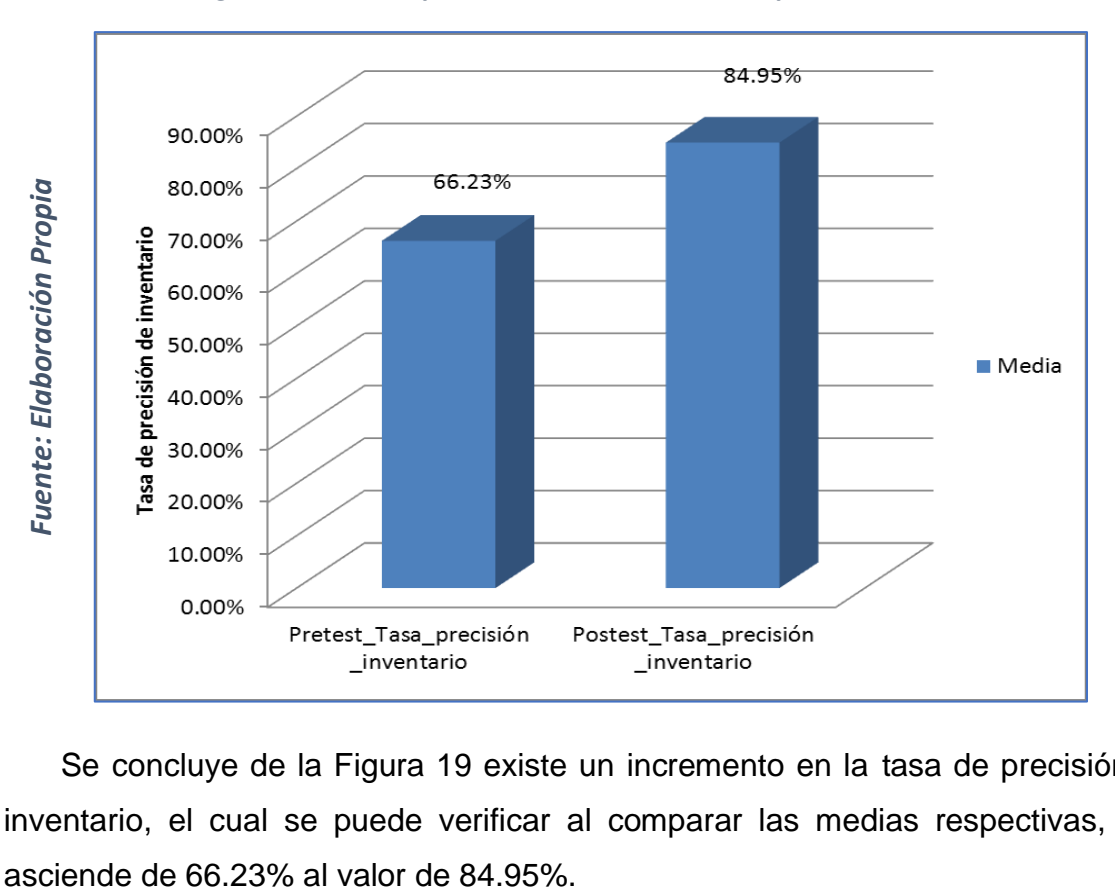

*Figura 19: Tasa de precisión de inventario - Comparativa General*

Se concluye de la Figura 19 existe un incremento en la tasa de precisión de inventario, el cual se puede verificar al comparar las medias respectivas, que

En cuanto al resultado del contraste de hipótesis se aplicó la Prueba T-Student, debido a que los datos obtenidos durante la investigación (Pre-Test y Post-Test) se distribuyen normalmente. El valor de T contraste es de -8,270, el cual es claramente menor que - 1.7291.

|                                      |         | Prueba de T-Student |    |                     |
|--------------------------------------|---------|---------------------|----|---------------------|
|                                      | Media   |                     | gl | Sig.<br>(bilateral) |
| Pretest_Tasa_precisión<br>inventario | 66,2325 | $-8,270$            | 19 | 0.000               |
| Postest_Tasa_precisión<br>inventario | 84,9580 |                     |    |                     |

*Tabla 10: Prueba de T-Student para la tasa de precisión de inventario en el proceso de control de almacén antes y después de implementar el sistema web*

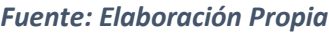

Entonces, se rechaza la hipótesis nula, aceptando la hipótesis alterna con un 95% de confianza. Además el valor T obtenido, como se muestra en la Figura 20, se ubica en la zona de rechazo. Por lo tanto, El sistema web incrementa la tasa de precisión de inventario en el proceso de control de almacén de la empresa TIC Integrity G&V S.A.C

#### *Aplicando la formula T Student:*

$$
Tc = \frac{x - u}{S / \sqrt{n}}
$$
  
\n
$$
Tc = \frac{66,2325 - 84,9580}{10,12672 \sqrt{20}}
$$
  
\n
$$
Tc = \frac{66,2325 - 84,9580}{10,12672 / 4,4721}
$$
  
\n
$$
Tc = \frac{-18,72550}{2,2644}
$$
  
\n
$$
Tc = -8.27
$$

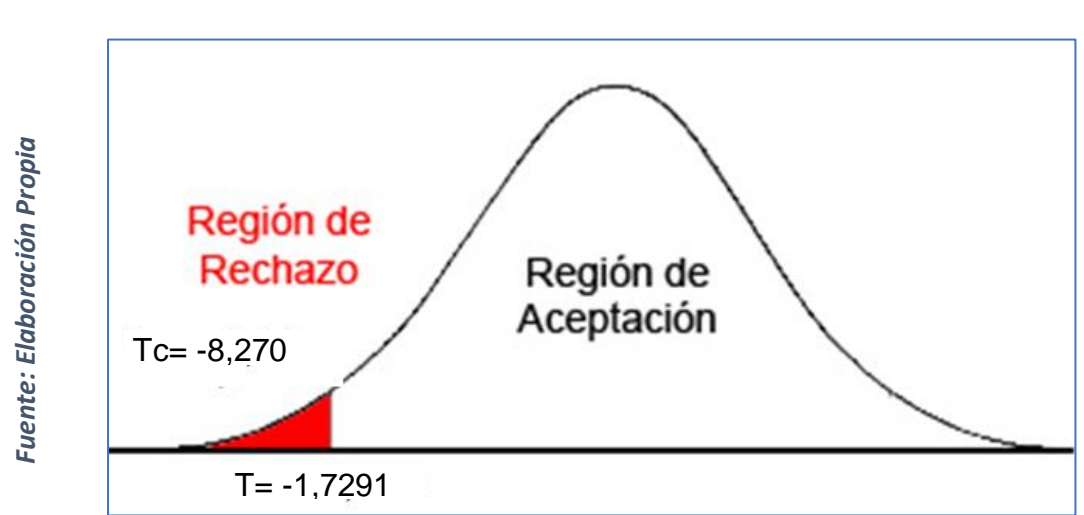

#### *Figura 20: Prueba T-Student -Tasa de precisión de inventario*

#### **Hipótesis de Investigación 2:**

**H2:** El sistema web incrementa el nivel de cumplimiento de pedidos entregados a tiempo en el proceso de control de almacén de la empresa TIC Integrity G&V S.A.C.

• **Indicador:** Nivel de cumplimiento de pedidos entregados a tiempo

#### **Hipótesis Estadísticas**

#### **Definiciones de Variables:**

**NCPETs**= Indicador Nivel de cumplimiento de pedidos entregados a tiempo sin el sistema web

**NCPETc**= Indicador Nivel de cumplimiento de pedidos entregados a tiempo con el sistema web.

• **H0:** El sistema web no incrementa el nivel de cumplimiento de pedidos entregados a tiempo en el proceso de control de almacén de la empresa TIC Integrity G&V S.A.C.

## **H0: NCPETs > NCPETc**

El indicador sin el sistema web es mejor que el indicador con el sistema web.

• **Ha:** El sistema web incrementa el nivel de cumplimiento de pedidos entregados a tiempo en el proceso de control de almacén de la empresa TIC Integrity G&V S.A.C.

# **Ha: NCPETs < NCPETc**

El indicador con el sistema web es mejor que el indicador sin el sistema web.

En la Figura 21, el nivel de cumplimiento de pedidos entregados a tiempo (Pre Test), es de 65.80% y el Post-Test es de 82.21%

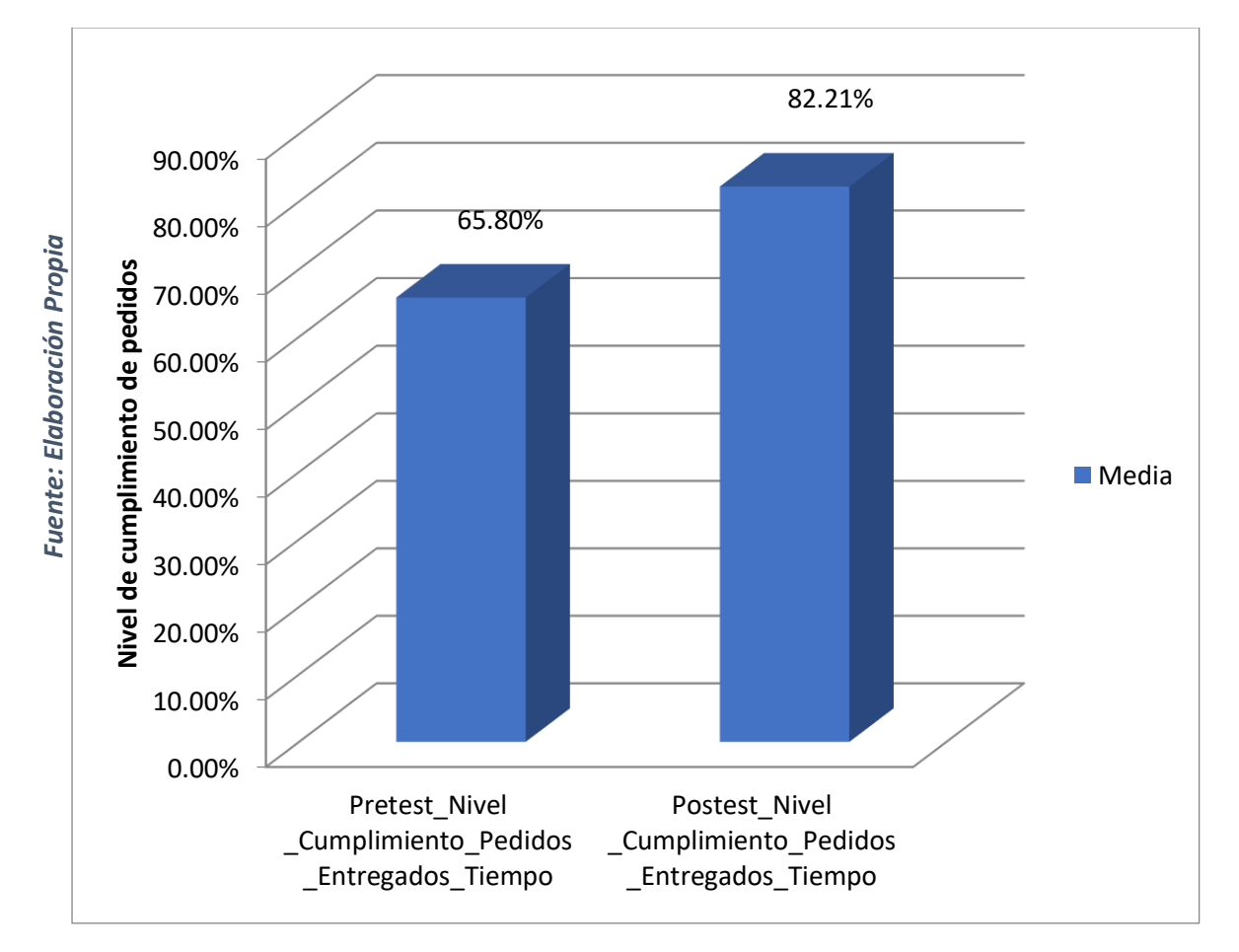

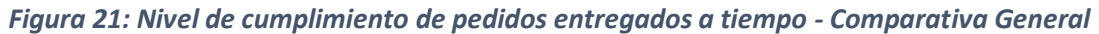

Se concluye de la Figura 23 existe un incremento en el nivel de cumplimiento de pedidos entregados a tiempo, el cual se puede verificar al comparar las medias respectivas, que asciende de 65.80% al valor de 82.21%

En cuanto al resultado del contraste de hipótesis se aplicó la Prueba T-Student, debido a que los datos obtenidos durante la investigación (Pre-Test y Post-Test) se distribuyen normalmente. El valor de T contraste es de -5.487 el cual es claramente menor que - 1.7291. (Ver tabla 11).

|                                                          | Prueba de T-Student |          |    |                     |
|----------------------------------------------------------|---------------------|----------|----|---------------------|
|                                                          | Media               |          | gl | Sig.<br>(bilateral) |
| Pretest_Nivel_Cumplimiento_<br>Pedidos_Entregados_Tiempo | 65,8045             |          | 19 | ,000                |
| Postest_Nivel_Cumplimiento_<br>Pedidos_Entregados_Tiempo | 82,2135             | $-5,487$ |    |                     |

*Tabla 11: Prueba de T-Student para el nivel de cumplimiento de pedidos entregados a tiempo en el proceso de control de almacén antes y después de implementar el sistema web*

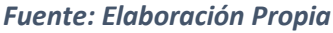

Entonces, se rechaza la hipótesis nula, aceptando la hipótesis alterna con un 95% de confianza. Además el valor T obtenido, como se muestra en la Figura 22 se ubica en la zona de rechazo. Por lo tanto, El sistema web incrementa el nivel de cumplimiento de pedidos entregados a tiempo en el proceso de control de almacén de la empresa TIC Integrity G&V S.A.C.

#### *Aplicando la formula T Student:*

$$
Tc = \frac{x - u}{S / \sqrt{n}}
$$
  
\n
$$
Tc = \frac{65.8045 - 82.2135}{13.37432 \sqrt{20}}
$$
  
\n
$$
Tc = \frac{65.8045 - 82.2135}{13.37432 \sqrt{20}}
$$

$$
13.37432 / 4.4721
$$
  
TC = 
$$
\frac{-16.409}{2.99058}
$$
  
TC = -5.487

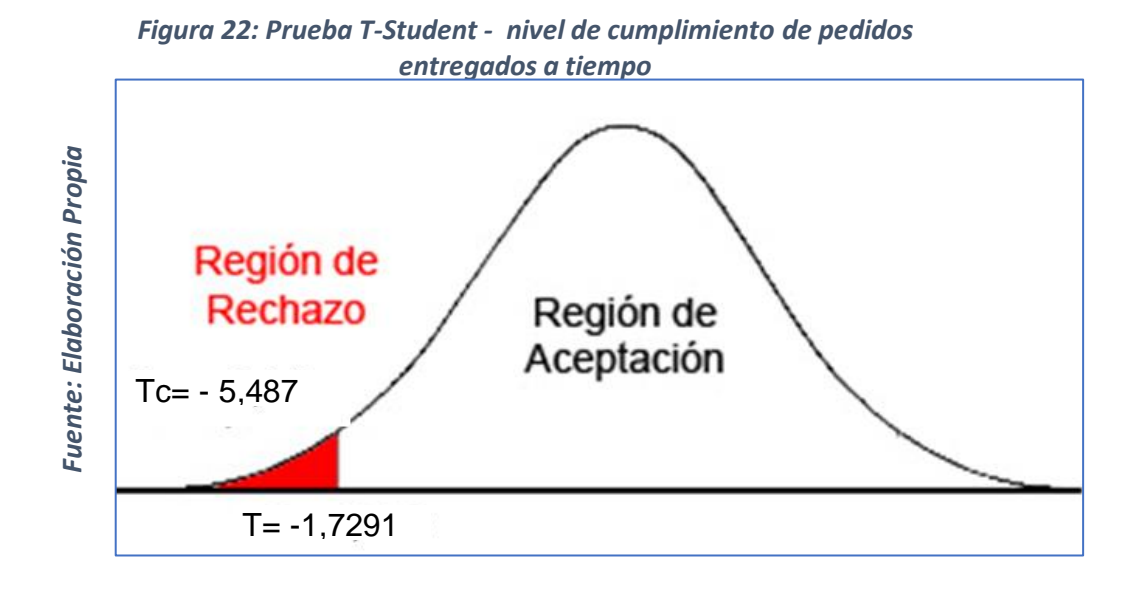
# IV. DISCUSIÓN

#### **DISCUSIÓN**

 Durante la investigación se obtuvieron resultados que prueban que un sistema web para el proceso de control de almacén en la empresa TIC INTEGRITY G & V SAC logra que la tasa de precisión de inventario aumente en un 18.72% y en cuanto al indicador de nivel de cumplimiento de pedidos entregados a tiempo aumenta en un 16.41% lo cual nos hace concluir que el sistema web mejora el proceso de control de pedidos, por otro lado podemos demostrar que al implementar tecnologías en un proceso hace que estos sean optimizados

En esta investigación se pudo obtener que gracias al sistema web la tasa de precisión de inventario paso de un 62.23% a la cifra de 84.95% el cual nos demuestra el crecimiento obtenido que fue de 18.72%. Es así como González XP en la tesis llamada sistema web para la gestión de almacén en la empresa representaciones Catherine EIRL pudo demostrar que es posible aumentar la tasa de precisión de inventario dentro de su proceso de almacén además de ello muestra que en su pretest tuvo un valor de 54.45% y luego en su poste tuvo un resultado de 94.30% lo cual nos muestra que existe una incrementación de 39.85% por lo cual podemos concluir que las dos investigaciones hacen que incrementa la tasa de de precisión de inventario tan sólo con el tamaño obtenido para la muestra mejorando así el proceso dentro del almacén

Otro de los resultados obtenidos fue que gracias al sistema web se pudo aumentar el nivel de cumplimiento de pedidos entregados a tiempo los cuales pasaron de un 65.80% aún 82.21% esto demuestra que el crecimiento que hubo fue de 16.41%, está haciendo del autor González Kiss PE menciona que es investigación titulada sistema web para la gestión de almacenes en la empresa representaciones CatherIne EIRL pudo mostrar que el nivel de cumplimiento de pedidos entregados a tiempo en su primera evaluación llamada Pretes tuvo un 53.83% para luego en el poste arrojar un valor de 86.75%, lo cual nos demuestra que hay una gran variedad entre cada cifra demostrando que el sistema web luego de ser implementado incrementó en un 32.92% en este indicador. Por ello podemos afirmar que las dos investigaciones incrementaron el nivel de cumplimiento de

pedidos entregados a tiempo demostrando que estos incrementos fueron significativos pudiendo así mejorar el proceso dentro del almacén.

# **V. CONCLUSIONES**

#### **CONCLUSIONES**

El sistema web mejora el proceso de control de almacén de la empresa TIC Integrity G&V S.A.C., pues permitió el incremento la tasa de precisión de inventario y el nivel de cumplimiento de pedidos entregados a tiempo en el proceso de control de almacén, lo que permitió conseguir los objetivos de la investigación.

El sistema web incrementó la tasa de precisión de inventario en un 18.72%. Por lo tanto, se afirma que el sistema web incrementa la tasa de precisión de inventario en el proceso de control de almacén de la empresa TIC Integrity G&V S.A.C.

El Sistema Web incrementó el nivel de cumplimiento de pedidos entregados a tiempo en 16.41%. Por lo tanto, se afirma que el sistema web incrementa el nivel de cumplimiento de pedidos entregados a tiempo en el proceso de control de almacén de la empresa TIC Integrity G&V S.A.C.

# **VI. RECOMENDACIONES**

#### **RECOMENDACIONES**

Se sugiere plantear posteriores investigaciones o ampliar la ya existente, con el propósito de mejorar el proceso de control de almacén, de esta manera la empresa TIC Integrity G&V S.A.C podrá mantener en mejora continua el proceso de control de almacén y generar valor para la empresa.

Para investigaciones similares se recomienda tomar como indicador la tasa de precisión de inventario, con el propósito de obtener las cantidades exactas de los de los productos que hay en el almacén a fin de mantener el proceso de control de almacén en óptimas condiciones al servicio de la empresa y los clientes

Asimismo, en futuras investigaciones tener en cuenta como indicador nivel de cumplimiento de pedidos entregados a tiempo, ya que permite medir las entregas a tiempo a nuestros clientes a fin de mantenerlos satisfechos en el proceso de control de almacén.

#### **VII. REFERENCIAS**

ÁLVAREZ, Carolina. ¿Por qué debería implementar BPM en su empresa? [En línea]. [Fecha de consulta: 27 de abril de 2019]. Disponible en: http://www.processonline.com.co/blog/por-que-deberia-implementar-bpm-en-suempresa-2/.

ALZATE Rendón, Isabel Cristina. Ruta de soluciones para la gestión de inventarios en pymes del sector retail que comercialicen productos de alto volumen, con miras a respaldar su crecimiento en ventas. 2017. Revista Espacios. ISSN 0798 1015. Vol. 38 (Nº 53) Año 2017. Pág. 13.

ANAYA TEJERO, Julio Juan. Almacenes: Análisis, diseño y organización. 4ª ed. Madrid: ESIC Editorial, 2011. 241p. ISBN 8473565746.

ARMESTO González, Matilde y Esteve Galindo, Antonia. Empresa en el aula. Editorial Editex. 2018.

BEATI Hernán. HTML5 y CSS3 - Para diseñadores. Alfaomega Grupo Editorial Argentina 2016. ISBN: 978-987-1609-67-3.

BRENES Muñoz Pedro. Técnicas de almacén. 2015. Editorial Editex. España. ISBN: 978-84-9078-512-6.

MORA GARCÍA, Luis Aníbal. 2008, Indicadores de Gestión Logística. 2ª ed. Bogotá, Colombia: ECOE Ediciones, 88p, 36p. ISBN 9587712188.

BRICEÑO Garmendia, Cecilia. Análisis Integral de Logística en Perú. Parte 1: Resultados Agregados y Lineamientos Estratégicos. 2016. Ministerio de Comercio Exterior y Turismo. 2016. Financiamiento de la Cooperación Suiza – SECO.

CARRASCO, D. Concepto y Técnicas de recolección de datos en la investigación jurídico social. Derecho Penal. Suiza: Fribourg, 2016.

CARREÑO Solís, Adolfo. Logística de la A a la Z. Edición primera. 2011. Fondo editorial Universidad Católica. ISBN: 9786123170165

COCA Oscanoa, Karla Liz. Tesis "Análisis de costos y propuesta de mejora de la gestión de almacenamiento en una empresa de consumo masivo", título profesional de Ingeniero Industrial. Pontificia Universidad Católica del Perú, 2015. Lima Perú.

ESLAVA MUÑOZ, Vicente Javier. El nuevo PHP. Conceptos avanzados. España : Bubok Publishing S.L., 2013. 208p. ISBN 9788468644349.

FLAMARIQUE Sergi. Manual de gestión de almacenes. Editorial Marge Books. 2019. ISBN: 978-84-17313-84-5.

GAUCHAT, Juan Diego. El gran libro de HTML5, CSS3 y Javascript. Primera edición, 2012. Editorial Marcombo. ISBN: 978-84-267-1782-5

GONZALES Quispe, Ruby tesis "Sistema web para la gestión de almacén de la empresa representaciones Catherine E.I.R.L", título profesional de Ingeniero de Sistemas. Universidad Cesar Vallejo. 2017. Lima-Perú.

HERNÁNDEZ, R.; FERNÁNDEZ C.; BAPTISTA, L. 2016. Metodología de la Investigación (Cuarta ed.). Iztapalapa, México: McGraw- Hill Interamericana, Argentina: Buenos Aires. ISSN: 16667-1680.

HERNÁNDEZ Trinidad, Miguel Ángel, tesis "Sistema de gestión de almacenes con identificación automática de captura de datos, para un control eficiente del flujo de procesos". Grado de Maestro en Ciencias en Informática. Instituto Politécnico Nacional. 2017. México.

HERNÁNDEZ White, Carlos. MF1004\_3 - Gestión de proveedores. 2015. Editorial Elearning S.L. España. ISBN: 978-84-16199-66-2.

KEE Chong, Yap. Guía Definitiva de Prácticas Ágiles Esenciales de Scrum.. Editorial: Balbelcube, Inc. 2016. Traducido por Rebeca Pérez Duran. www.babelcube.com

LAÍNEZ Fuentes, José Rubén. Desarrollo de Software ÁGIL: Extreme Programming y Scrum. 2015. IT Campus Academy. ISBN:978-1502952226.

LOOR Andrade, tesis "Implementación de un sistema de gestión de almacén (WMS) con el uso de tecnología responsive web design con el modelo de Pl/sql para la gestión de la logística en el área de almacén". Título en ingeniería de sistemas e informática. Universidad Regional Autónoma de los Andes. 2016. Ecuador.

MARTÍNEZ Jacomino, Adrián tesis "Aplicación Web para el Control de Almacén de la Cervecería Manacas", diploma de Ciencia de la Computación desarrollado en la Universidad Central "Marta Abreu" de las villas. 2017. Santa clara – Cuba.

PALACIO Juan. Scrum Manager I: Las reglas de scrum. Versión. 2.5.1 – Abril 2015. © De la edición: Scrum Manager®.

PINO, Aida. Plataforma web y sistemas informáticos .2015. [En línea] [Fecha de consulta: 27 octubre 2018]. Disponible en: http://www.gestiopolis.com/ eficiencia-eficacia-y-efectividad-en-la-calidad-empresarial/

RAMOS Martín, A., & RAMOS Martín, M. J.Aplicaciones Web (2ª ed.). 2014. Editorial Paraninfo. España: COPYRIGHT. ISBN: 9788497328135.

RODRÍGUEZ Perojo, Keilyn. El web como sistema de información. ACIMED v.14 n.1 Ciudad de La Habana. 2015. ISSN 1024-9435.

TROY Dimes. Conceptos Básicos De Scrum: Desarrollo De Software Agile Y Manejo de proyectos Agiles. 2016

VELARDE y PILCO. Análisis comparativo de metodologías para el desarrollo de la aplicación web del control de las prácticas pre-profesionales de la EIS de la espoch. 2014.

VELASQUEZ Castro, José. Cómo justificar Proyectos de automatización. 2014. Vol. (7) 1: pp. 07-11.

YALLE Carrión, tesis "Sistema web para el proceso de inventario en el área de almacén en la empresa ARTESLIMA E.I.R.L.", título profesional de Ingeniero de Sistemas. Universidad Cesar Vallejo. 2017. Lima.

# **ANEXOS**

## **Anexo 1: Matriz de Consistencia**

## Título: Sistema web para el proceso de control de almacén de la empresa TIC Integrity G & V S.A.C.

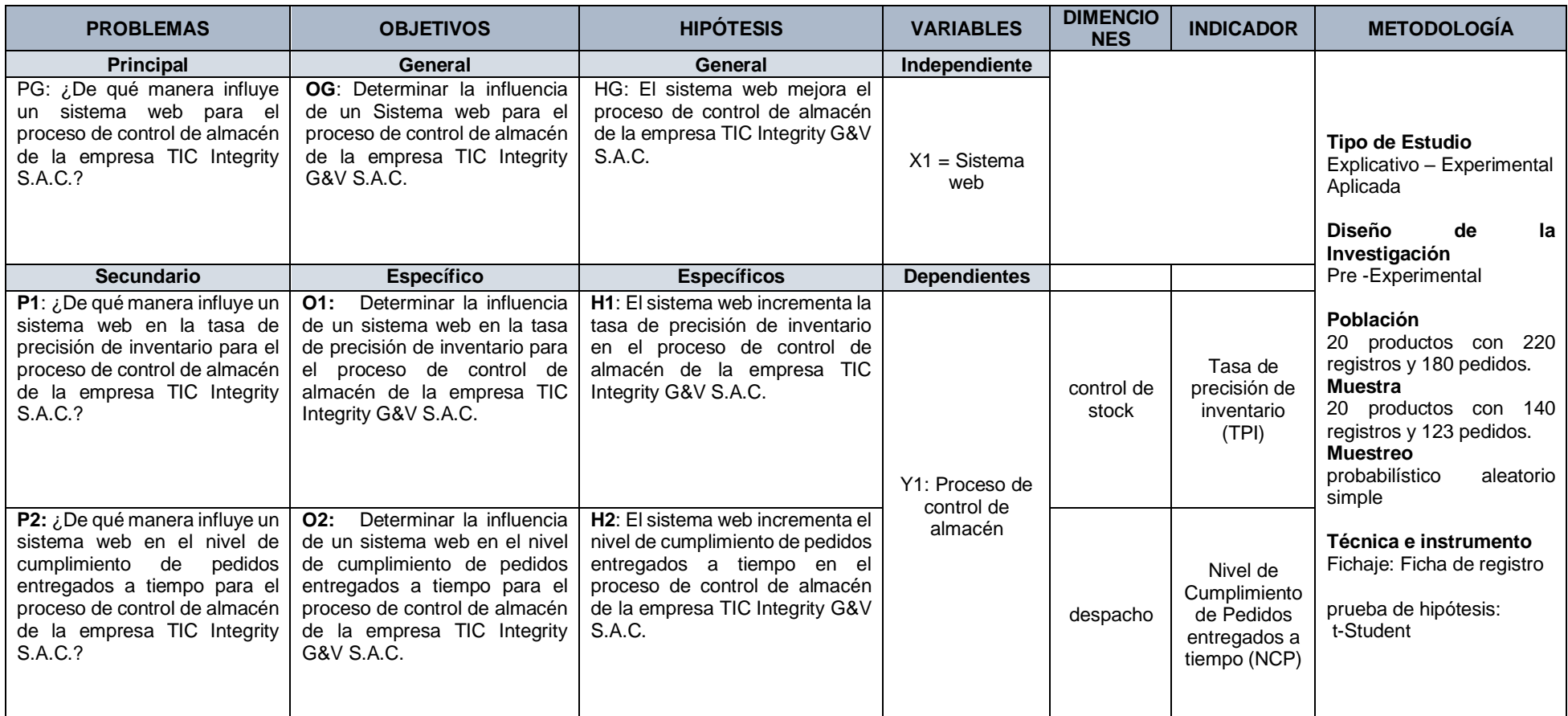

**Fuente:** Elaboración Propia

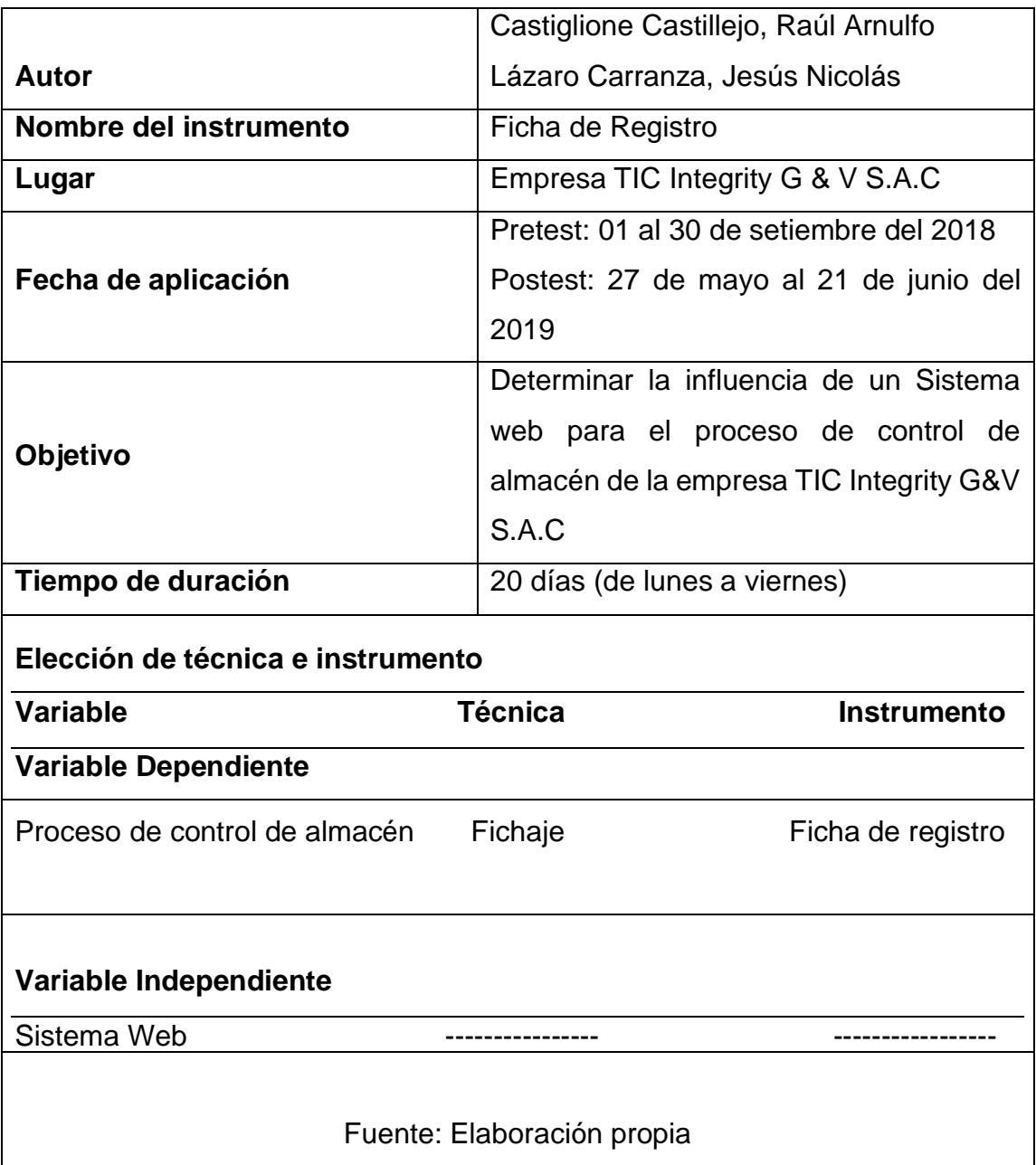

## **Anexo 2: Ficha Técnica del instrumento de recolección de datos**

# **Anexo 3: Instrumento de investigación Tasa de precisión de inventario (Pre-Test)**

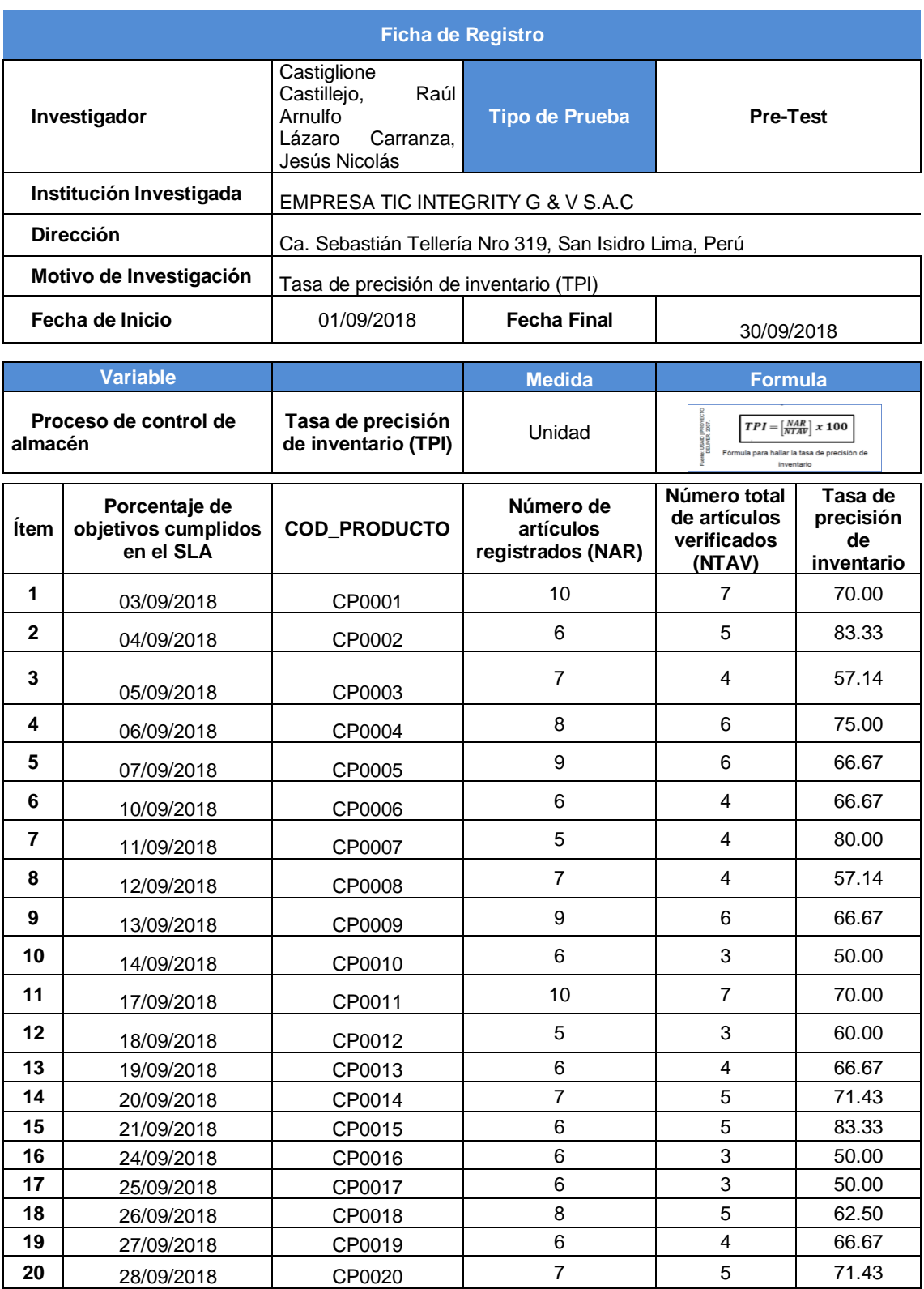

from

Julio César Vilca Vílchez<br>Gerente General<br>TIC INTEGRITY G & V SAC

# **Nivel de cumplimiento de pedidos entregados a tiempo (Pre-Test)**

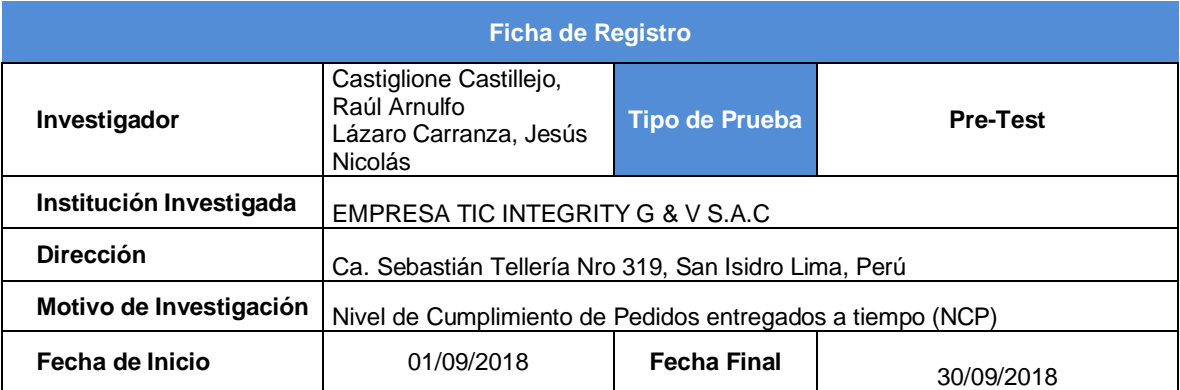

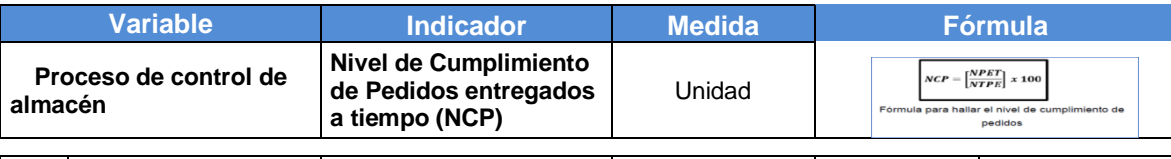

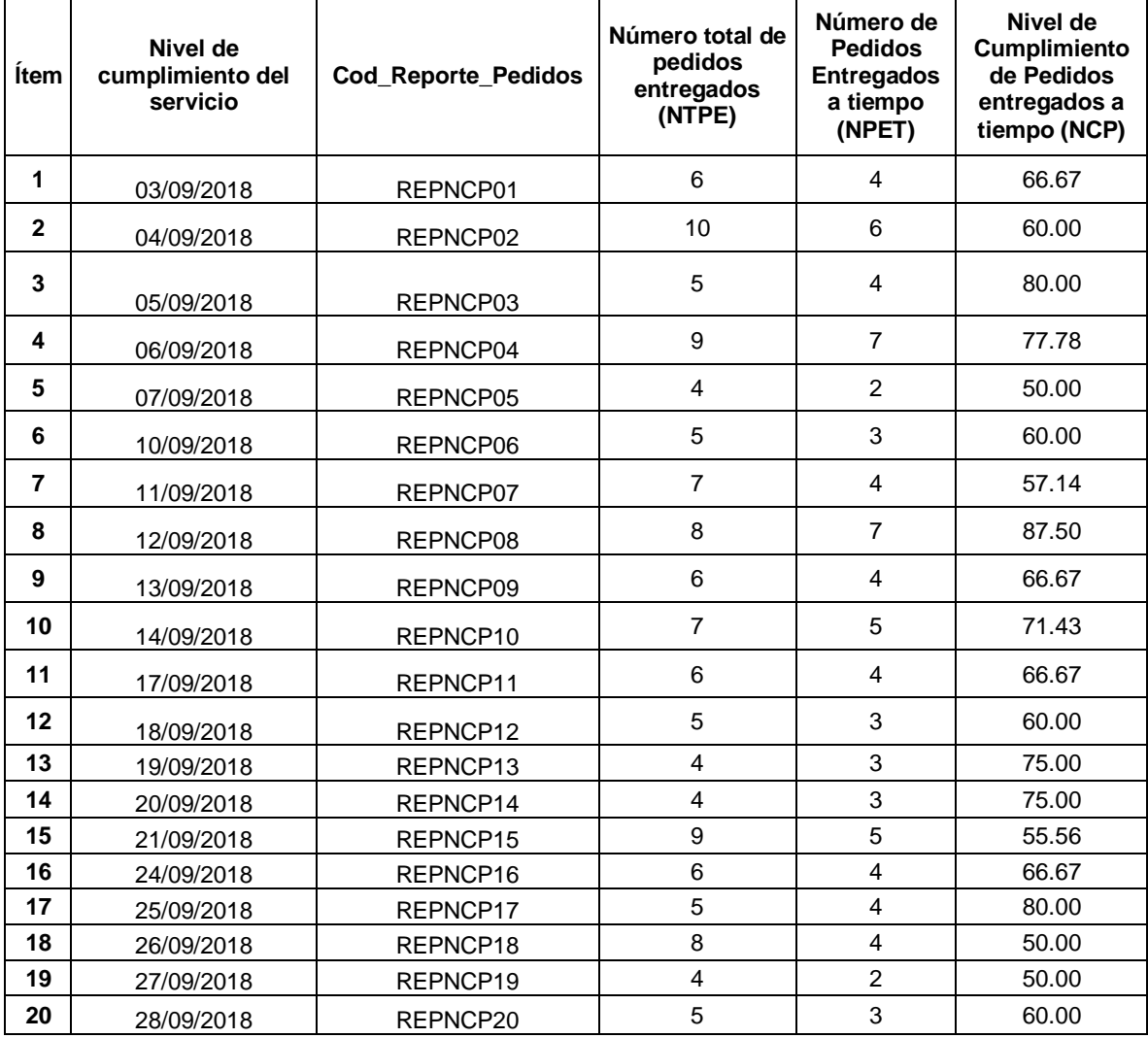

tipe Â

Julio César Vilca Vílchez<br>Gerente General<br>TIC INTEGRITY G & V SAC

# **Tasa de precisión de inventario (Post-Test)**

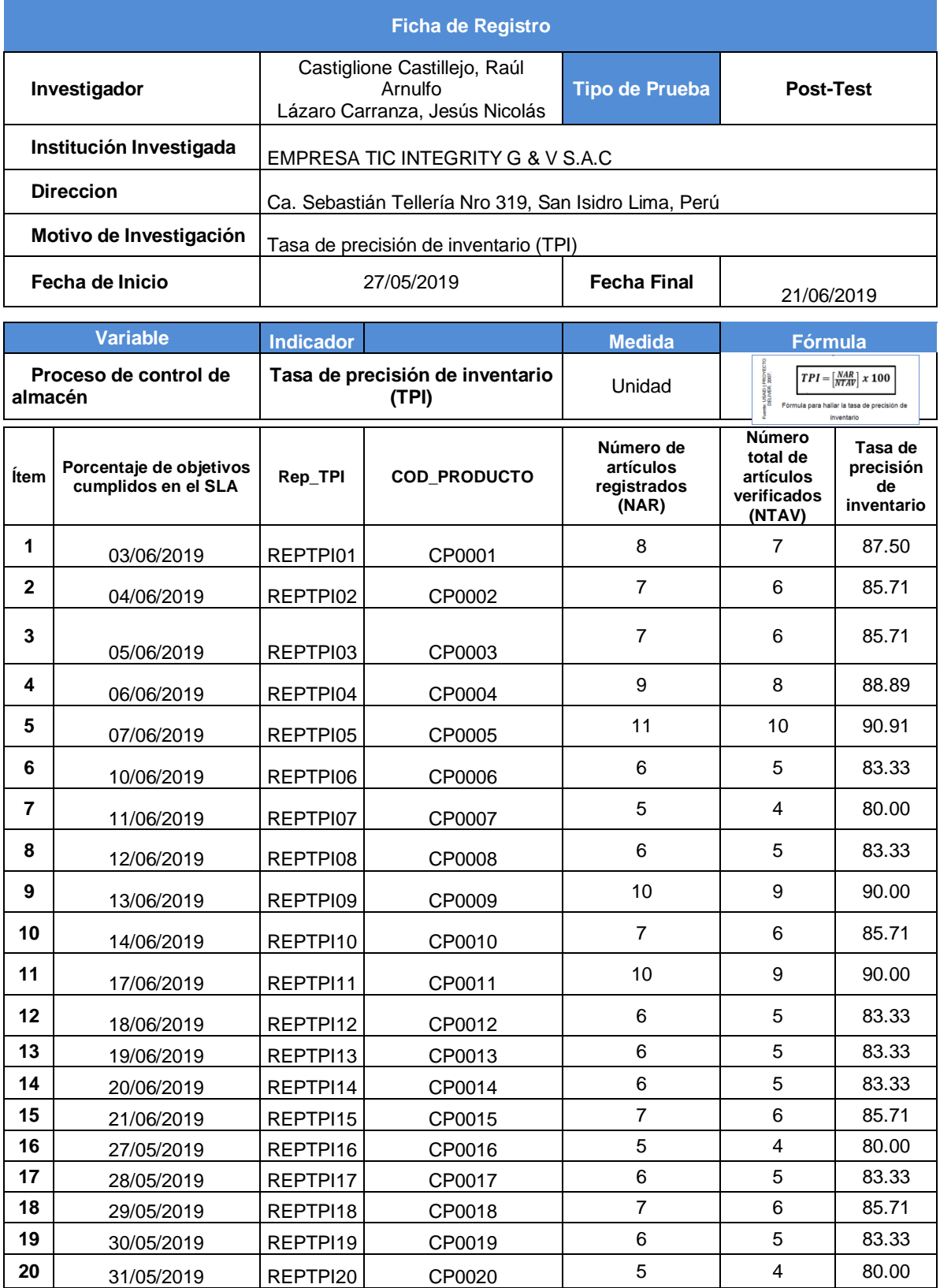

Ara

Julio César Vilca Vílchez<br>Gerente General<br>TIC INTEGRITY G & V SAC

# **Nivel de cumplimiento de pedidos entregados a tiempo (Post-Test)**

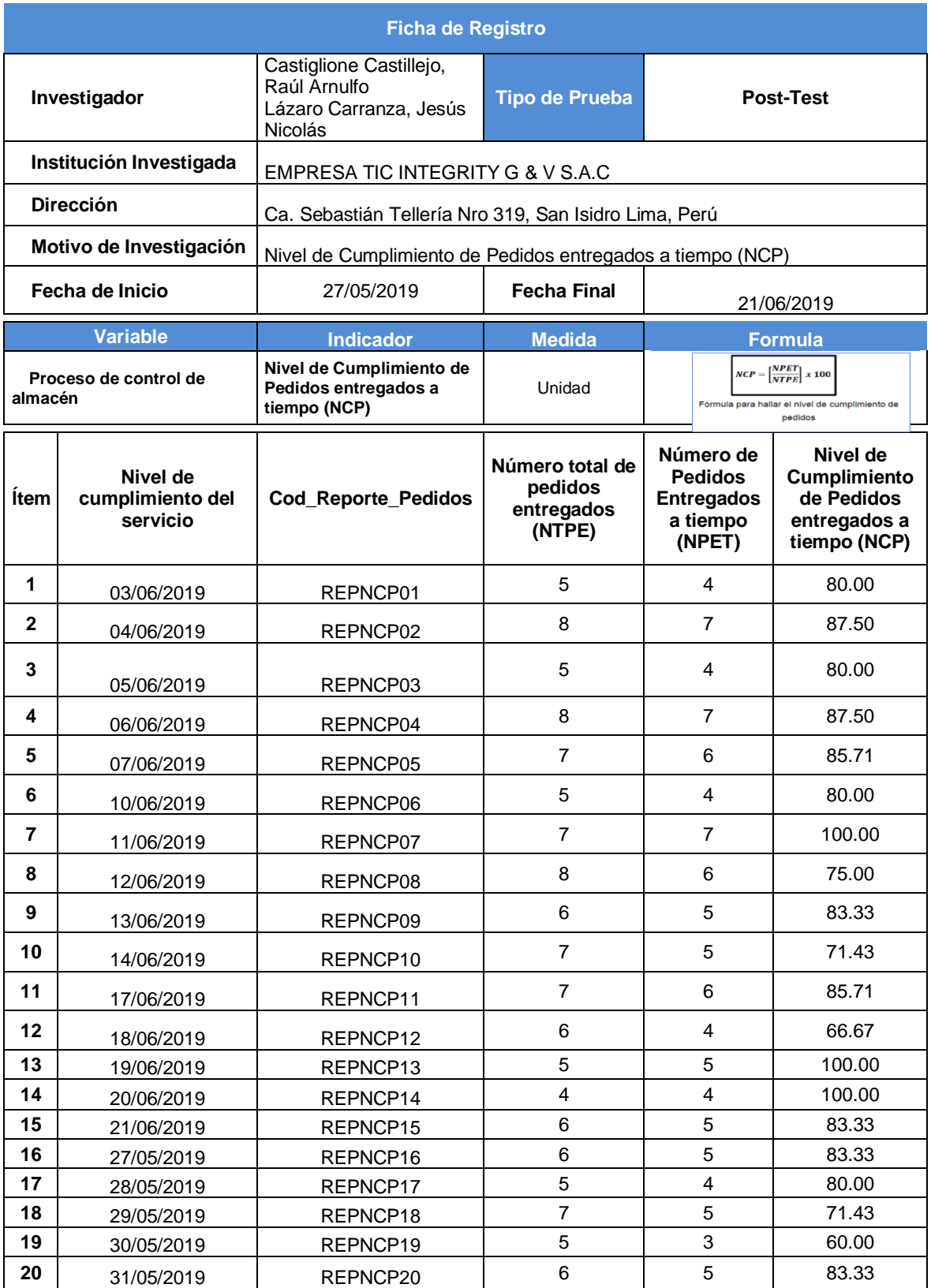

frequency  $\epsilon$ 

Julio César Vilca Vílchez<br>Gerente General<br>TIC INTEGRITY G & V SAC

# **Anexo 4: Base de datos experimental**

Tasa de precisión de

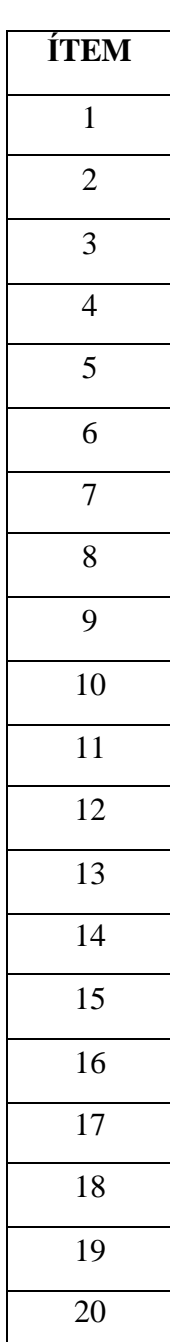

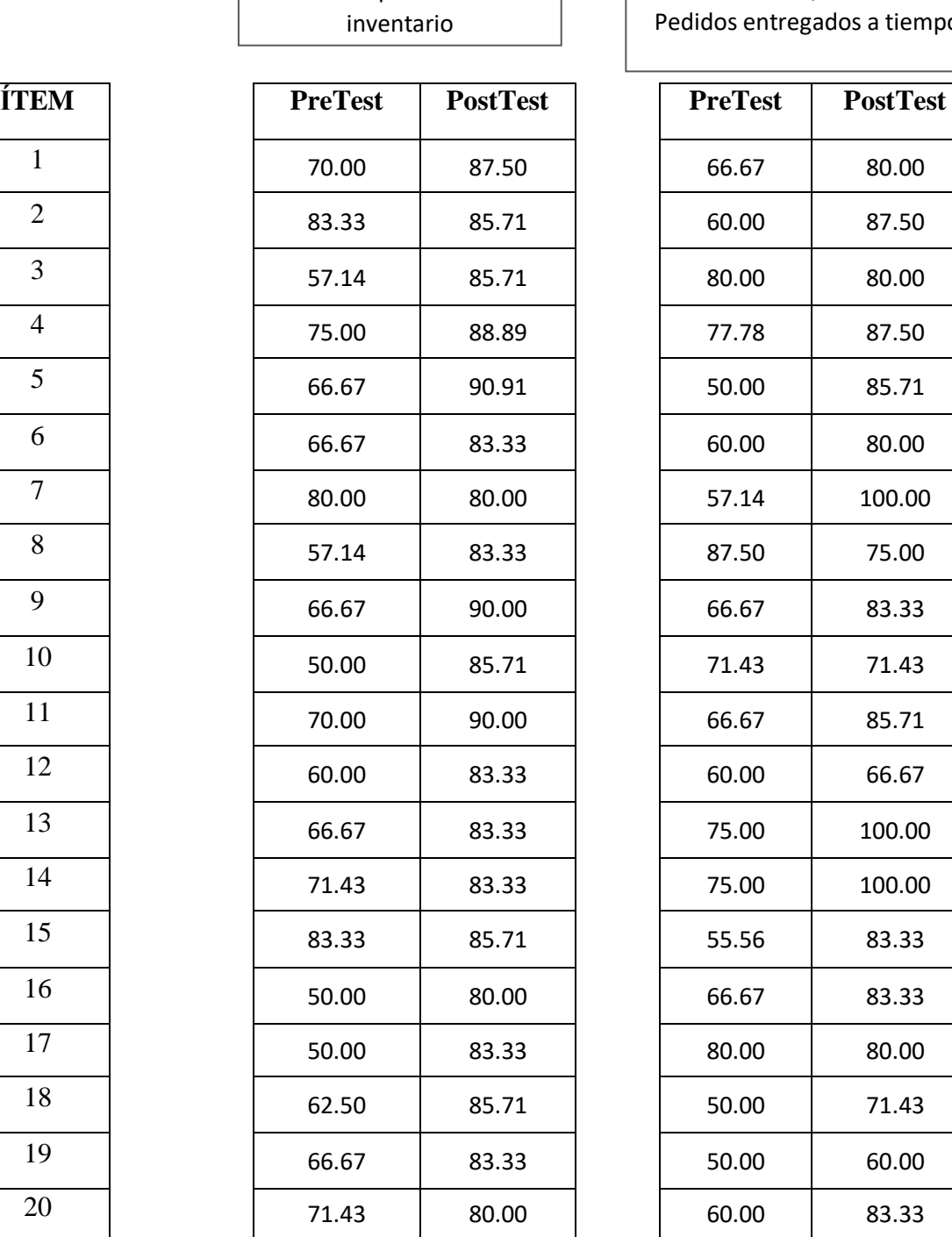

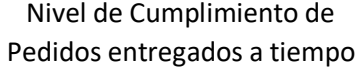

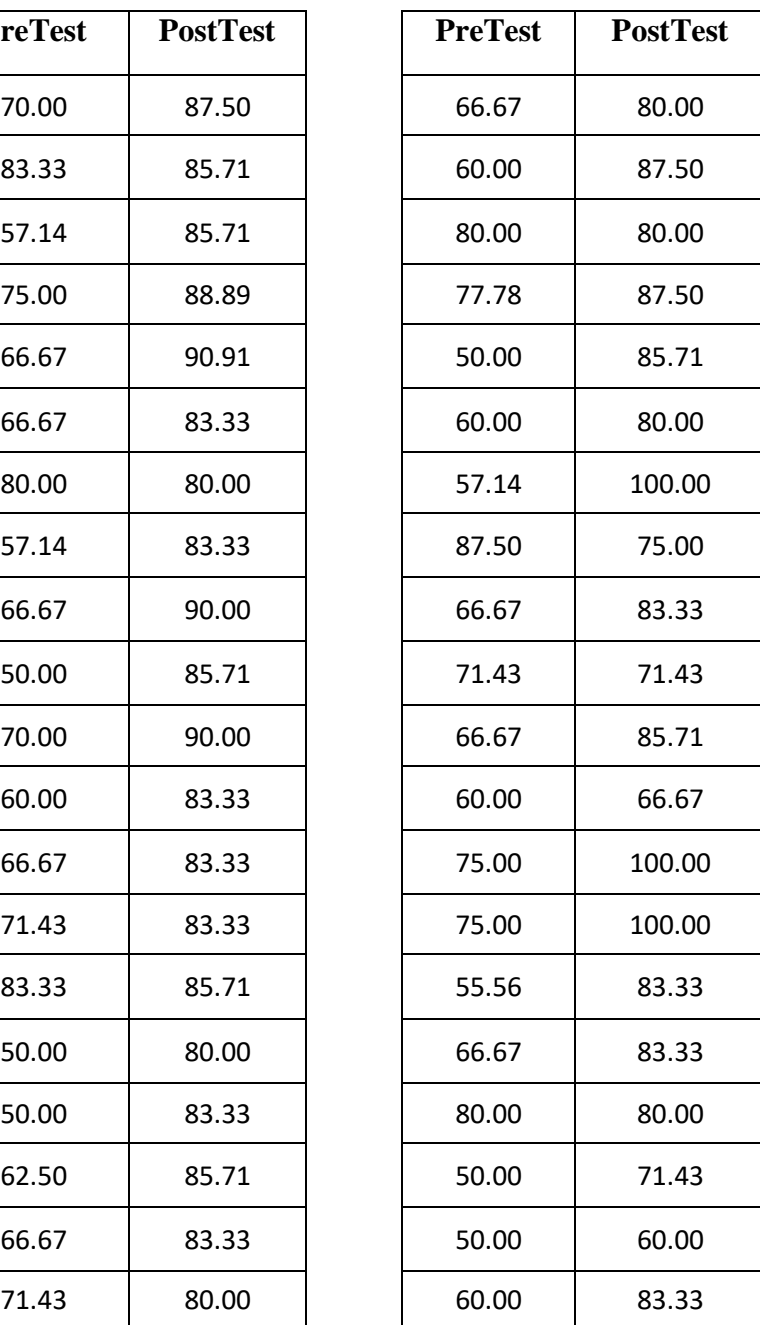

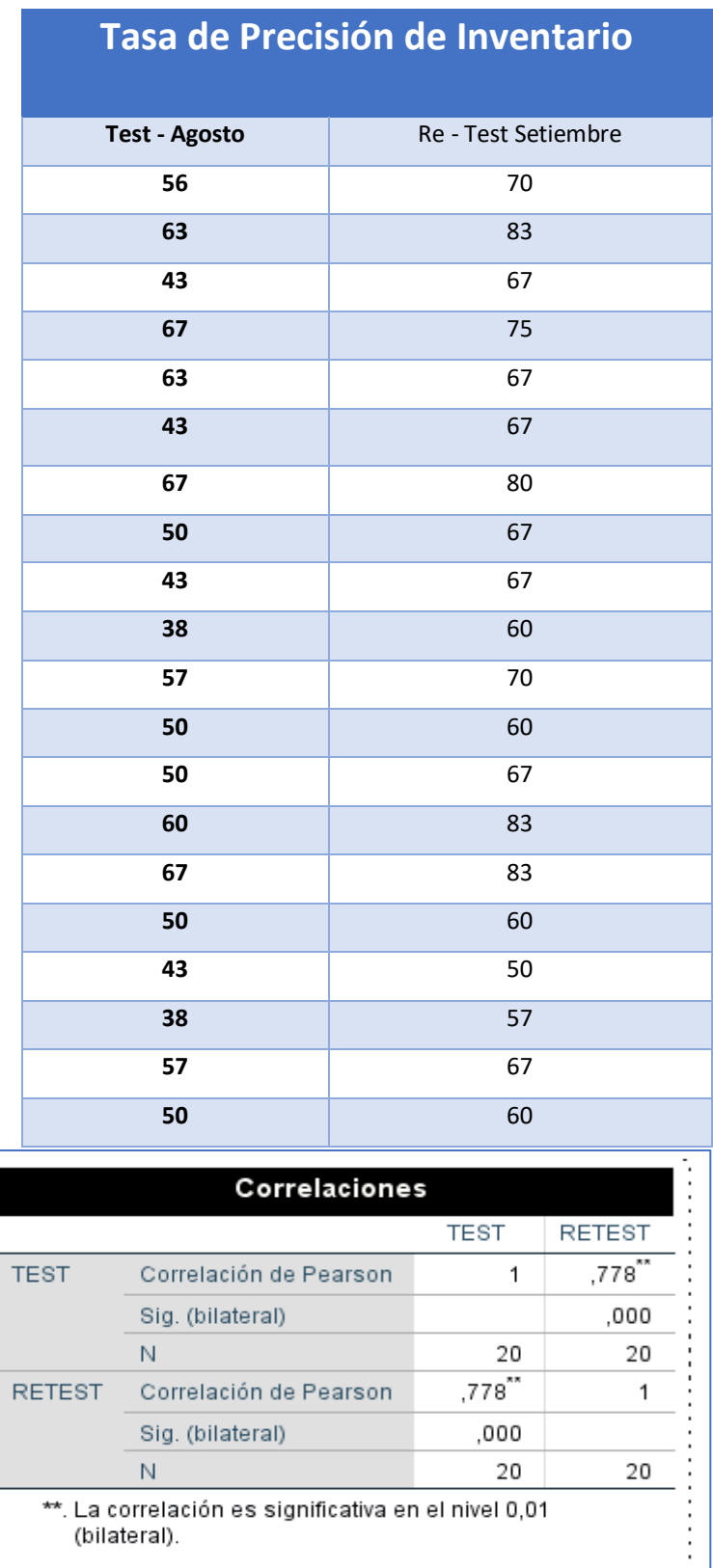

## **Anexo 5: Resultado de la confiablidad del Instrumento**

Según el SPSS 25, Dónde se muestra el resultado de 0,778 que indica un nivel aceptable de confiabilidad. Concluyendo que el instrumento es confiable

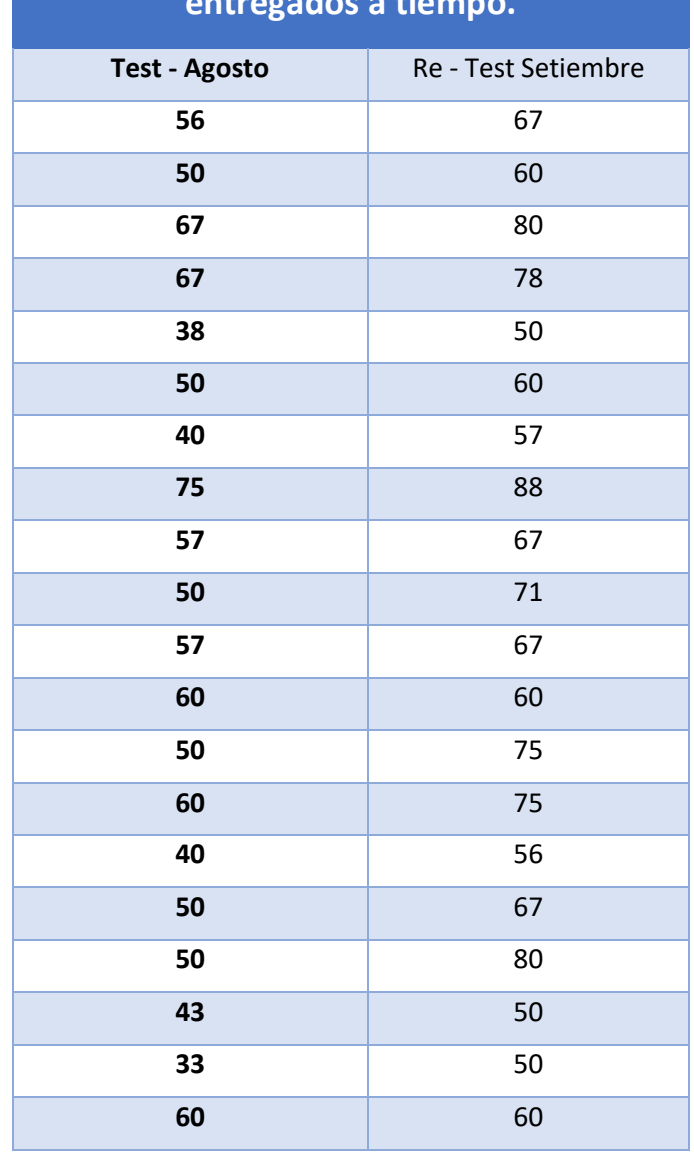

## **Nivel de Cumplimiento de Pedidos entregados a tiempo.**

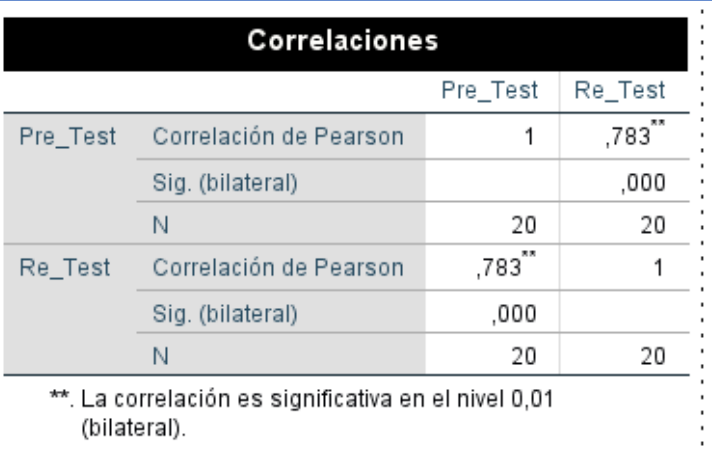

Según el SPSS 25, Dónde se muestra el resultado de 0,783 que indica un nivel aceptable de confiabilidad. Concluyendo que el instrumento es confiable

**Anexo 6: Validación del Instrumento Validación de la metodología para el sistema web**

# TABLA DE EVALUACIÓN DE EXPERTOS

Apellidos y nombres del experto:

OPPOREZ DELEZ, points chestion

Titulo y/o Grado:

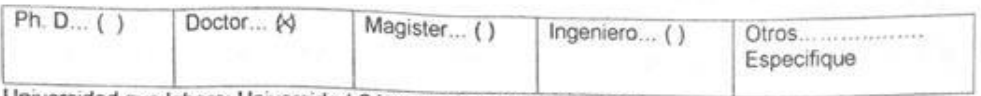

Universidad que labora: Universidad César Vallejo sede Lima Norte.

Fecha: /////0/20/8

#### **TÍTULO DE TESIS**

### SISTEMA WEB PARA EL PROCESO DE CONTROL DE ALMACÉN DE LA EMPRESA TIC INTEGRITY G & V S.A.C.

Mediante la tabla de evaluación de expertos usted tiene la facultad de evaluar las 3 metodologías propuestas para el desarrollo del sistema web, mediante una serie de criterios con puntuaciones específicas al final de tabla. Se debe colocar el puntaje correspondiente de cada criterio y seguidamente sumar el puntaje.

Evaluar con la siguiente puntuación:

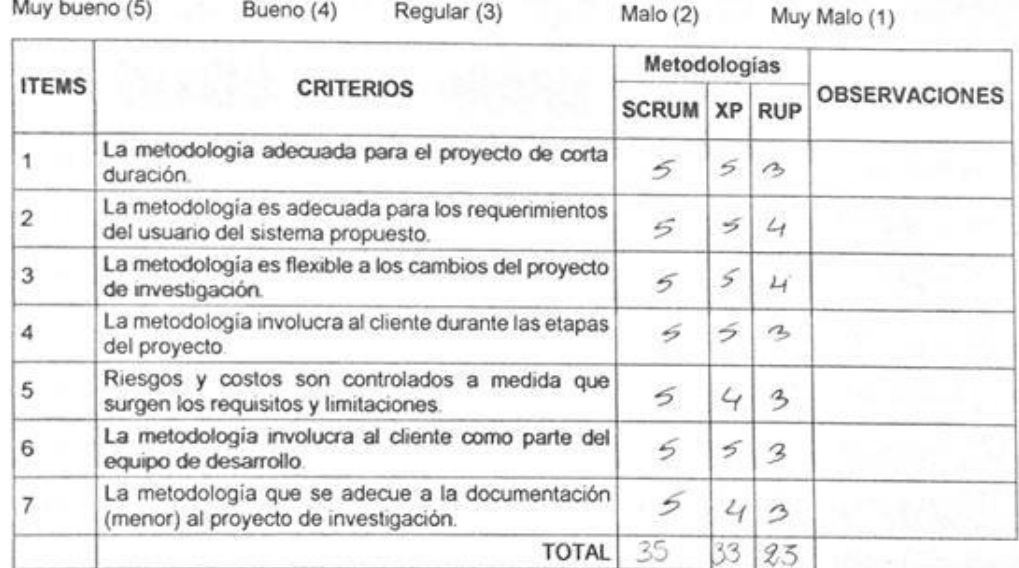

#### **SUGERENCIAS**

FIRMA DEL EXPERTO

## TABLA DE EVALUACIÓN DE EXPERTOS

Apellidos y nombres del experto.

Propel Abraham Samz Apari

Titulo y/o Grado:

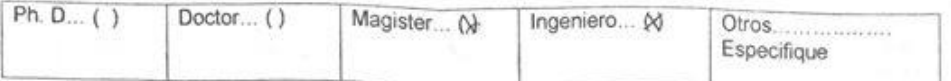

Universidad que labora: Universidad César Vallejo sede Lima Norte.

Fecha: 11/10/ 2018

#### **TÍTULO DE TESIS**

#### SISTEMA WEB PARA EL PROCESO DE CONTROL DE ALMACÉN DE LA **EMPRESA TIC INTEGRITY G & V S.A.C.**

Mediante la tabla de evaluación de expertos usted tiene la facultad de evaluar las 3 metodologías propuestas para el desarrollo del sistema web, mediante una serie de criterios con puntuaciones especificas al final de tabla. Se debe colocar el puntaje correspondiente de cada criterio y seguidamente sumar el puntaje.

Evaluar con la siguiente puntuación:

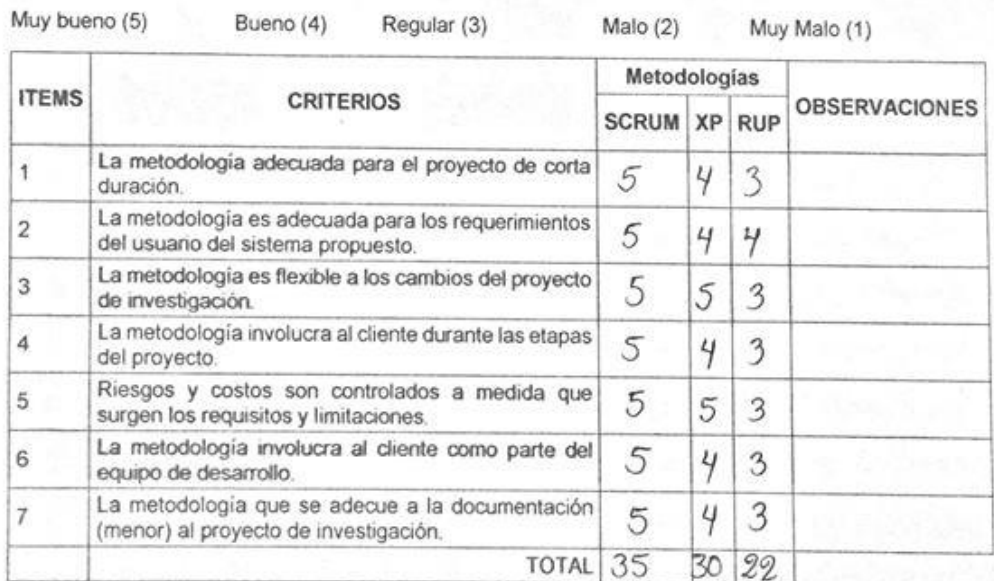

#### **SUGERENCIAS**

## TABLA DE EVALUACIÓN DE EXPERTOS

Moisés

Titulo y/o Grado:

Apellidos y nombres del experto:

 $Galvez$ 

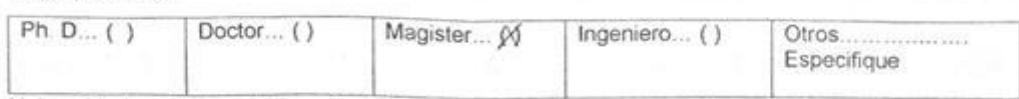

Universidad que labora: Universidad César Vallejo sede Lima Norte.

lapio

Fecha: 11 10/2018

#### **TÍTULO DE TESIS**

#### SISTEMA WEB PARA EL PROCESO DE CONTROL DE ALMACÉN DE LA **EMPRESA TIC INTEGRITY G & V S.A.C.**

Mediante la tabla de evaluación de expertos usted tiene la facultad de evaluar las 3 metodologías propuestas para el desarrollo del sistema web, mediante una serie de criterios con puntuaciones específicas al final de tabla. Se debe colocar el puntaje correspondiente de cada criterio y seguidamente sumar el puntaje.

Evaluar con la siguiente puntuación:

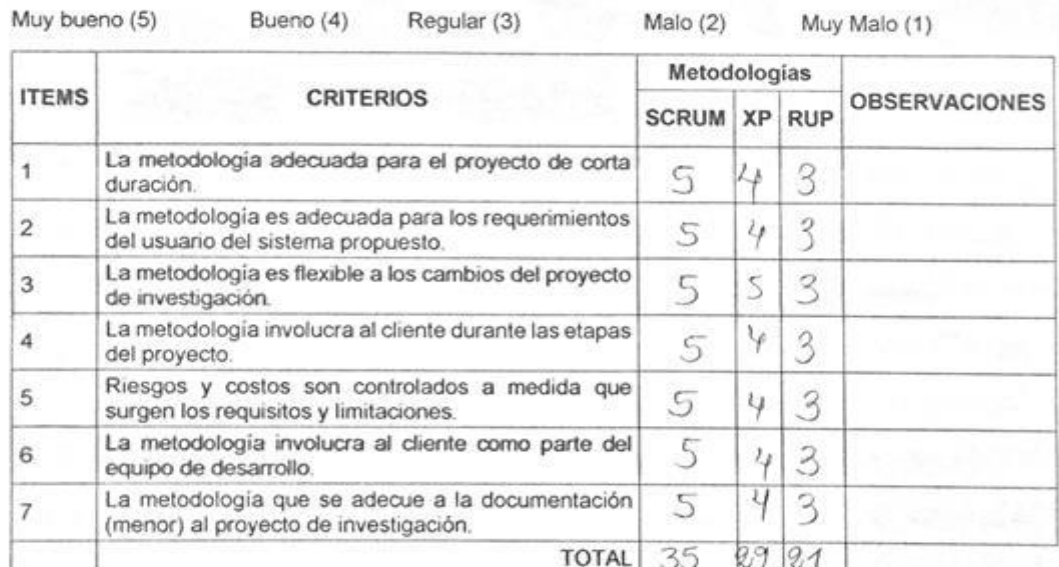

#### **SUGERENCIAS**

FIRMA DEL EXPERTO

#### Validación del instrumento de investigación para la recolección de datos de los indicadores

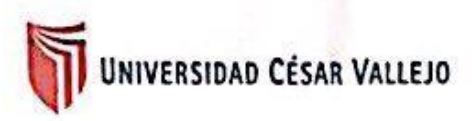

#### Validación de Instrumento

#### Título de Tesis:

Sistema web para el proceso de control de almacén de la empresa TIC Integrity G & V S.A.C

Autores: Lazaro Carranza, Jesus Nicolas Castiglione Castillejo, Raúl Arnulfo

Nombre del instrumento de Evaluación: Ficha de Registro

Indicador: Tasa de Precisión de Inventario

#### Datos del Experto:

- Galuee Topia Orleans 1. Apellidos y Nombres:
- 2. Cargo: Docente
- Ingeneña de Entema Moniter en 3. Titulo y/o Grado:
- 4. Fecha: 8/11/2018

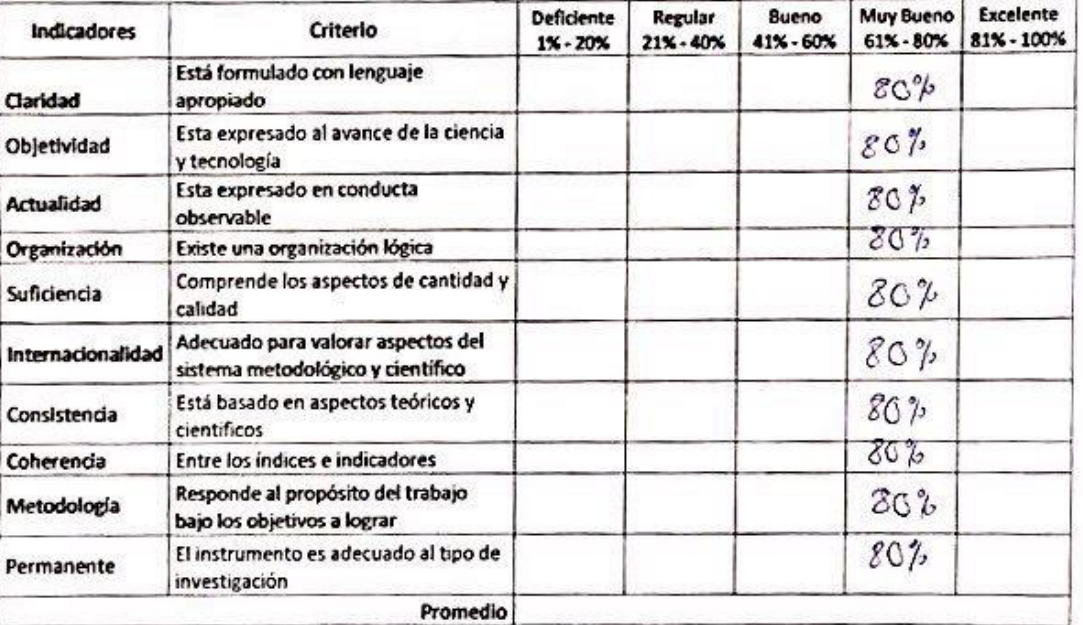

Aplicabilidad: El instrumento puede ser aplicado (4) El instrumento debe ser mejorado ()

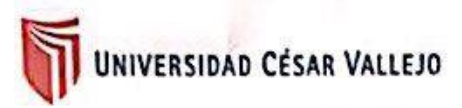

#### Validación de Instrumento

#### Título de Tesis:

 $\cdots$ 

÷.

ï

Sistema web para el proceso de control de almacén de la empresa TIC Integrity G & V S.A.C

#### Autores: Lazaro Carranza, Jesus Nicolas Castiglione Castillejo, Raúl Arnulfo

Nombre del instrumento de Evaluación: Ficha de Registro

Indicador: Tasa de Precisión de Inventario

Datos del Experto:

- 1. Apellidos y Nombres: SACNZ APARI ABRAHAM RAFACL
- 2. Cargo: Decente
- 3. Titulo y/o Grado: MAGISTER
- 4. Fecha: cg/11/ 2018

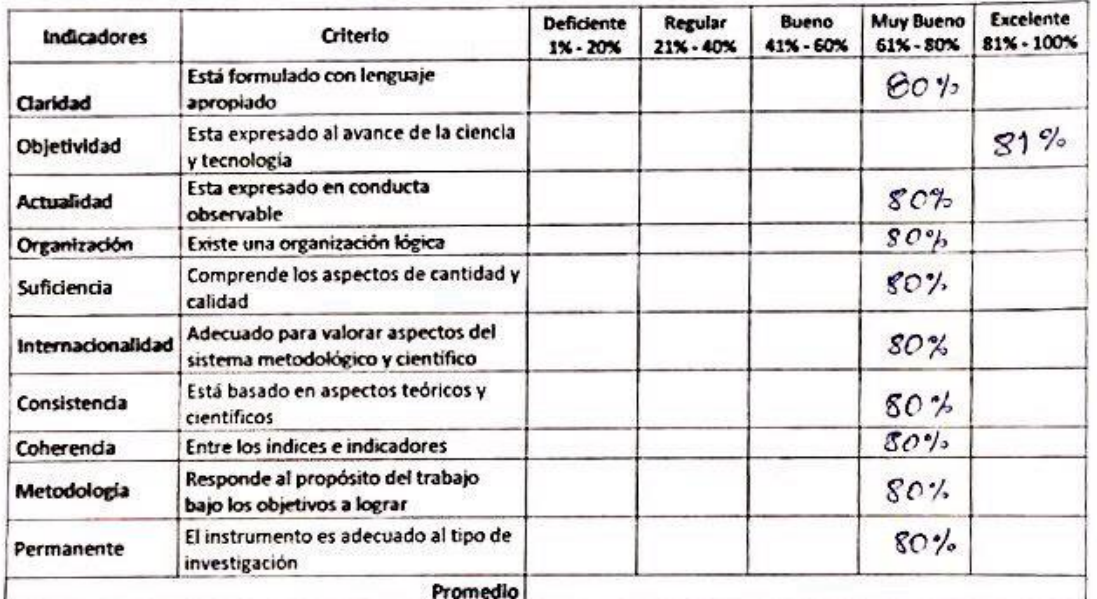

Aplicabilidad: El instrumento puede ser aplicado (X) El instrumento debe ser mejorado ()

(<del>y/</del>s

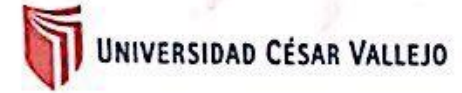

Validación de Instrumento

There is the appear to the dealer of the south of

#### Título de Tesis:

 $\sim$   $\sim$ 

Sistema web para el proceso de control de almacén de la empresa TIC Integrity G & V S.A.C

#### Autores: Lazaro Carranza, Jesus Nicolas Castiglione Castillejo, Raúl Arnulfo

Nombre del instrumento de Evaluación: Ficha de Registro

Indicador: Tasa de Precisión de Inventario

Datos del Experto:

- Juanita Isabel 1. Apellidos y Nombres: Crowa Villavicencia
- 2. Cargo: Deces
- 3. Titulo y/o Grado: Hagister
- 4. Fecha: 06/11 / 2018

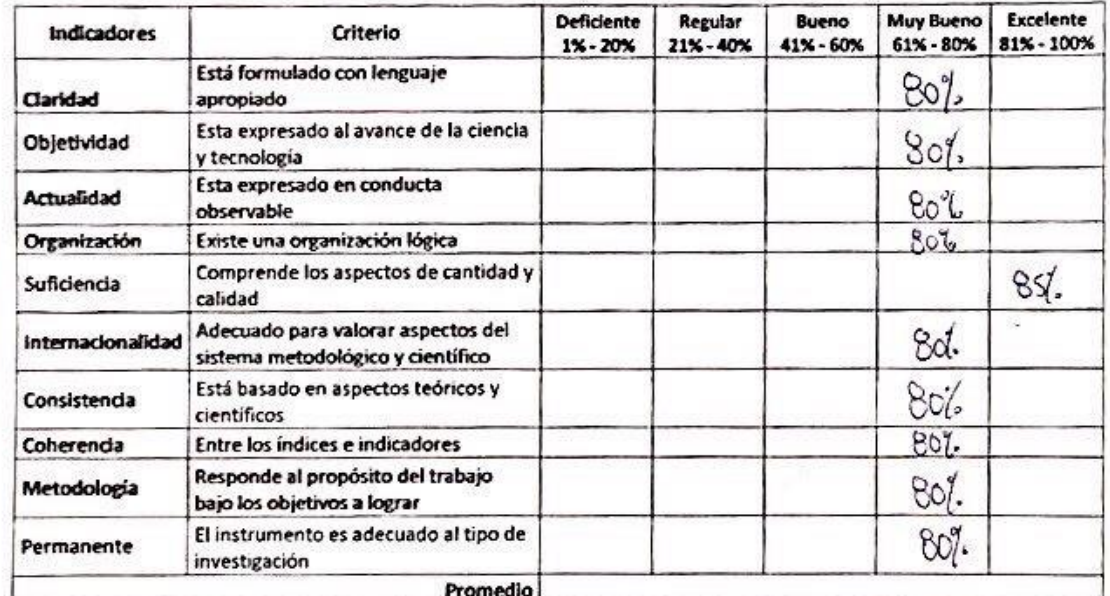

Aplicabilidad: El instrumento puede ser aplicado (x) El instrumento debe ser mejorado ()

U.

# UNIVERSIDAD CÉSAR VALLEJO

#### Validación de Instrumento

THE RESIDENCE OF A REAL PROPERTY AND LOCATED AT A REPORT OF A REAL PROPERTY.

Título de Tesis:

Sistema web para el proceso de control de almacén de la empresa TIC Integrity G & V S.A.C

Autores: Lazaro Carranza, Jesus Nicolas Castiglione Castillejo, Raúl Arnulfo

Nombre del instrumento de Evaluación: Ficha de Registro

Indicador: Nivel de Cumplimiento de Pedidos Entregados a Tiempo

Datos del Experto:

- 1. Apellidos y Nombres: <u>Coeva Villauceucro</u><br>2. Cargo: Docente<br>3. Trulo y/o Grado: Vagoster cannote babel
	-
	-
- 4. Fecha: 08/11 /2018

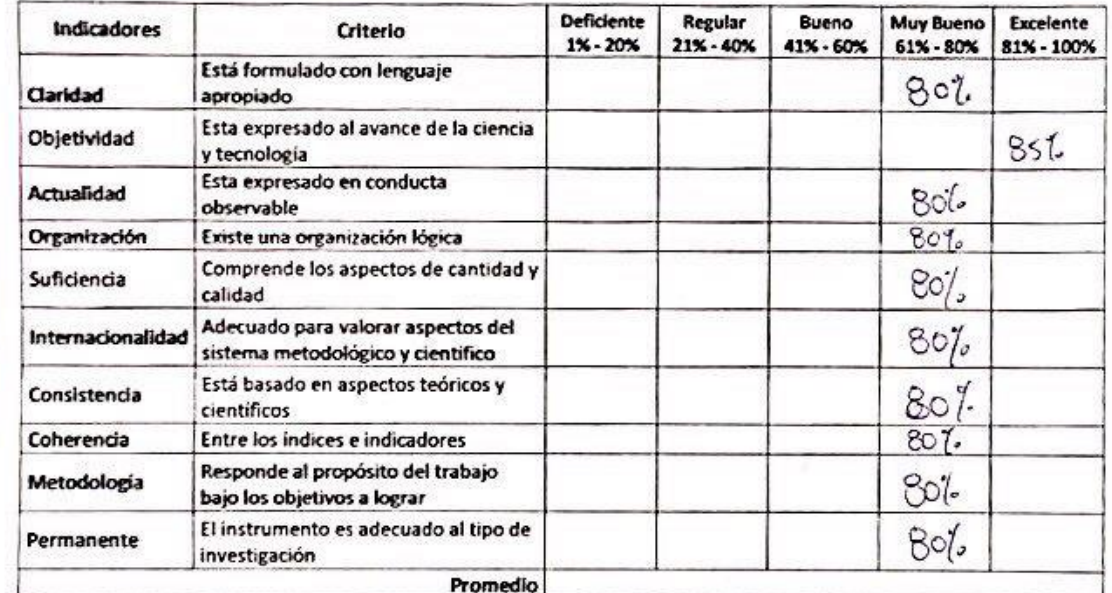

Aplicabilidad: El instrumento puede ser aplicado (X) El instrumento debe ser mejorado ()

éGild

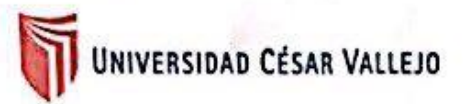

#### Validación de Instrumento

#### **Titulo de Tesis:**

 $\cdot$   $\cdot$ 

Sistema web para el proceso de control de almacén de la empresa TIC Integrity G & V **SAC** 

Autores: Lazaro Carranza, Jesus Nicolas Castiglione Castillejo, Raúl Arnulfo

Nombre del instrumento de Evaluación: Ficha de Registro

Indicador: Nivel de Cumplimiento de Pedidos Entregados a Tiempo

Datos del Experto:

- 1. Apellidos y Nombres: SAENZ APARI ABRAHAM RAFAEL
- $MAEISTER$ 2. Cargo:
- 3. Titulo y/o Grado:
- 4. Fecha: 02/11/2018

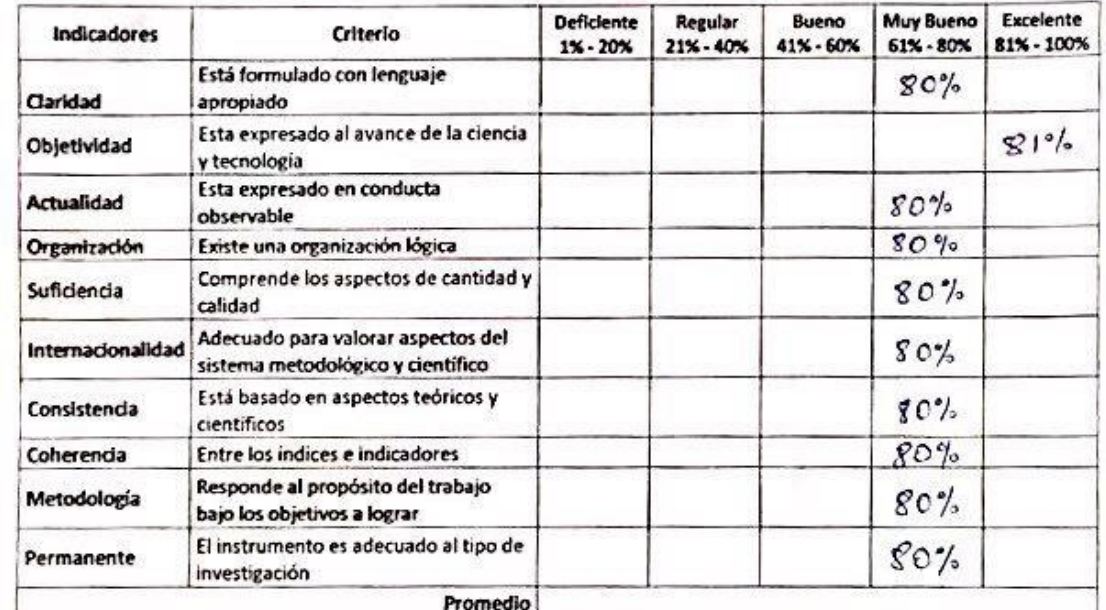

Aplicabilidad: El instrumento puede ser aplicado (X) El instrumento debe ser mejorado ()

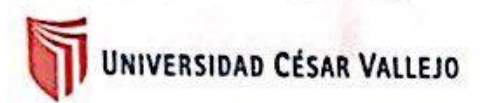

#### Validación de Instrumento

#### Título de Tesis:

Sistema web para el proceso de control de almacén de la empresa TIC Integrity G & V S.A.C

Autores: Lazaro Carranza, Jesus Nicolas Castiglione Castillejo, Raúl Arnulfo

Nombre del Instrumento de Evaluación: Ficha de Registro

Indicador: Nivel de Cumplimiento de Pedidos Entregados a Tiempo

Datos del Experto:

1. Apellidos y Nombres: Calvez Tapia Orleans Noises

- 
- 
- 4. Fecha: 8 /11/ 2018.

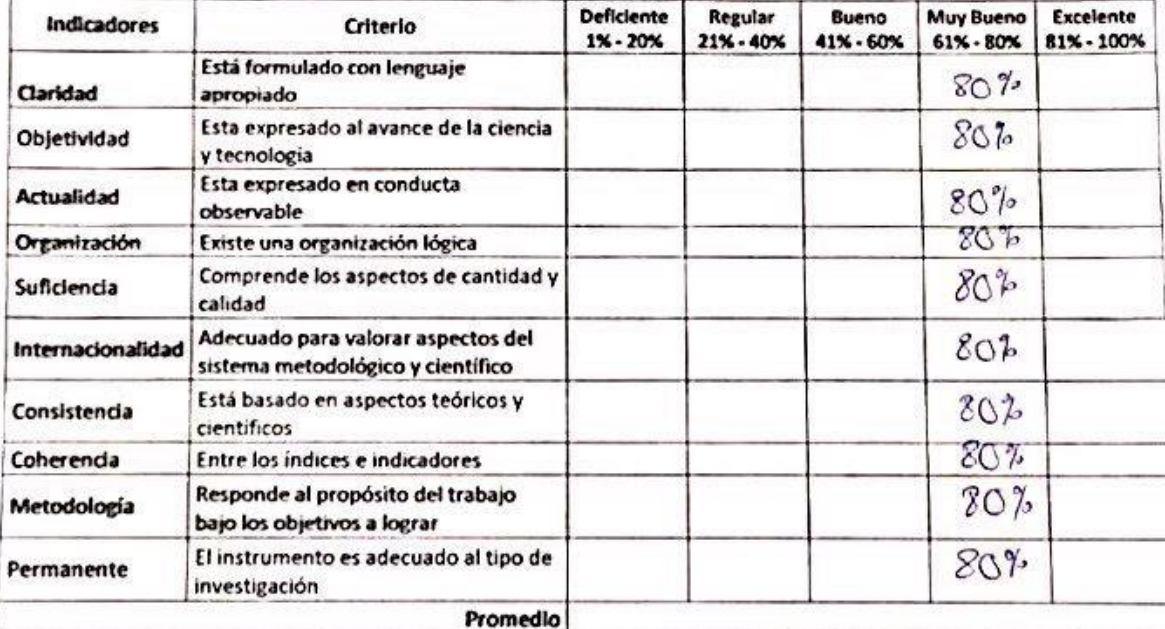

Aplicabilidad: El instrumento puede ser aplicado (/) El instrumento debe ser mejorado ()

Dung

## **Anexo 7: Entrevista**

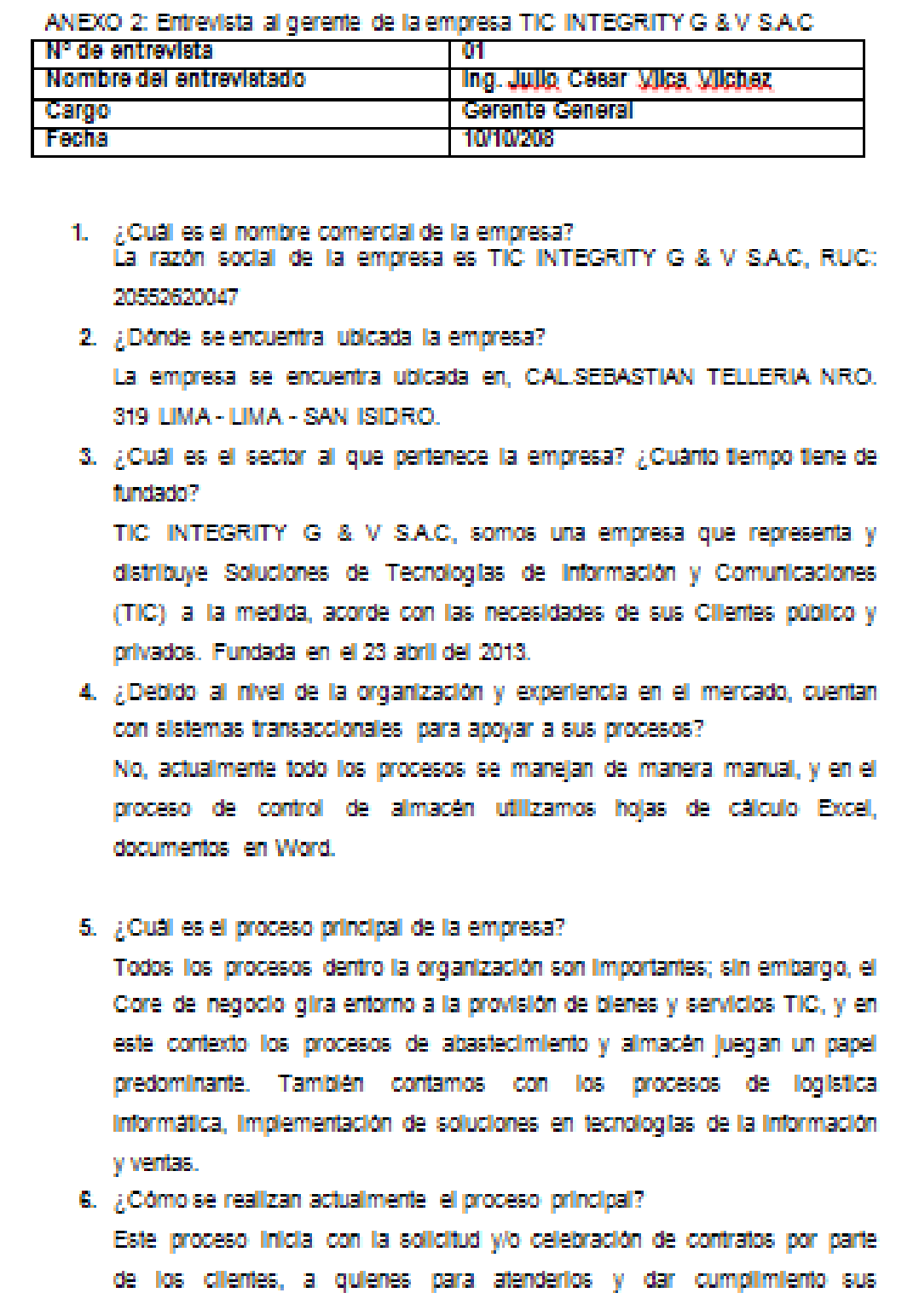

requerimientos se tienen que realizar diversos procesos logisticos internos previo a la consulta del stock en almacén.

- 7. ¿Cuâl es el problema que tiene su empresa? El problema gira sobre el Core de la empresa que es el abastecimiento de los productos en el almacén.
- 8. ¿Qué actividades se ven en el proceso de abastecimiento? Gestionar los ingresos y salidas de los productos del almacén, considerando lugar de envío, responsables, cliente o proyecto.
- 9. ¿Qué personas son partícipes de este proceso? Existe que tiene la responsabilidad de velar por la gestión y abastecimiento; sin embargo, por la carga laboral este rol es compartido con otros colaboradores.
- 10. ¿Basado en su experiencia Ud, considera que existen dificultades para gestionar las diversas actividades de almacenamiento? Indique cuales son: SI, a la fecha se tiene problemas como el control del inventario. disponibilidad de los productos, retrasos con la atención a los clientes y stock no controlado, lo que conlleva a la inversión de tiempo del personal en revisar las existencias en el almacén, debiendo invertirlo en otras actividades.

Julio César Vilca Vilchez Gerente General TIC INTEGRITY G & V SAC

#### **Anexo 8: Carta de aceptación de la empresa**

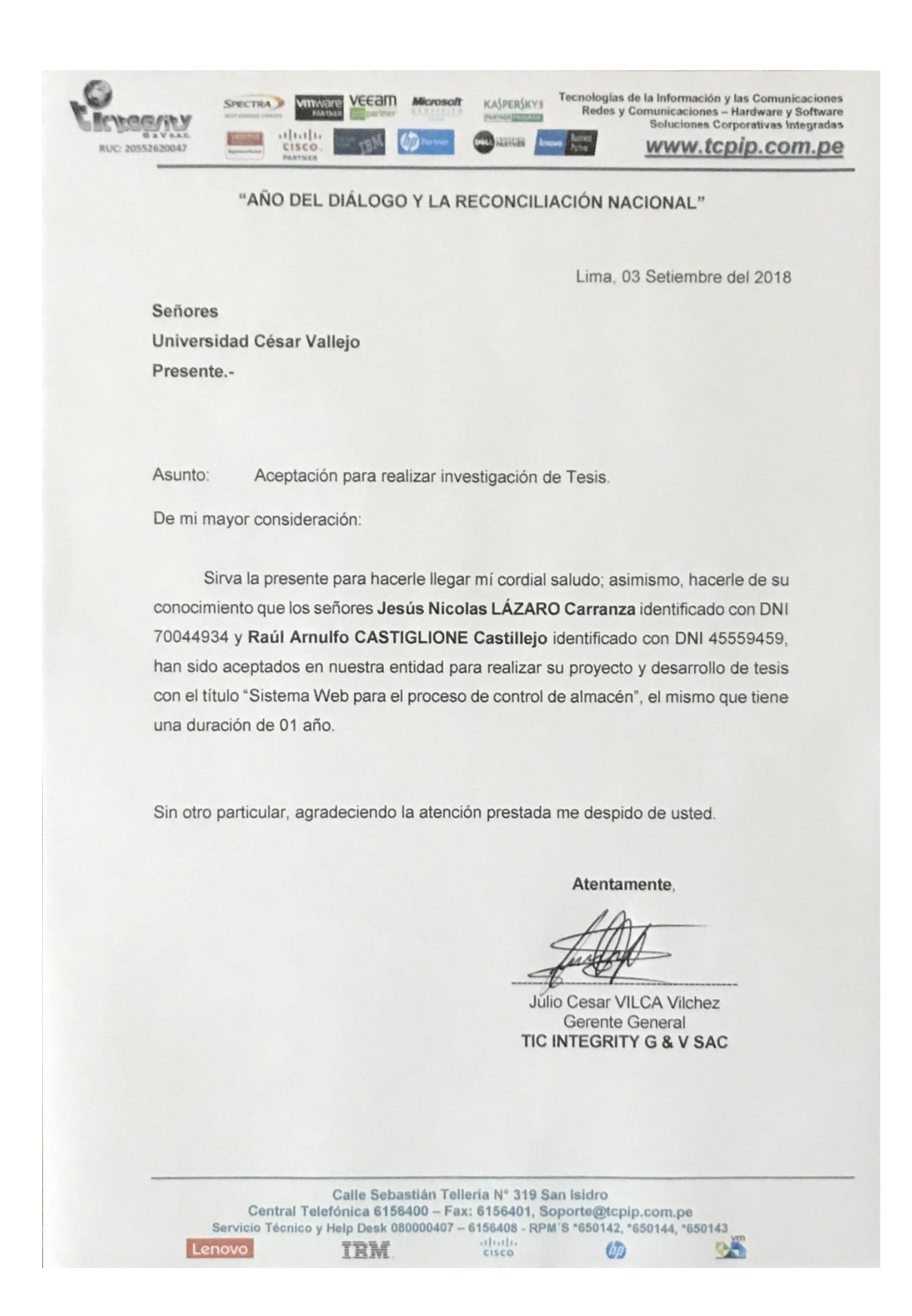

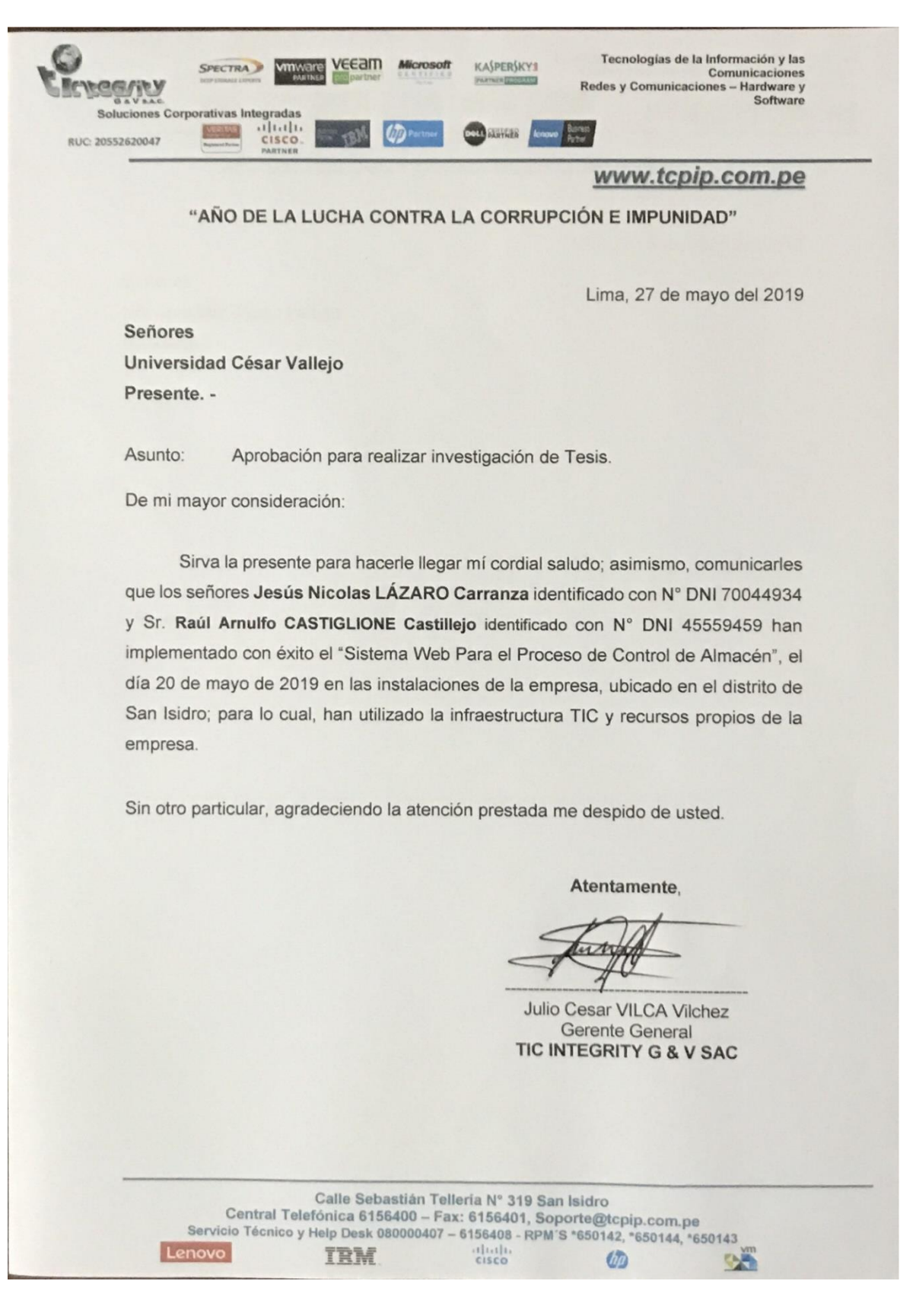

#### **Anexo 9: Carta de aprobación de la empresa**

## **DESARROLLO DE LA METODOLOGÍA**

# Índice de Tablas

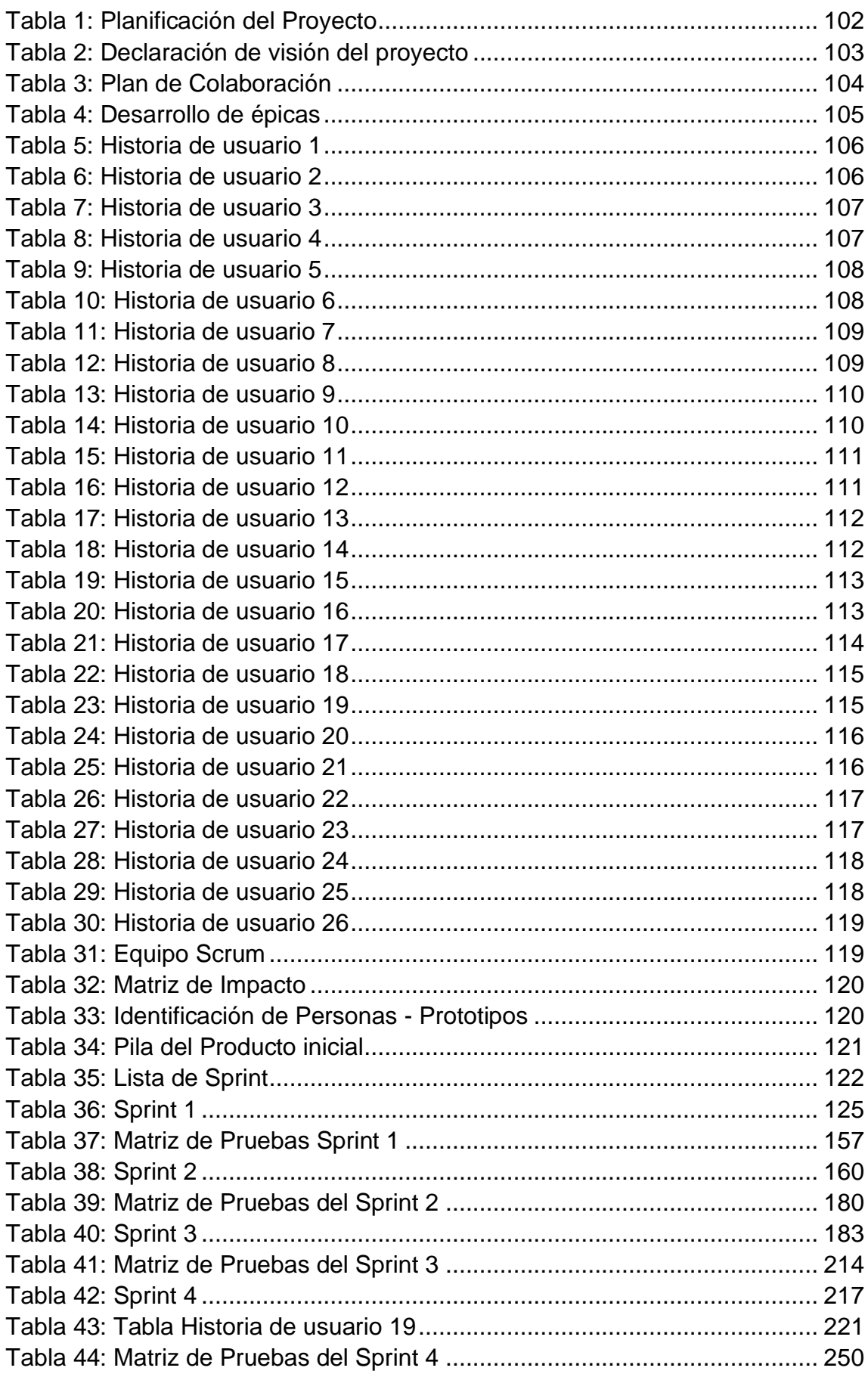
## **ÍNDICE DE ILUSTRACIONES**

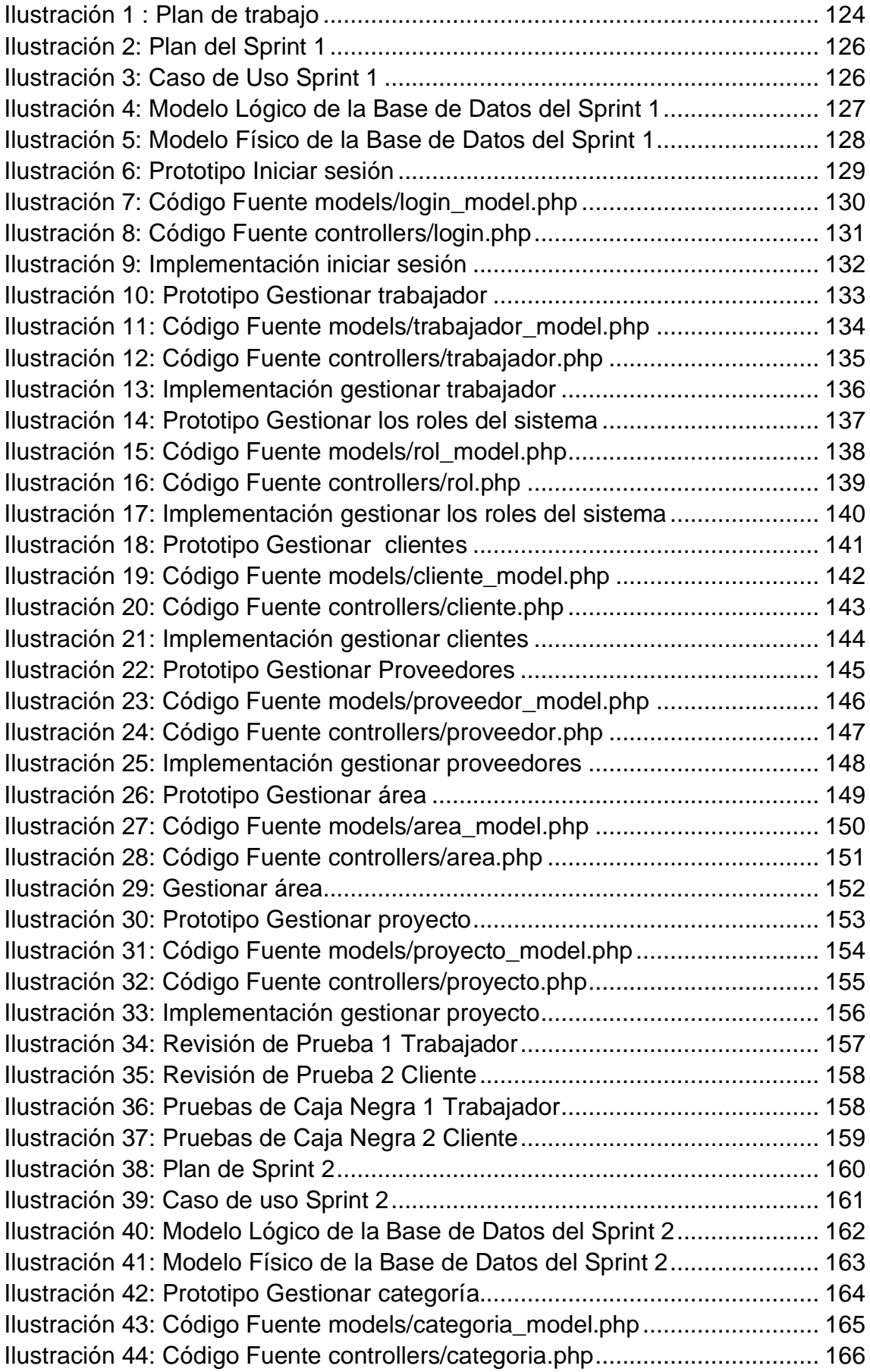

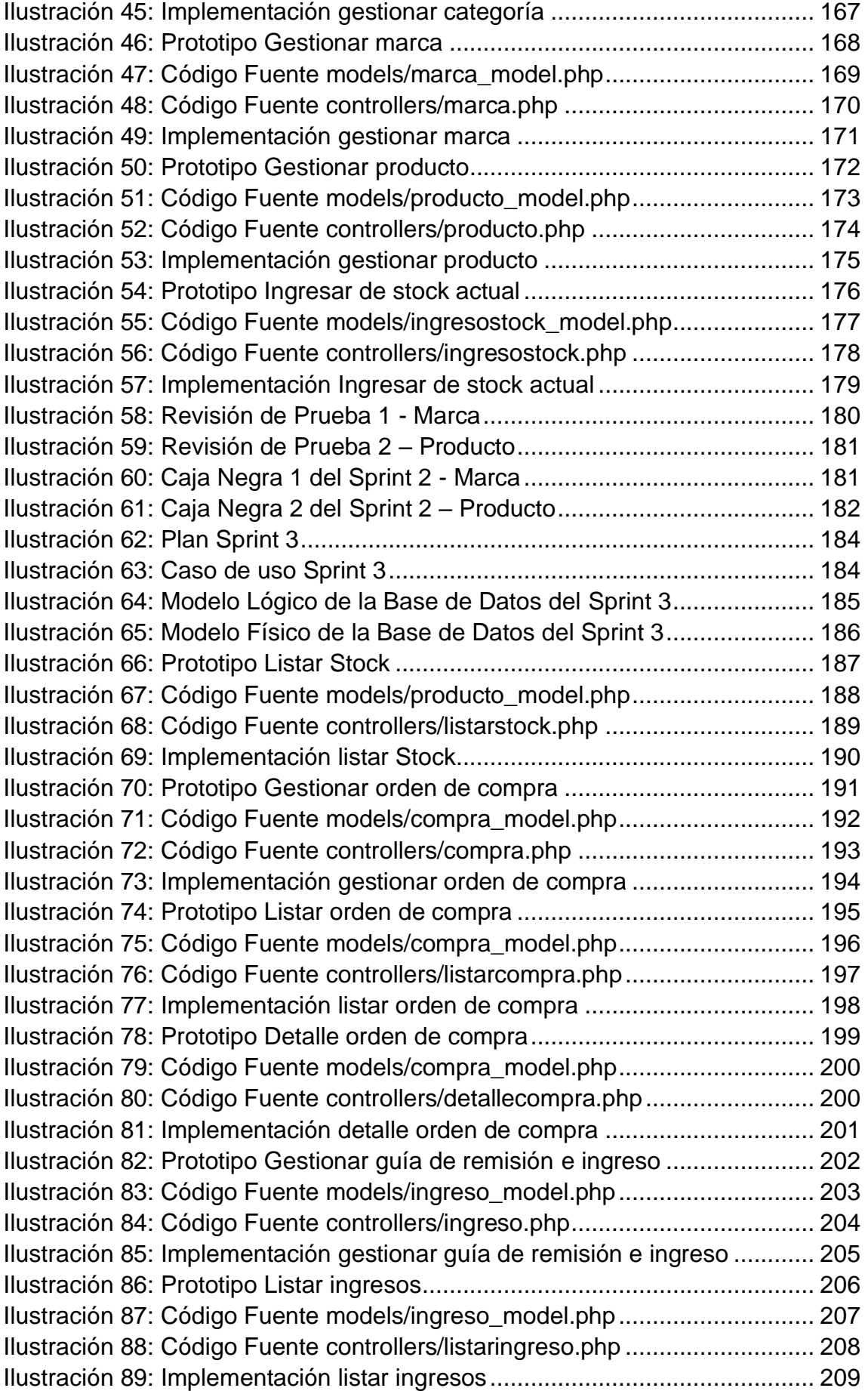

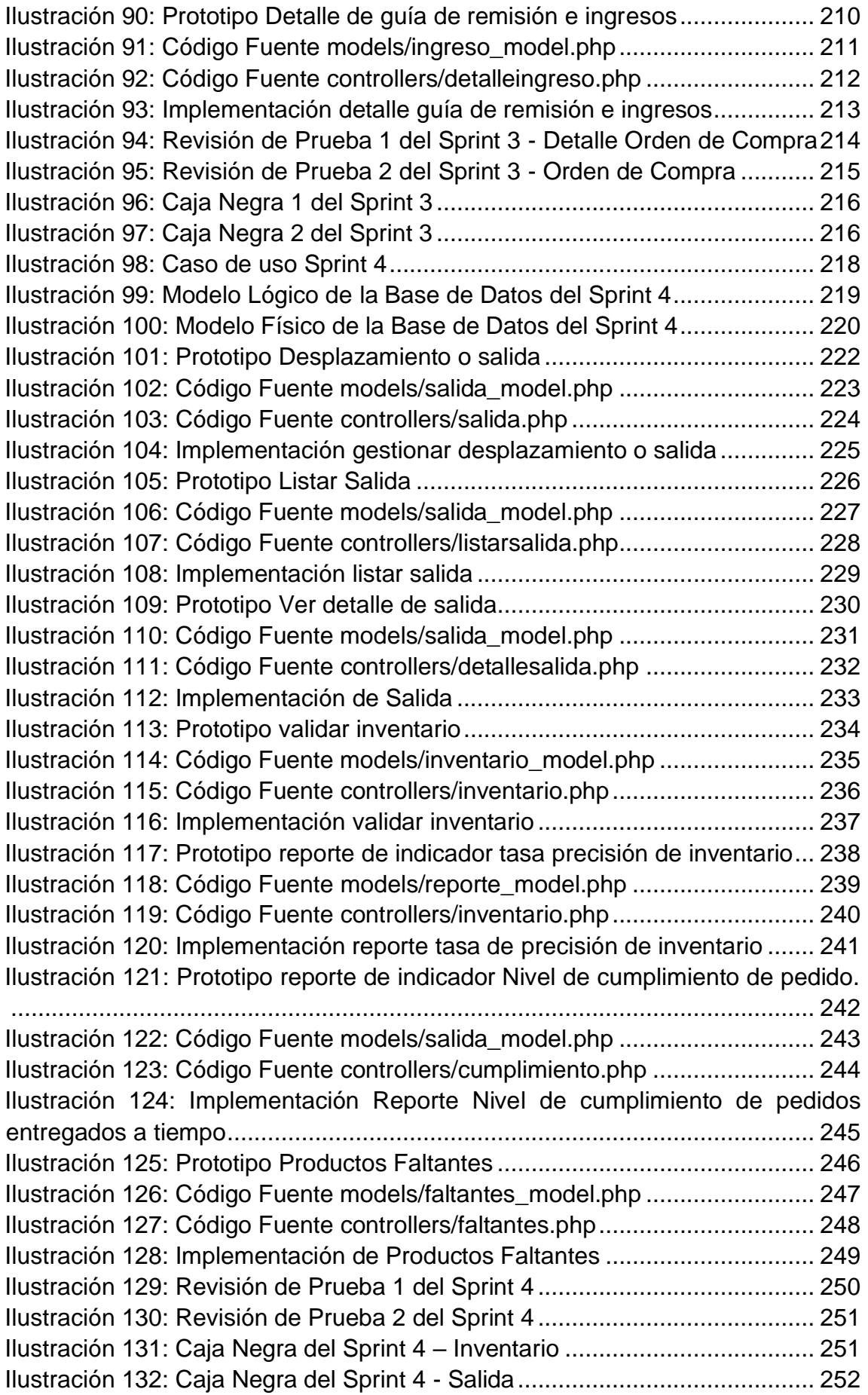

#### **I. INICIO**

#### **1.1. Presentación**

La presente tesis consiste en la implementación de un "Sistema Web para el proceso de control de almacén de la empresa TIC Integrity G & V S.A.C".

TIC Integrity G & V S.A.C, es una compañía ubicada en el distrito de San Isidro, con la finalidad de mejorar servicio de entrega de productos a sus clientes.

El desarrollo de esta tesis se realizó en base a la metodología SCRUM, alcanzando presentar mediante esta metodología un desarrollo iterativo, forma disciplinada de asignar tareas y responsabilidades, además de presentar interacción con los interesados y/o usuarios, verificación de la calidad de software, con las ilustraciones y control de cambios.

#### **1.2. Marco de Trabajo SCRUM**

#### **Descripción del marco de trabajo**

Este documento describe la implementación del marco de trabajo SCRUM en la empresa TIC Integrity G & V S.A.C. Para el desarrollo: Sistema Web para el proceso de control de almacén de la empresa TIC Integrity G&V S.A.C.

Incluye junto con la descripción del ciclo de vida iterativo e incremental para el proyecto, los artefactos o documentos con los que se gestionan las tareas, reuniones, entregables y el seguimiento del avance del proyecto, al igual que las responsabilidades de los participantes.

#### **1.3. Propósito del documento**

Facilitar la información de referencia necesaria a las personas implicadas y comprometidas en el desarrollo del sistema web, para el proceso de producción utilizando los artefactos de Scrum.

## **II. PLANIFICACIÓN**

### **2.1. Planificación del Proyecto**

En la siguiente tabla se muestra la organización interna de las gestiones que ejecuto para dar pase al desarrollo e implementación del sistema. Tabla 1: Planificación del Proyecto

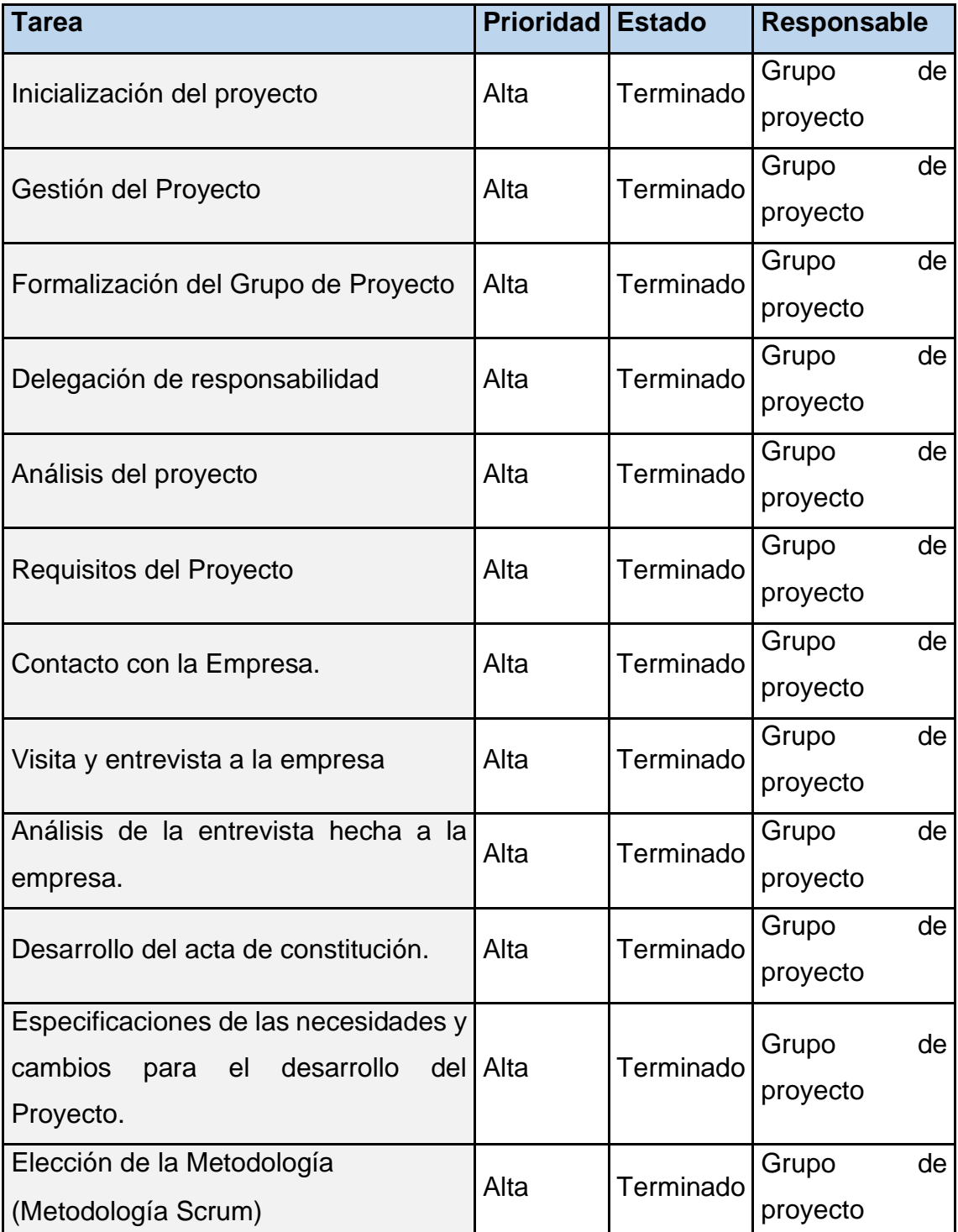

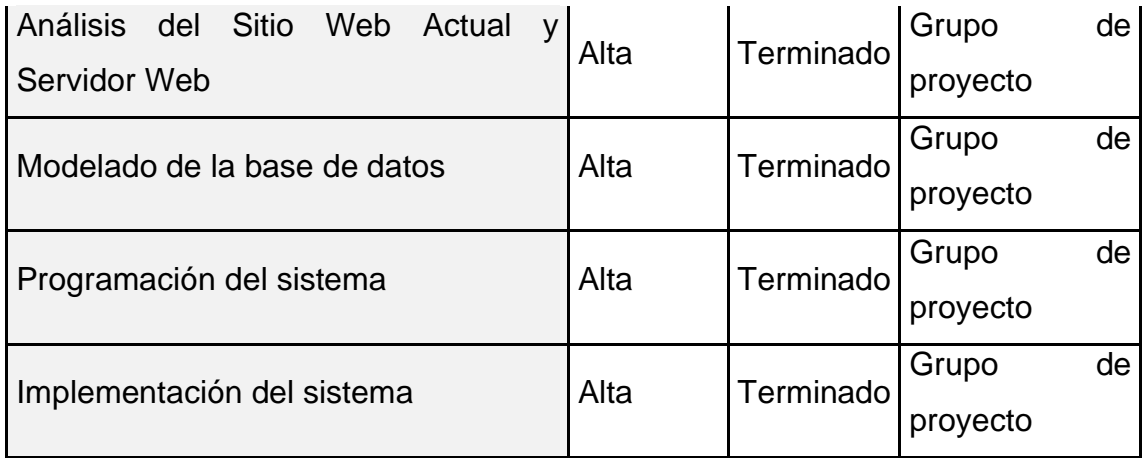

### **2.2. Declaración de visión del proyecto**

Tabla 2: Declaración de visión del proyecto

#### **Nombre del proyecto**

"Sistema web para el proceso de control de almacén de la empresa TIC Integrity G & V S.A.C."

#### **Acerca del negocio**

La empresa TIC Integrity G & V S.A.C, en una organización ubicada en el distrito de San Isidro, es una empresa fundada por el señor Julio César Vilca Vílchez, tiene 5 años de funcionamiento, empresa dedicada a dar asesoría en soluciones de tecnologías de la información, representación y distribución de suministros informáticos, desarrollo de sistemas, redes y comunicaciones, gestión de recursos humanos, Outsourcing, logística informática a nivel nacional.

#### **Necesidad del negocio**

Dentro de la empresa se presentan diferentes problemas, el principal se origina en el proceso de control de almacén, debido a que no existe ningún mecanismo de control automatizado que permita controlar y monitorear este proceso, todos los registros se realizan manual y rudimentariamente sin un patrón establecido en las actividades, esto origina la demora de entrega, pérdida de mercadería.

#### **Objetivos del Proyecto**

Determinar la influencia de un sistema web en la tasa de precisión de inventario para el proceso de control de almacén de la empresa TIC Integrity G&V S.A.C.

Determinar la influencia de un sistema web en el nivel de cumplimiento de pedidos para el proceso de control de almacén de la empresa TIC Integrity G&V S.A.C

#### **Zona de la aplicación**

El proyecto se aplicará en la empresa TIC Integrity G&V S.A.C y lo usaran las personas involucradas en el proceso de control de almacén. "Jefe del área de almacén" y "Gerente general".

#### **Declaración de la visión del proyecto**

Desarrollar un Sistema Web para el proceso del control de almacén de la empresa TIC Integrity G & V S.A.C

Fuente: Elaboración propia.

#### **2.3. Plan de Colaboración**

Tabla 3: Plan de Colaboración

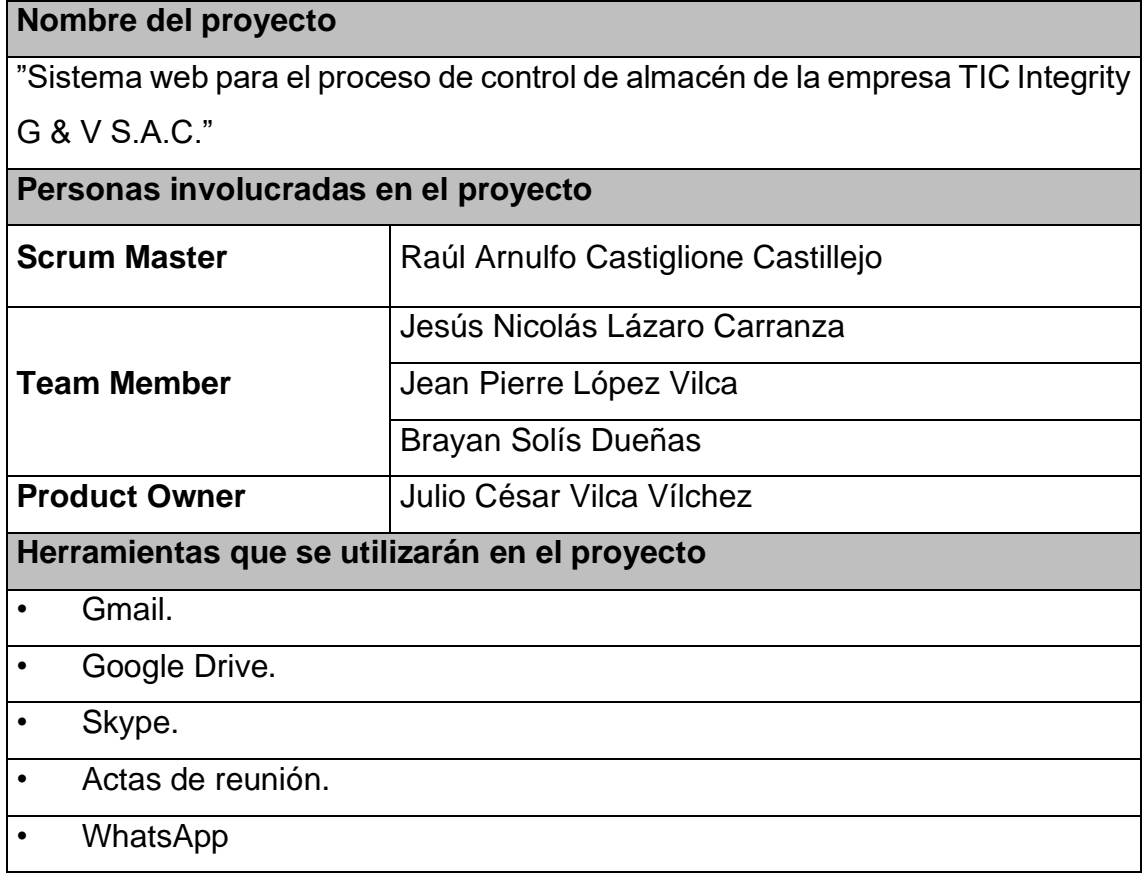

# **2.4. Desarrollo de Épicas**

Tabla 4: Desarrollo de épicas

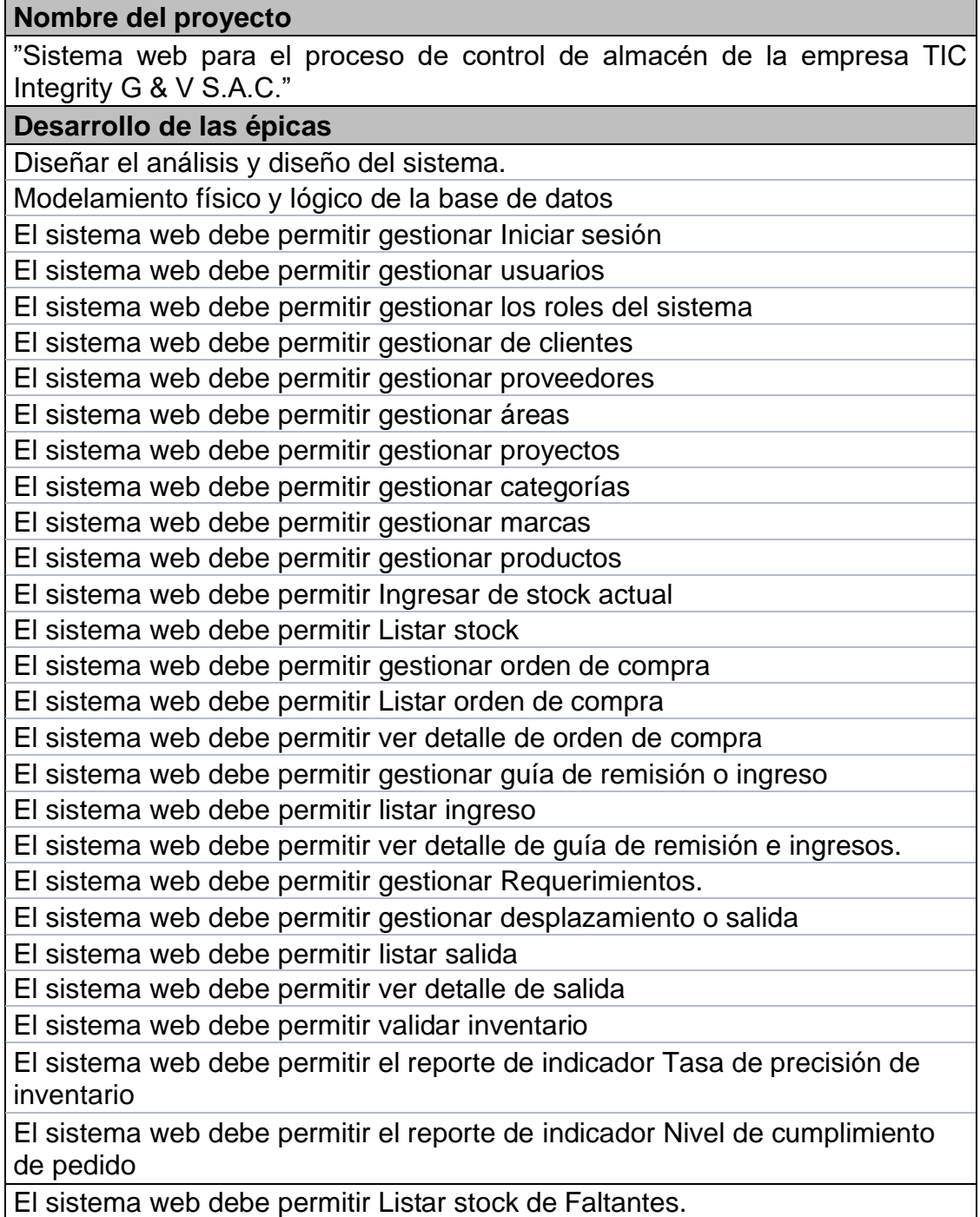

Fuente: Elaboración propia.

### **Historias de Usuarios**

### **Historia de usuario 1**

Tabla 5: Historia de usuario 1

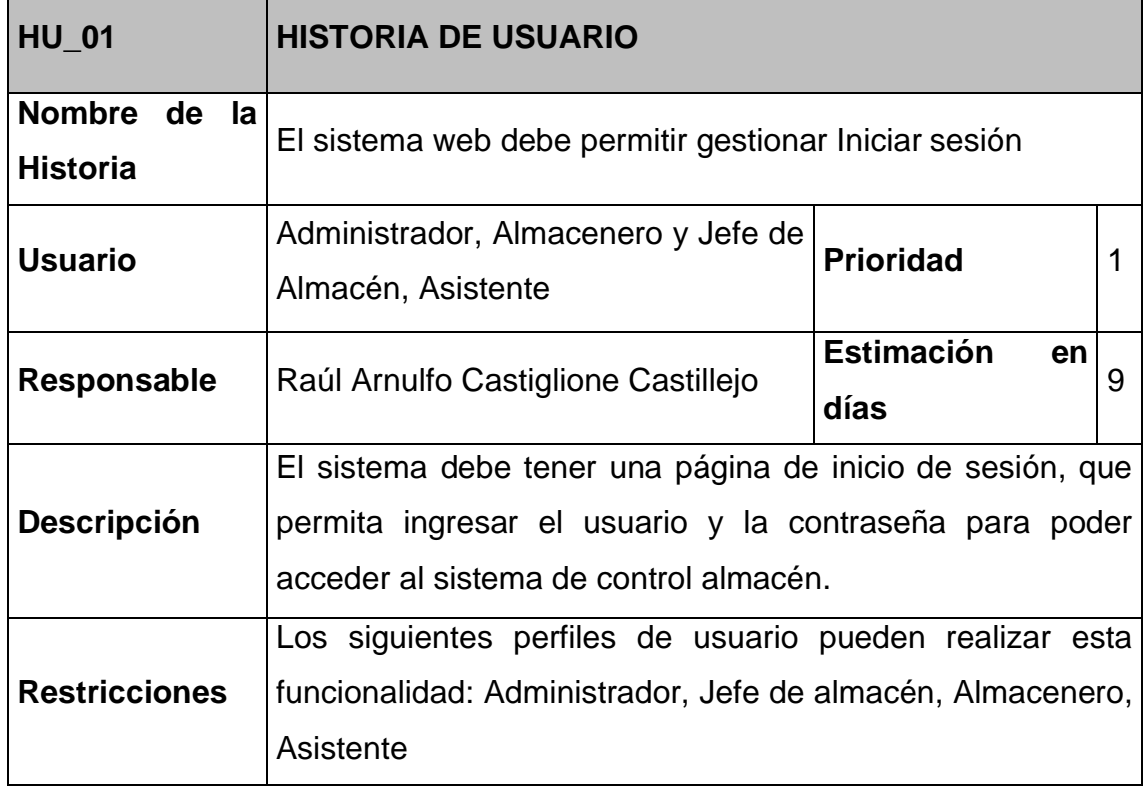

**Historia de usuario 2**

Tabla 6: Historia de usuario 2

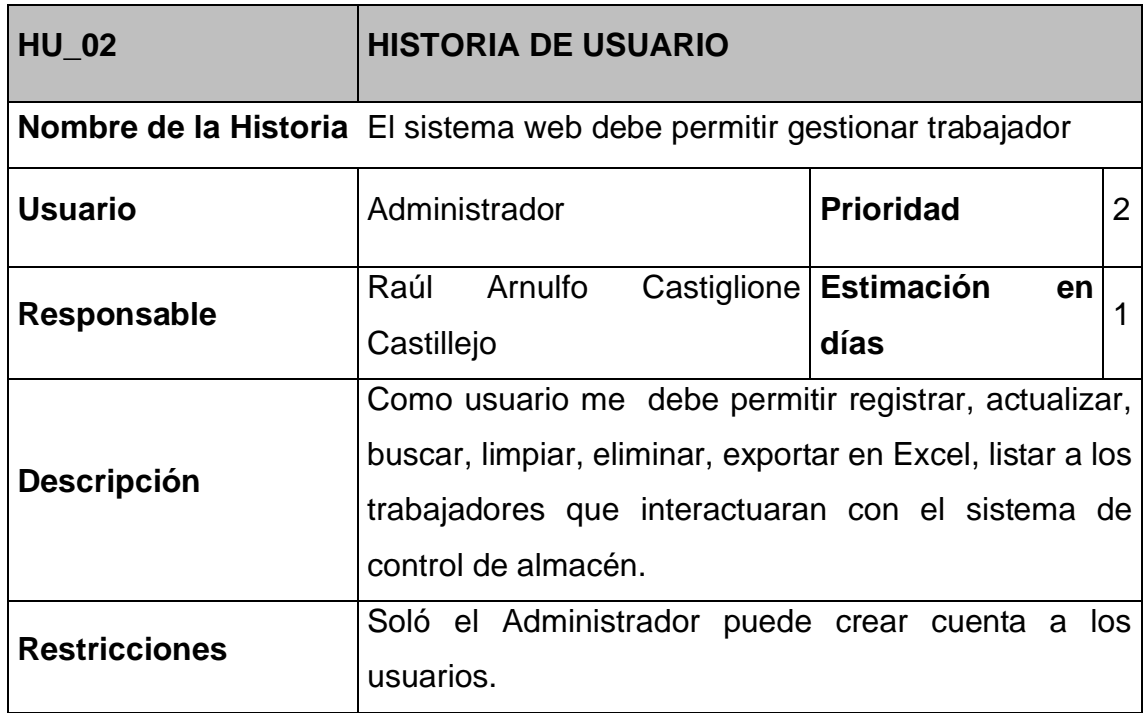

Tabla 7: Historia de usuario 3

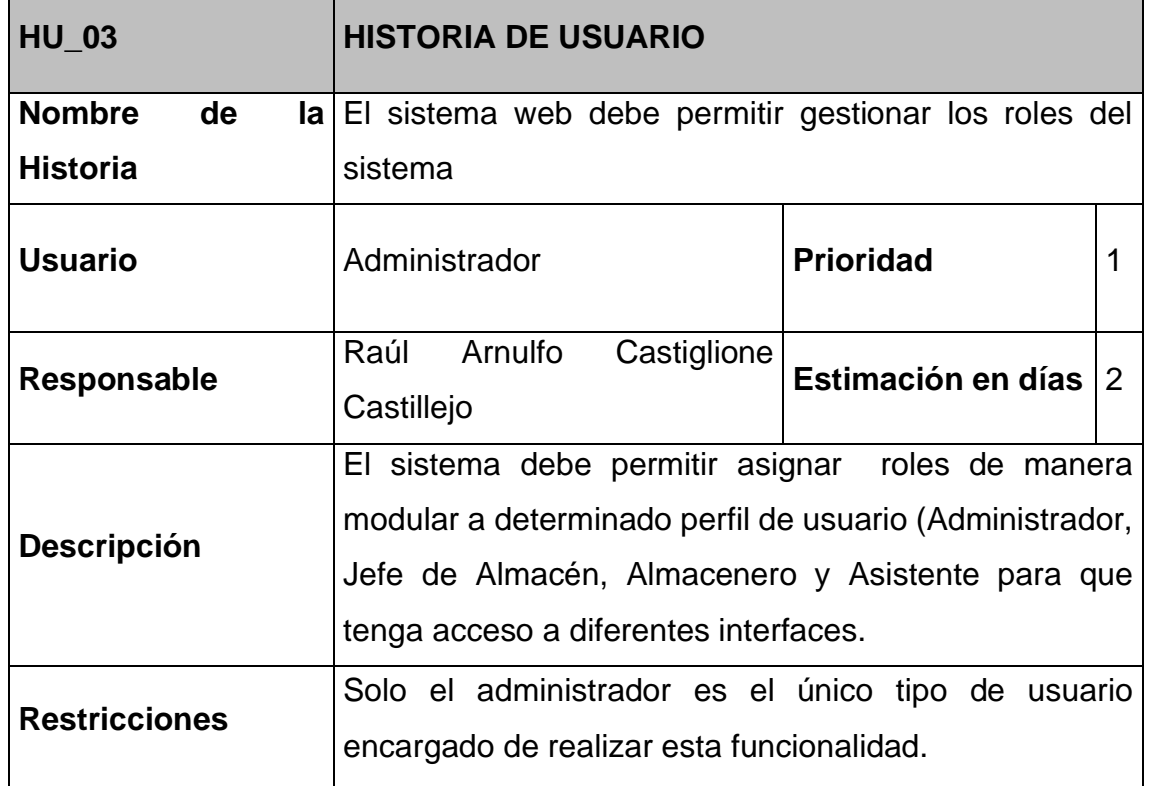

## **Historia de usuario 4**

Tabla 8: Historia de usuario 4

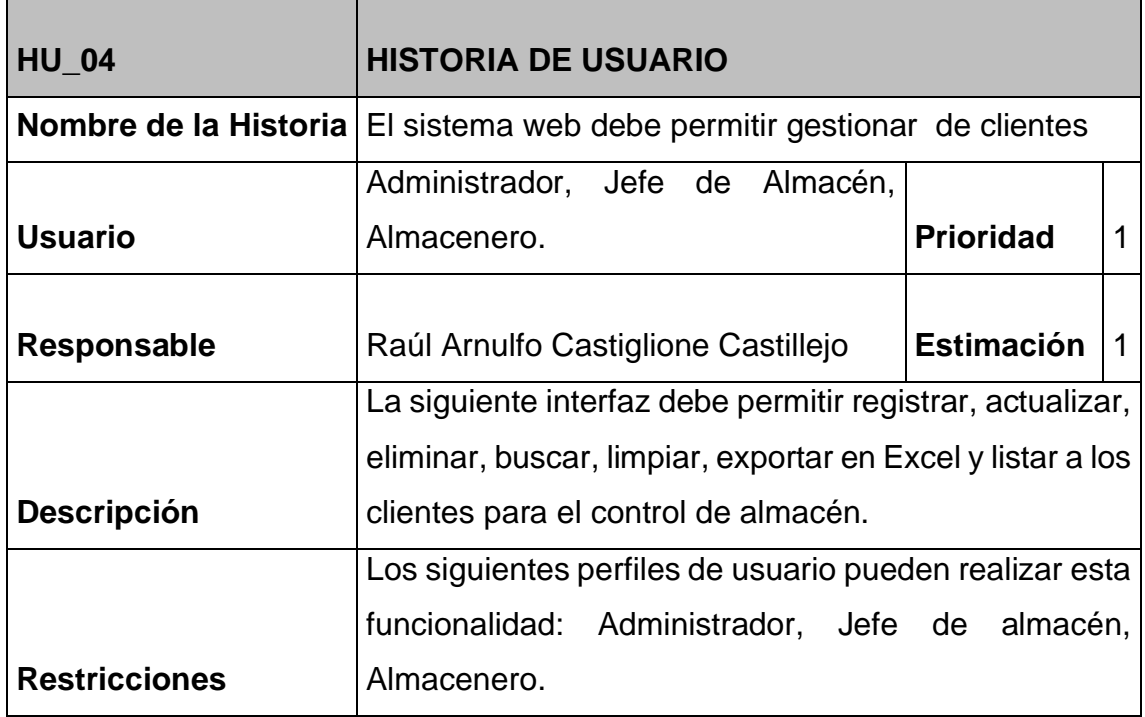

Tabla 9: Historia de usuario 5

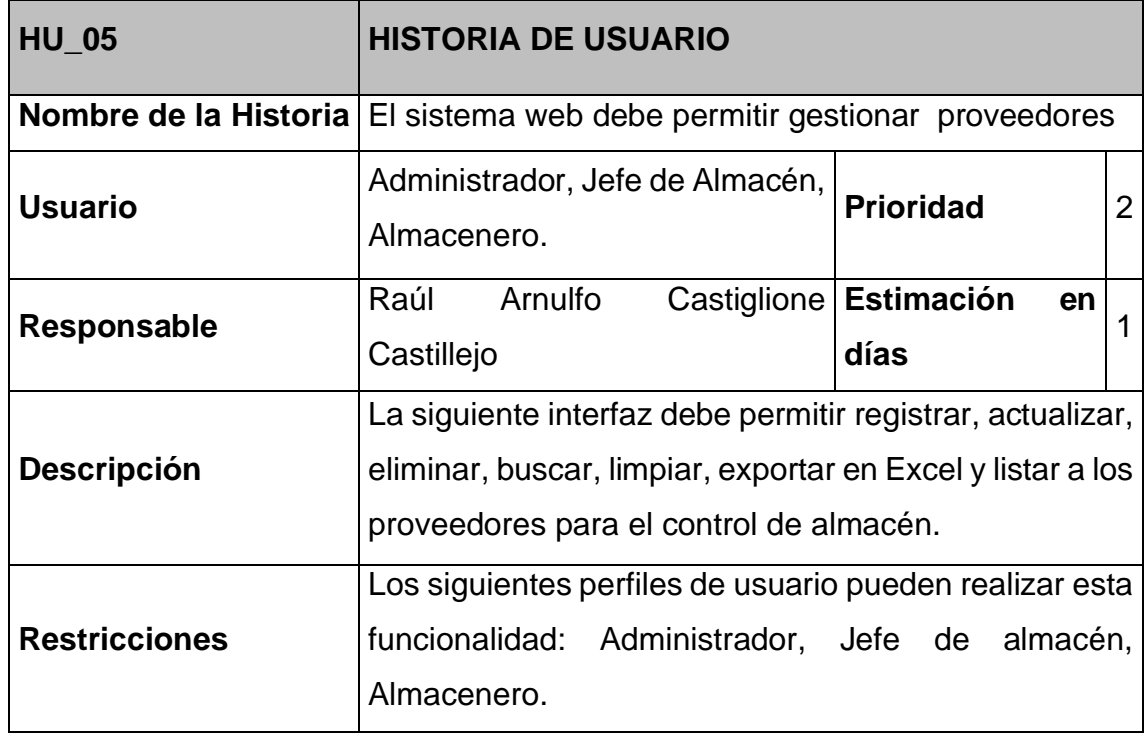

## **Historia de usuario 6**

Tabla 10: Historia de usuario 6

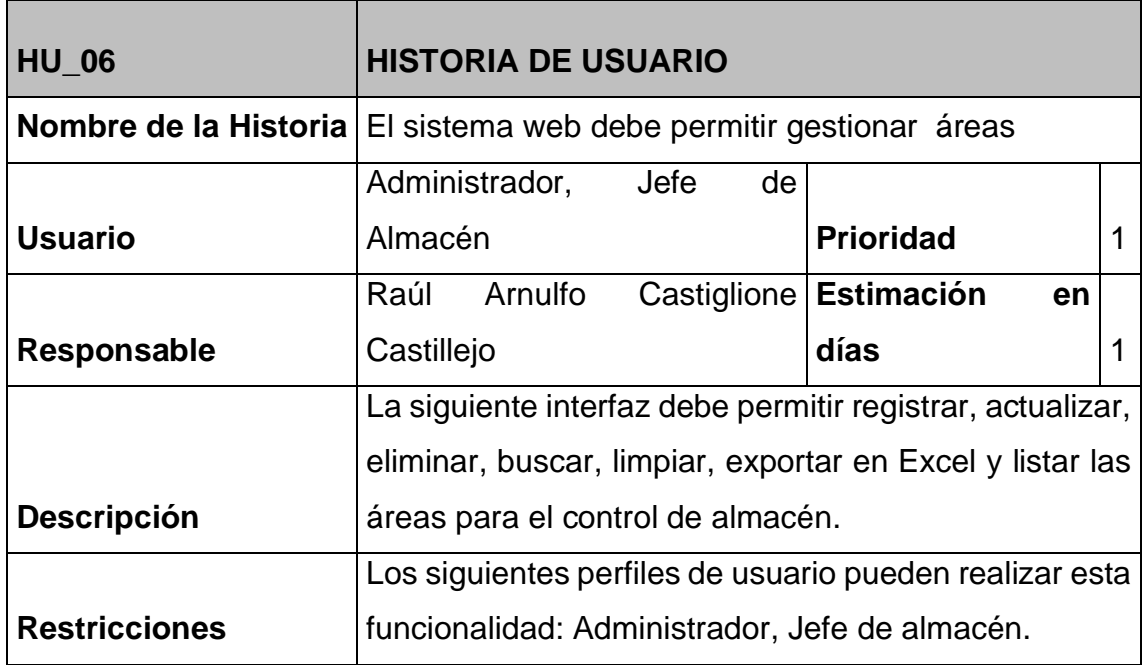

Tabla 11: Historia de usuario 7

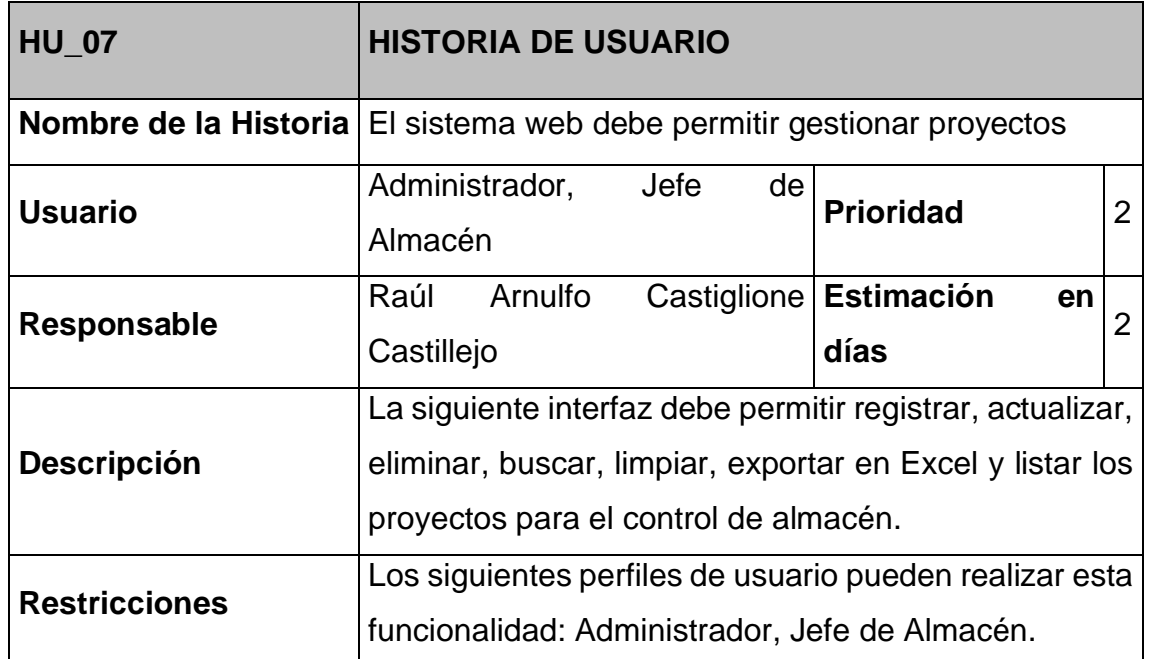

#### **Historia de usuario 8**

Tabla 12: Historia de usuario 8

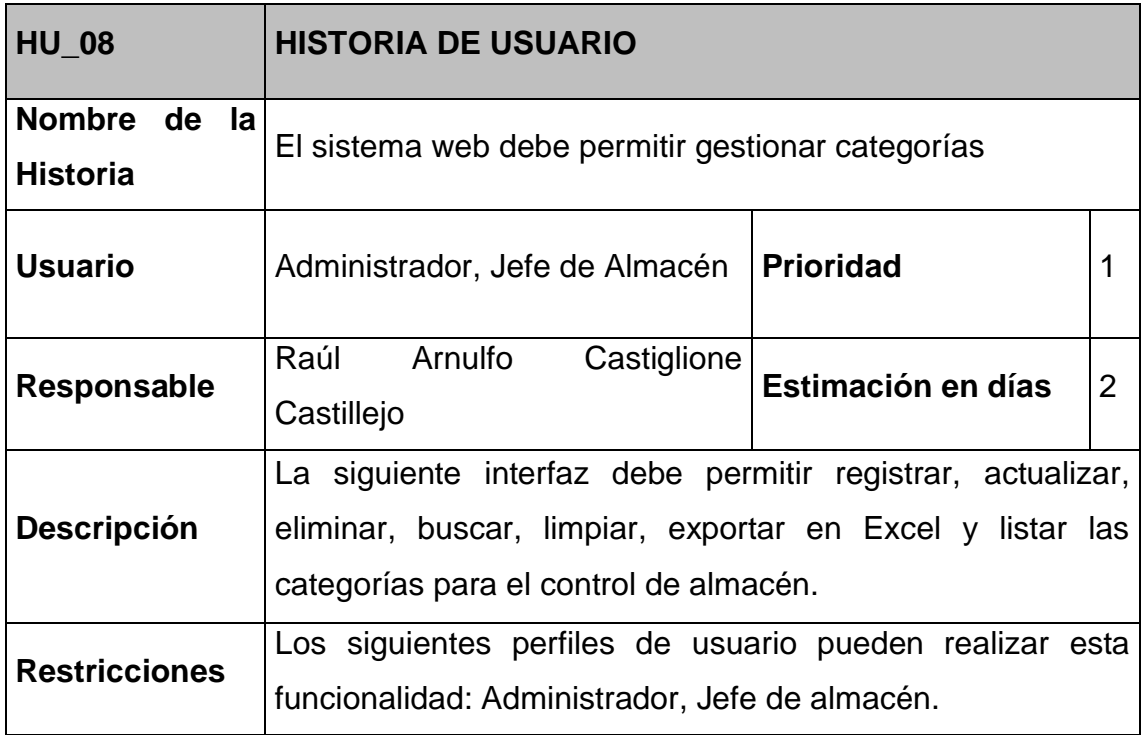

Tabla 13: Historia de usuario 9

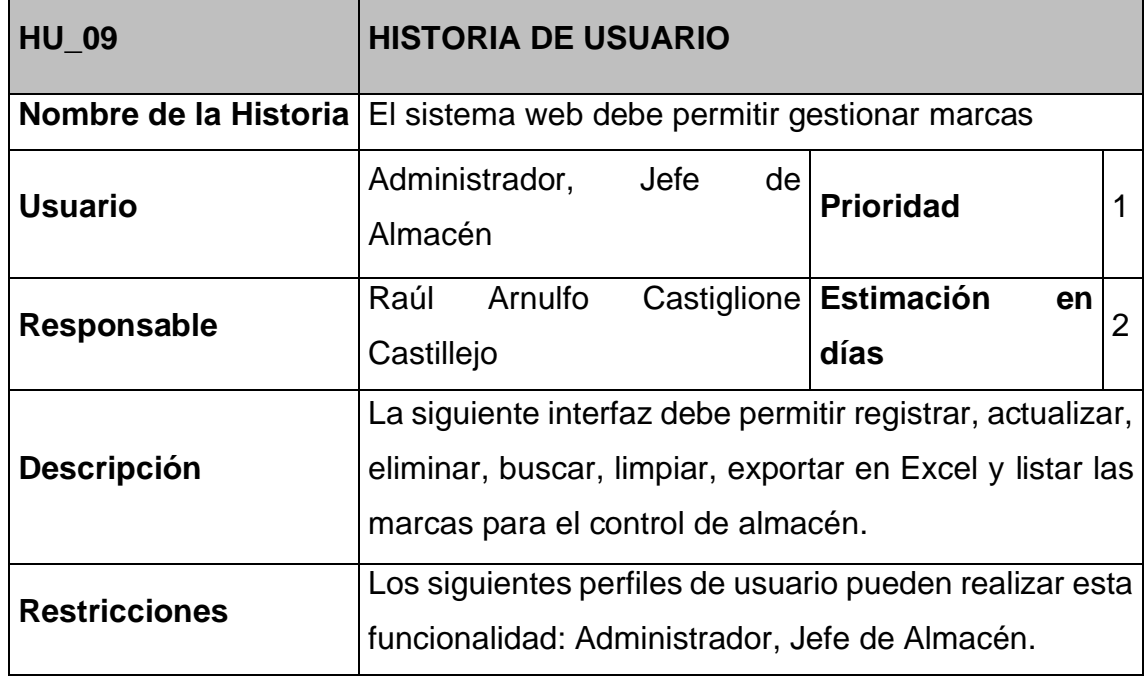

### **Historia de usuario 10**

Tabla 14: Historia de usuario 10

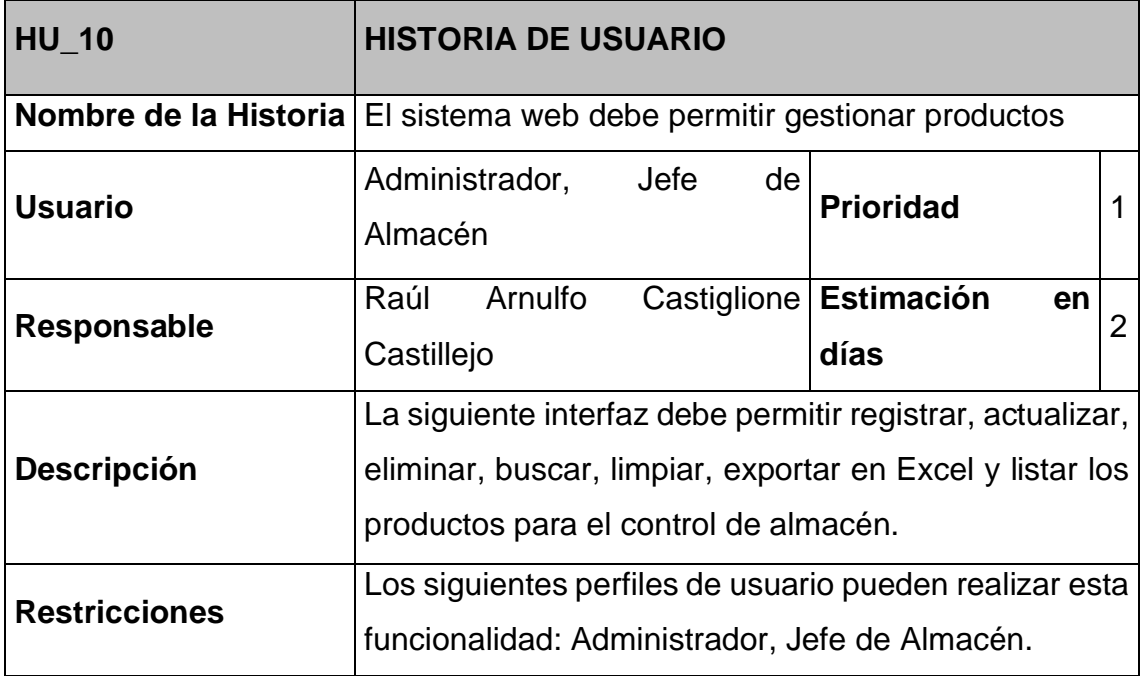

Tabla 15: Historia de usuario 11

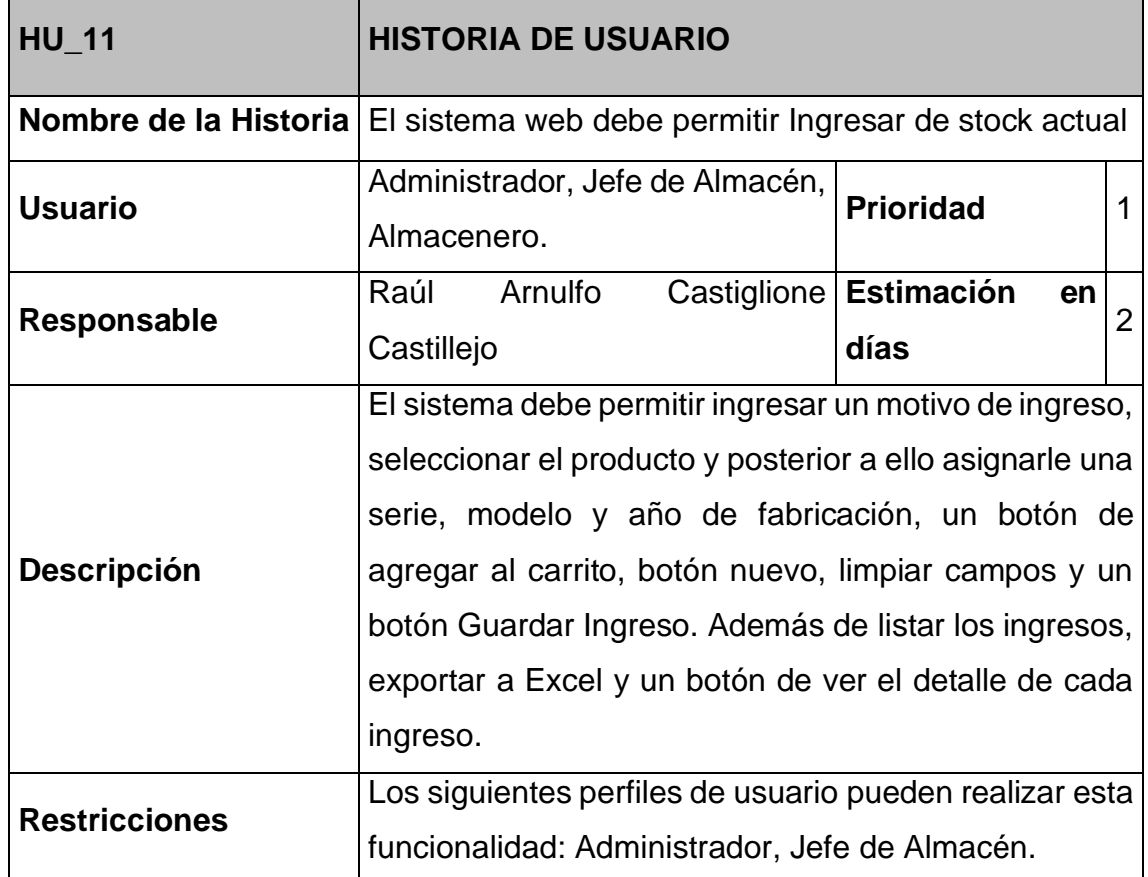

### **Historia de usuario 12**

Tabla 16: Historia de usuario 12

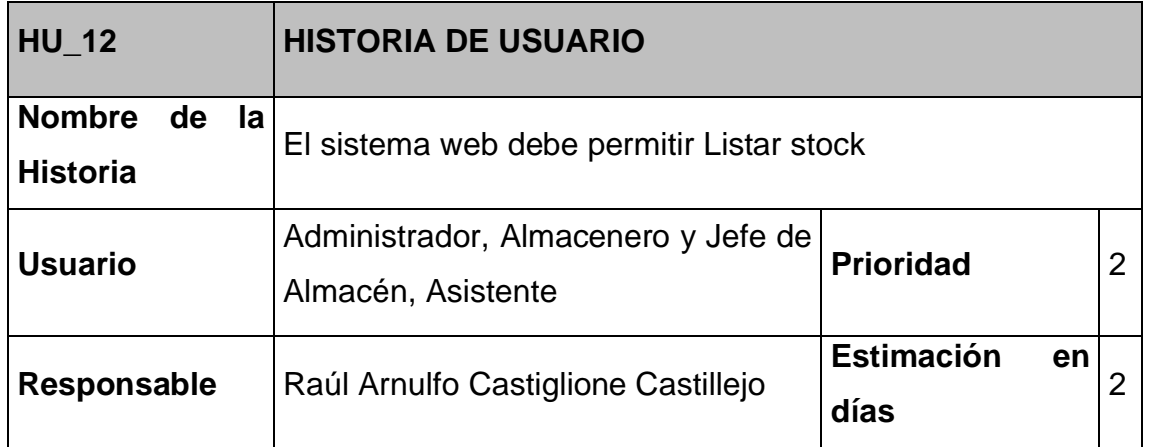

 $\overline{\phantom{0}}$ 

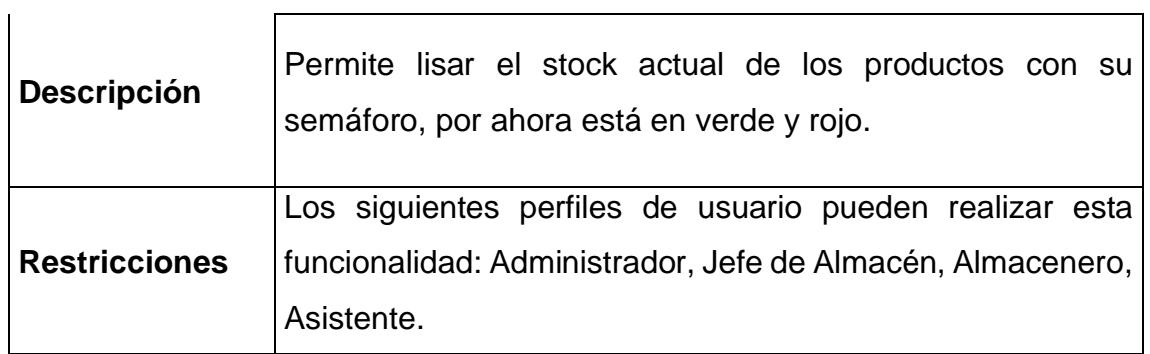

#### **Historia de usuario 13**

Tabla 17: Historia de usuario 13

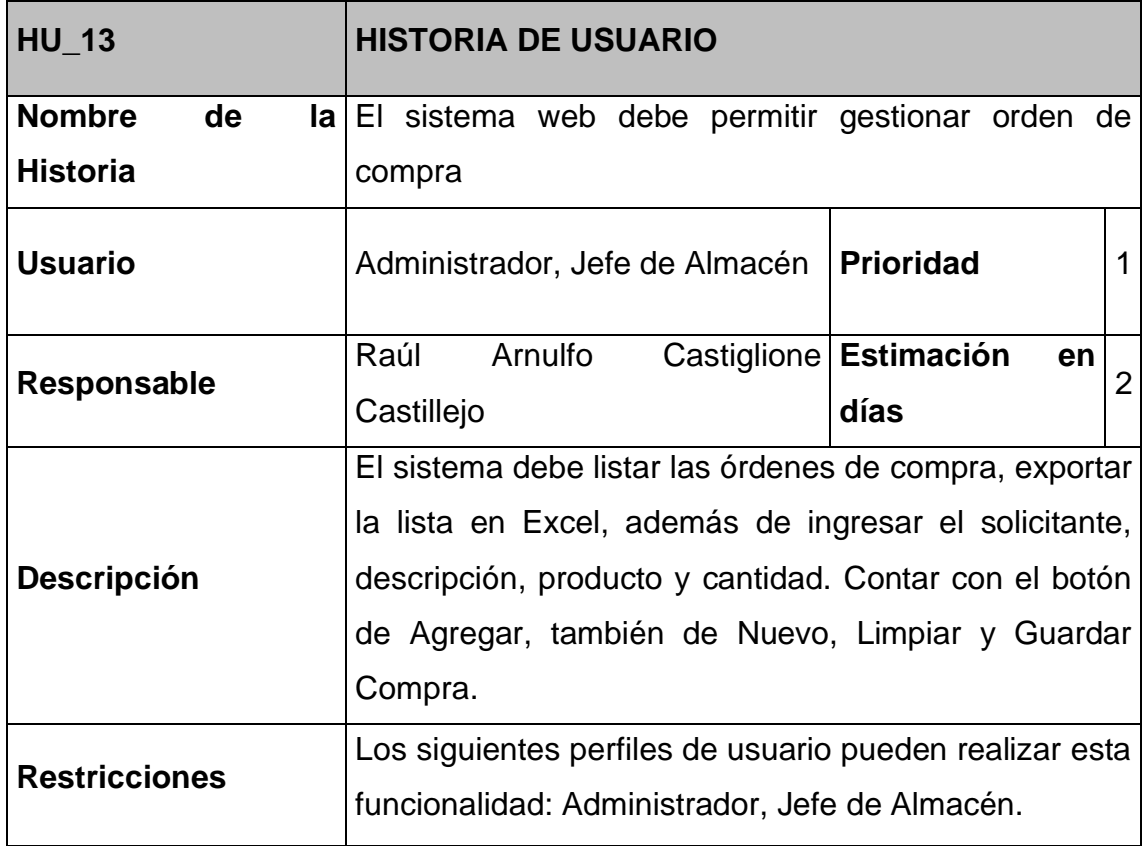

#### **Historia de usuario 14**

Tabla 18: Historia de usuario 14

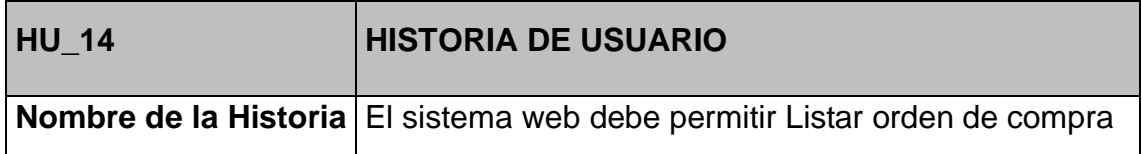

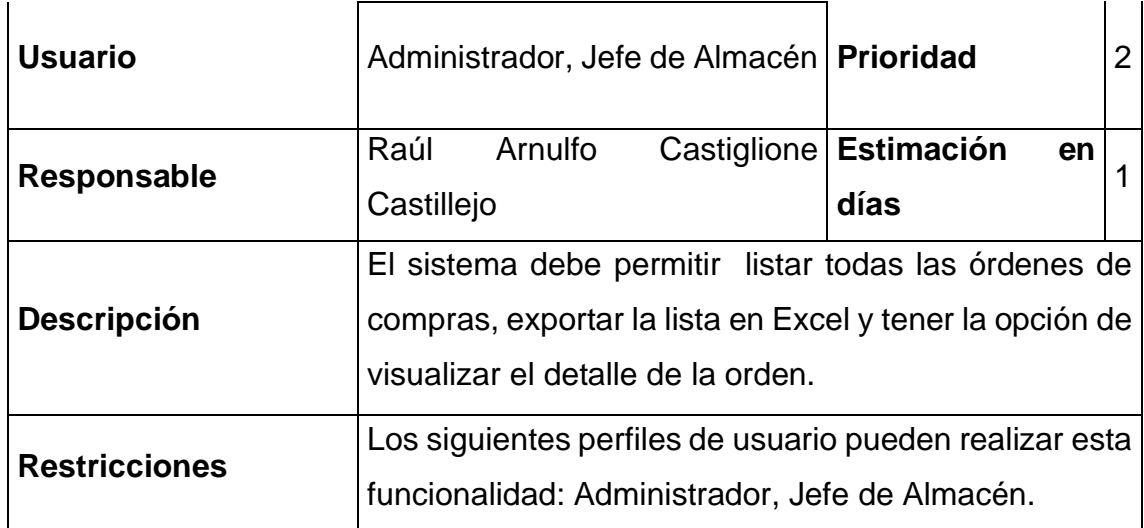

Tabla 19: Historia de usuario 15

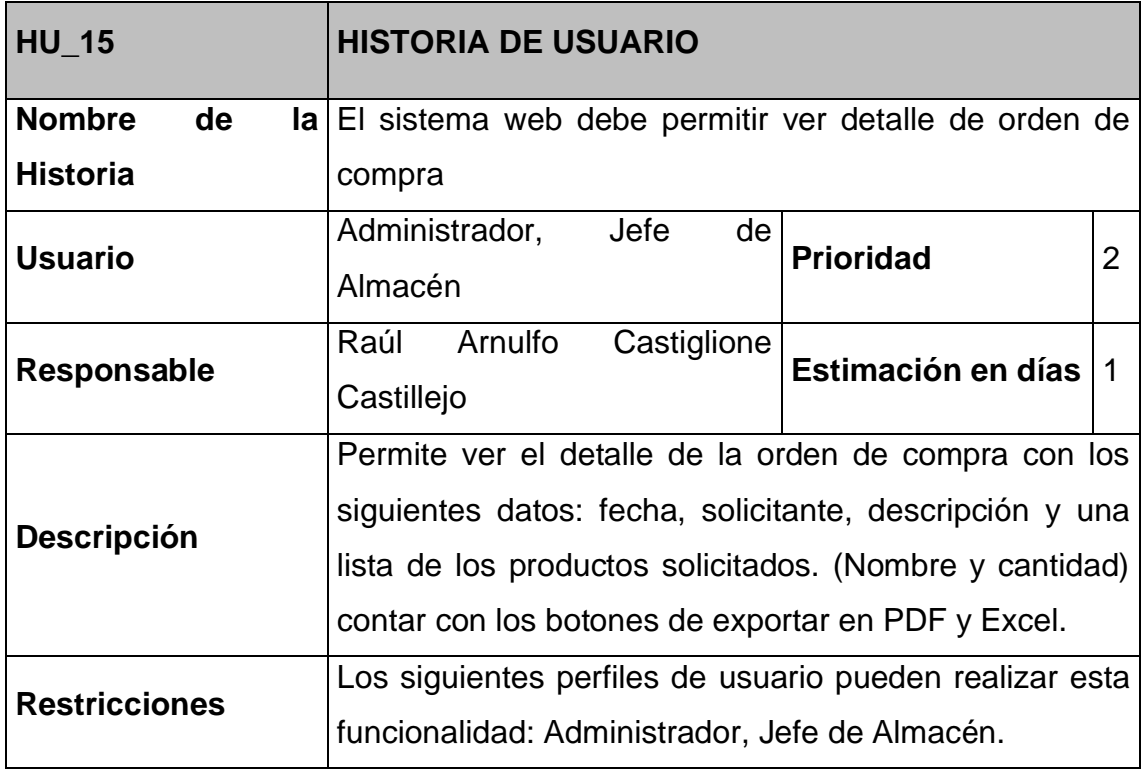

### **Historia de usuario 16**

Tabla 20: Historia de usuario 16

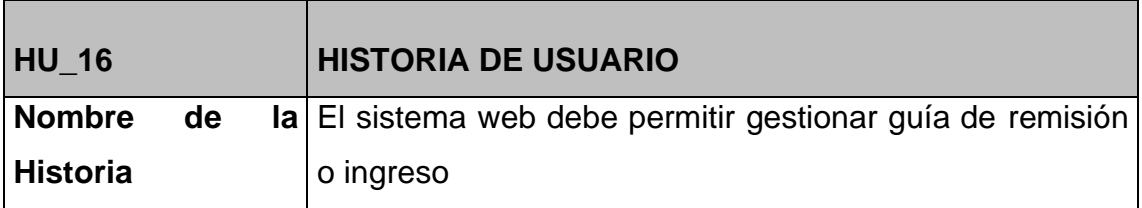

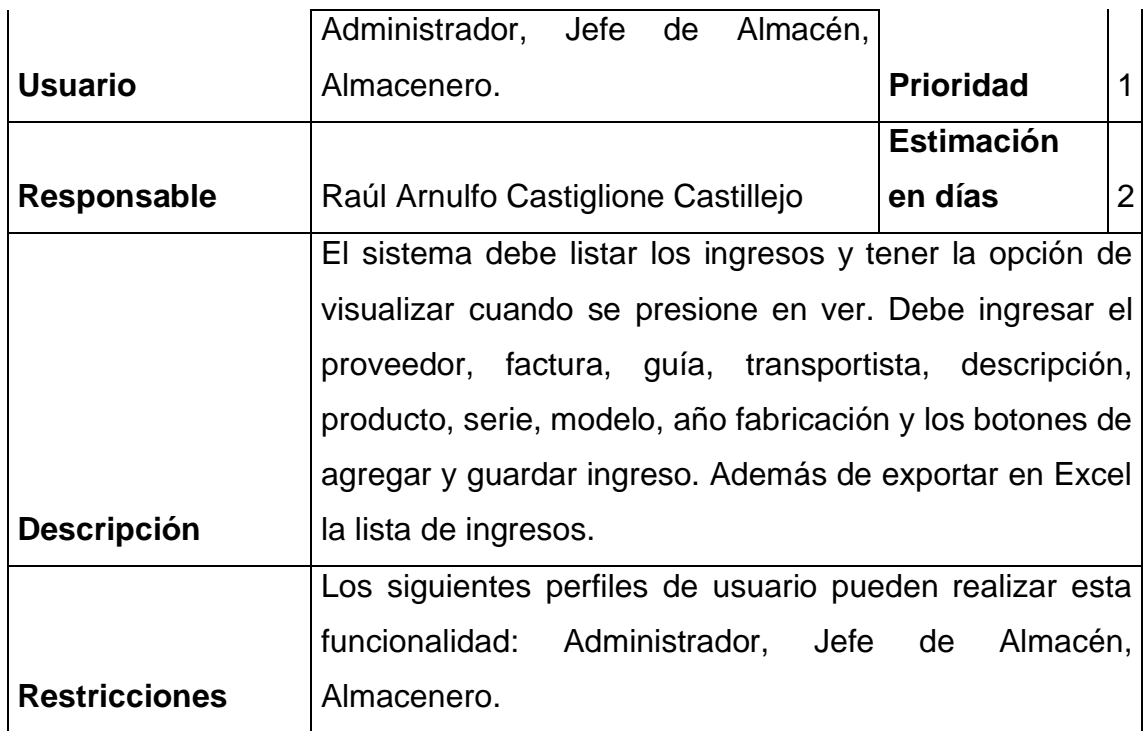

Tabla 21: Historia de usuario 17

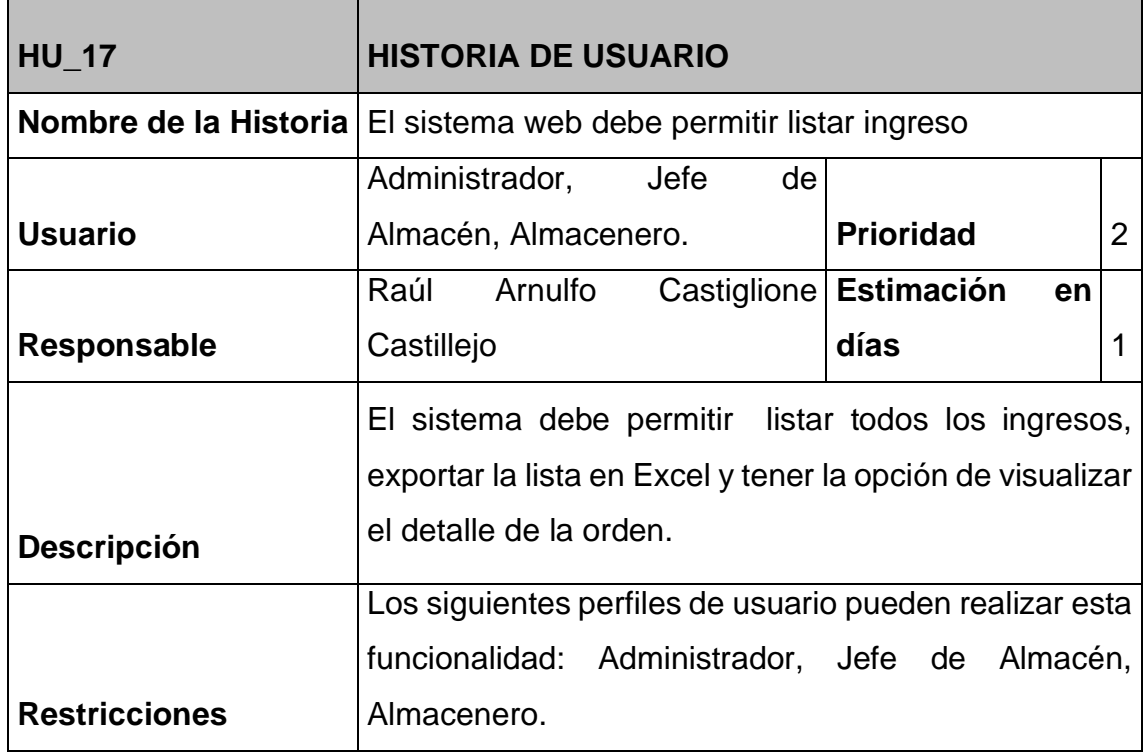

Tabla 22: Historia de usuario 18

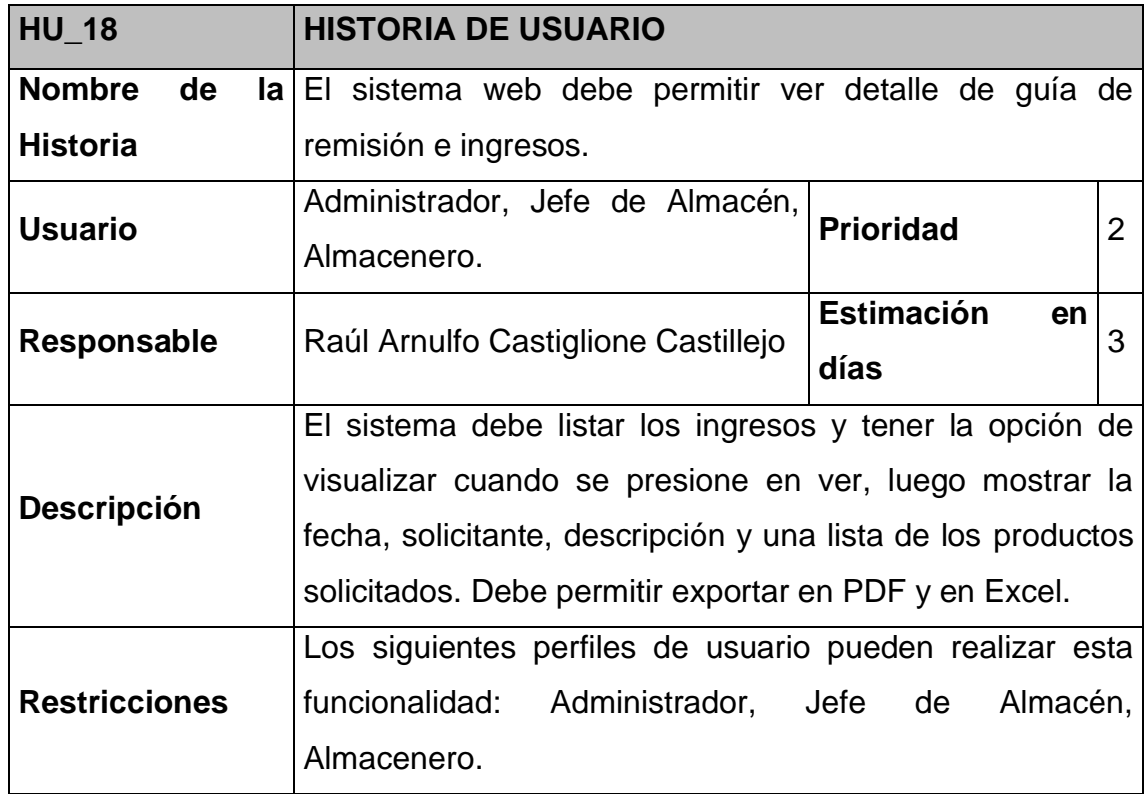

### **Historia de usuario 19**

Tabla 23: Historia de usuario 19

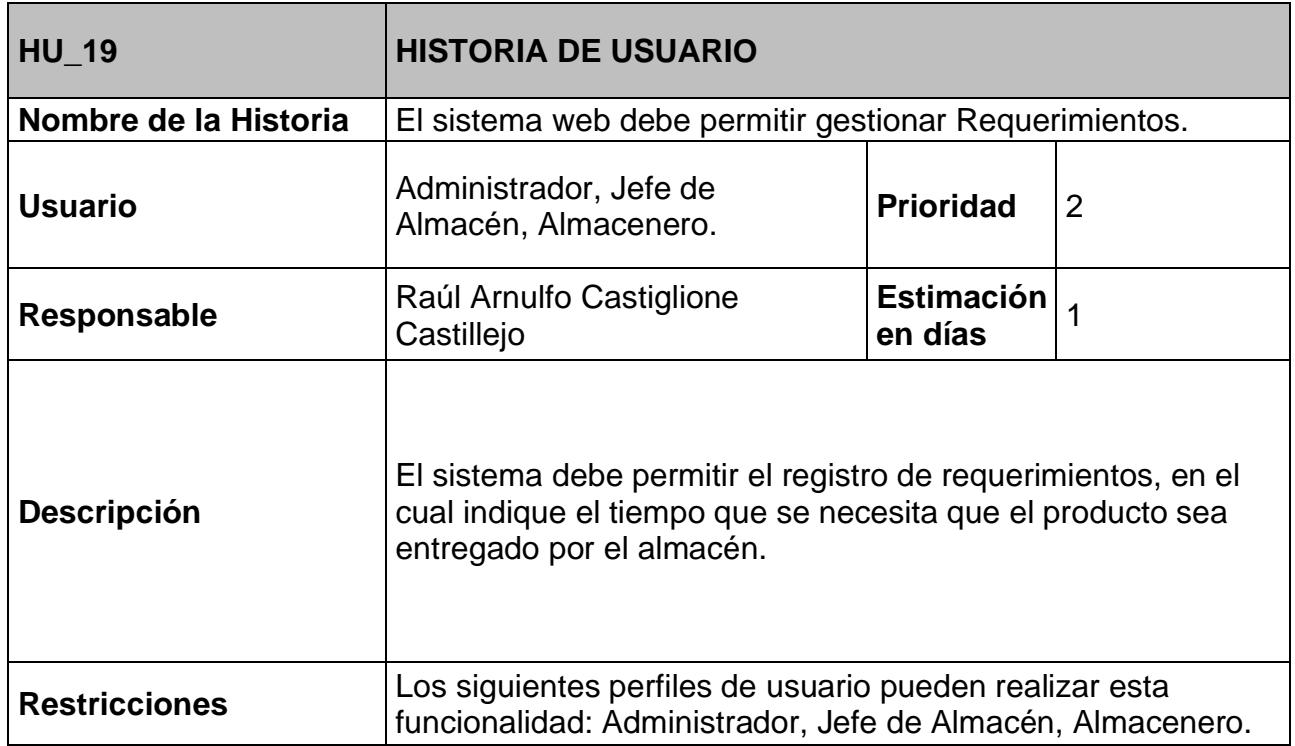

Tabla 24: Historia de usuario 20

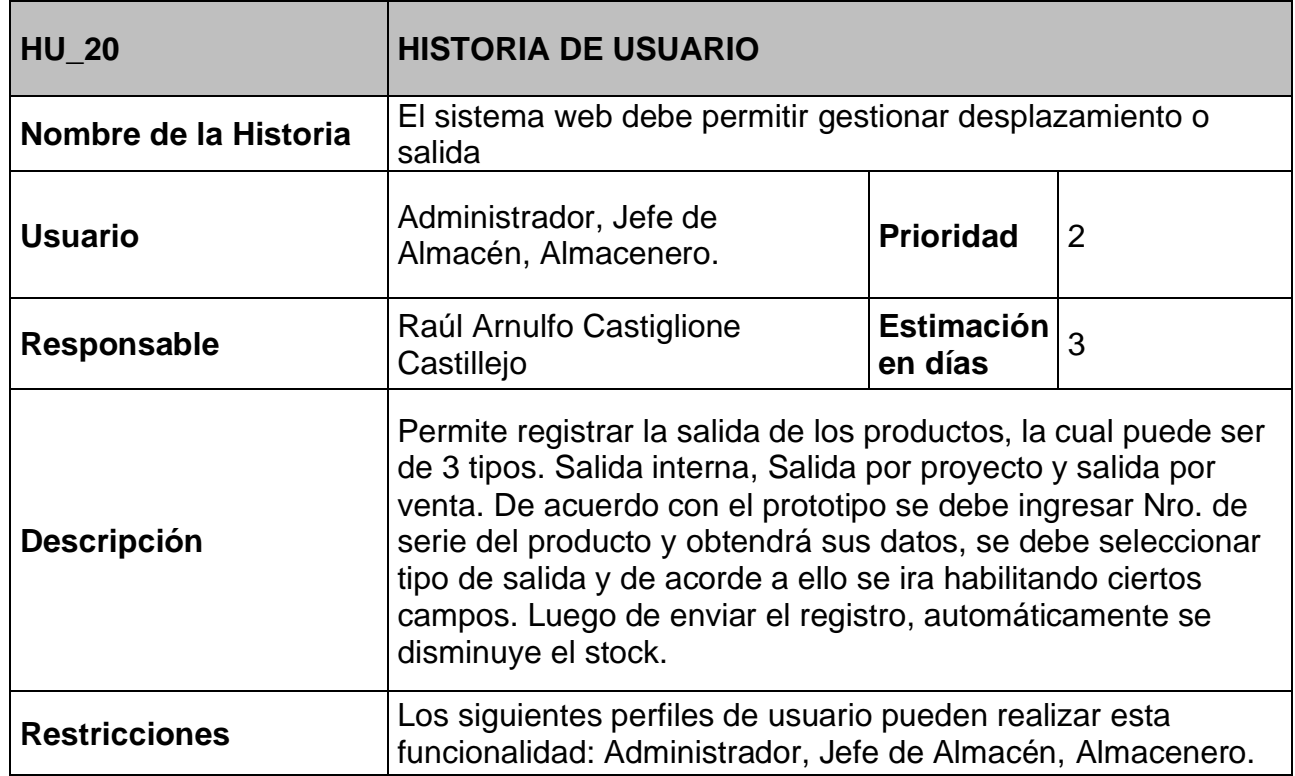

## **Historia de usuario 21**

Tabla 25: Historia de usuario 21

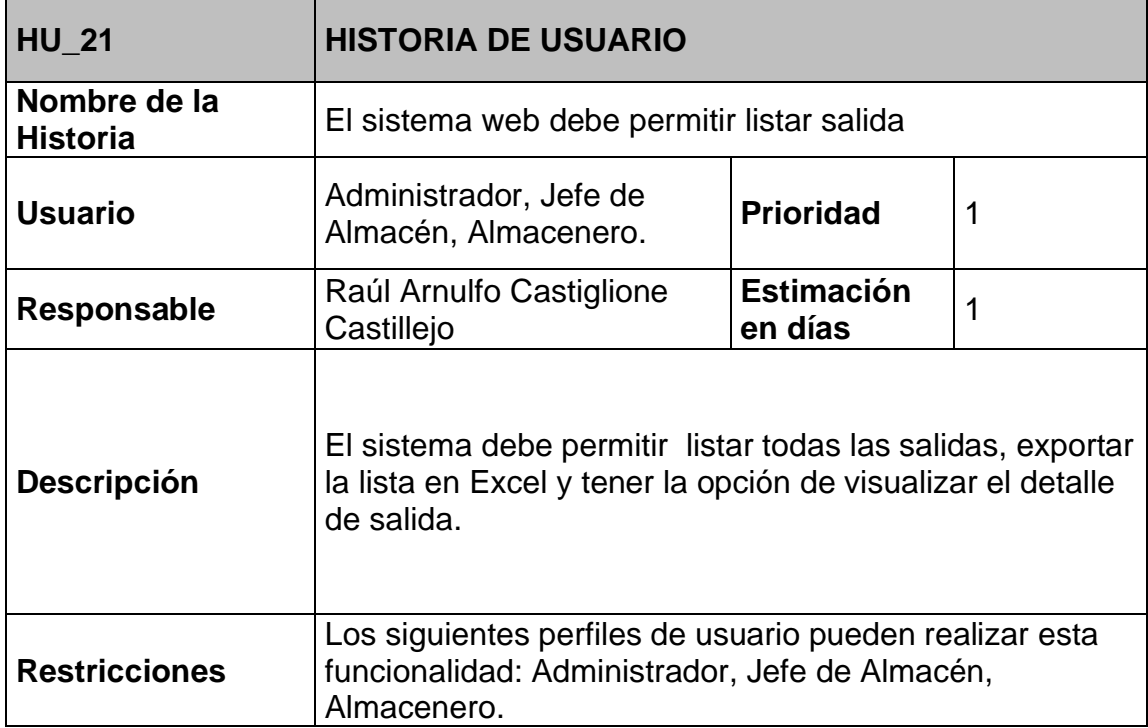

Tabla 26: Historia de usuario 22

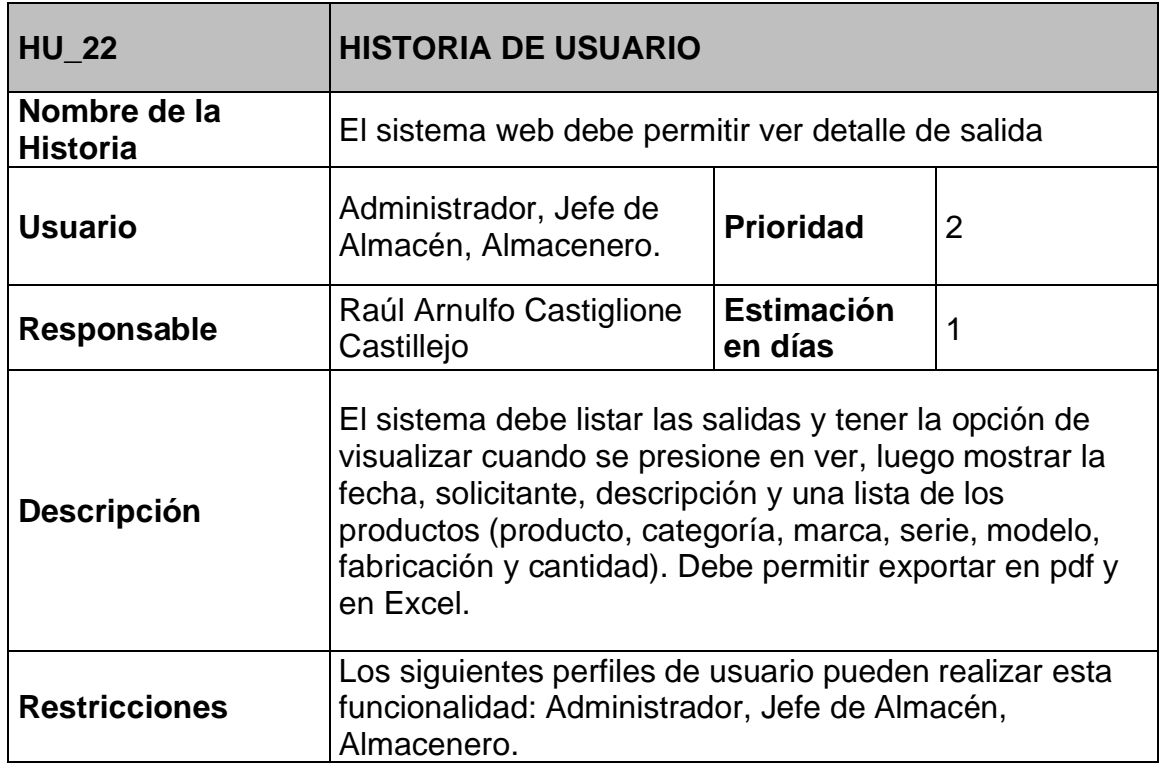

### **Historia de usuario 23**

Tabla 27: Historia de usuario 23

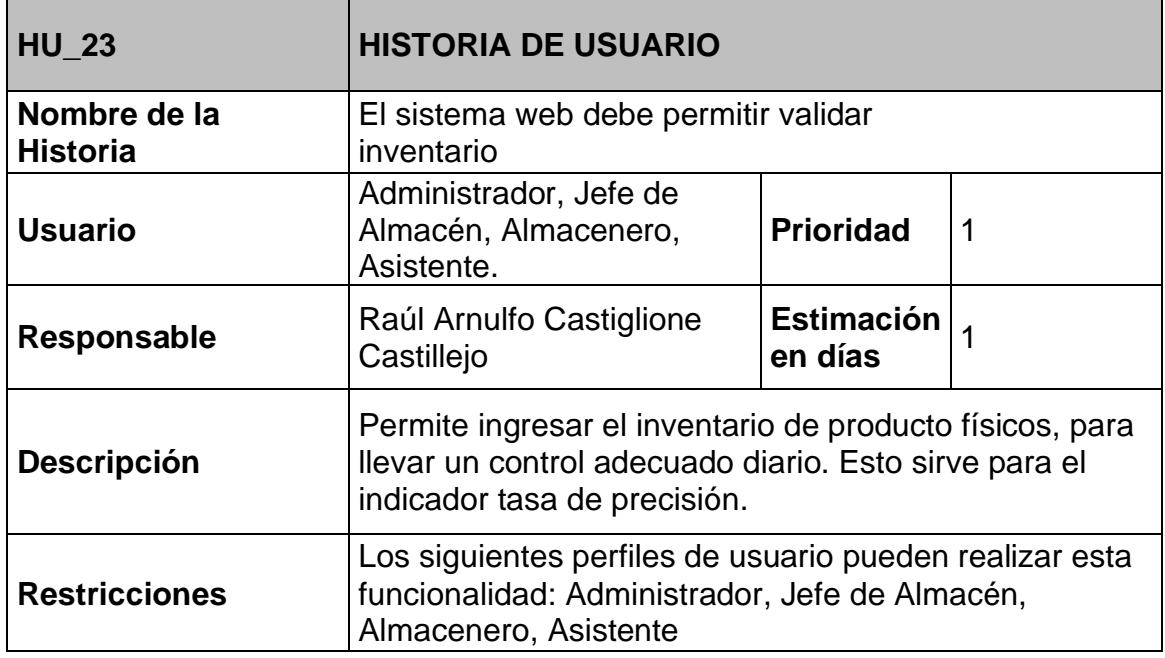

Tabla 28: Historia de usuario 24

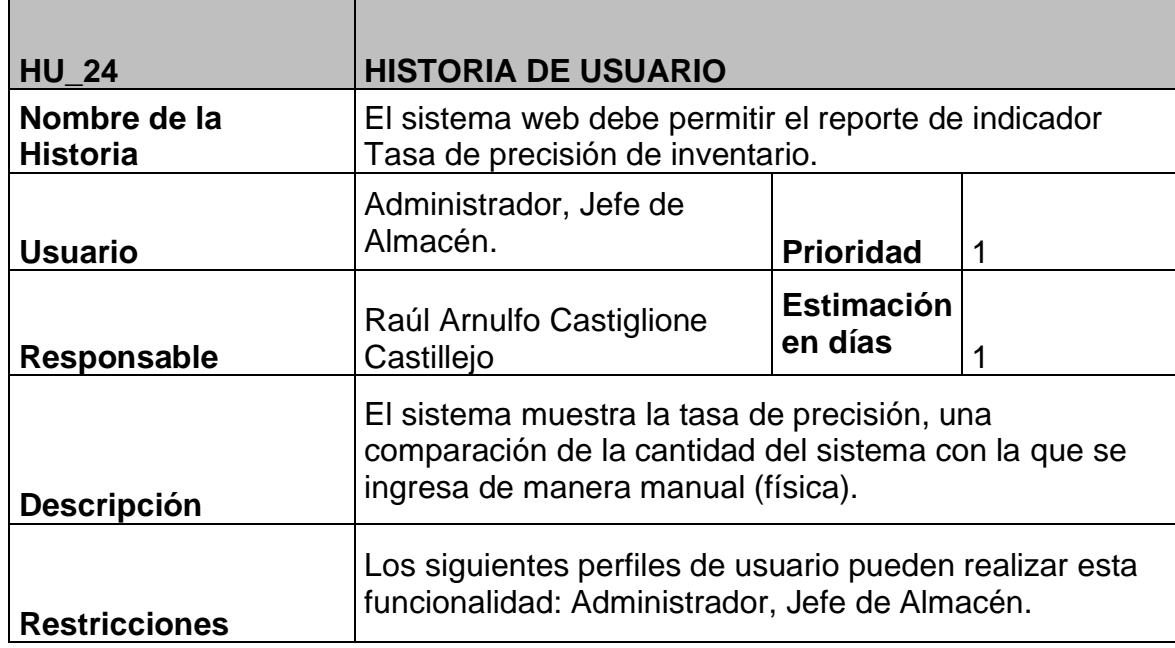

#### **Historia de usuario 25**

Tabla 29: Historia de usuario 25

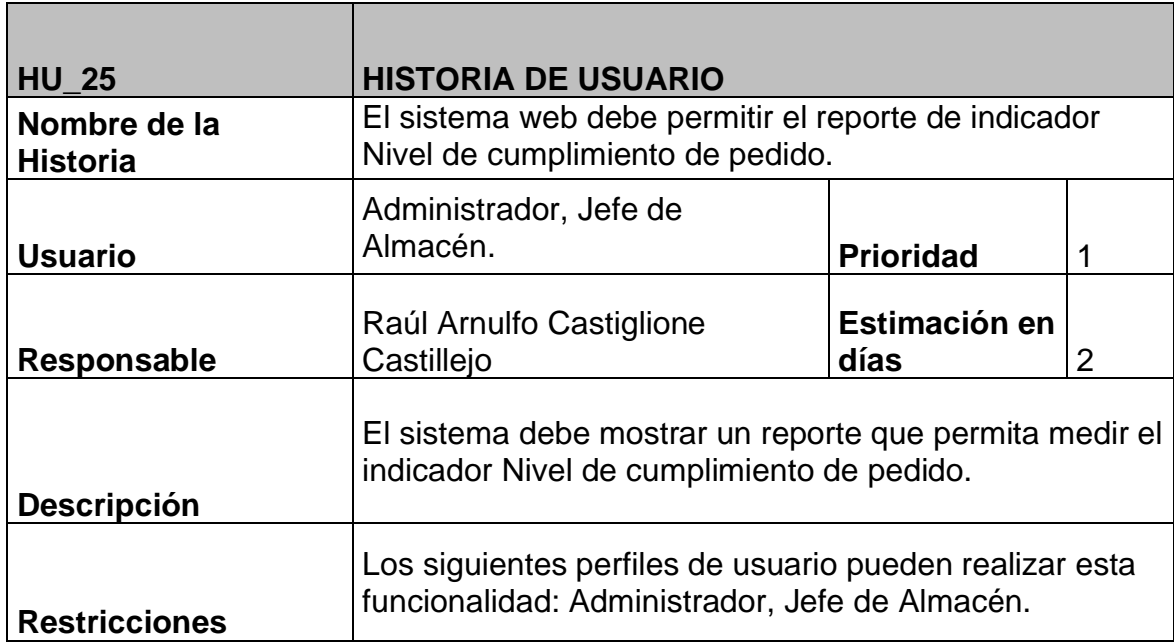

Tabla 30: Historia de usuario 26

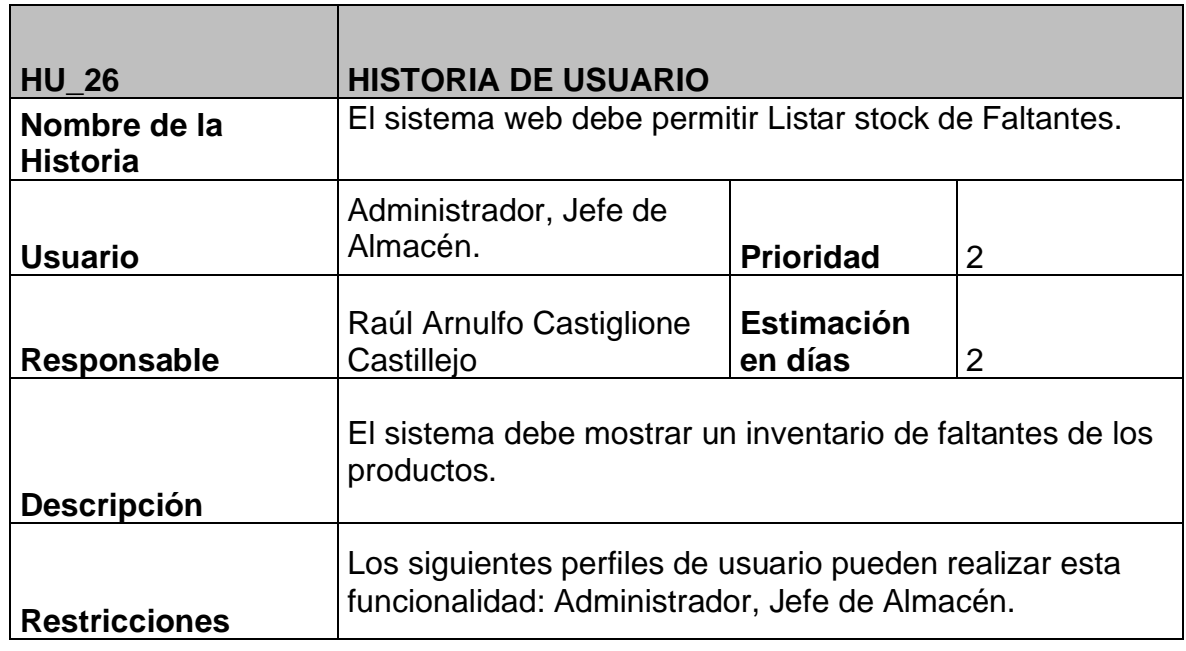

## **SCRUM TEAM (Equipo Scrum)**

### Tabla 31: Equipo Scrum

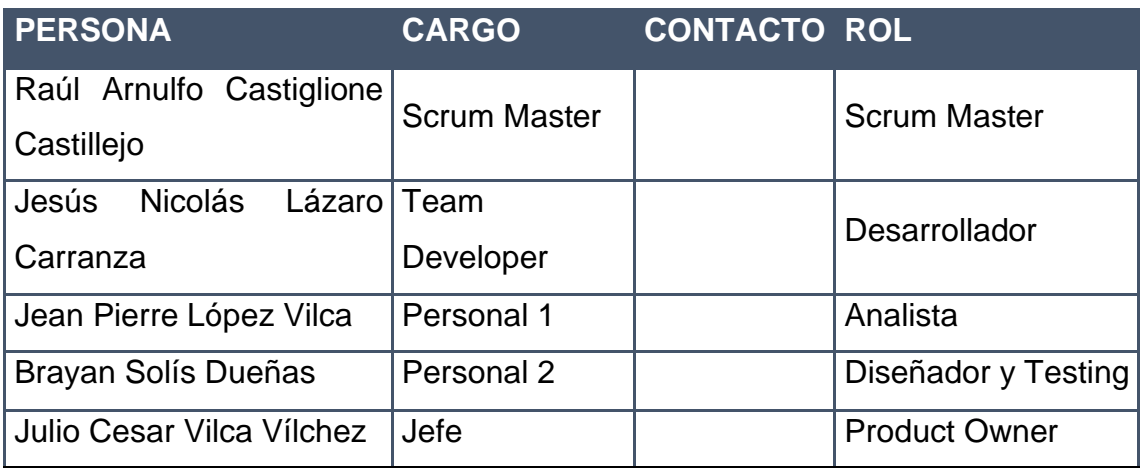

Fuente Elaboración

Propia

### **Matriz de Impacto**

Tabla 32: Matriz de Impacto

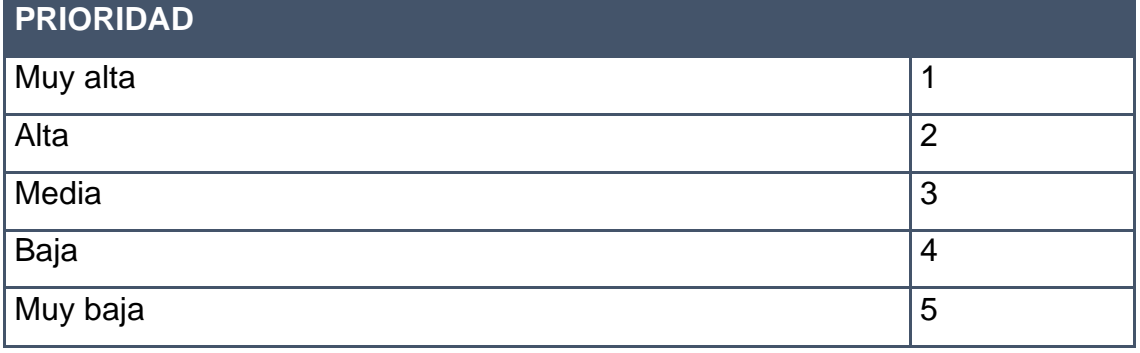

Fuente Elaboración Propia

En la tabla N° 30, se puede observar cada una de las prioridades que sirven para su asignación a una respectiva historia de usuario y/o requerimiento funcional. La matriz tiene una escala del 1 al 5.

### **2.5. Identificación de Personas - Prototipos**

Tabla 33: Identificación de Personas - Prototipos

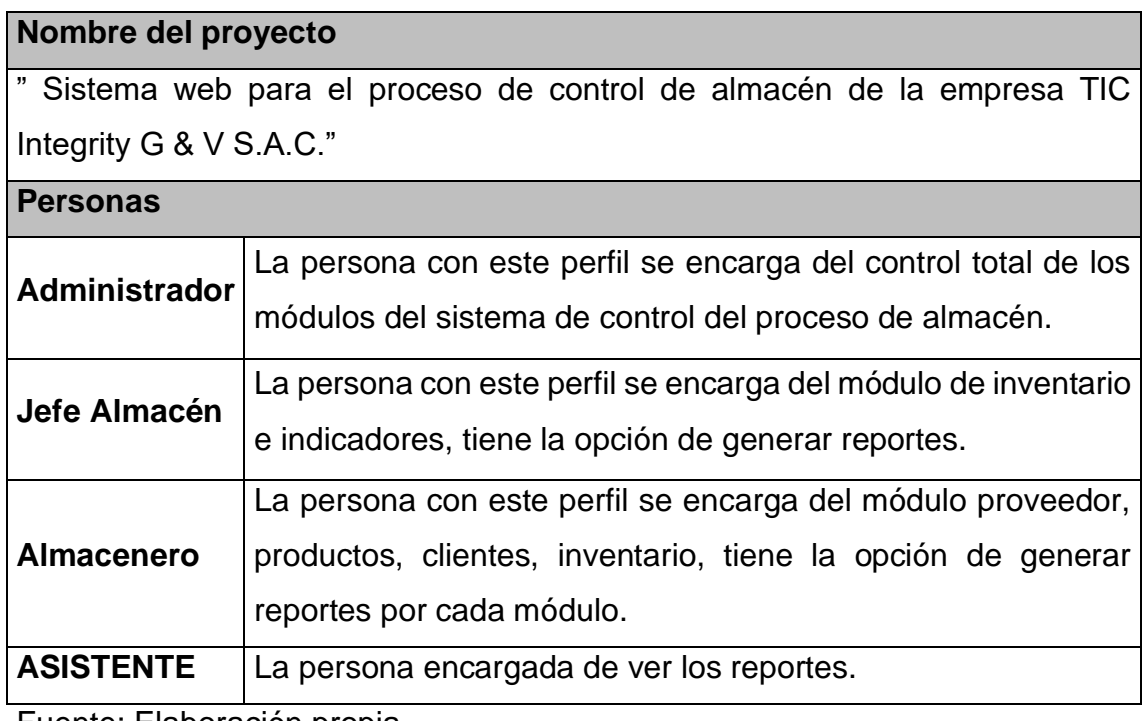

Fuente: Elaboración propia.

### **2.6. Product Backlog**

El Product backlog consta de una lista ordenada de historias de las usuarios, los cuales están divididos en un conjunto de requerimientos funcionales, estos últimos presentan estimación y prioridad, así como se puede apreciar en la tabla 32.

### **Pila del Producto (Product Backlog)**

Tabla 34: Pila del Producto inicial

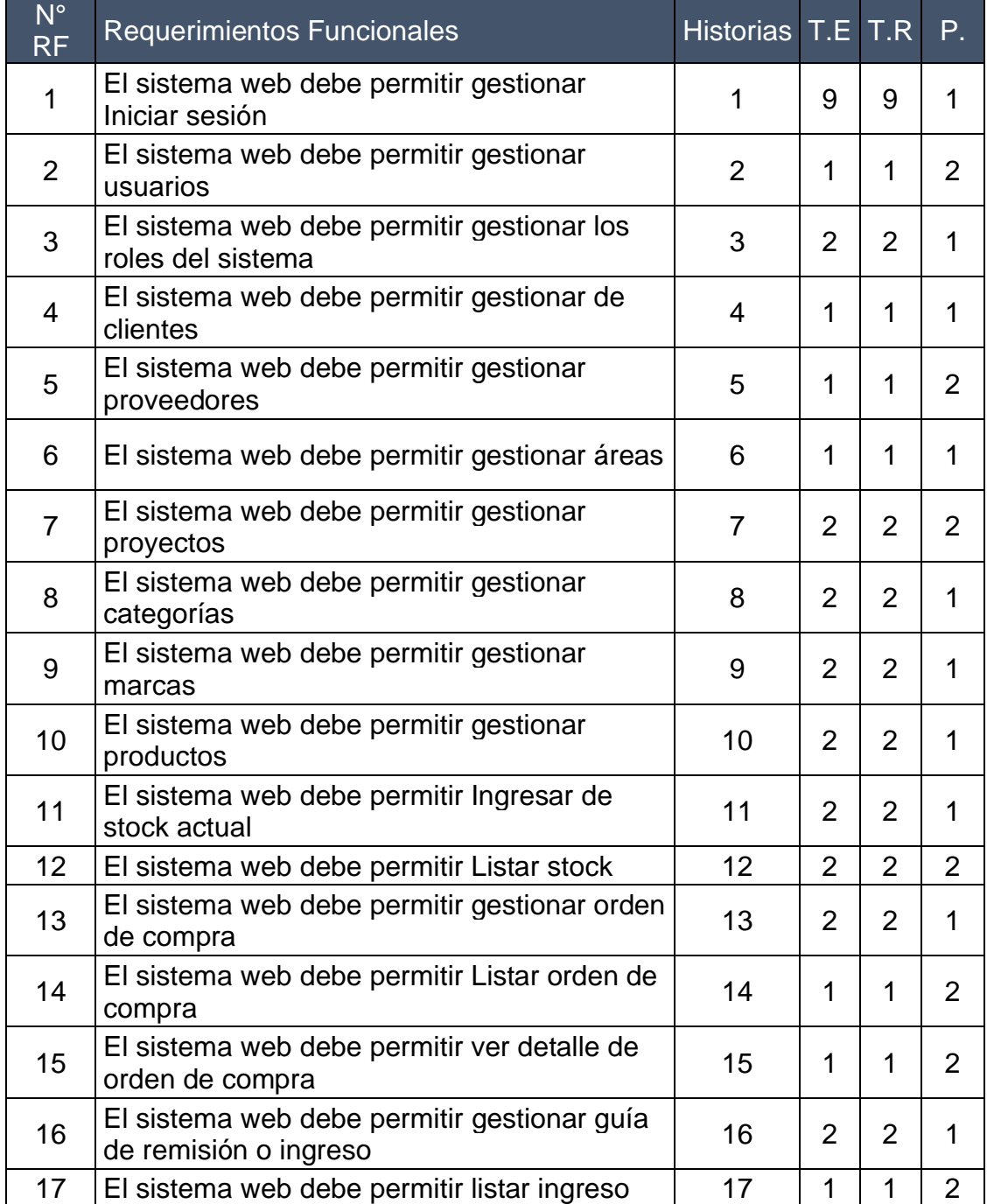

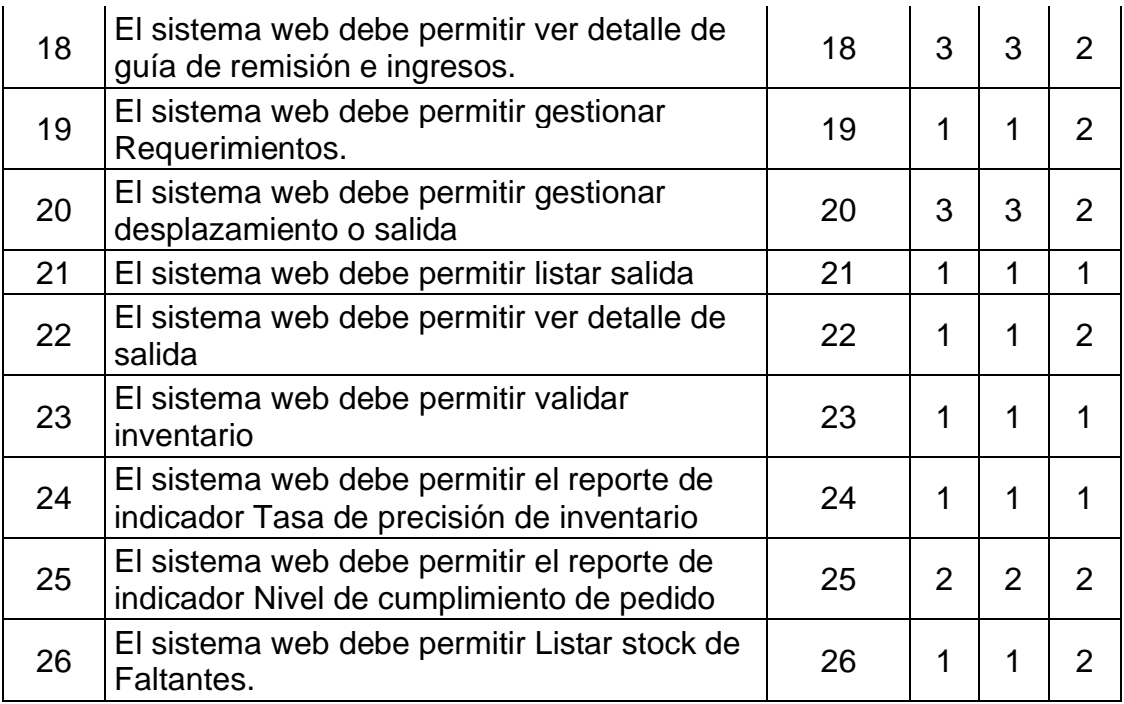

Fuente: Elaboración Propia

En la Tabla N° 32, se puede observar que el Product Backlog, quedó conformado por 70 requerimientos funcionales, detallados con su respectiva historia de usuario, tiempo estimado y prioridad, además estos serán agrupados en una determinada cantidad de Sprint.

#### **Entregables por Sprint**

En la Tabla 33, se listan los requerimientos funcionales, los cuales están agrupados en Sprint, detallando sus prioridades, tiempos estimados, tiempo real. Tabla 35: Lista de Sprint

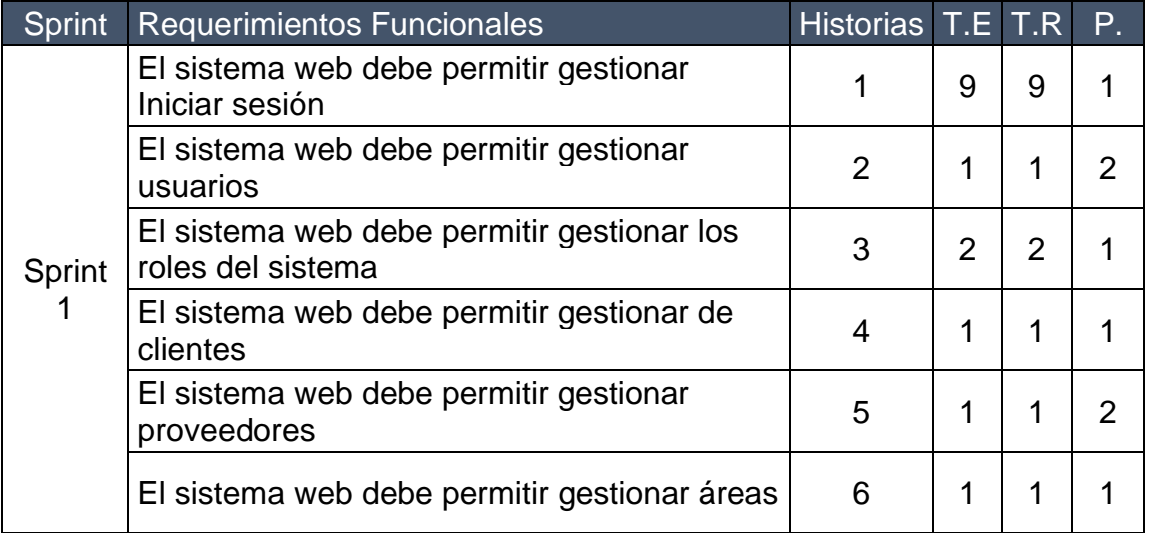

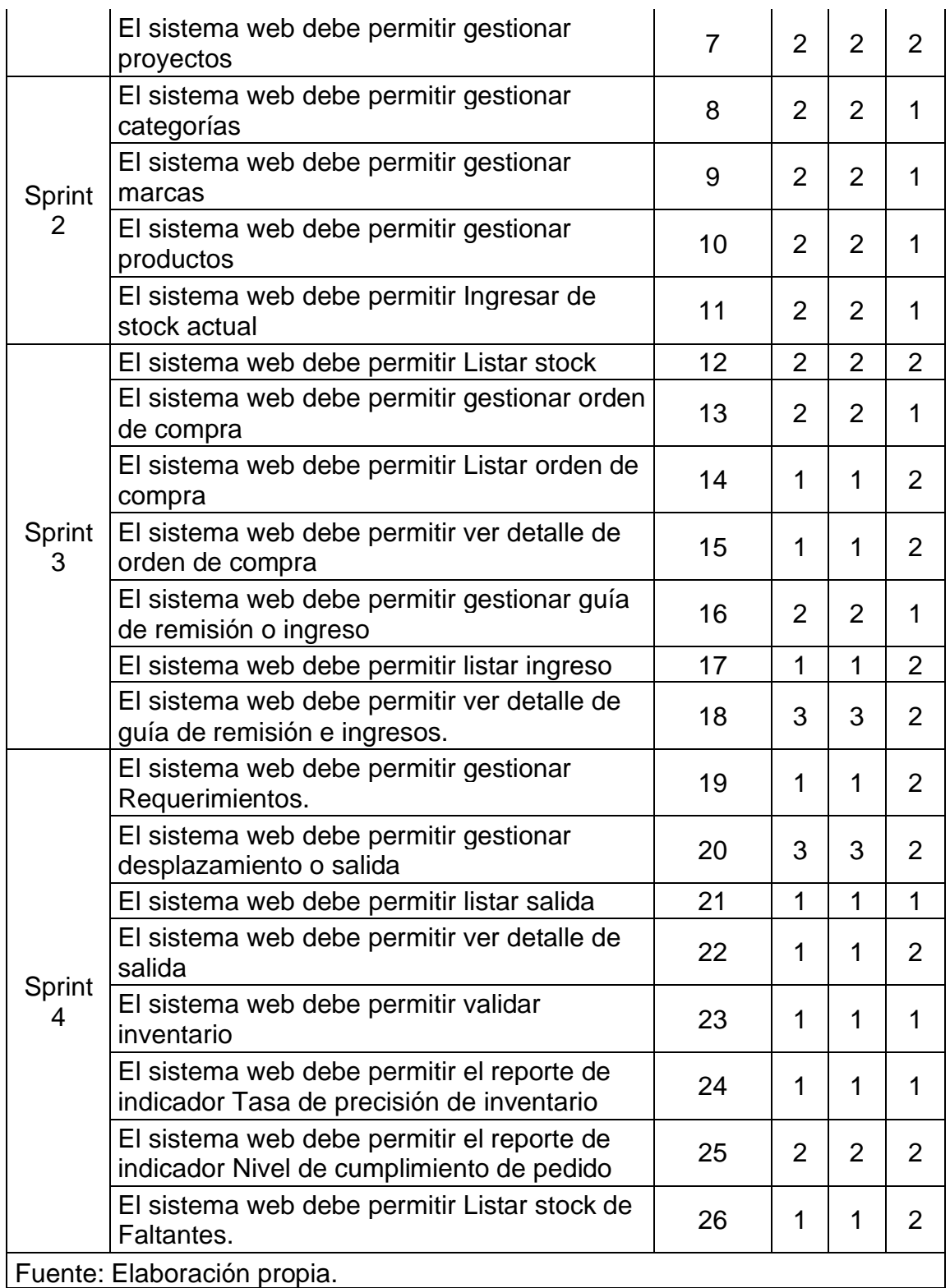

En la tabla N° 33, se puede distinguir el Sprint Backlog, cuyo contenido está compuesto por 4 Sprint, en donde cada Sprint tendrá un Incremento, que será útil para la implementación del sistema web en el proceso de control de almacén.

## **Plan de Trabajo**

Permite mantener un orden en el transcurso del proyecto, es por ello que se priorizó y estimó el orden adecuado de cada actividad, obteniendo como resultado el siguiente cronograma, como se puede apreciar en la Ilustración 1.

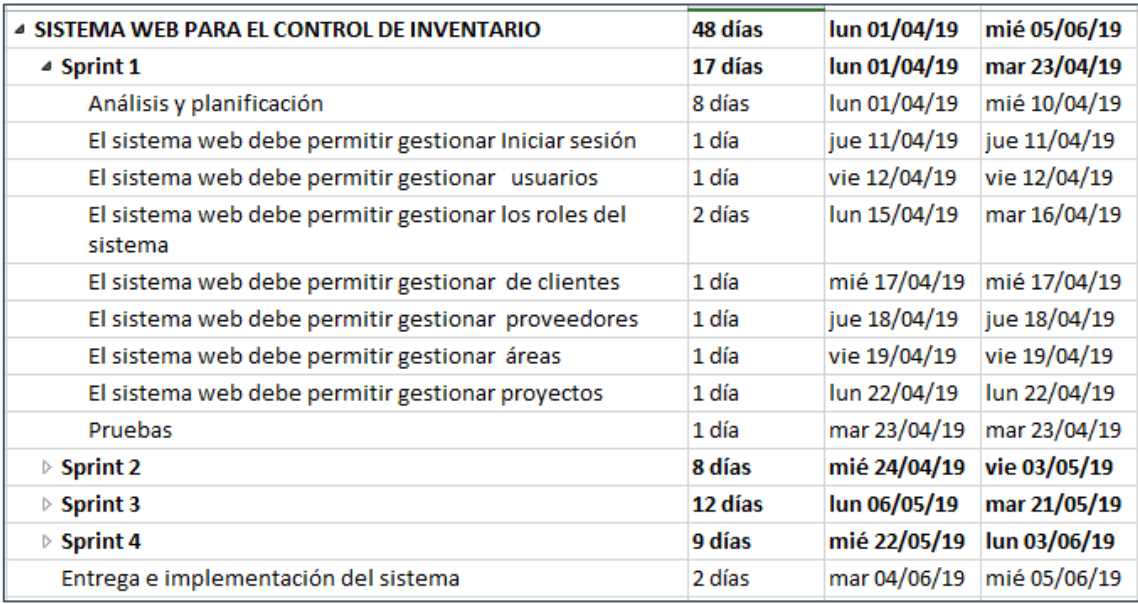

#### *Ilustración 1 : Plan de trabajo*

En la Ilustración 1 se puede ver el Plan de trabajo, que tiene una duración de 48 días (lunes a viernes) y está constituido por 4 Sprint, en donde es visible que cada Sprint tiene una duración aproximada de 2 a 4 semanas.

## **Desarrollo del Sprint 1**

Para el correcto desarrollo del Sprint 1, se toma en consideración las siguientes fases: Análisis, Diseño, Codificación e Implementación, en donde se obtendrá para el presente Sprint: caso de uso, modelo lógico, modelo físico, prototipos, pantallazo de código e implementación.

### **Lista de Pendientes de Sprint (Sprint Backlog)**

Tabla 36: Sprint 1

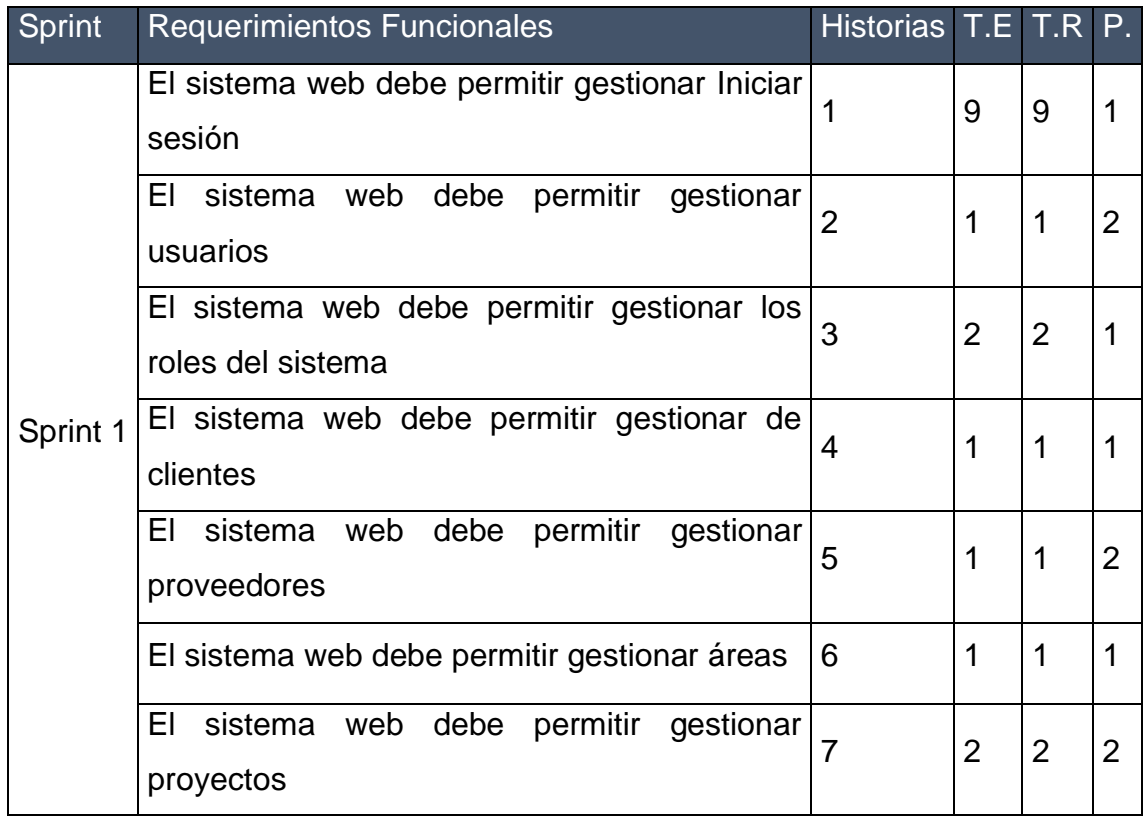

En la Tabla N° 34, se puede ver una lista completa con los requerimientos que están pendientes al iniciar el Sprint 1 y que sirve como modelo de referencia para su posterior ejecución. En esta lista se puede ver el tiempo estimado y prioridad.

#### **Plan del Sprint 1**

En la siguiente ilustración se puede ver el plan de trabajo para el Sprint 1.

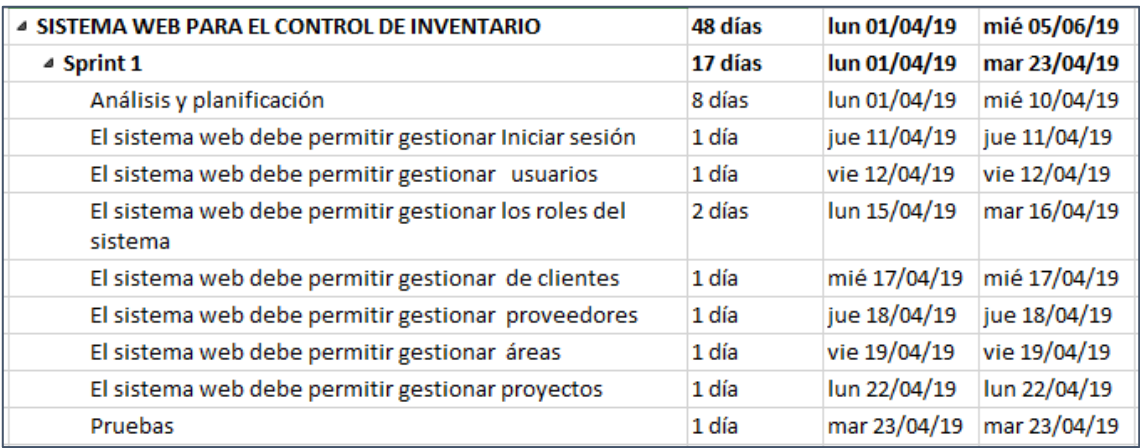

#### *Ilustración 2: Plan del Sprint 1*

### **Análisis**

#### **Caso de Uso**

La estrecha relación y la interacción que se da entre los usuarios y el sistema se encuentran detalladas en un diagrama de caso de uso, así como se puede ver en la ilustración 3.

#### *Ilustración 3: Caso de Uso Sprint 1*

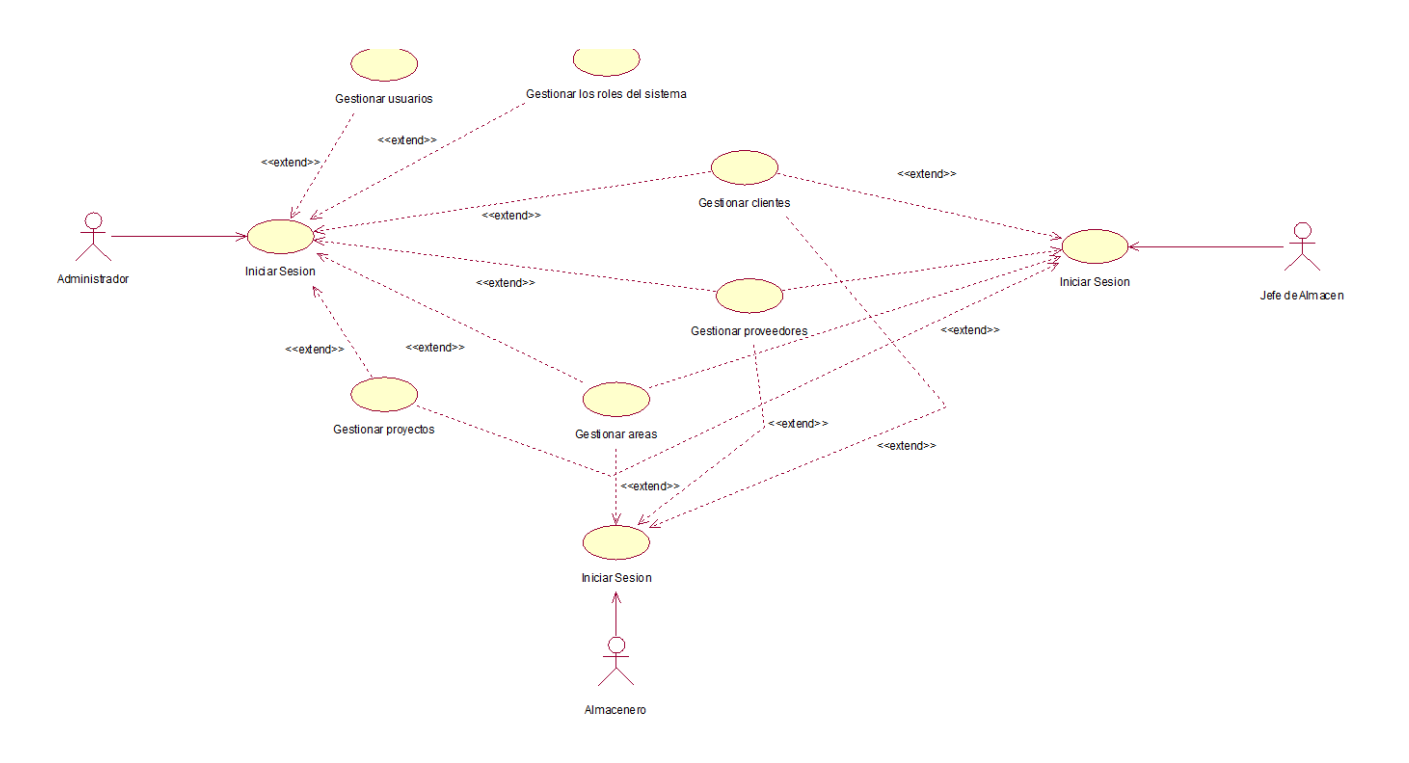

 $1.1$ 

p\_proyecto

p\_idproyecto

p\_nombre

 $p\_estado$ 

p\_direccion

p\_fecharegistr

p descripcion

p\_fecharegistro

p\_fechaprogr

 $p\_estado$ 

#### 127

p\_tipousuario

p\_idtipousuario

p\_fecharegistr

p\_nombre

 $p\_estado$ 

 $1.1$ 

p\_idmodulo (FK)

p\_idtipousuario (FK)

 $p_$ acceso

idmodul

p\_nombre

p\_url

p\_grupo

#### **Modelo Lógico de la Base de Datos**

El modelo lógico de la base de datos tiene como finalidad, mostrar una breve descripción de la estructura de la base de datos, como se puede ver en la ilustración 4.

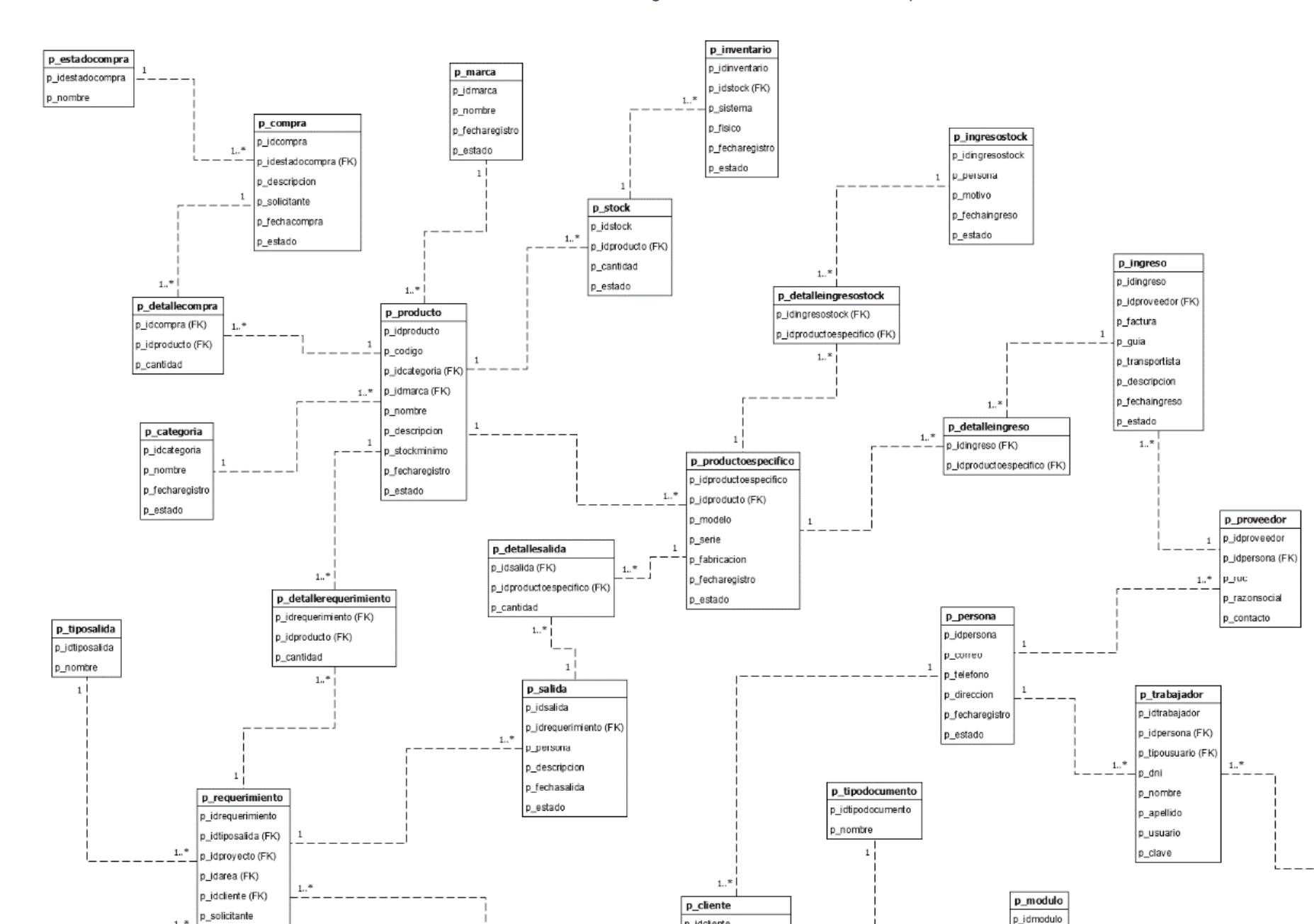

En la ilustración 4, se puede ver el modelo lógico de la base de datos para el sistema web, en donde es visible una breve descripción de la estructura de la base de datos, que más adelante podrán ser procesados por algún tipo de SGBD.

p\_idcliente

p\_codigo

p\_razonsocial

p\_area

p idarea

p\_nombre

 $p\_estado$ 

p\_fecharegis

p\_idpersona (FK)

p\_idtipodocumento (FK

 $1.7$ 

#### *Ilustración 4: Modelo Lógico de la Base de Datos del Sprint 1*

#### 128

#### **Modelo Físico de la Base de Datos**

El modelo físico de la base de datos tiene como finalidad explicar una descripción de la implementación de la base de datos, como se puede ver en la ilustración 5.

En la ilustración 5 se puede ver el modelo físico de la base de datos. En este modelo se puede ver los diferentes tipos de datos que son parte de los diferentes campos en las tablas relacionadas.

#### *Ilustración 5: Modelo Físico de la Base de Datos del Sprint 1*

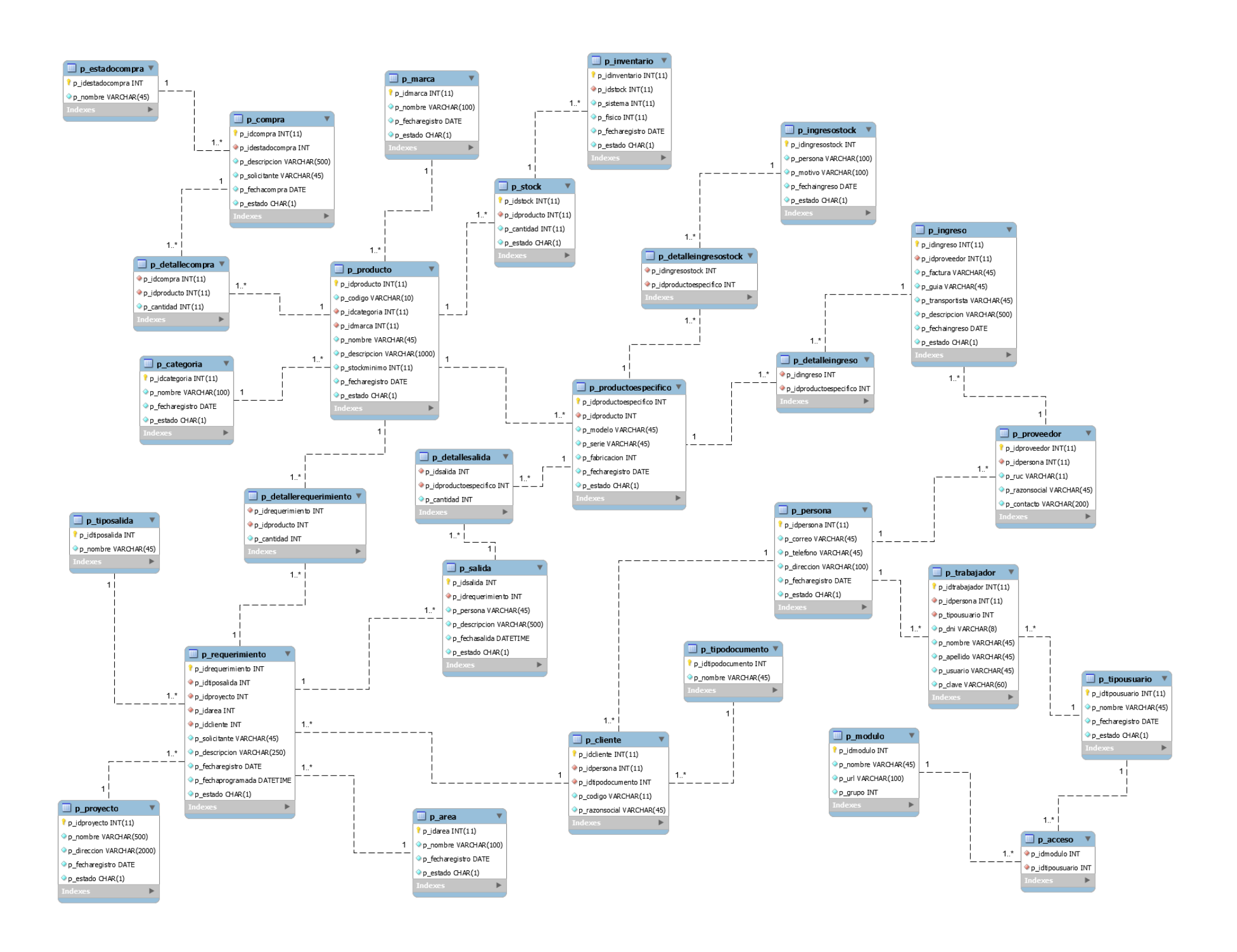

#### **Realización de los requerimientos funcionales**

**Requerimiento RF1:** El sistema web debe tener una pantalla de inicio de sesión para que puedan ingresar los empleados de la empresa.

## **Diseño de prototipo**

Se procedieron a crear el diseño del prototipo para probar la funcionalidad del requerimiento, como se evidencia en la siguiente ilustración.

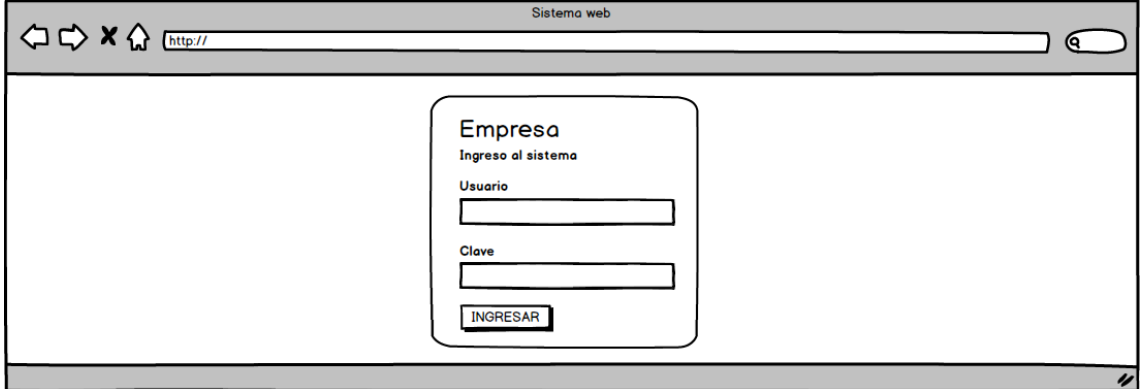

#### *Ilustración 6: Prototipo Iniciar sesión*

En la ilustración 6 se observa lo prototipo que fue diseñado con Product Owner, el cual se realizó con el software Balsamiq.

#### **Codificación**

En esta fase se procede a crear todas las instrucciones, que serán necesarias para hacer funcionar el requerimiento, como se evidencia en las siguientes Ilustraciones.

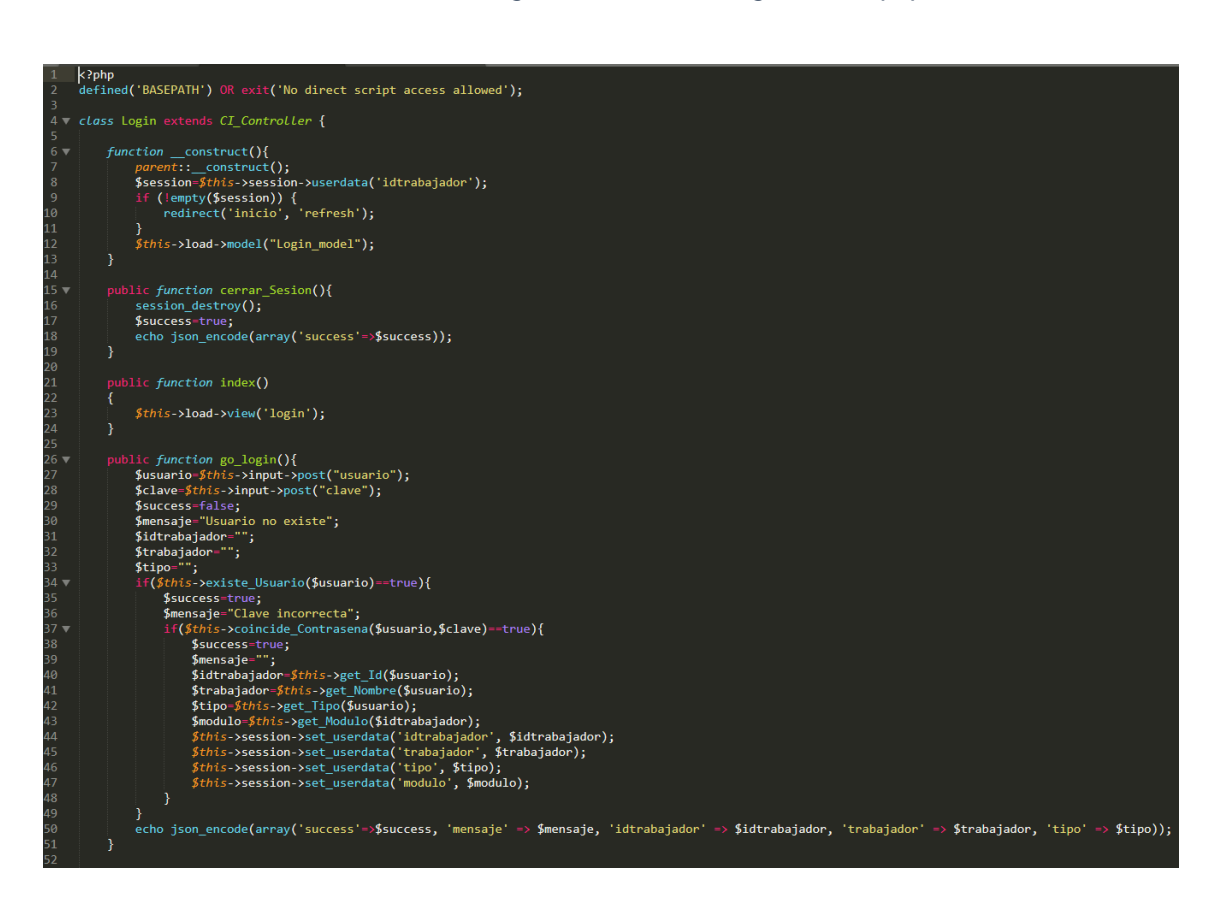

*Ilustración 7: Código Fuente models/login\_model.php*

*Ilustración 8: Código Fuente controllers/login.php*

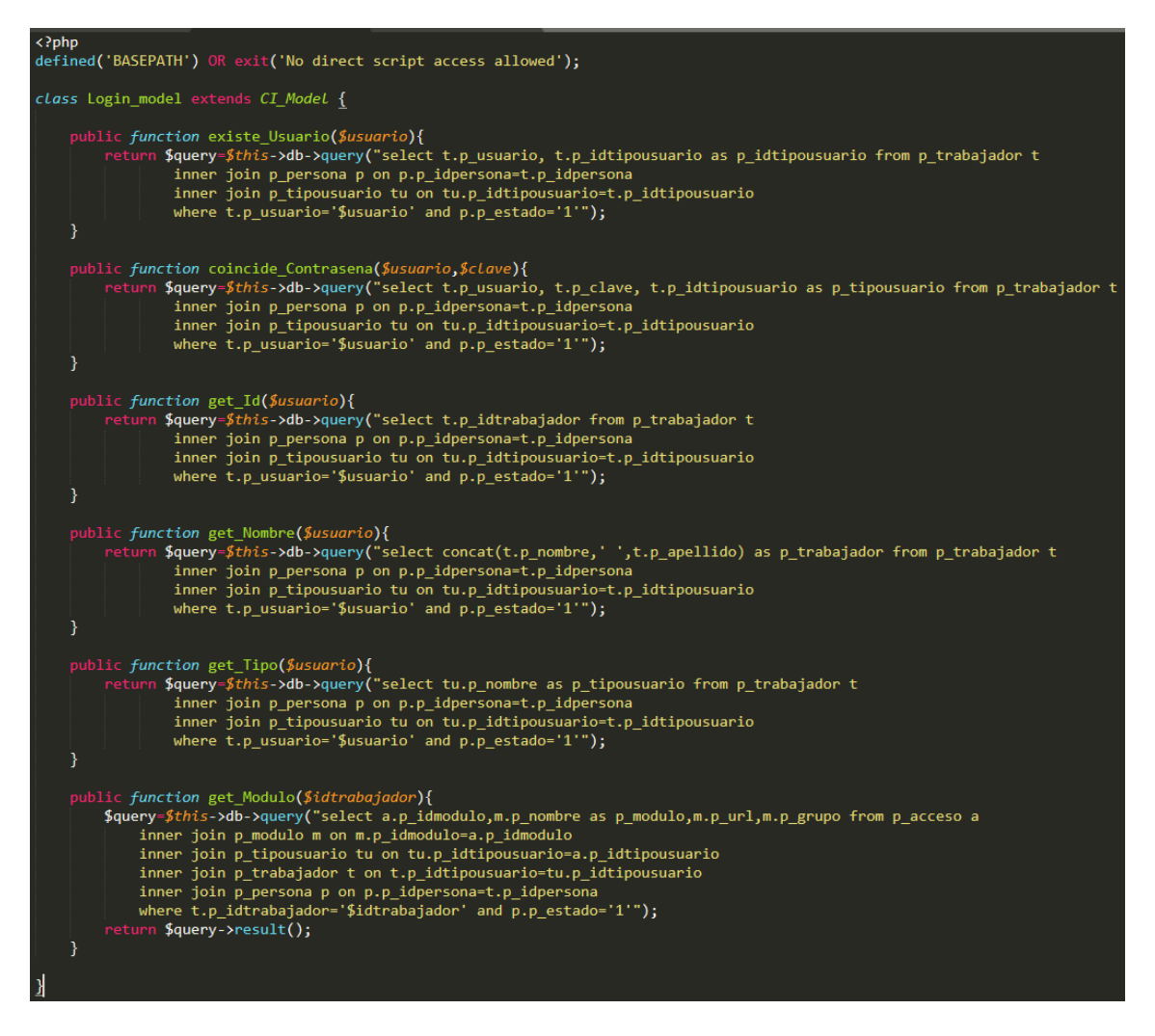

En la ilustración 7 se muestra el código php login\_model.php el cual es para la captura de variables y en la ilustración 8 con código php login.php muestran las funciones desarrolladas para alojar estas variables.

#### **Implementación**

En esta fase se procedió a ejecutar cada una de las instrucciones que fueron elaboradas en la etapa de codificación y demostrar de esta manera el correcto funcionamiento del requerimiento, así como se evidencia en la siguiente ilustración.

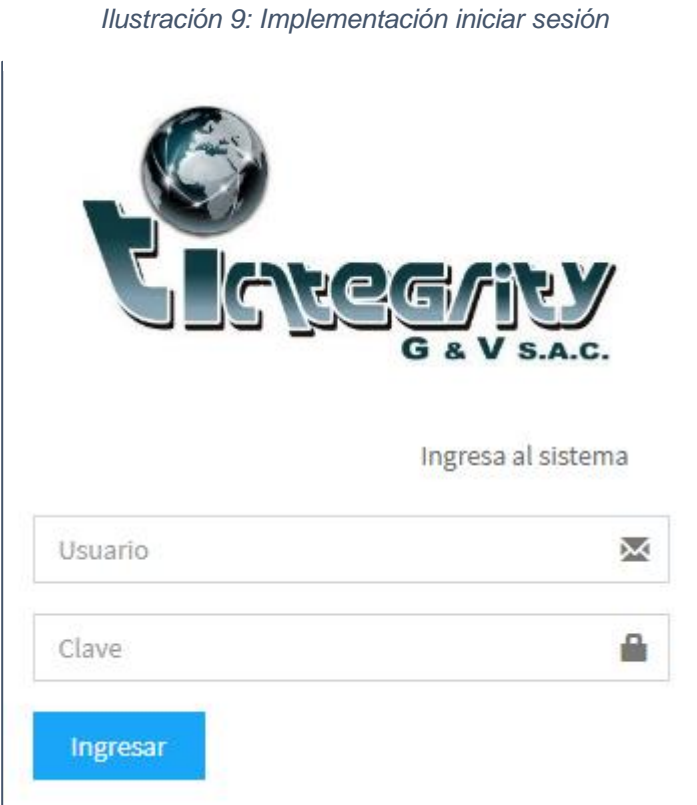

En la ilustración 9 muestra la interfaz gráfica de acceso al sistema definida por el Product Owner y desarrollada por el equipo de trabajo.

**Requerimiento RF2:** El sistema web debe permitir gestionar trabajador.

#### **Diseño del prototipo**

Se procedieron a crear el diseño del prototipo para probar la funcionalidad del requerimiento, como se evidencia en la siguiente Ilustración.

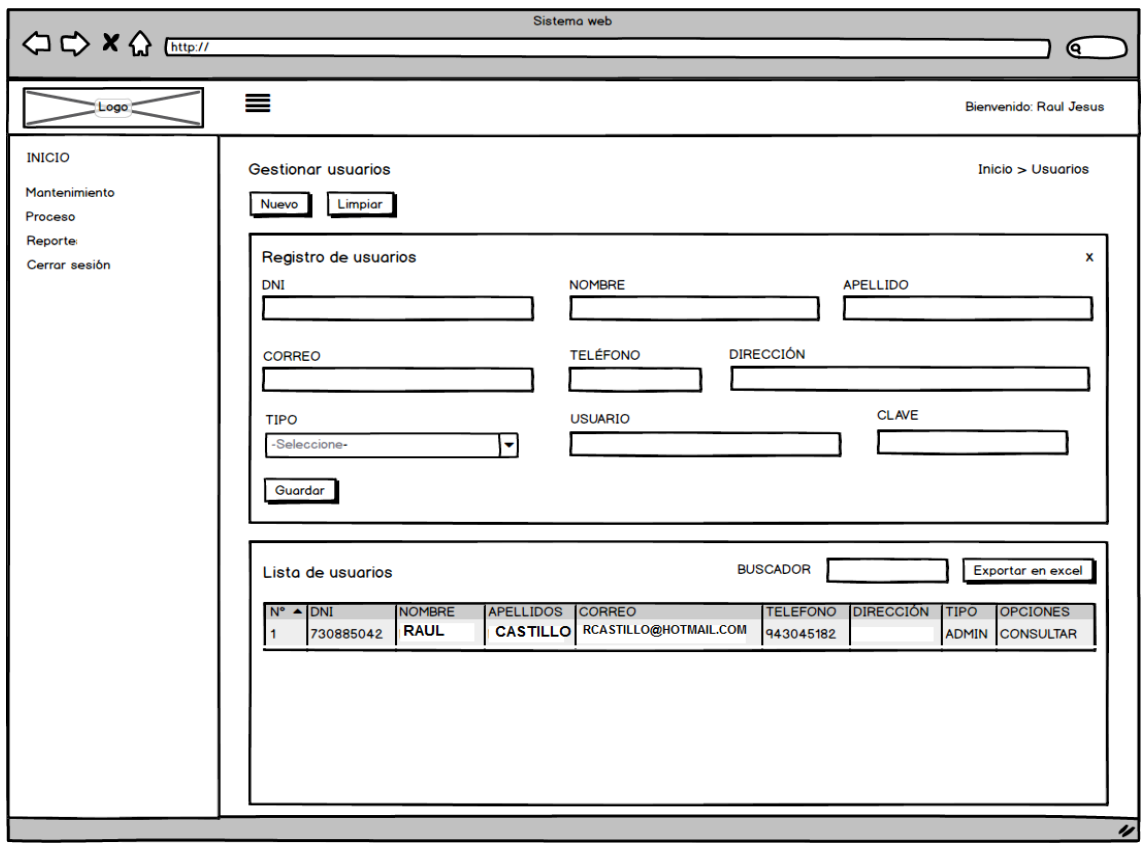

*Ilustración 10: Prototipo Gestionar trabajador*

En la ilustración 10 se observa el prototipo que fue diseñado con Product Owner, el cual se realizó con el software Balsamiq.
En esta fase se procede a crear todas las instrucciones, que serán necesarias para hacer funcionar el requerimiento, como se evidencia en las siguientes Ilustraciones.

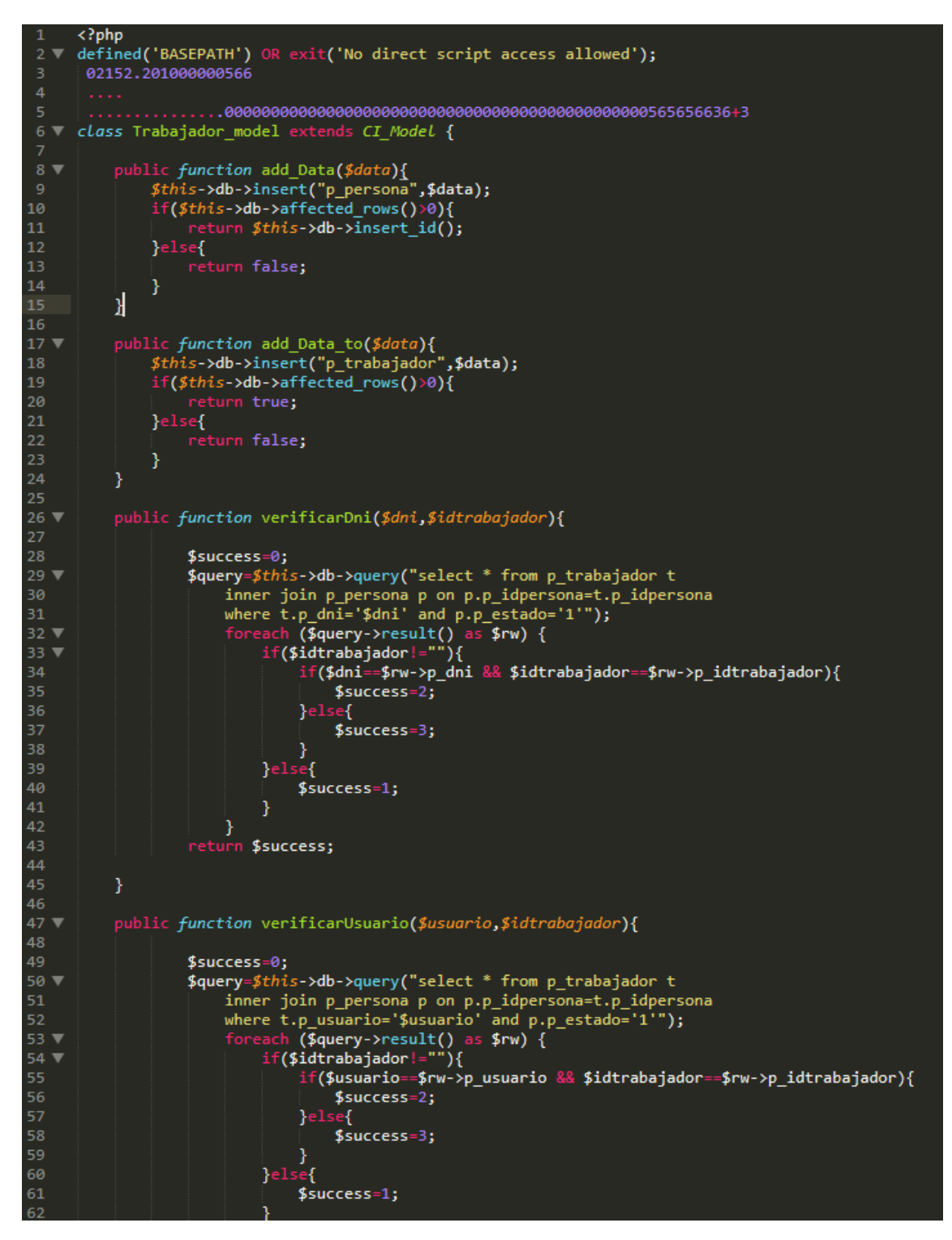

*Ilustración 11: Código Fuente models/trabajador\_model.php*

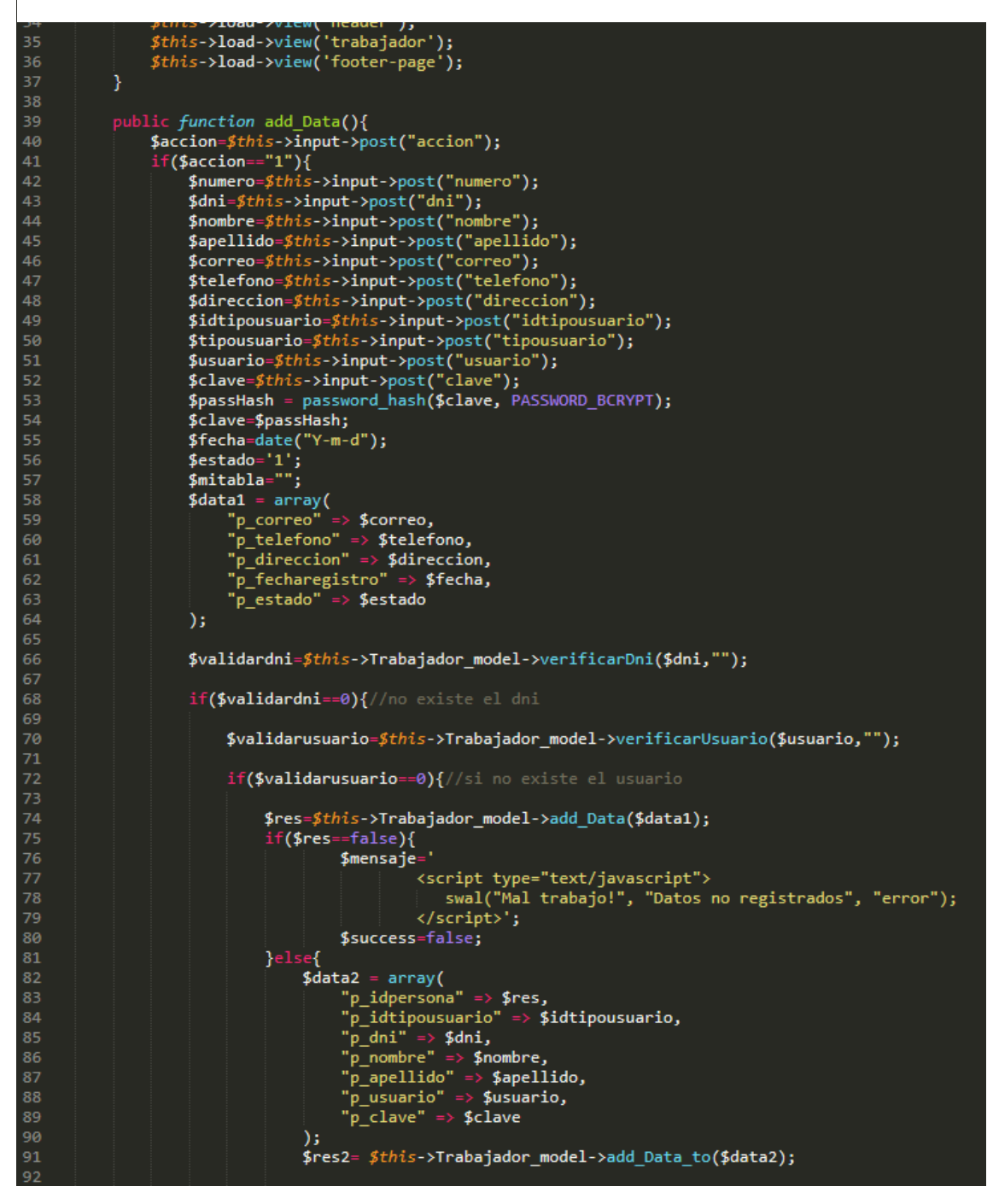

*Ilustración 12: Código Fuente controllers/trabajador.php*

En la ilustración 11 se muestra el código php trabajador\_model.php el cual es para la captura de variables y en la ilustración 12 con código php trabajador.php muestran las funciones desarrolladas para alojar estas variables.

#### **Implementación**

En esta fase se procedió a ejecutar cada una de las instrucciones que fueron elaboradas en la etapa de codificación y demostrar de esta manera el correcto funcionamiento del requerimiento, así como se evidencia en la siguiente ilustración.

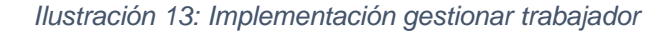

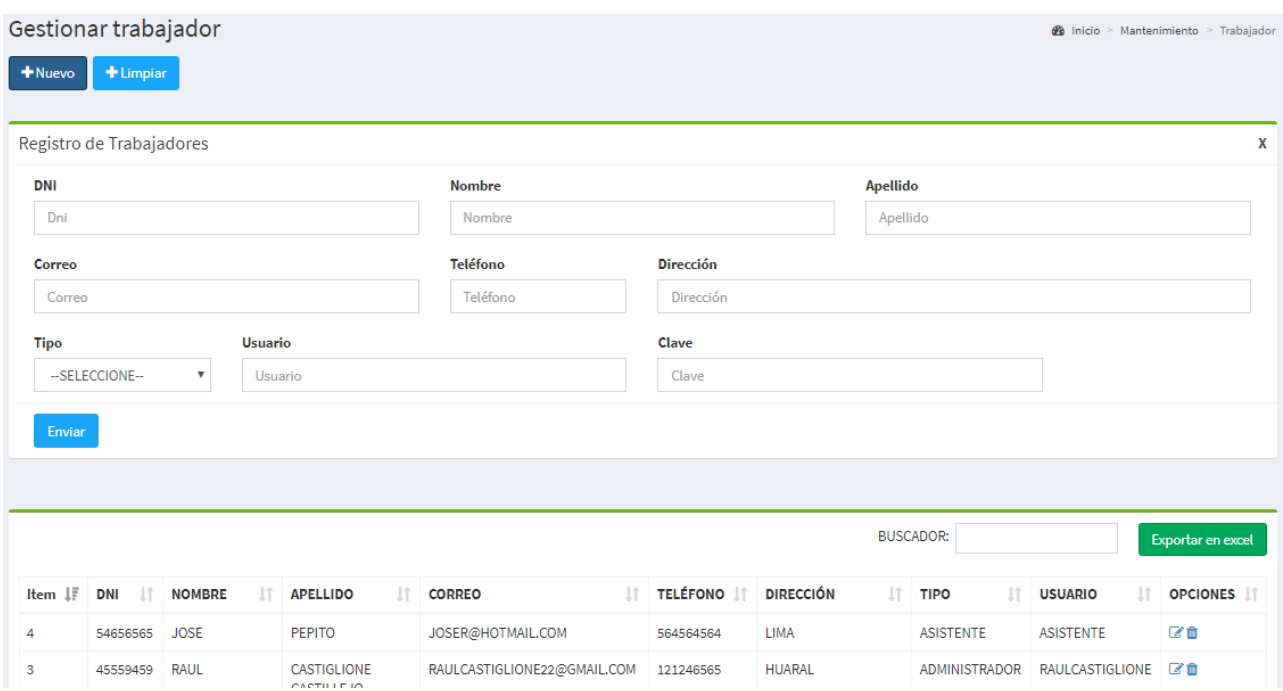

En la ilustración 13 muestra la interfaz gráfica del formulario gestionar trabajador definida por el Product Owner y desarrollada por el equipo de trabajo.

**Requerimiento RF3:** El sistema web debe permitir gestionar los roles del sistema.

## **Diseño del prototipo**

Se procedieron a crear el diseño del prototipo para probar la funcionalidad del requerimiento, como se evidencia en la siguiente ilustración.

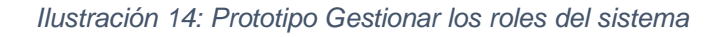

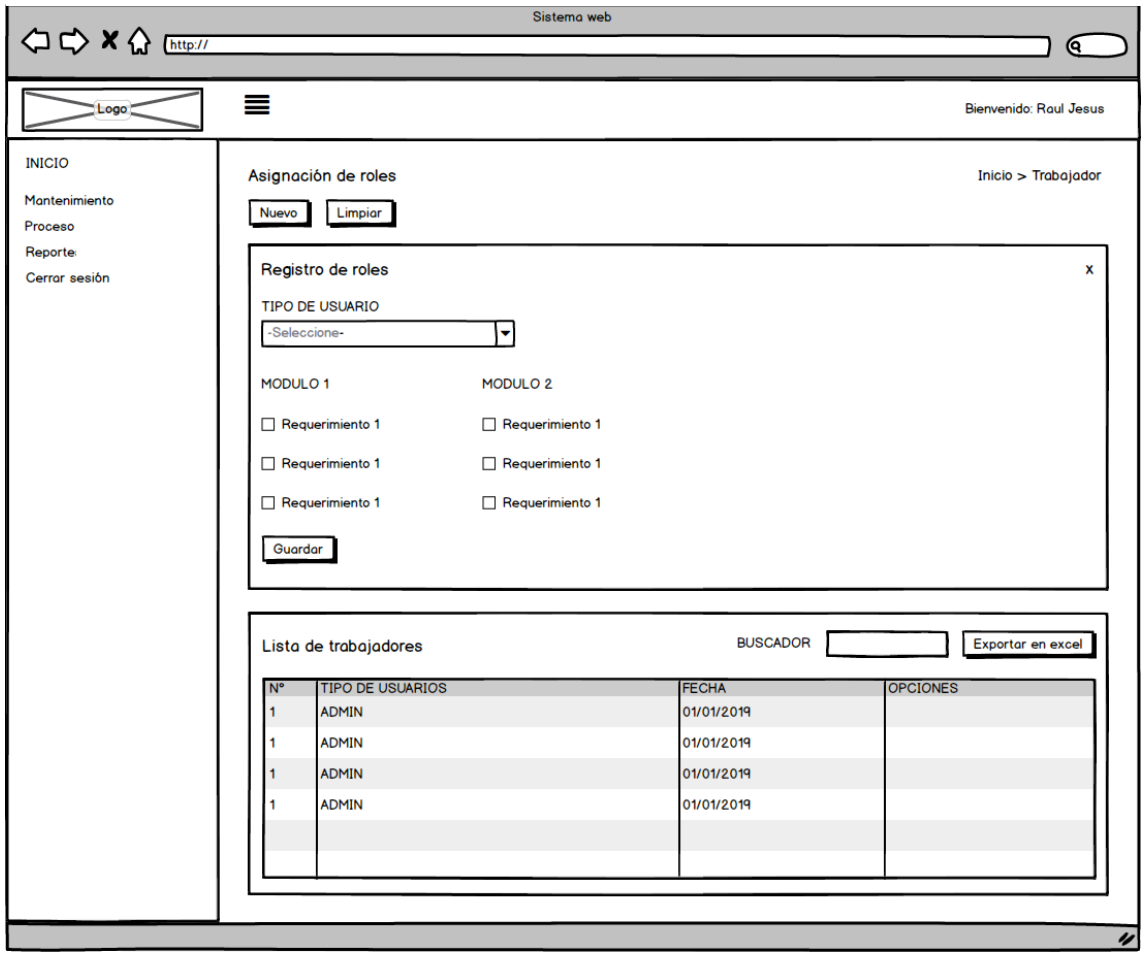

En la ilustración 14 se observa lo prototipo que fue diseñado con Product Owner, el cual se realizó con el software Balsamiq.

En esta fase se procede a crear todas las instrucciones, que serán necesarias para hacer funcionar el requerimiento, como se evidencia en las siguientes Ilustraciones.

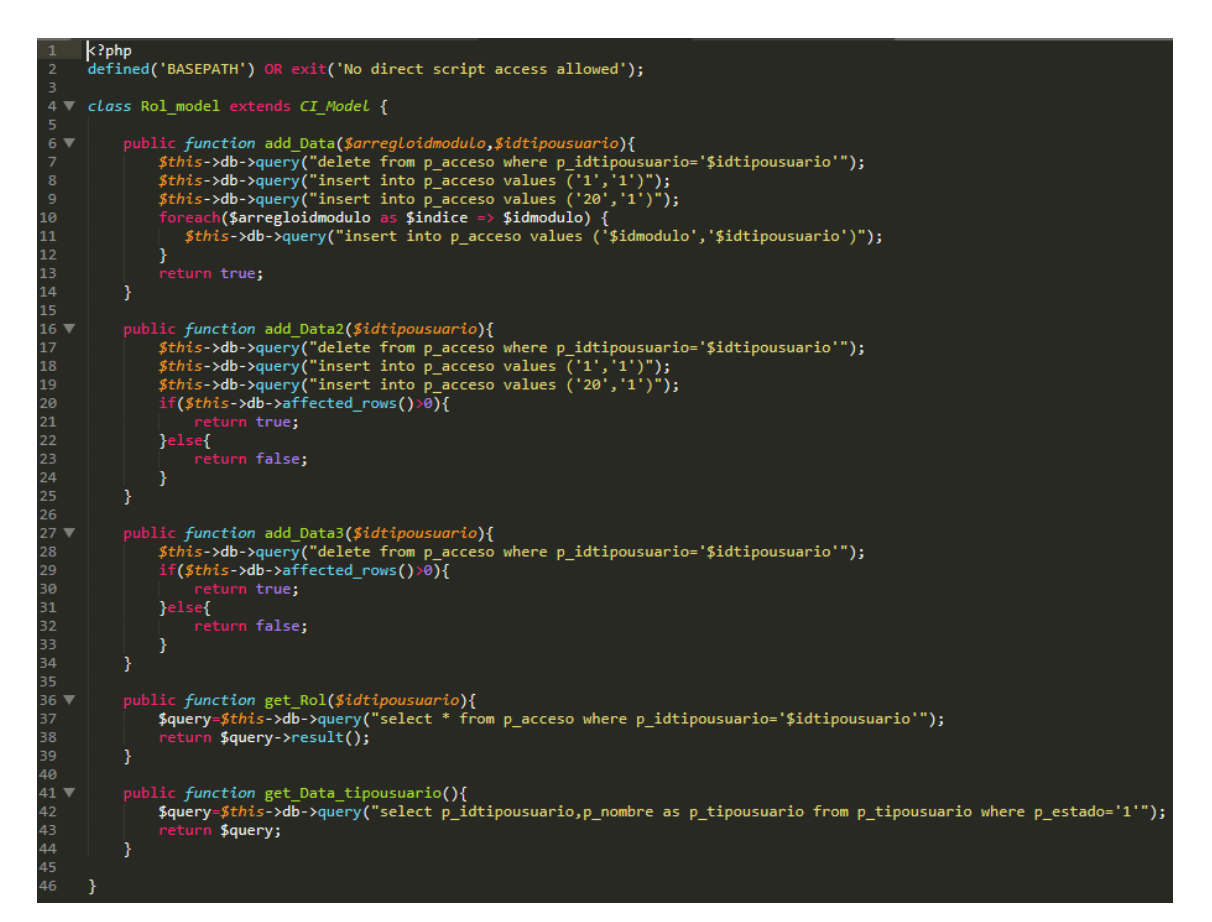

#### *Ilustración 15: Código Fuente models/rol\_model.php*

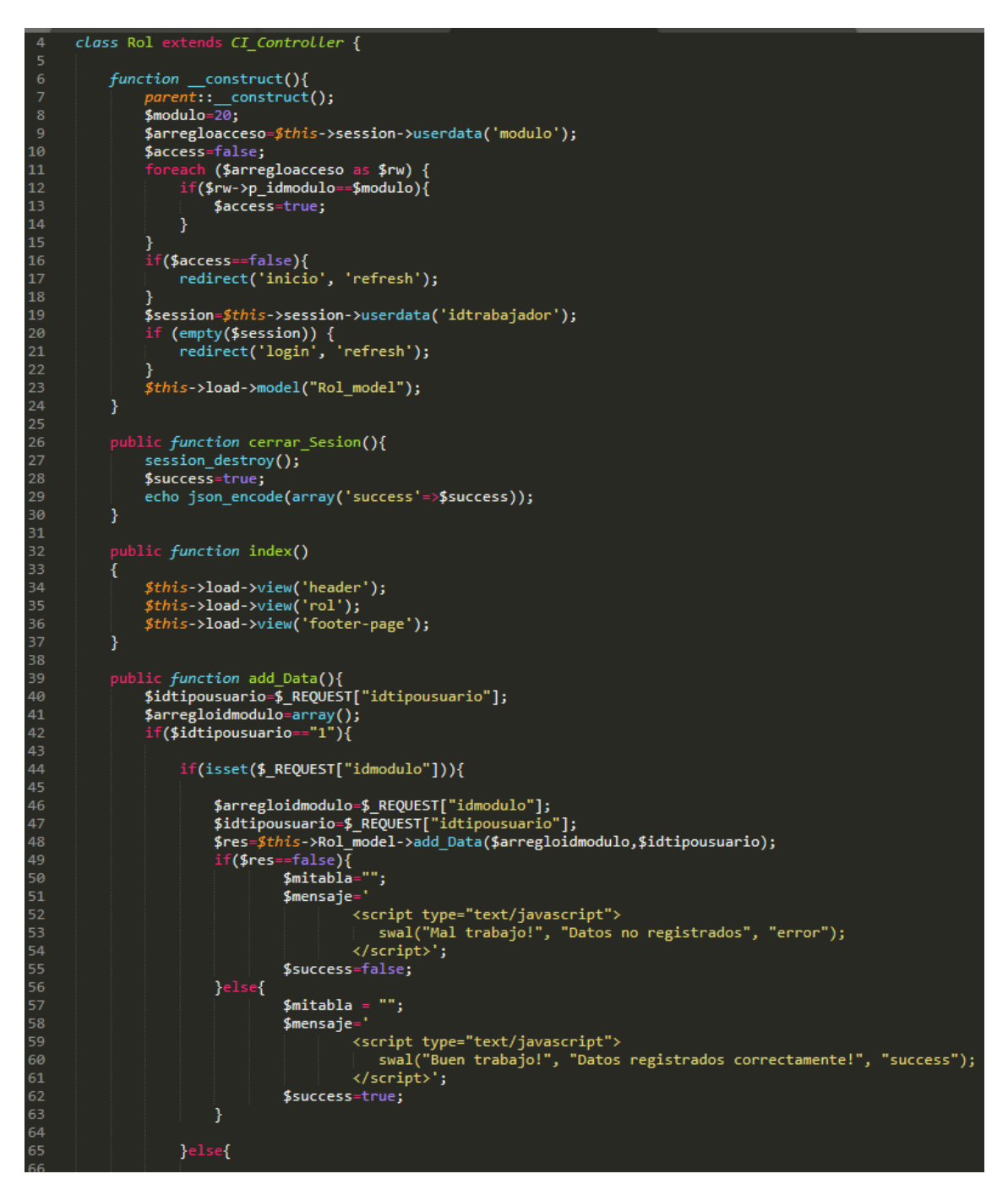

*Ilustración 16: Código Fuente controllers/rol.php*

En la ilustración 15 se muestra el código php rol\_model.php el cual es para la captura de variables y en la ilustración 16 con código php rol.php muestran las funciones desarrolladas para alojar estas variables.

#### **Implementación**

En esta fase se procedió a ejecutar cada una de las instrucciones que fueron elaboradas en la etapa de codificación y demostrar de esta manera el correcto funcionamiento del requerimiento, así como se evidencia en la siguiente ilustración.

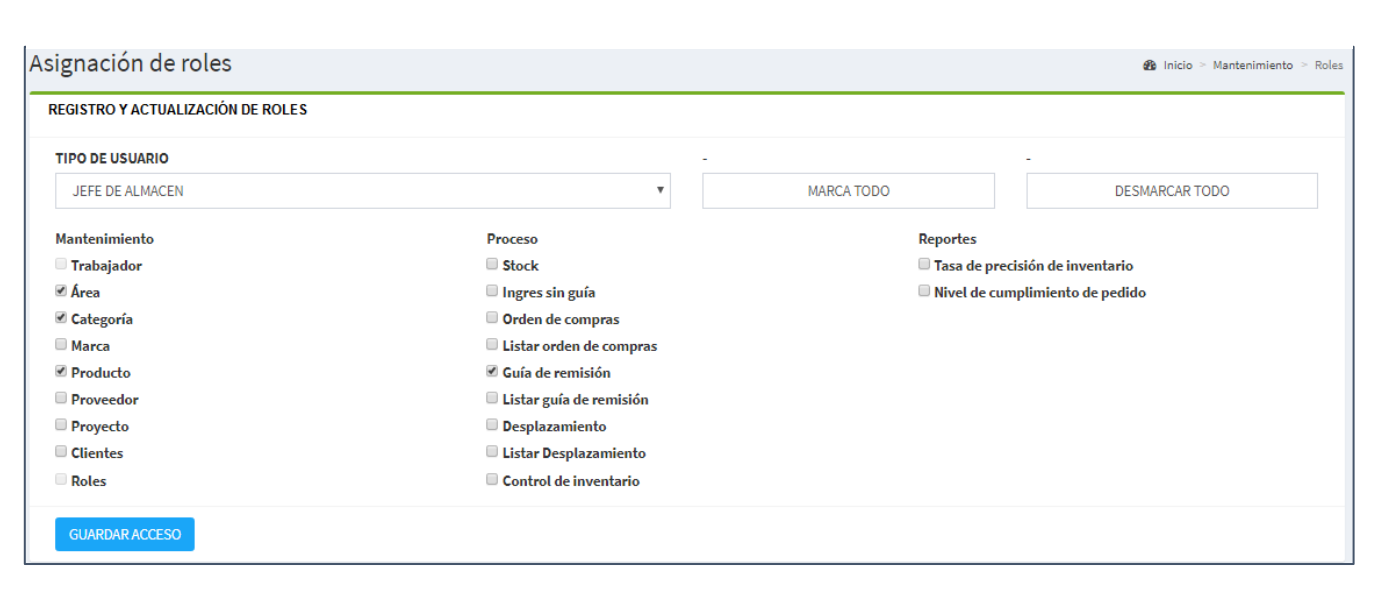

*Ilustración 17: Implementación gestionar los roles del sistema*

En la ilustración 17 muestra la interfaz gráfica del formulario gestionar los roles del sistema definida por el Product Owner y desarrollada por el equipo de trabajo. **Requerimiento RF4:** El sistema web debe permitir gestionar los clientes.

# **Diseño del prototipo**

Se procedieron a crear el diseño del prototipo para probar la funcionalidad del requerimiento, como se evidencia en la siguiente ilustración.

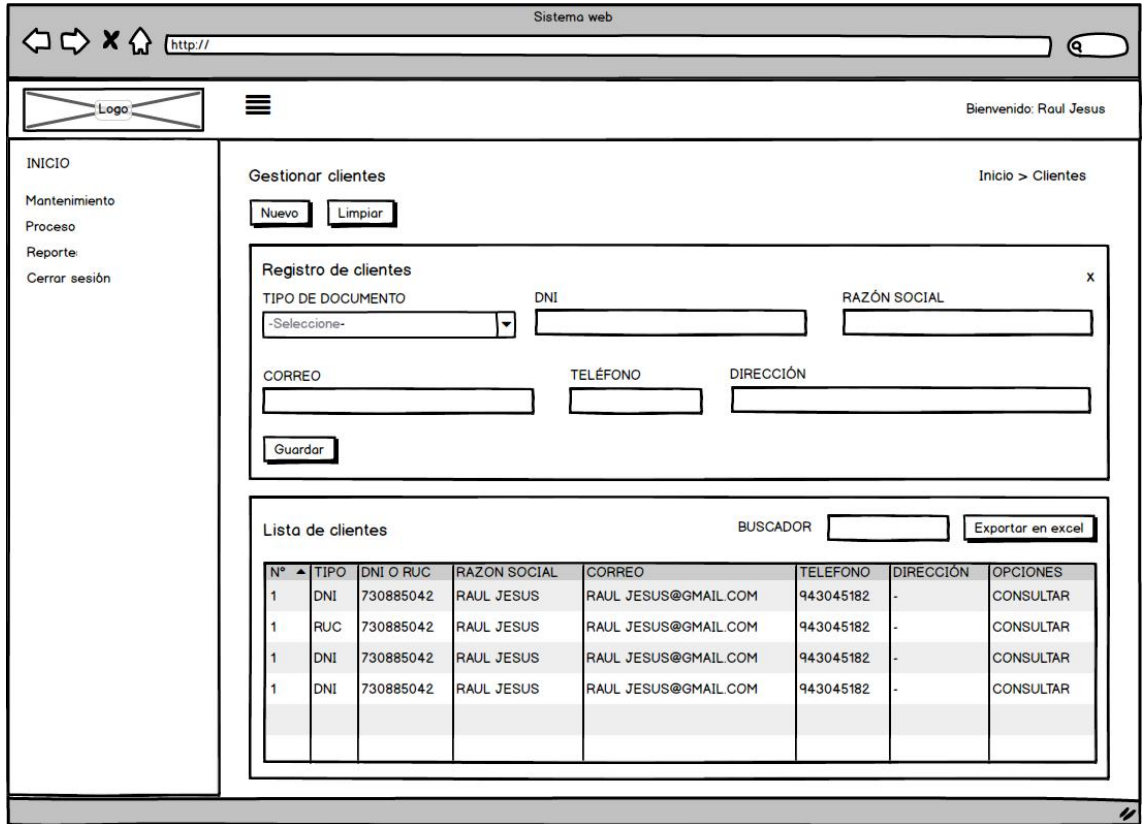

## *Ilustración 18: Prototipo Gestionar clientes*

En la ilustración 18 se observa lo prototipo que fue diseñado con Product Owner, el cual se realizó con el software Balsamiq.

En esta fase se procede a crear todas las instrucciones, que serán necesarias para hacer funcionar el requerimiento, como se evidencia en las siguientes ilustraciones.

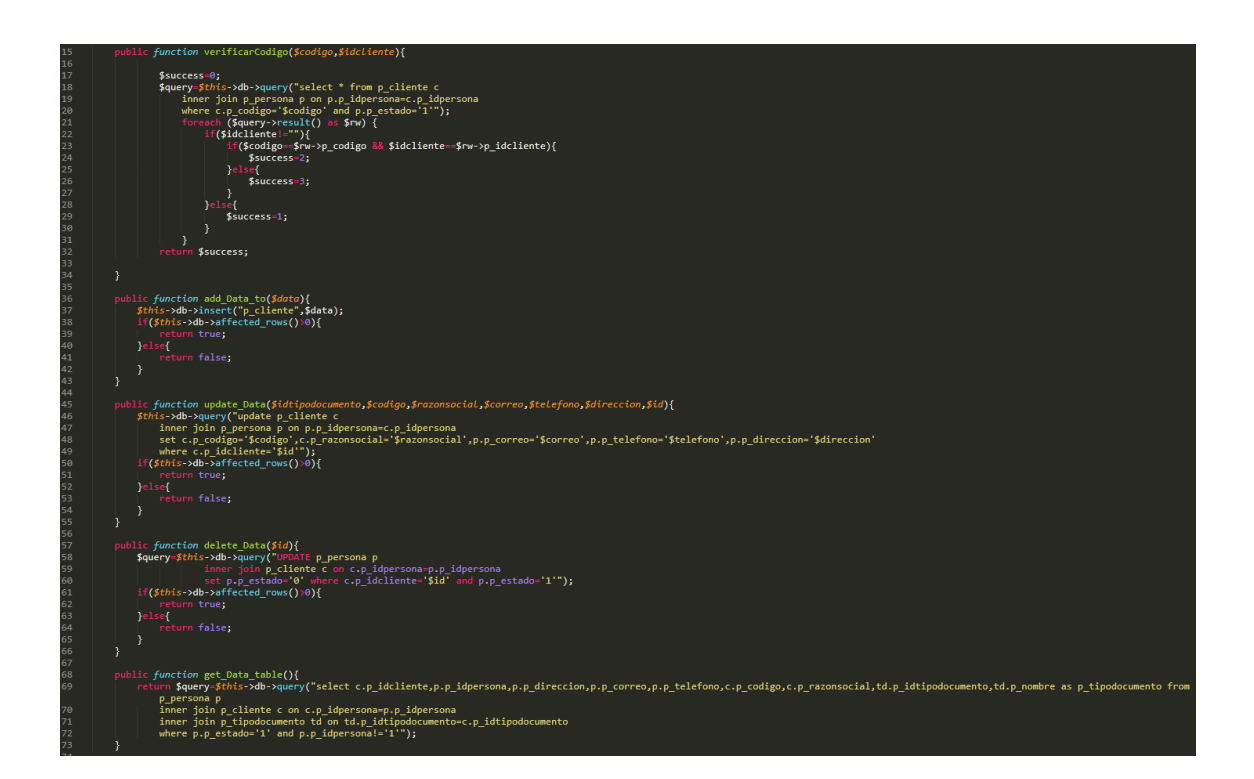

*Ilustración 19: Código Fuente models/cliente\_model.php*

public function cerrar Sesion(){ 26  $27$ session\_destroy(); \$success=true; echo json\_encode(array('success'=>\$success)); public function index() € \$this->load->view('header');<br>\$this->load->view('cliente');<br>\$this->load->view('footer-page');  $34$ 36 Ï 38 public function add\_Data(){ ic function add\_bata(){<br>\$accion=\$this->input->post("accion");<br>if(\$accion=="1"){<br>\$numero=\$this->input->post("numero");<br>\$codigo=\$this->input->post("codigo");<br>\$codigo=\$this->input->post("codigo"); 40 \$razonsocial=\$this->input->post("razonsocial"); 44 \$correo=\$this->input->post("correo");<br>\$correo=\$this->input->post("correo");<br>\$direccion=\$this->input->post("telefono"); \$idtipodocumento=\$this->input->post("idtipodocumento");<br>\$idtipodocumento=\$this->input->post("idtipodocumento");<br>\$fecha=date("Y-m-d"); \$estado='1';<br>\$mitabla="";  $$data1 = array($ dal = array(<br>"p\_correo" => \$correo,<br>"p\_telefono" => \$telefono,<br>"p\_direccion" => \$direccion,<br>"p\_fecharegistro" => \$fecha,<br>"p\_estado" => \$estado 54 58 59  $)$ ; \$validarcodigo=\$this->Cliente\_model->verificarCodigo(\$codigo,""); if(\$validarcodigo==0){//no existe el dni<br>\$res=\$this->Cliente\_model->add\_Data(\$data1);<br>if(\$res==false){  $$mensaje='$ <script type="text/javascript"> swal("Mal trabajo!", "Datos no registrados", "error"); 68 </script>'; \$success=false; }else{  $\sqrt{4}$  array( "p\_idpersona" => \$res,<br>"p\_idtipodocumento" => \$idtipodocumento,  $\overline{74}$  $p$  codigo" => \$codigo,  $"p$ <sup>-</sup>razonsocial" => \$razonsocial,  $75$ ); \$res2= \$this->Cliente\_model->add\_Data\_to(\$data2); if(\$res2==false){ 80 81 \$mensaje=' .<br><script type="text/javascript"><br>| swal("Mal trabajo!", "Datos no registrados", "error");  $\langle$ /script>'; 84 85 \$success=false; 8É

*Ilustración 20: Código Fuente controllers/cliente.php*

En la ilustración 19 se muestra el código php cliente\_model.php el cual es para la captura de variables y en la ilustración 20 con código php cliente.php muestran las funciones desarrolladas para alojar estas variables.

#### **Implementación**

En esta fase se procedió a ejecutar cada una de las instrucciones que fueron elaboradas en la etapa de codificación y demostrar de esta manera el correcto funcionamiento del requerimiento, así como se evidencia en la siguiente ilustración.

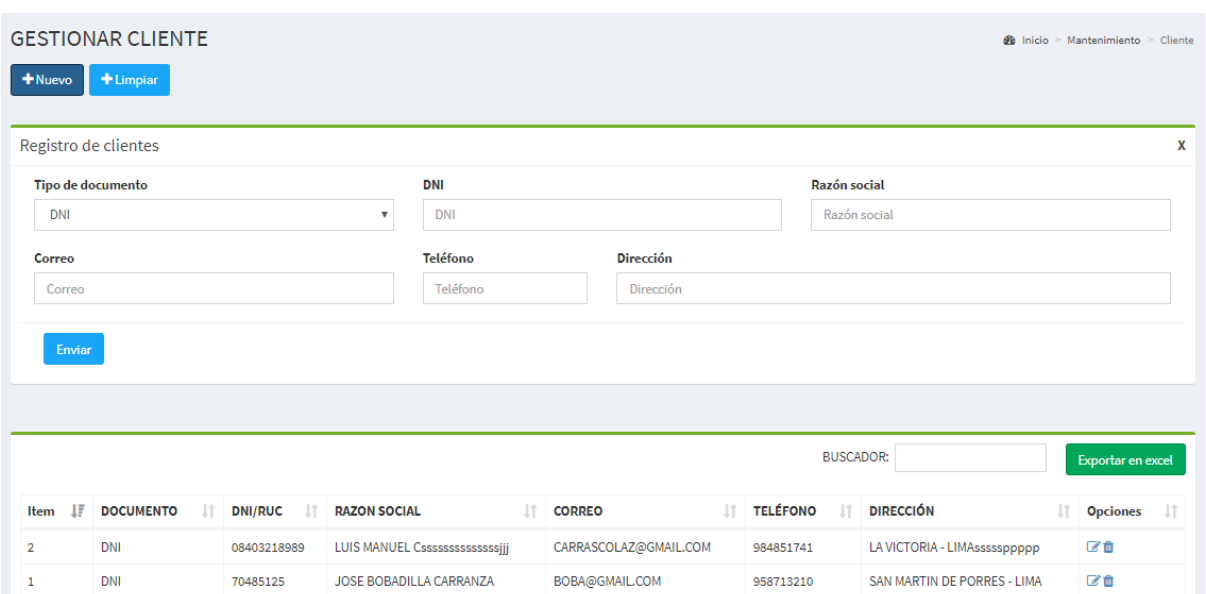

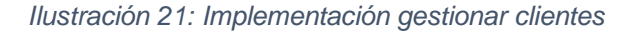

En la ilustración 21 muestra la interfaz gráfica del formulario gestionar clientes del sistema definida por el Product Owner y desarrollada por el equipo de trabajo.

**Requerimiento RF5:** El sistema web debe permitir gestionar proveedores.

# **Diseño del prototipo**

Se procedieron a crear el diseño del prototipo para probar la funcionalidad del requerimiento, como se evidencia en la siguiente ilustración.

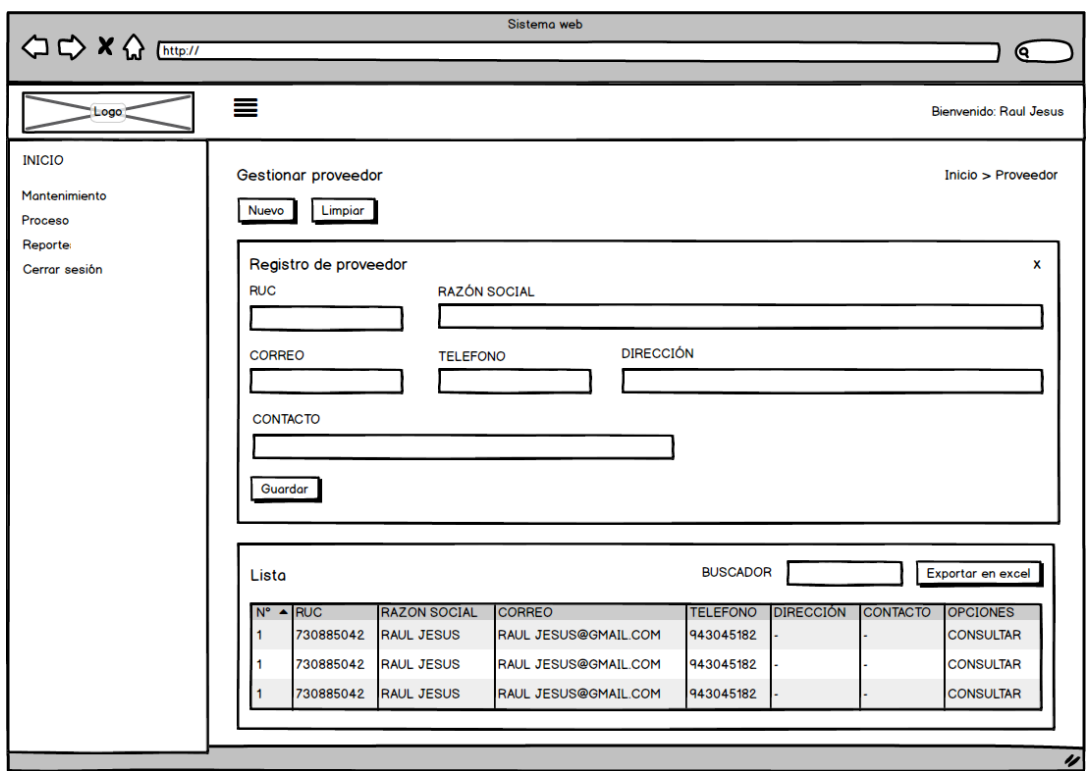

*Ilustración 22: Prototipo Gestionar Proveedores*

En la ilustración 22 se observa lo prototipo que fue diseñado con Product Owner, el cual se realizó con el software Balsamiq.

En esta fase se procede a crear todas las instrucciones, que serán necesarias para hacer funcionar el requerimiento, como se evidencia en las siguientes ilustraciones.

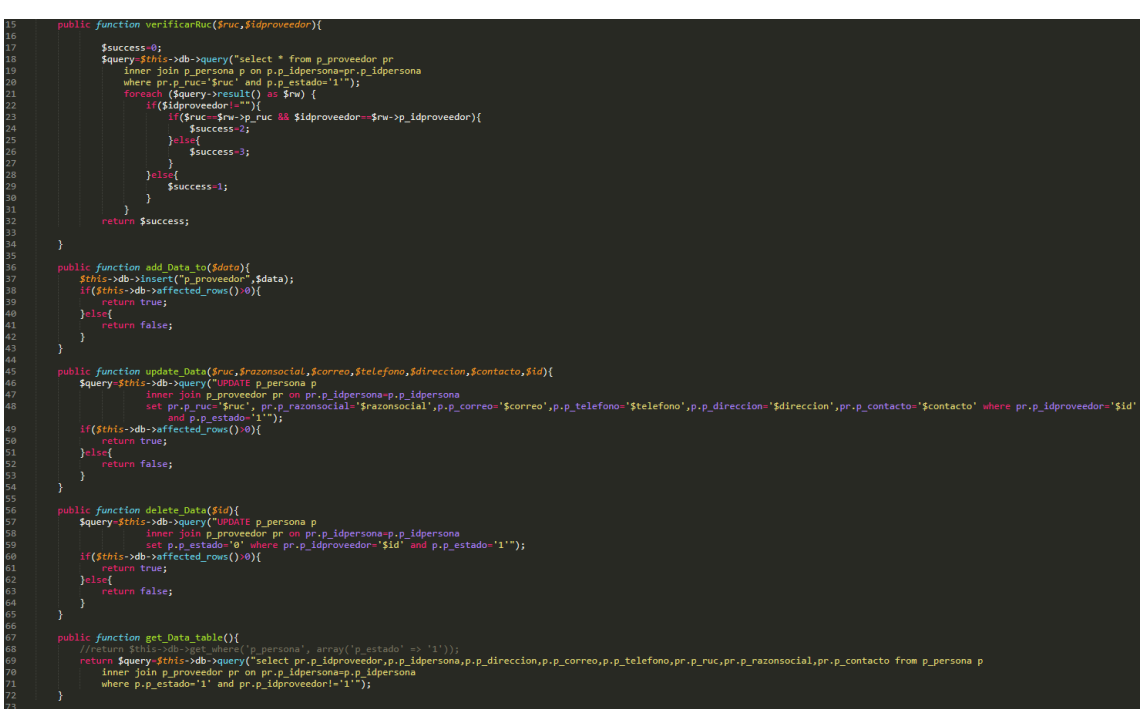

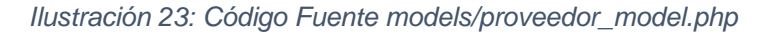

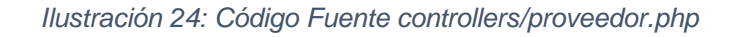

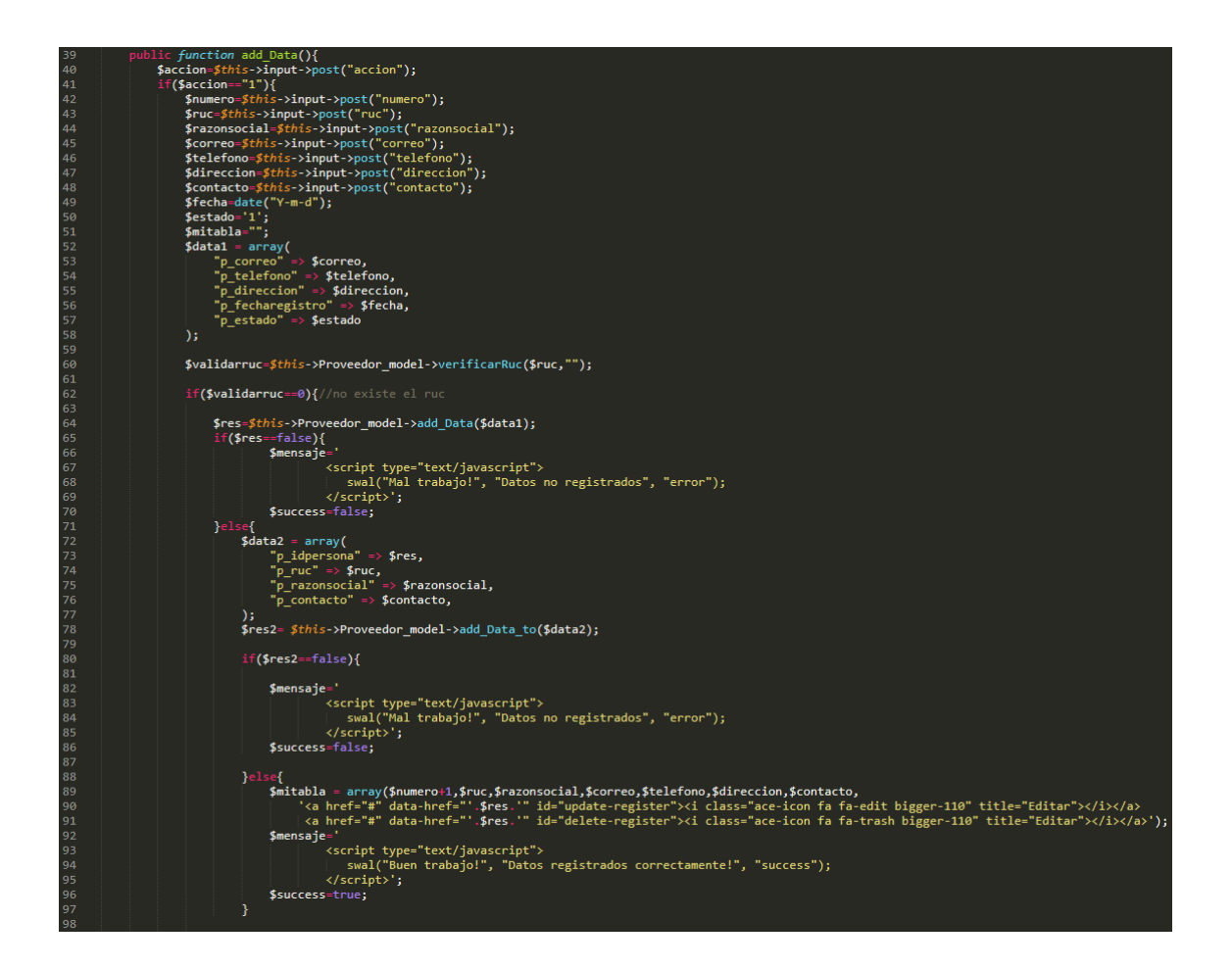

En la ilustración 23 se muestra el código php proveedor\_model.php el cual es para la captura de variables y en la Ilustración 24 con código php proveedor.php muestran las funciones desarrolladas para alojar estas variables.

#### **Implementación**

En esta fase se procedió a ejecutar cada una de las instrucciones que fueron elaboradas en la etapa de codificación y demostrar de esta manera el correcto funcionamiento del requerimiento, así como se evidencia en la siguiente Ilustración.

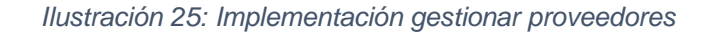

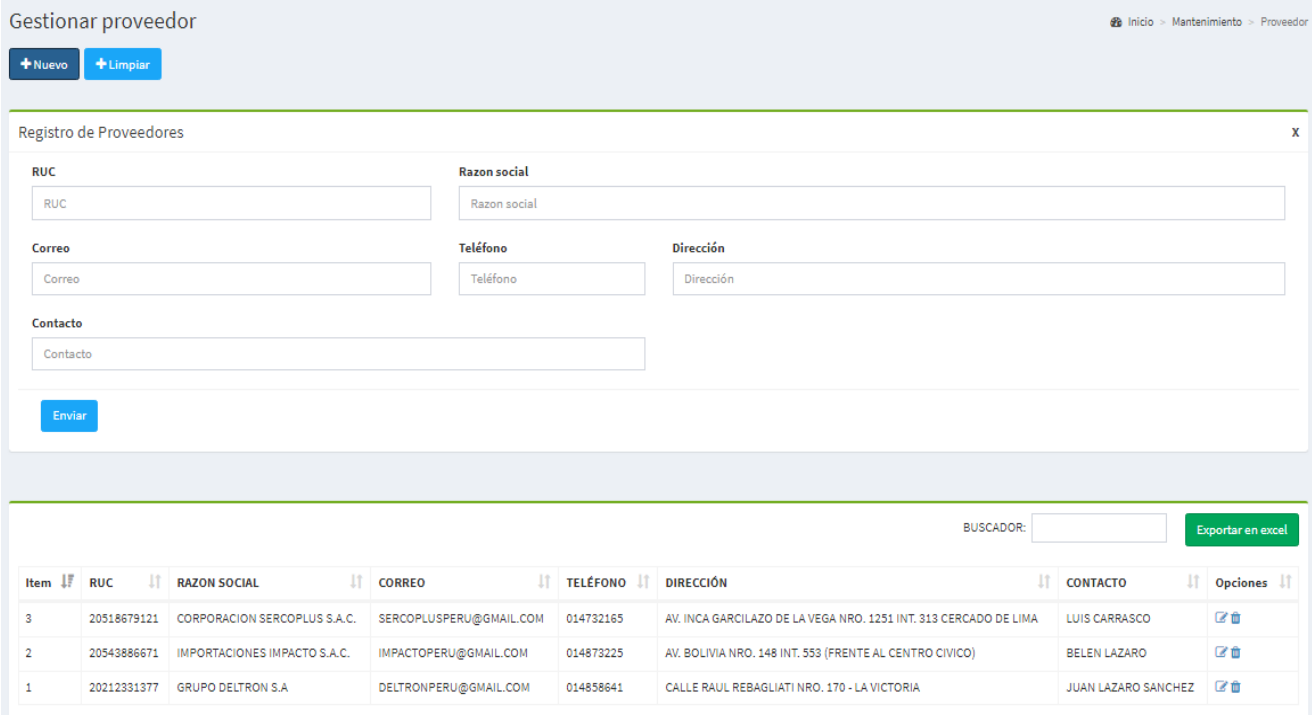

La Ilustración 25 muestra la interfaz gráfica del formulario gestionar proveedores del sistema definida por el Product Owner y desarrollada por el equipo de trabajo.

**Requerimiento RF6:** El sistema web debe permitir gestionar áreas.

# **Diseño del prototipo**

Se procedieron a crear el diseño del prototipo para probar la funcionalidad del requerimiento, como se evidencia en la siguiente Ilustración.

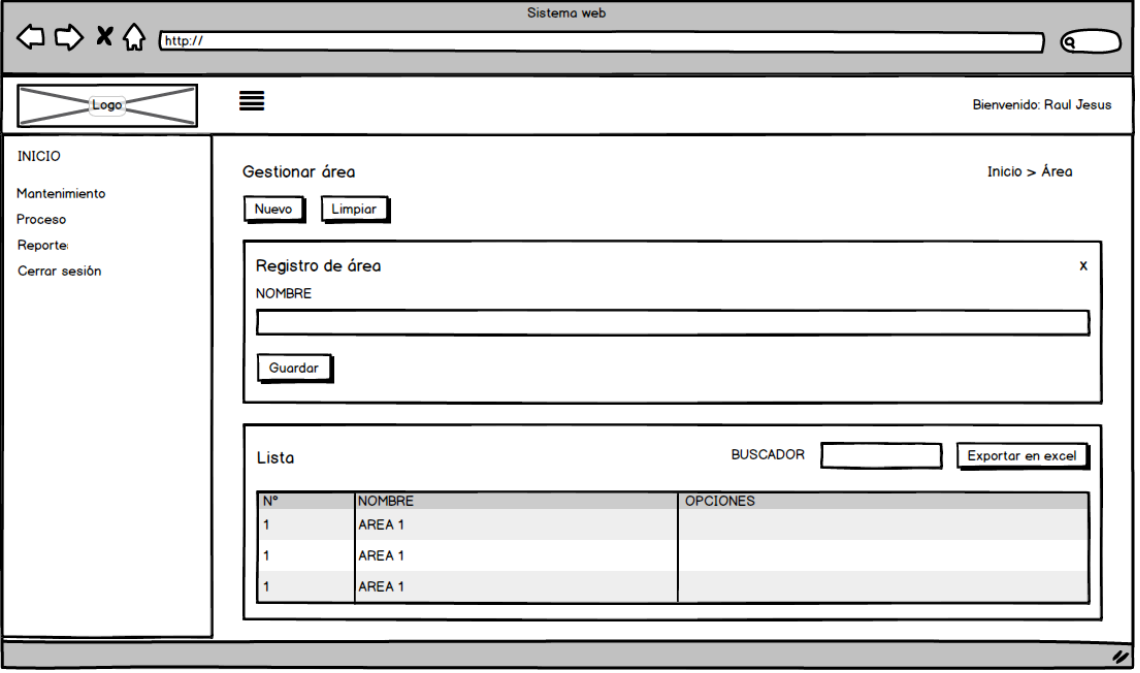

#### *Ilustración 26: Prototipo Gestionar área*

En la Ilustración 26 se observa lo prototipo que fue diseñado con Product Owner, el cual se realizó con el software Balsamiq.

En esta fase se procede a crear todas las instrucciones, que serán necesarias para hacer funcionar el requerimiento, como se evidencia en las siguientes Ilustraciones.

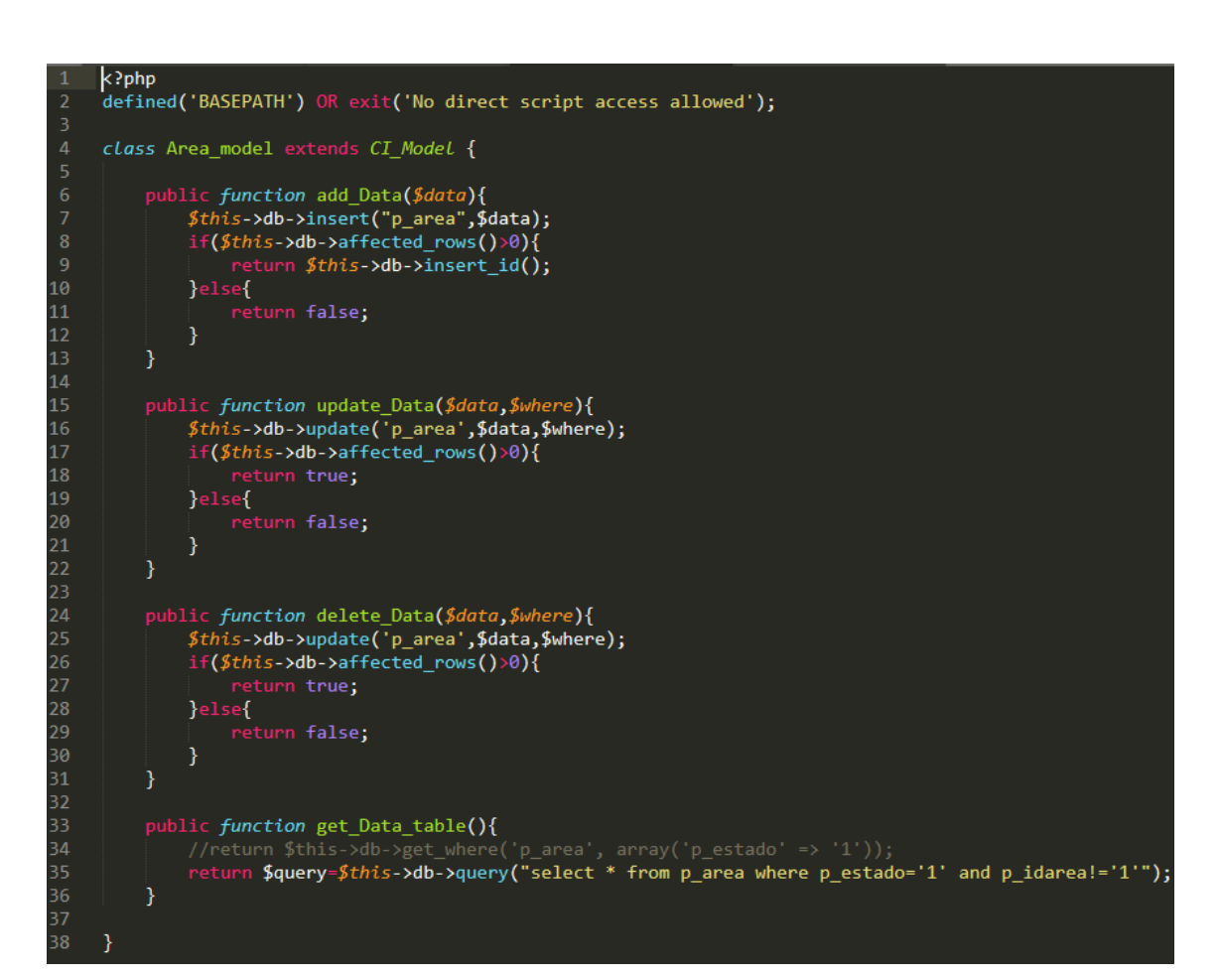

*Ilustración 27: Código Fuente models/area\_model.php*

#### *Ilustración 28: Código Fuente controllers/area.php*

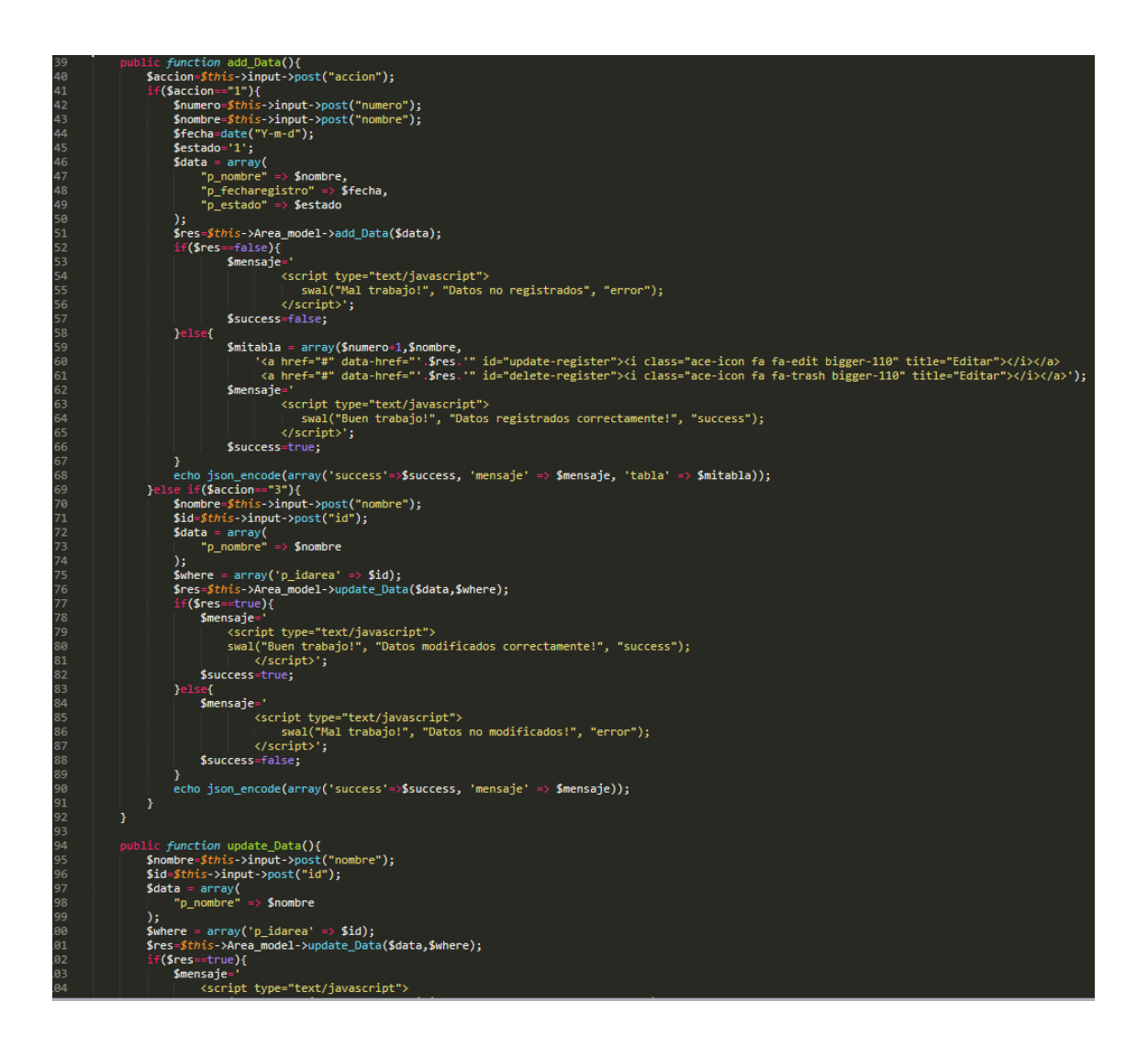

En la Ilustración 27 se muestra el código php área\_model.php el cual es para la captura de variables y en la Ilustración 28 con código php area.php muestran las funciones desarrolladas para alojar estas variables.

#### **Implementación**

En esta fase se procedió a ejecutar cada una de las instrucciones que fueron elaboradas en la etapa de codificación y demostrar de esta manera el correcto funcionamiento del requerimiento, así como se evidencia en la siguiente Ilustración.

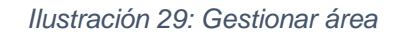

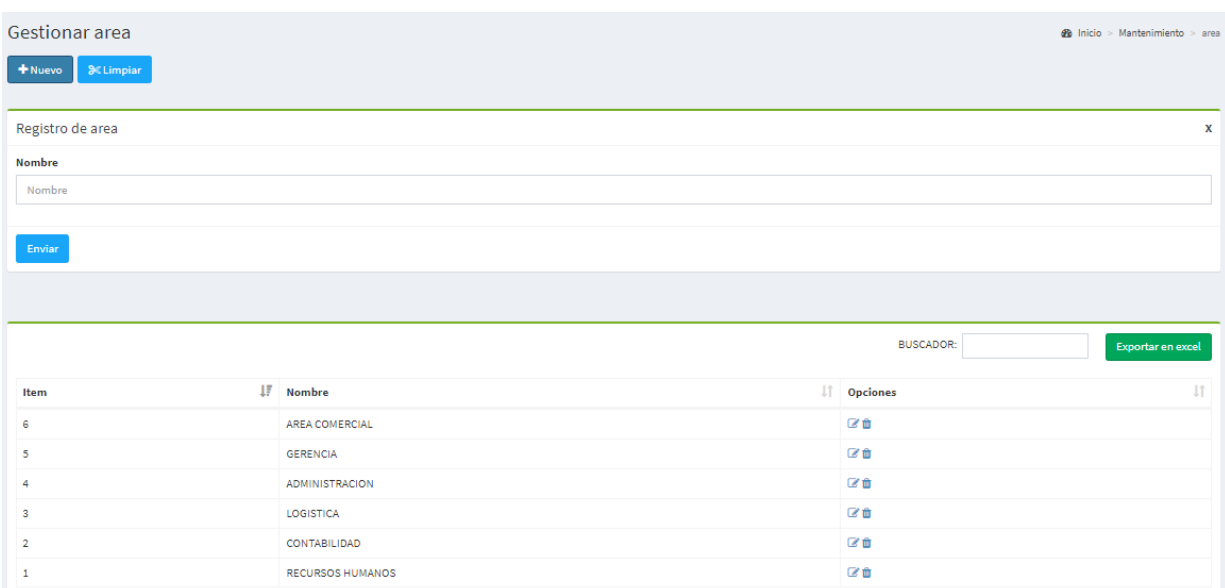

La Ilustración 29 muestra la interfaz gráfica del formulario gestionar área del sistema definida por el Product Owner y desarrollada por el equipo de trabajo.

**Requerimiento RF7:** El sistema web debe permitir gestionar proyectos.

# **Diseño del prototipo**

Se procedieron a crear el diseño del prototipo para probar la funcionalidad del requerimiento, como se evidencia en la siguiente Ilustración.

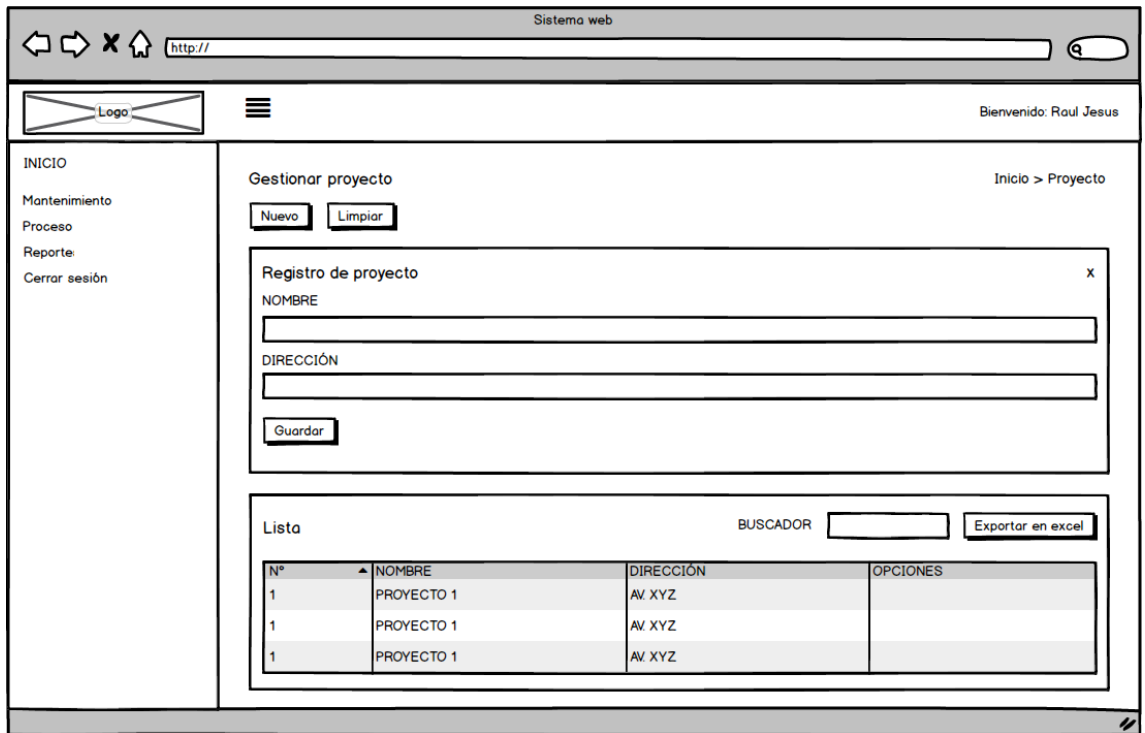

#### *Ilustración 30: Prototipo Gestionar proyecto*

En la Ilustración 30 se observa lo prototipo que fue diseñado con Product Owner, el cual se realizó con el software Balsamiq.

En esta fase se procede a crear todas las instrucciones, que serán necesarias para hacer funcionar el requerimiento, como se evidencia en las siguientes Ilustraciones.

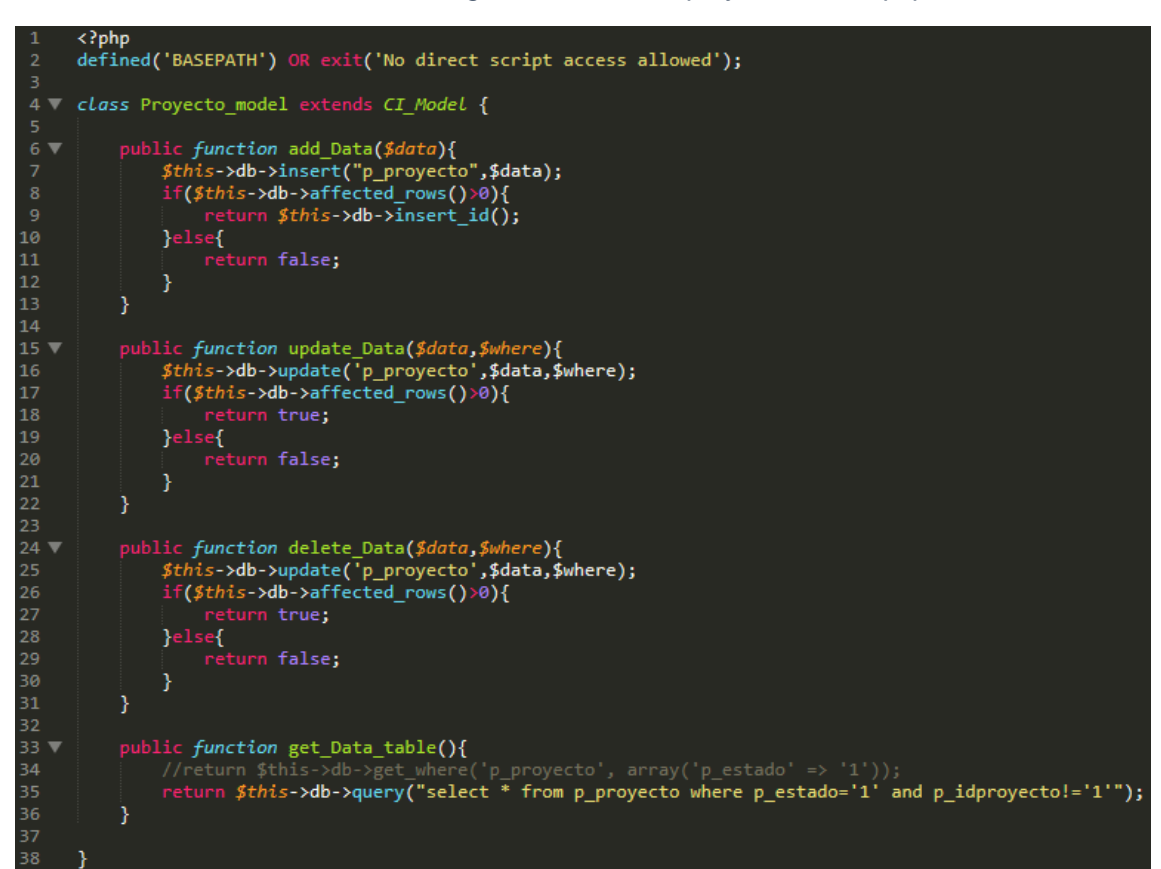

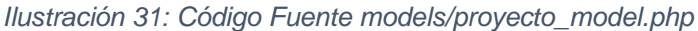

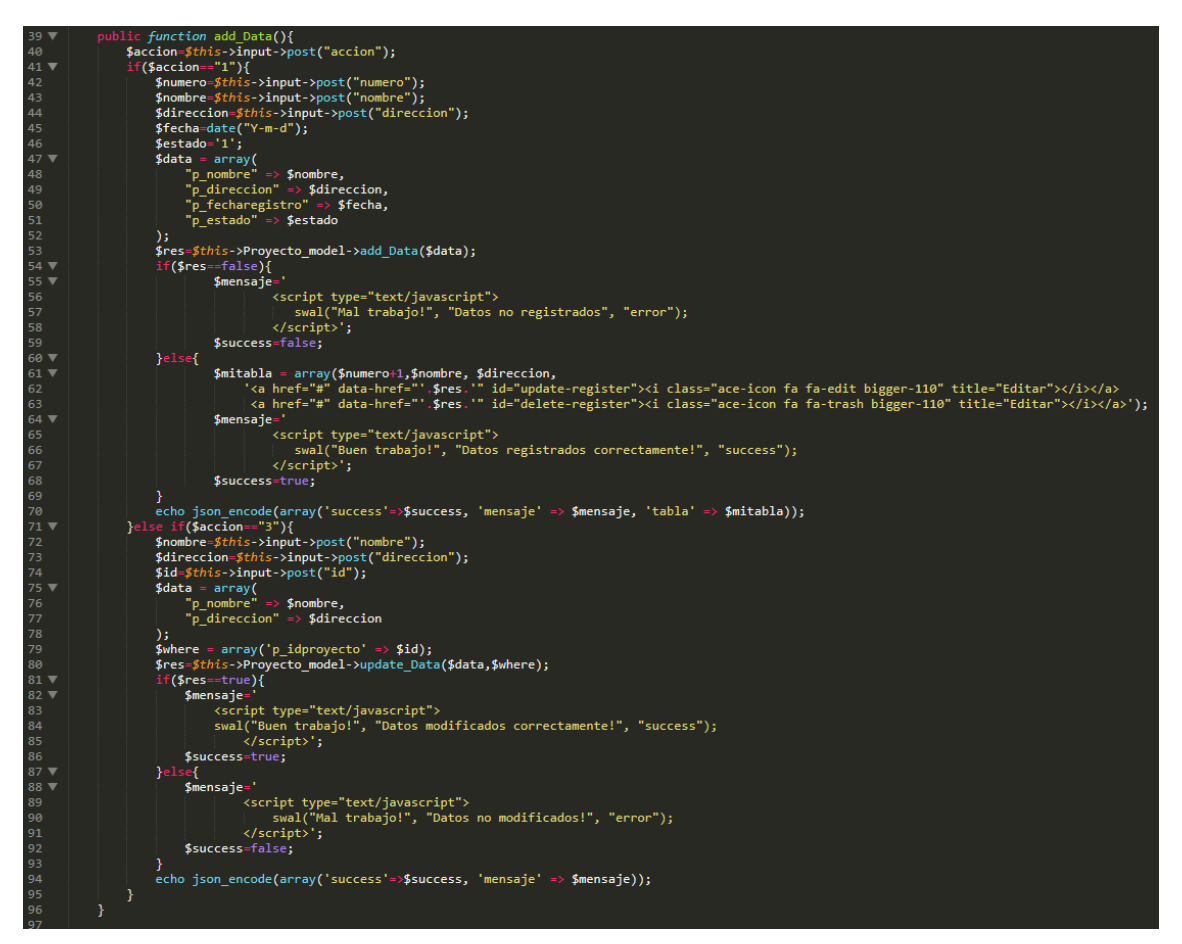

*Ilustración 32: Código Fuente controllers/proyecto.php*

En la Ilustración 31 se muestra el código php proyecto\_model.php el cual es para la captura de variables y en la Ilustración 32 con código php proyecto.php muestran las funciones desarrolladas para alojar estas variables.

### **Implementación**

En esta fase se procedió a ejecutar cada una de las instrucciones que fueron elaboradas en la etapa de codificación y demostrar de esta manera el correcto funcionamiento del requerimiento, así como se evidencia en la siguiente Ilustración.

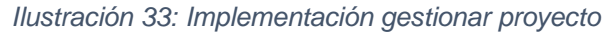

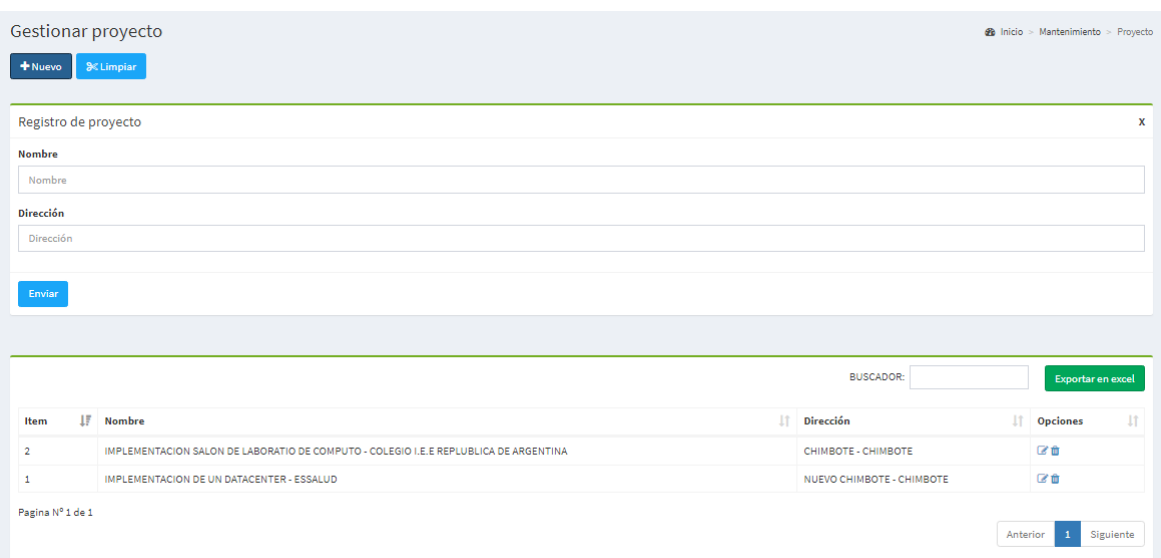

La Ilustración 33 muestra la interfaz gráfica del formulario gestionar proyectos del sistema definida por el Product Owner y desarrollada por el equipo de trabajo.

## **Pruebas**

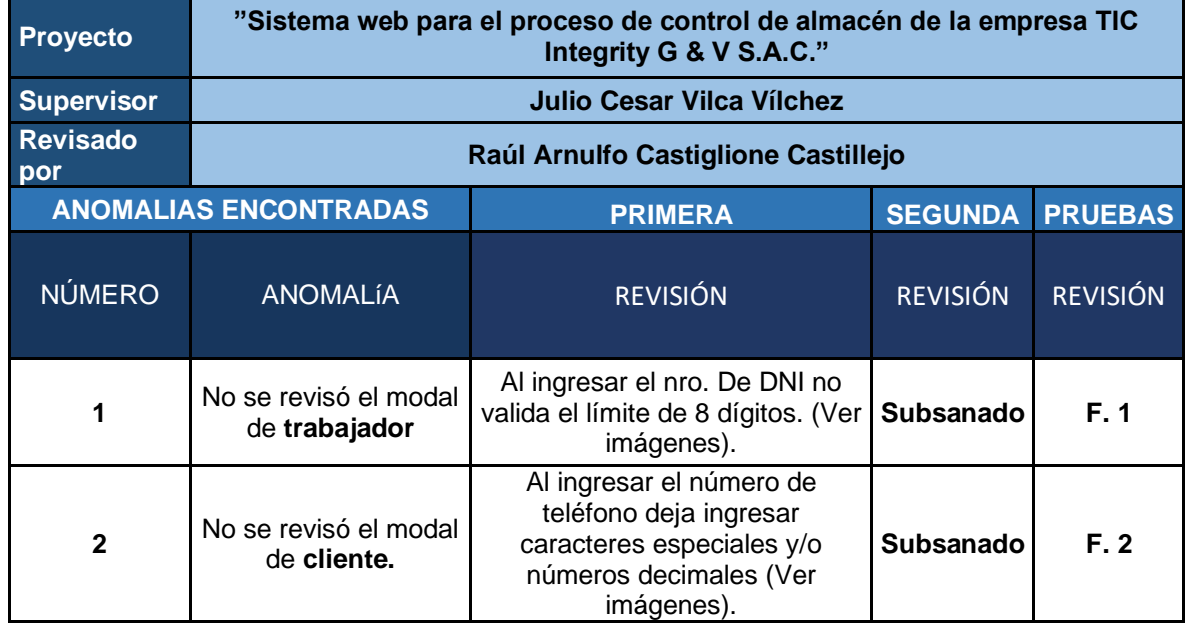

#### *Tabla 37: Matriz de Pruebas Sprint 1*

#### *Ilustración 34: Revisión de Prueba 1 Trabajador*

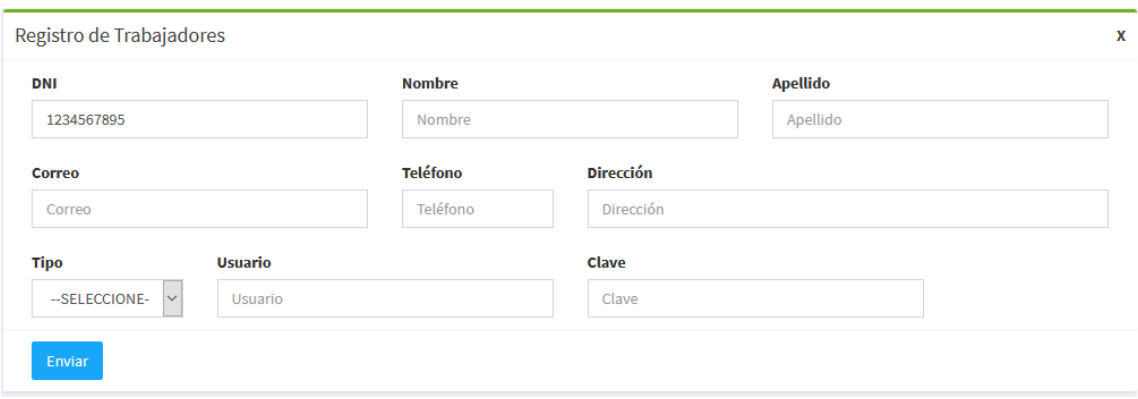

En la ilustración 34 se observa que en el campo **DNI** se puede ingresar mayor a 8 dígitos.

*Ilustración 35: Revisión de Prueba 2 Cliente*

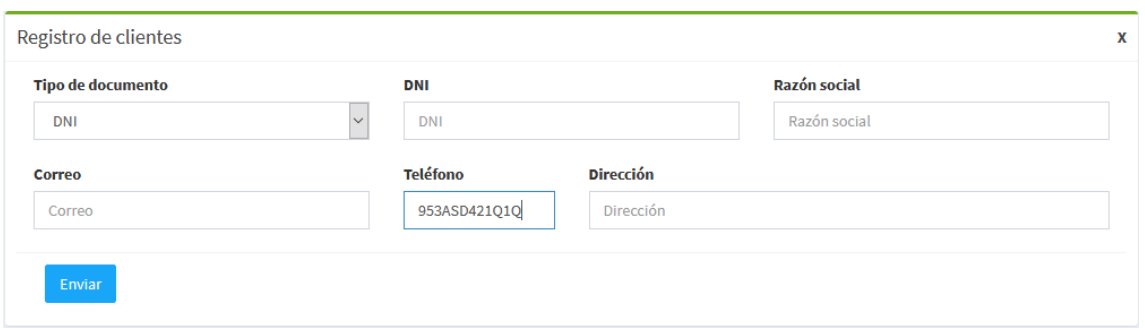

En la ilustración 35 se observa que en el campo **teléfono** se puede ingresar letras y mayor a 9 dígitos.

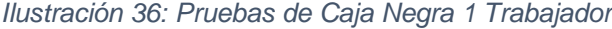

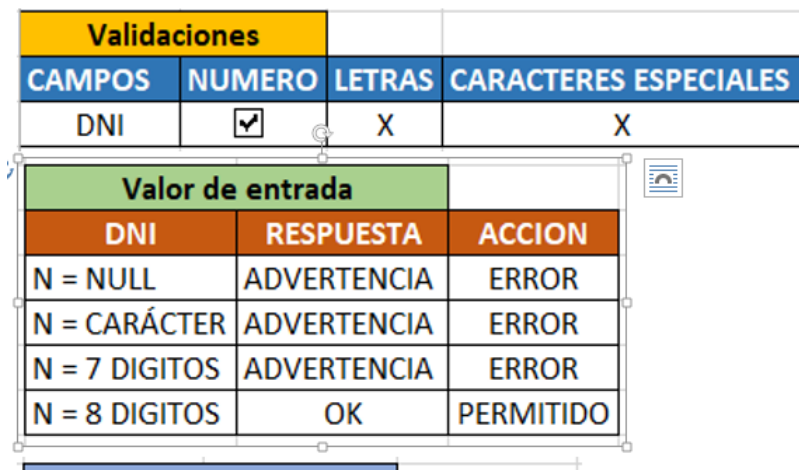

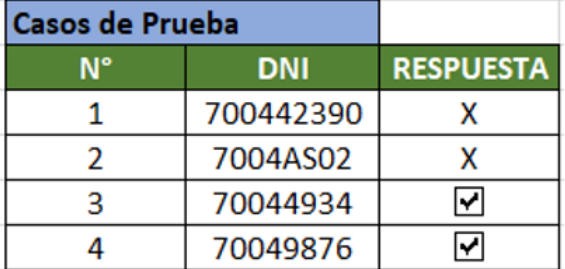

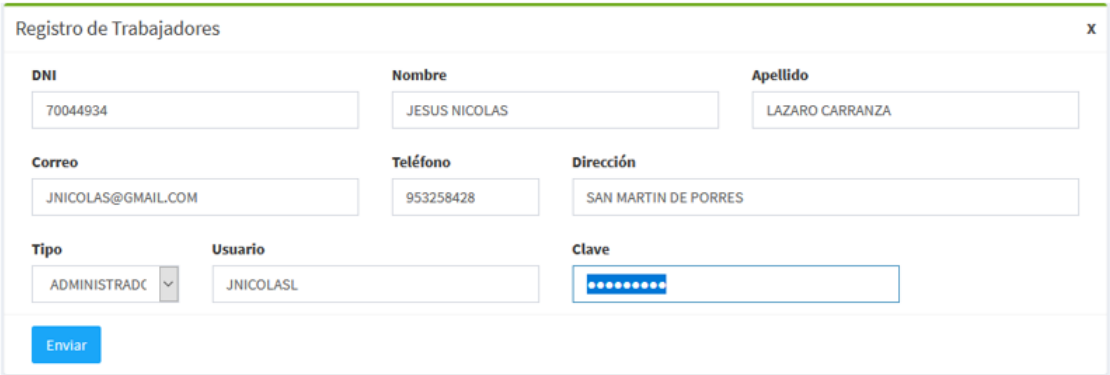

# **Pruebas de Caja Negra 2 Cliente**

*Ilustración 37: Pruebas de Caja Negra 2 Cliente*

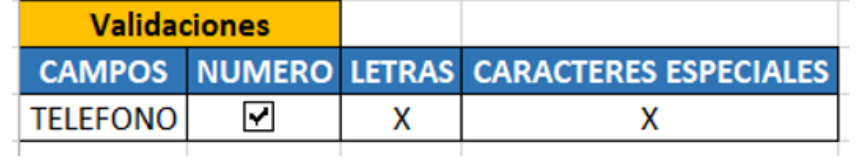

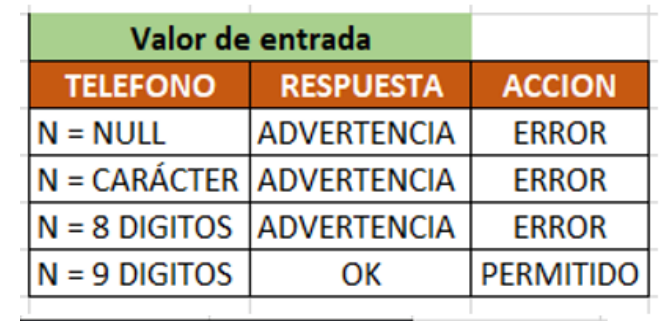

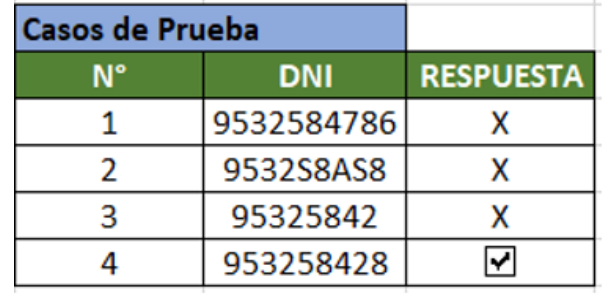

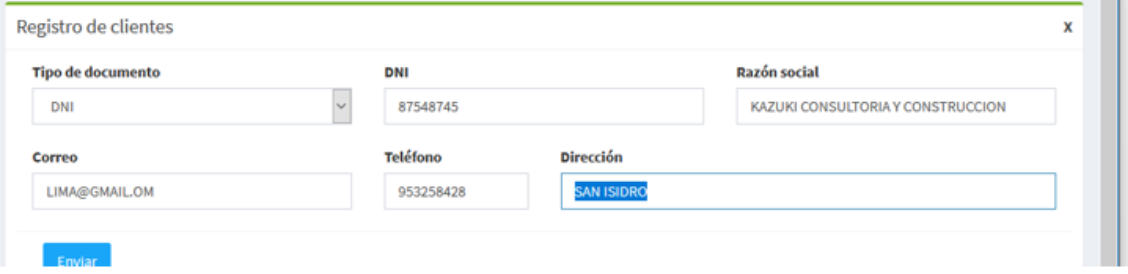

# **Desarrollo del Sprint 2**

Para el correcto desarrollo del Sprint 2, se toma en consideración las siguientes fases: Análisis, Diseño, Codificación e Implementación, en donde se obtendrá para el presente Sprint: caso de uso, modelo lógico, modelo físico, prototipos, pantallazo de código e implementación.

# **Lista de Pendientes de Sprint (Sprint Backlog)**

Tabla 38: Sprint 2

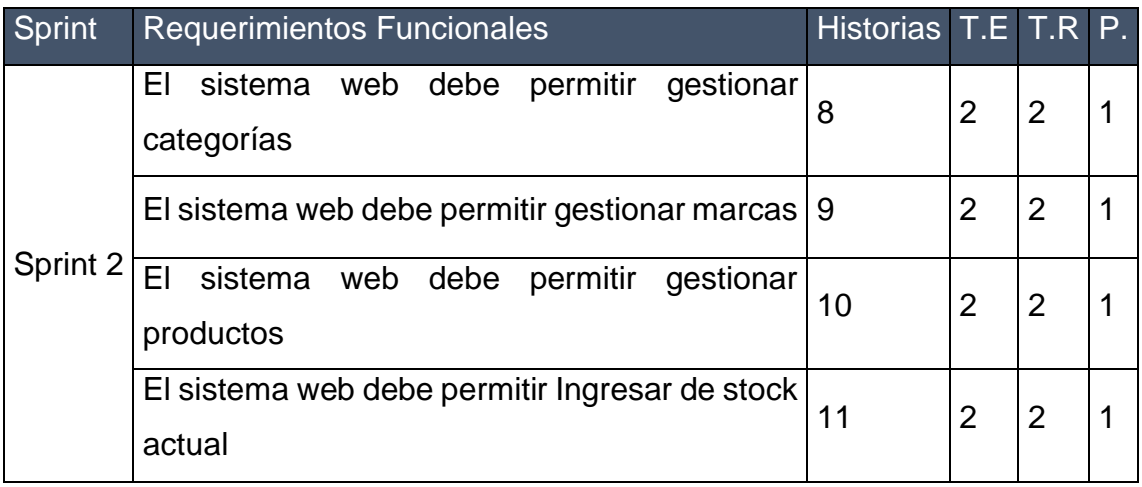

En la Tabla N° 39, se puede ver una lista completa con los requerimientos que están pendientes al iniciar el Sprint 2 y que sirve como modelo de referencia para su posterior ejecución. En esta lista se puede ver el tiempo estimado y prioridad.

# **Plan del Sprint 2**

En la siguiente Ilustración se puede ver el plan de trabajo para el Sprint 2.

#### *Ilustración 38: Plan de Sprint 2*

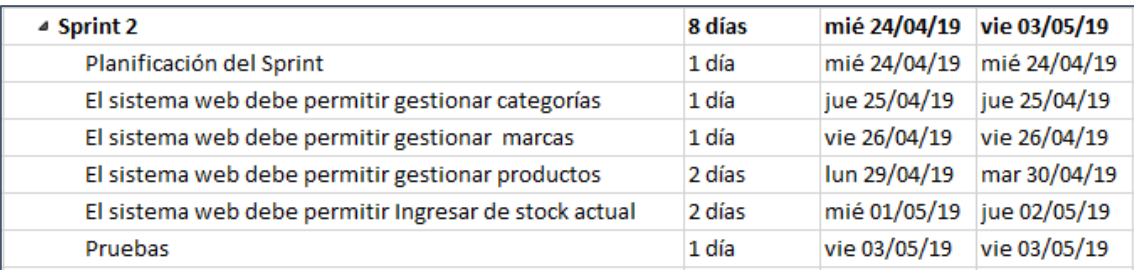

# **Análisis**

# **Caso de Uso**

La estrecha relación y la interacción que se da entre los usuarios y el sistema se encuentran detalladas en un diagrama de caso de uso, así como se puede ver en la Ilustración 35.

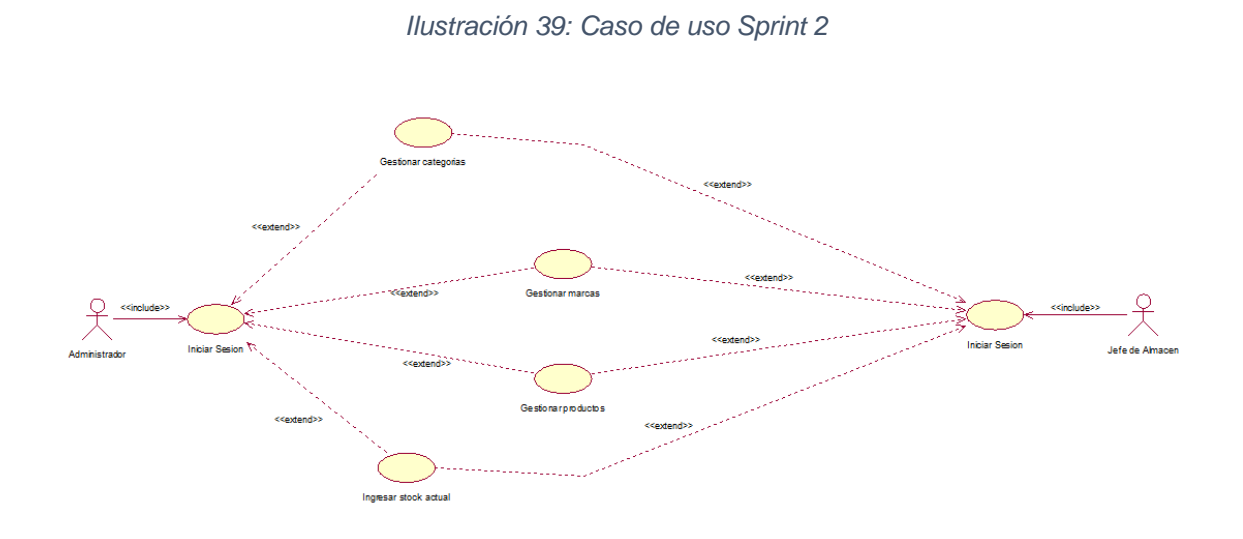

En la Ilustración 39, se puede ver el diagrama de caso de uso del Sprint 2, en donde se puede ver la interacción que existe entre el trabajador y el sistema, en simples palabras demuestra el comportamiento y la comunicación del sistema haciendo uso de su interacción con los usuarios.

## **Modelo Lógico de la Base de Datos**

El modelo lógico de la base de datos tiene como finalidad, mostrar una breve descripción de la estructura de la base de datos, como se puede ver en la Ilustración 35.

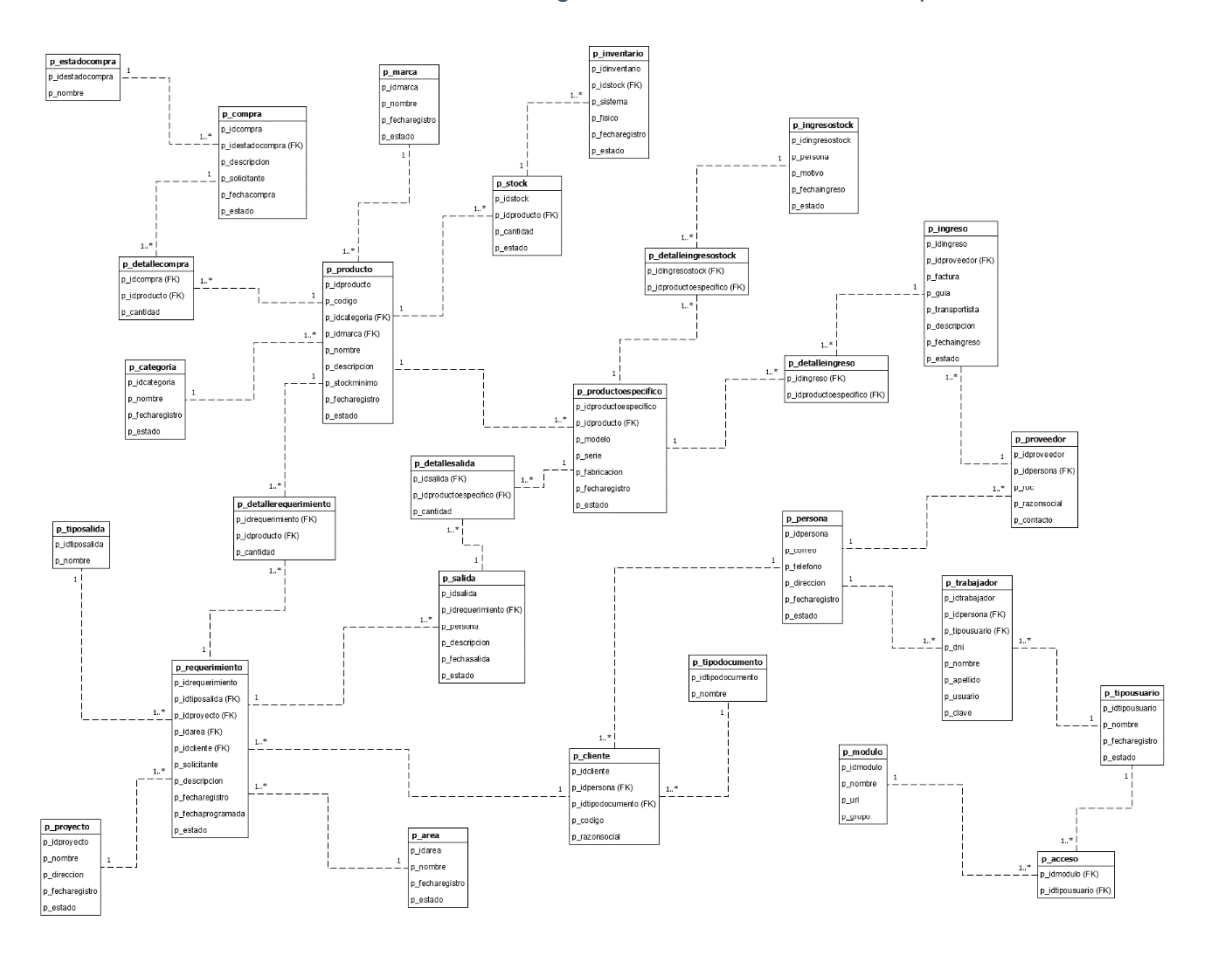

*Ilustración 40: Modelo Lógico de la Base de Datos del Sprint 2*

En la Ilustración 40, se puede ver el modelo lógico de la base de datos para el sistema web, en donde es visible una breve descripción de la estructura de la base de datos, que más adelante podrán ser procesados por algún tipo de SGBD.

# **Modelo Físico de la Base de Datos**

El modelo físico de la base de datos tiene como finalidad explicar una descripción de la implementación de la base de datos, como se puede ver en la Ilustración 41.

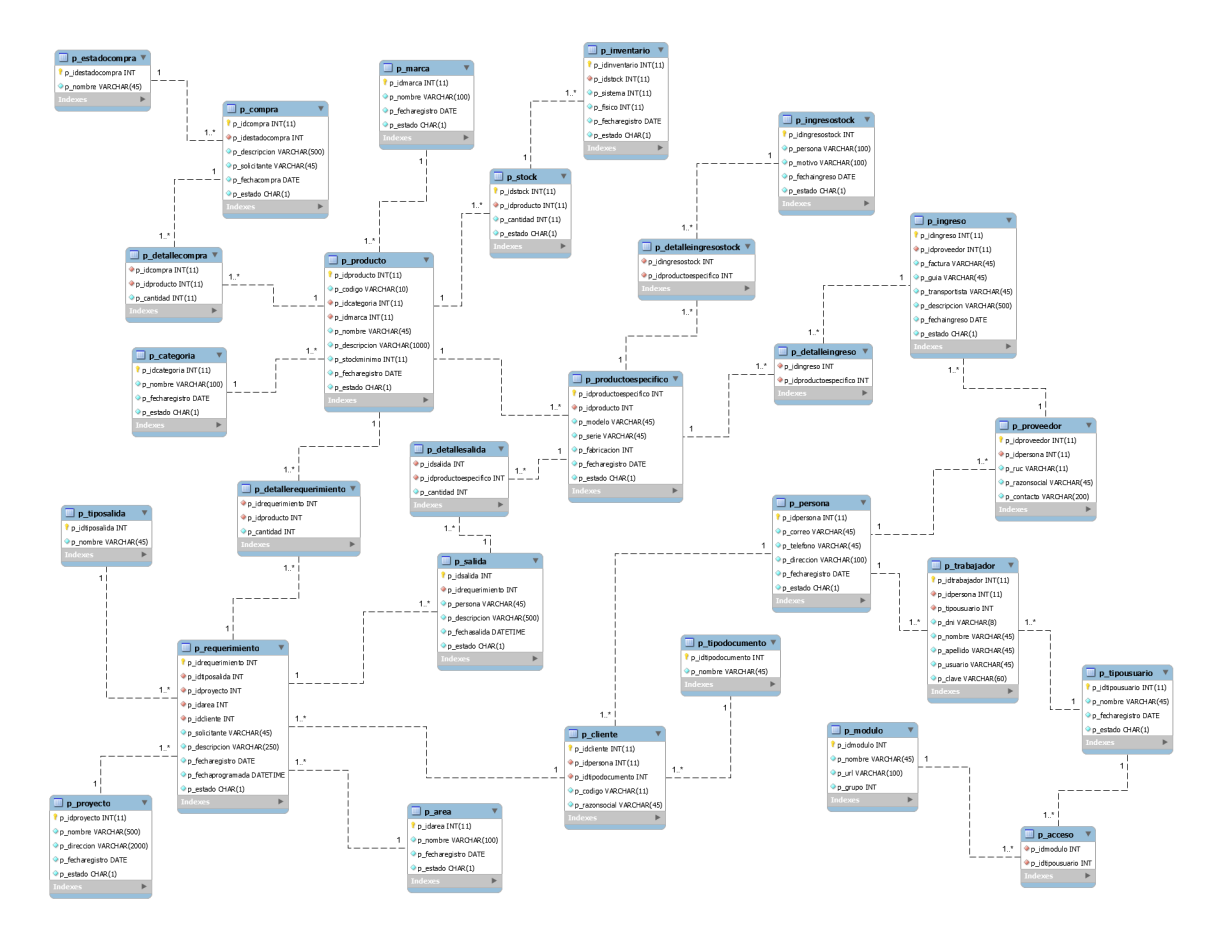

*Ilustración 41: Modelo Físico de la Base de Datos del Sprint 2*

En la Ilustración 41 se puede ver el modelo físico de la base de datos. En este modelo se puede ver los diferentes tipos de datos que son parte de los diferentes campos en las tablas relacionadas.

#### **Realización de los requerimientos funcionales**

**Requerimiento RF8:** El sistema web debe permitir gestionar categorías.

#### **Diseño de prototipo**

Se procedieron a crear el diseño del prototipo para probar la funcionalidad del requerimiento, como se evidencia en la siguiente Ilustración.

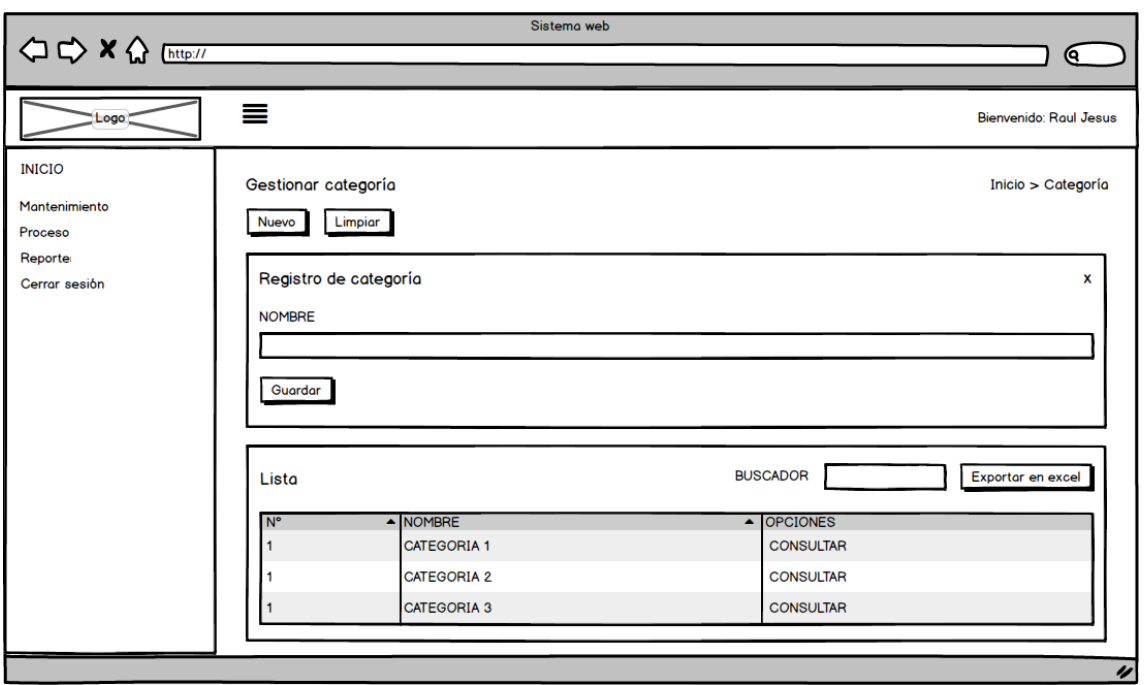

*Ilustración 42: Prototipo Gestionar categoría*

En la Ilustración 42 se observa lo prototipo que fue diseñado con Product Owner, el cual se realizó con el software Balsamiq.

En esta fase se procede a crear todas las instrucciones, que serán necesarias para hacer funcionar el requerimiento, como se evidencia en las siguientes Ilustraciones.

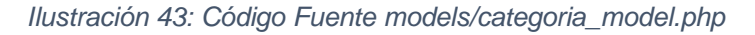

```
k?php
     defined('BASEPATH') OR exit('No direct script access allowed');
 \overline{2}47 class Categoria_model extends CI_Model {
          public function add_Data($data){
               $this->db->insert("p_categoria",$data);
               if($this->db->affected_rows()>0){
                    return $this->db->insert_id();
               }else{
10
11return false;
12
               \mathcal{E}13
          \mathcal{Y}\overline{14}15 -public function update_Data($data,$where){
               $this->db->update('p_categoria',$data,$where);
16
17
               if($this->db->affected_rows()>0){
18
                    return true;
19
               }else{
20
                    return false;
21}
- 2<br>22<br>23
          \mathcal{Y}24 -public function delete_Data($data,$where){
25 \overline{)}$this->db->update('p_categoria',$data,$where);
-<br>26<br>27
               if($this->db->affected_rows()>0){
                   return true;
\overline{28}}else{
29
                   return false;
30
               Ï
31\mathcal{E}3233<sup>3</sup>public function get_Data_table(){
34
               return $this->db->get_where('p_categoria', array('p_estado' => '1'));
35
          \overline{\mathbf{r}}36
37
```

| 39 | public function add_Data(){                                                                                                    |
|----|----------------------------------------------------------------------------------------------------|
| 40 | \$accion=\$this->input->post("accion");                                                                                                    |
| 41 | $if$ (\$accion=="1"){                                                                                                    |
| 42 | \$numero=\$this->input->post("numero");                                                                                                    |
| 43 | \$nombre=\$this->input->post("nombre");                                                                                                    |
| 44 | \$fecha=date("Y-m-d");                                                                                                    |
| 45 | $$estado='1';$                                                                                                    |
| 46 | $$data = array($                                                                                                    |
| 47 | "p_nombre" => \$nombre,                                                                                                    |
| 48 | 'p_fecharegistro" => \$fecha,                                                                                                    |
| 49 | "p_estado" => \$estado                                                                                                    |
| 50 | $\mathcal{E}$                                                                                                    |
| 51 | \$res=\$this->Categoria_model->add_Data(\$data);                                                                                                    |
| 52 | if(\$res==false){                                                                                                    |
| 53 | \$mensaje=                                                                                                    |
| 54 | <script type="text/javascript"></td></tr><tr><td>55</td><td>swal("Mal trabajo!", "Datos no registrados", "error");</td></tr><tr><td>56</td><td></script> ';                |
| 57 | \$success=false;                                                                                                    |
| 58 | }else{                                                                                                    |
| 59 | $$$ mitabla = array( $$$ numero+1, $$$ nombre,                                                                                                    |
| 60 | ' <a data-href="'.\$res.'" href="#" id="update-register"><i class="ace-icon fa fa-edit bigger-110" title="Editar"></i></a>                                                 |
| 61 | <a data-href="'.\$res.'" href="#" id="delete-register"><i class="ace-icon fa fa-trash bigger-110" title="Editar"></i></a> ');                                              |
| 62 | \$mensaje=                                                                                                    |
| 63 | <script type="text/javascript"></td></tr><tr><td>64</td><td>swal("Buen trabajo!", "Datos registrados correctamente!", "success");</td></tr><tr><td>65</td><td></script> '; |
| 66 | \$success=true;                                                                                                    |
| 67 |                                                                                                    |
| 68 | echo json encode(array('success'=>\$success, 'mensaje' => \$mensaje, 'tabla' => \$mitabla));                                                                               |
| 69 | $\text{else if}(\text{Saccion}=="3")\text{?}$                                                                                                    |
| 70 | \$nombre=\$this->input->post("nombre");                                                                                                    |
| 71 | \$id=\$this->input->post("id");                                                                                                    |
| 72 | $$data = array($                                                                                                    |
| 73 | "p nombre" => \$nombre                                                                                                    |
| 74 | $\mathbf{E}$                                                                                                    |
| 75 | $$where = array('p_idcategorical' => $id);$                                                                                                    |
| 76 | \$res=\$this->Categoria_model->update_Data(\$data,\$where);                                                                                                    |
| 77 | $if$ (\$res==true){                                                                                                    |
| 78 | \$mensaje=                                                                                                    |
| 79 | <script type="text/javascript"></td></tr><tr><td>80</td><td>swal("Buen trabajo!", "Datos modificados correctamente!", "success");</td></tr><tr><td>81</td><td></script> '; |
| 82 | \$success=true;                                                                                                    |
| 83 | }else{                                                                                                    |
| 84 | \$mensaje='                                                                                                    |
| 85 | <script type="text/javascript"></script>                                                                                                    |

*Ilustración 44: Código Fuente controllers/categoria.php*

En la Ilustración 43 se muestra el código php categoria\_model.php el cual es para la captura de variables y en la Ilustración 44 con código php categoria.php muestran las funciones desarrolladas para alojar estas variables.

# **Implementación**

En esta fase se procedió a ejecutar cada una de las instrucciones que fueron elaboradas en la etapa de codificación y demostrar de esta manera el correcto funcionamiento del requerimiento, así como se evidencia en la siguiente Ilustración.

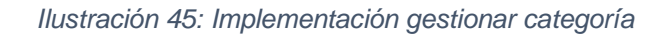

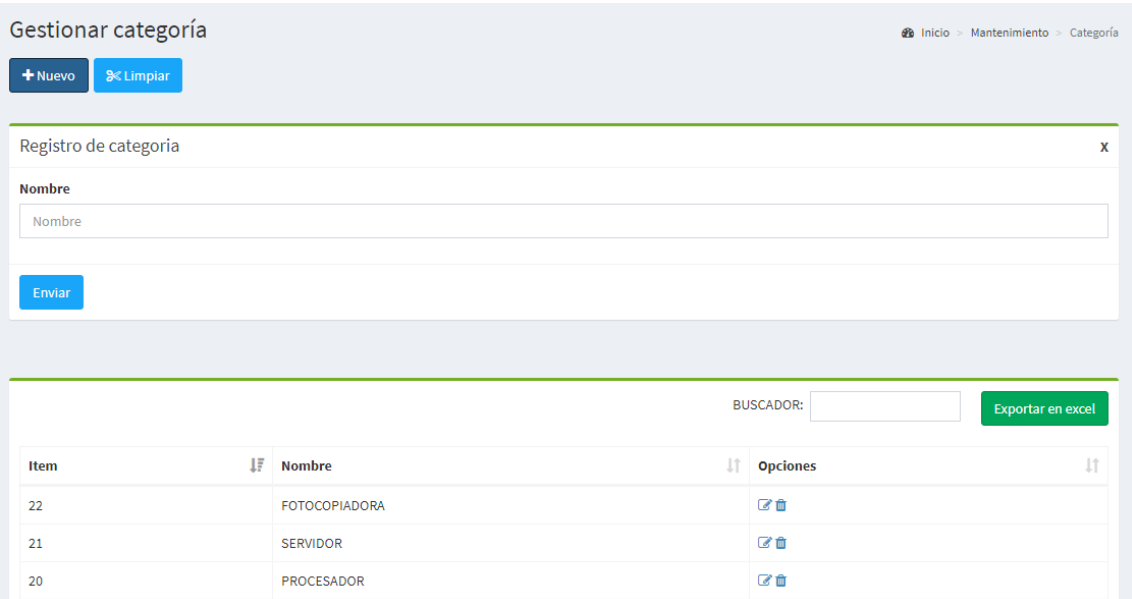

La Ilustración 45 muestra la interfaz gráfica del formulario gestionar categoría del sistema definida por el Product Owner y desarrollada por el equipo de trabajo.

**Requerimiento RF9:** El sistema web debe permitir gestionar marcas.

# **Diseño de prototipo**

Se procedieron a crear el diseño del prototipo para probar la funcionalidad del requerimiento, como se evidencia en la siguiente Ilustración.

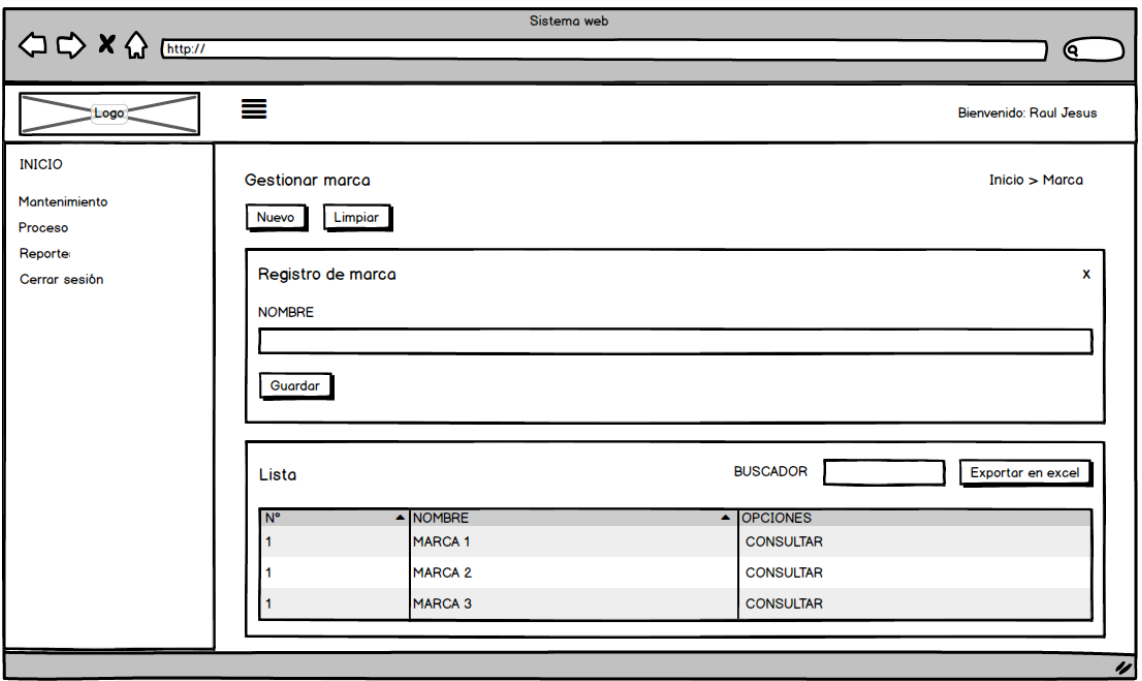

*Ilustración 46: Prototipo Gestionar marca*

En la Ilustración 46 se observa lo prototipo que fue diseñado con Product Owner, el cual se realizó con el software Balsamiq.

En esta fase se procede a crear todas las instrucciones, que serán necesarias para hacer funcionar el requerimiento, como se evidencia en las siguientes Ilustraciones.

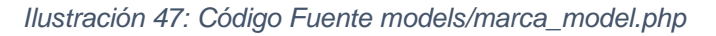

```
k?php
-1
     defined('BASEPATH') OR exit('No direct script access allowed');
     class Marca model extends CI Model {
          public function add Data($data){
              $this->db->insert("p_marca",$data);
              if($this->db->affected_rows()>0){
                  return $this->db->insert_id();
10
              }else{
\overline{11}return false;
12
              }
13
          }
14
15
          public function update Data($data,$where){
16
              $this->db->update('p_marca',$data,$where);
17
              if($this->db->affected_rows()>0){
18
                   return true;
              }else\overline{\{}19
20
                   return false;
21
              ł
_{22}\overline{\ }23public function delete_Data($data,$where){
24
25
              $this->db->update('p_marca',$data,$where);
26
              if($this->db->affected_rows()>0){
27
                  return true;
28
              }else{
29
                   return false;
30
              ł
\overline{31}Y
3233
          public function get_Data_table(){
34
              return $this->db->get_where('p_marca', array('p_estado' => '1'));
35
          Ï
36
37
```
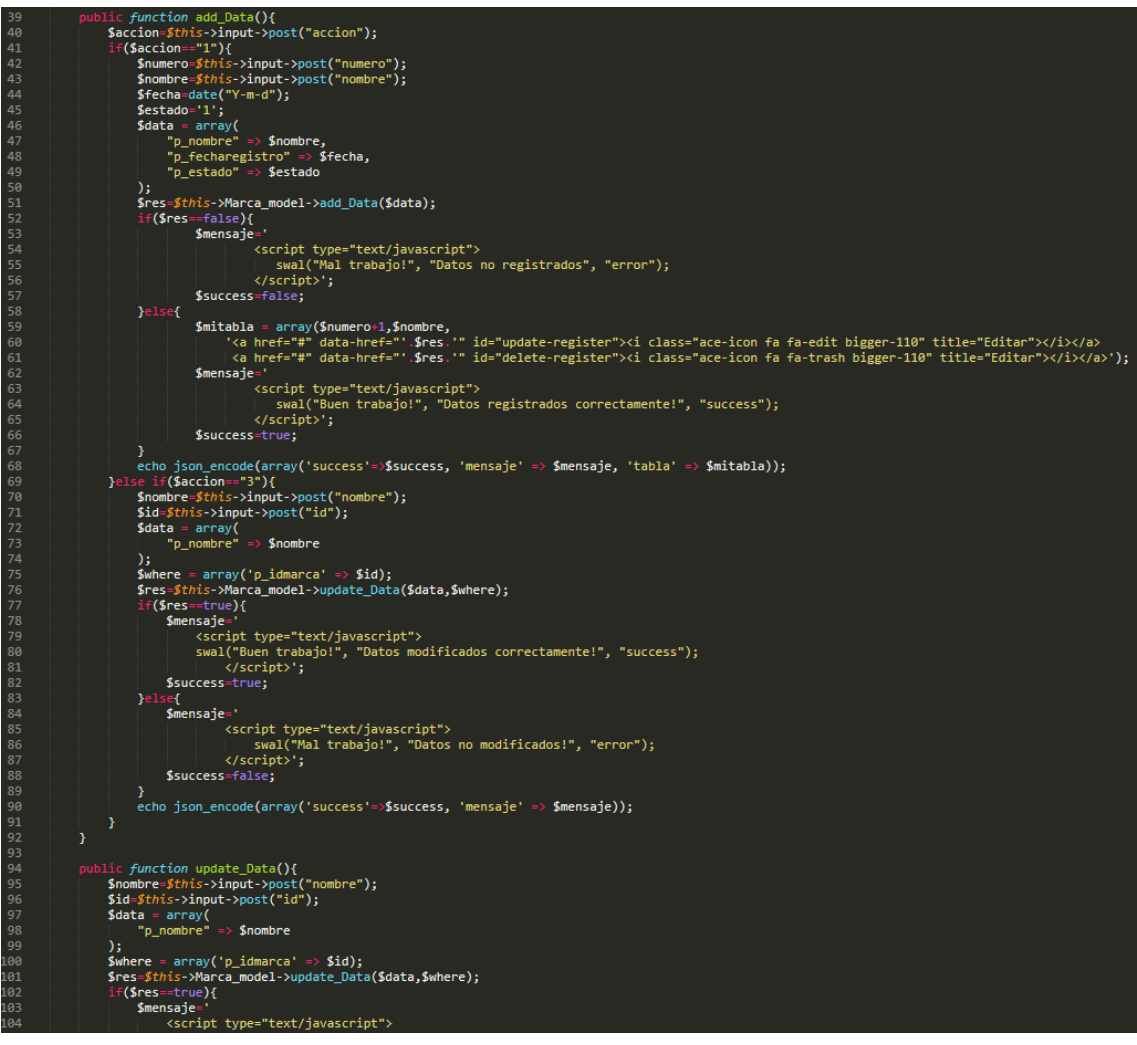

#### *Ilustración 48: Código Fuente controllers/marca.php*

En la Ilustración 47 se muestra el código php marca\_model.php el cual es para la captura de variables y en la Ilustración 48 con código php marca.php muestran las funciones desarrolladas para alojar estas variables.

En esta fase se procedió a ejecutar cada una de las instrucciones que fueron elaboradas en la etapa de codificación y demostrar de esta manera el correcto funcionamiento del requerimiento, así como se evidencia en la siguiente Ilustración.

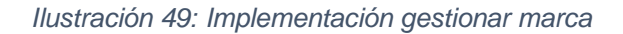

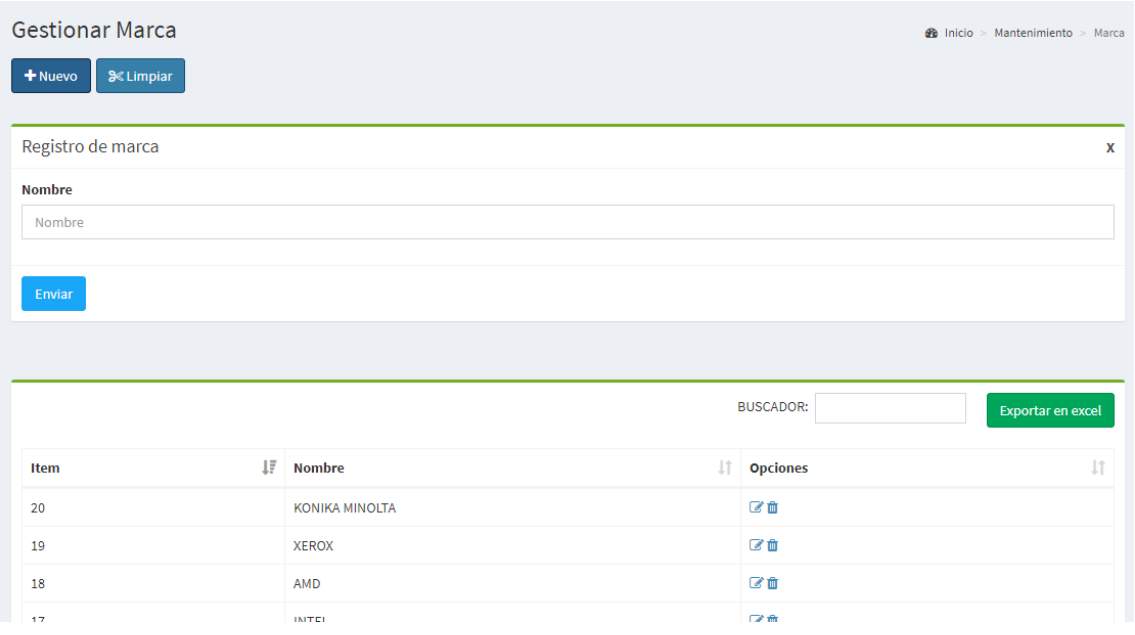

La Ilustración 49 muestra la interfaz gráfica del formulario gestionar categoría del sistema definida por el Product Owner y desarrollada por el equipo de trabajo.

**Requerimiento RF10:** El sistema web debe permitir gestionar productos.

# **Diseño de prototipo**

Se procedieron a crear el diseño del prototipo para probar la funcionalidad del requerimiento, como se evidencia en la siguiente Ilustración.

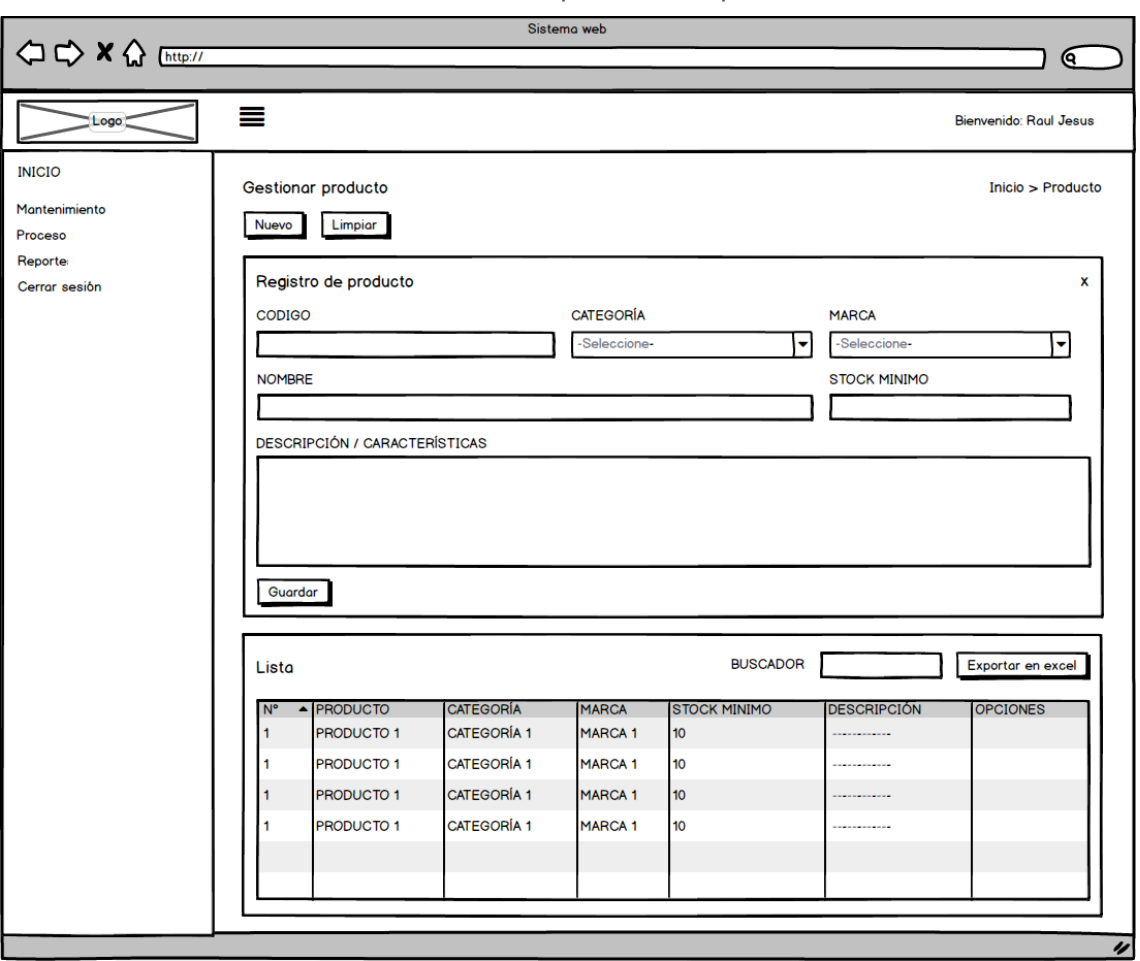

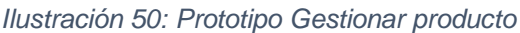

En la Ilustración 50 se observa lo prototipo que fue diseñado con Product Owner, el cual se realizó con el software Balsamiq.

## **Codificación**

En esta fase se procede a crear todas las instrucciones, que serán necesarias para hacer funcionar el requerimiento, como se evidencia en las siguientes Ilustraciones.

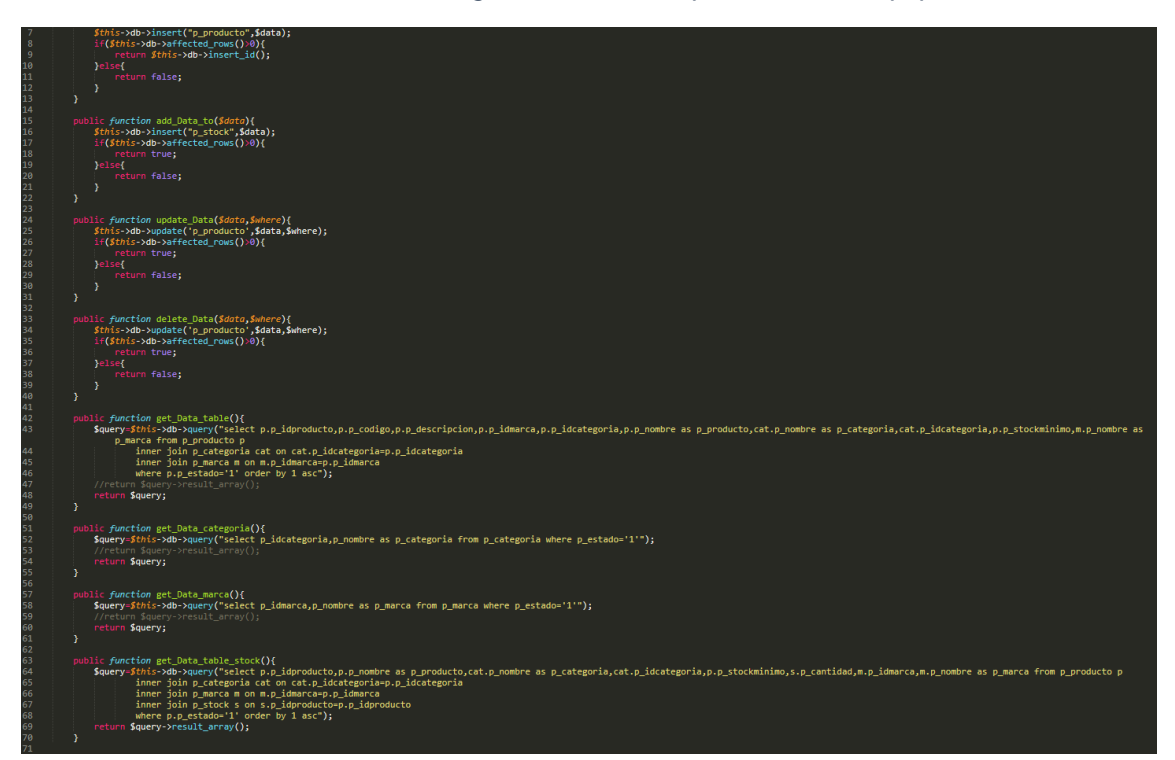

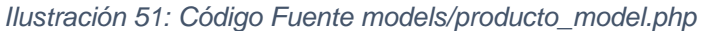

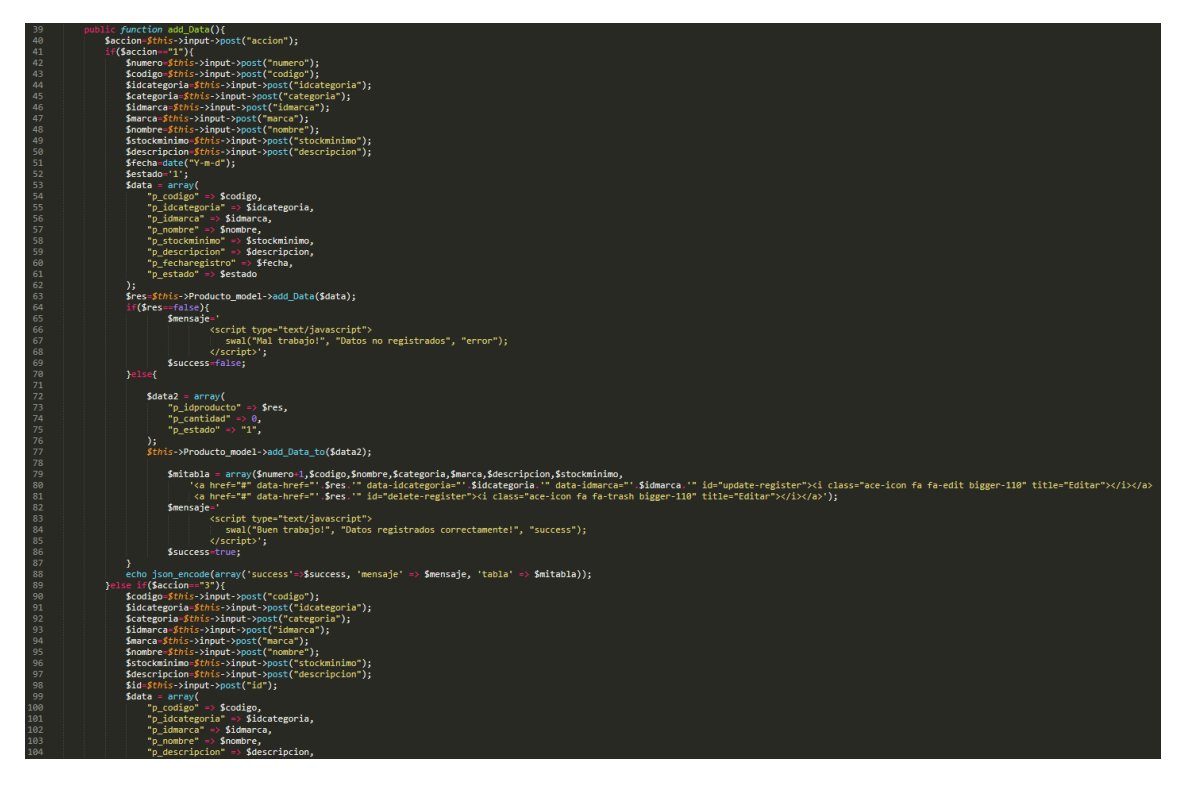

*Ilustración 52: Código Fuente controllers/producto.php*

En la Ilustración 51 se muestra el código php producto\_model.php el cual es para la captura de variables y en la Ilustración 52 con código php producto.php muestran las funciones desarrolladas para alojar estas variables.

En esta fase se procedió a ejecutar cada una de las instrucciones que fueron elaboradas en la etapa de codificación y demostrar de esta manera el correcto funcionamiento del requerimiento, así como se evidencia en la siguiente Ilustración.

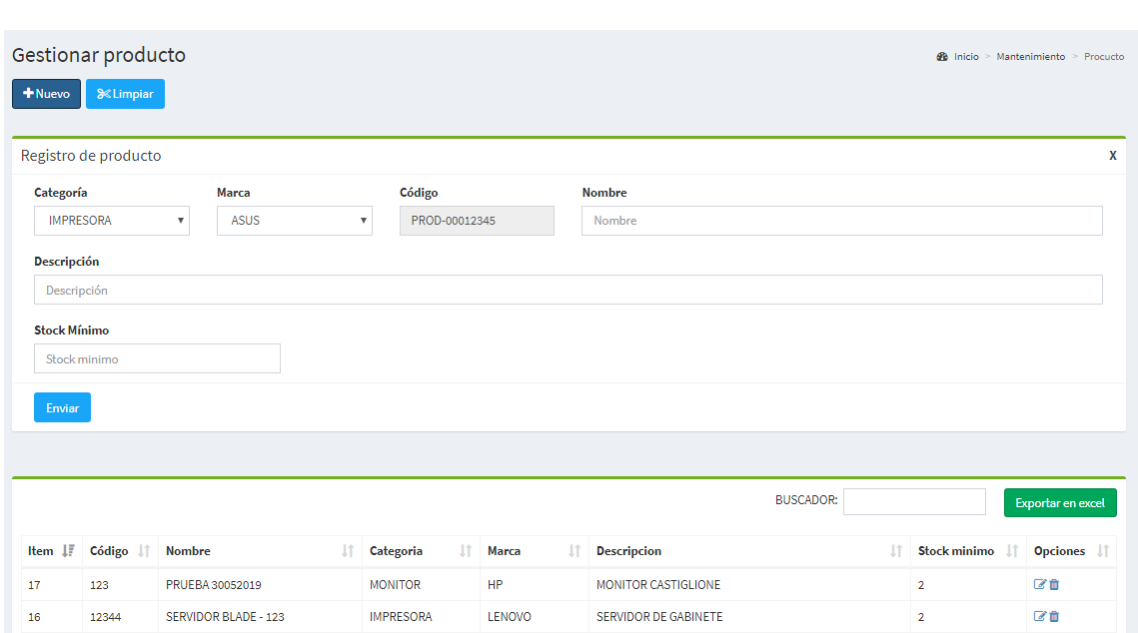

*Ilustración 53: Implementación gestionar producto*

La Ilustración 53 muestra la interfaz gráfica del formulario gestionar producto del sistema definida por el Product Owner y desarrollada por el equipo de trabajo.

**Requerimiento RF11:** El sistema web debe permitir Ingresar de stock actual.

# **Diseño de prototipo**

Se procedieron a crear el diseño del prototipo para probar la funcionalidad del requerimiento, como se evidencia en la siguiente Ilustración.

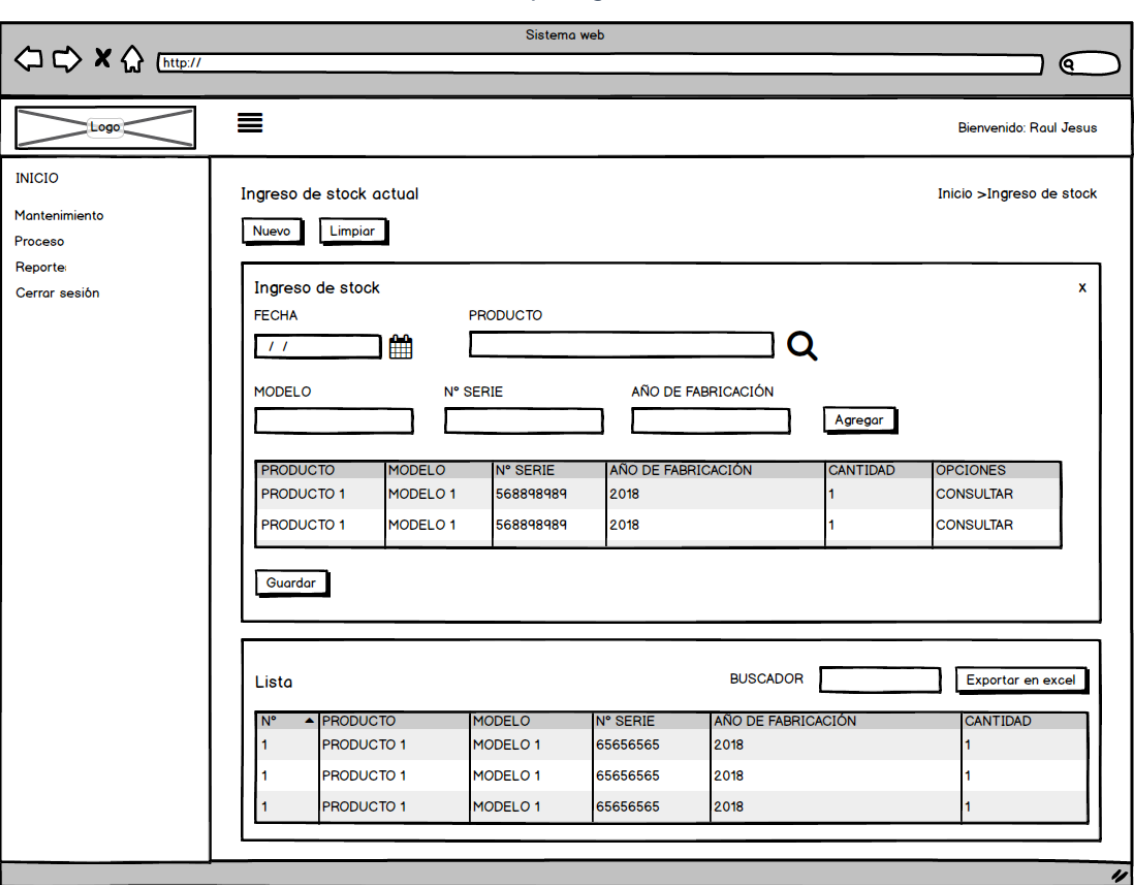

#### *Ilustración 54: Prototipo Ingresar de stock actual*

En la Ilustración 54 se observa lo prototipo que fue diseñado con Product Owner, el cual se realizó con el software Balsamiq.

## **Codificación**

En esta fase se procede a crear todas las instrucciones, que serán necesarias para hacer funcionar el requerimiento, como se evidencia en las siguientes Ilustraciones.

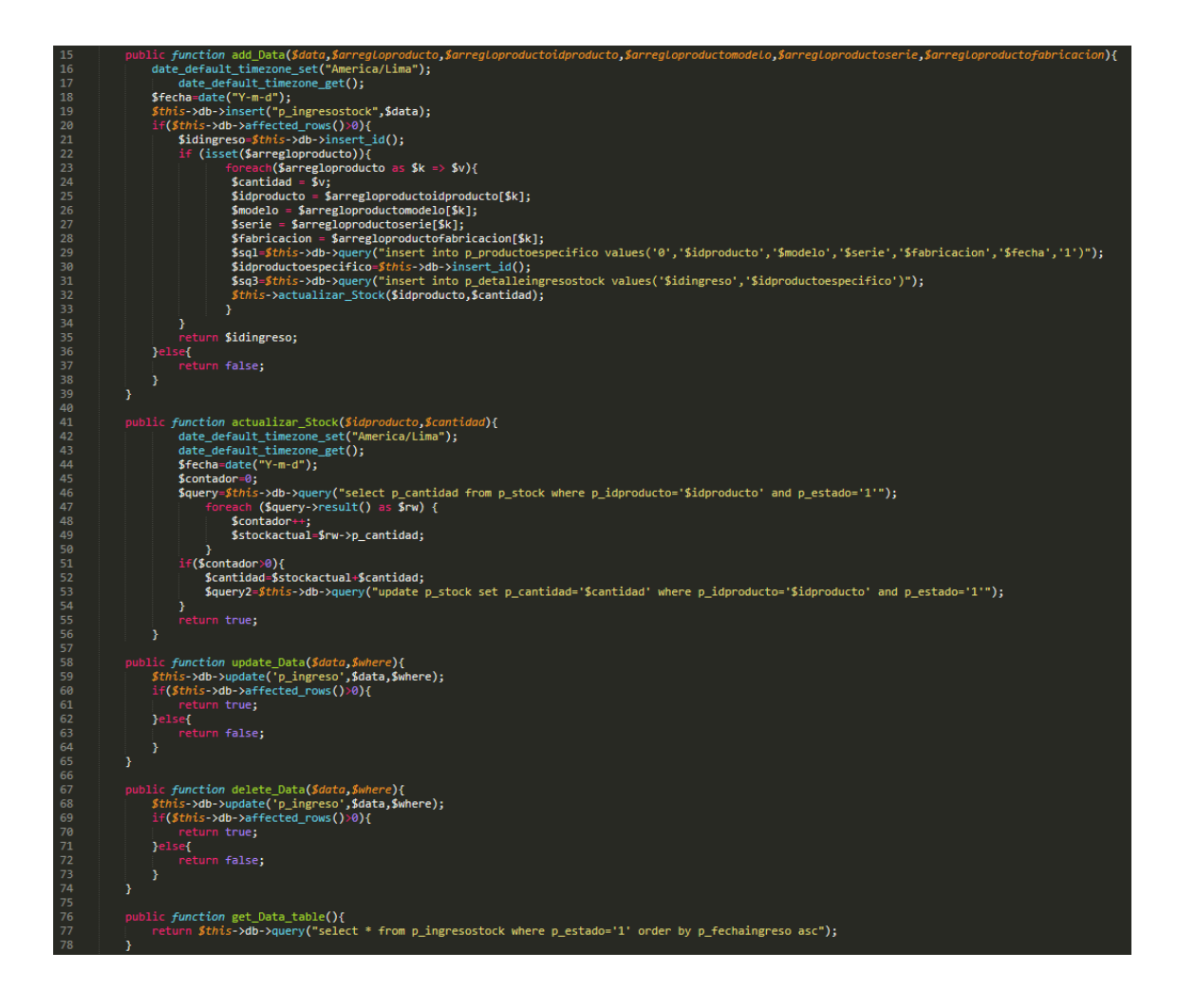

*Ilustración 55: Código Fuente models/ingresostock\_model.php*

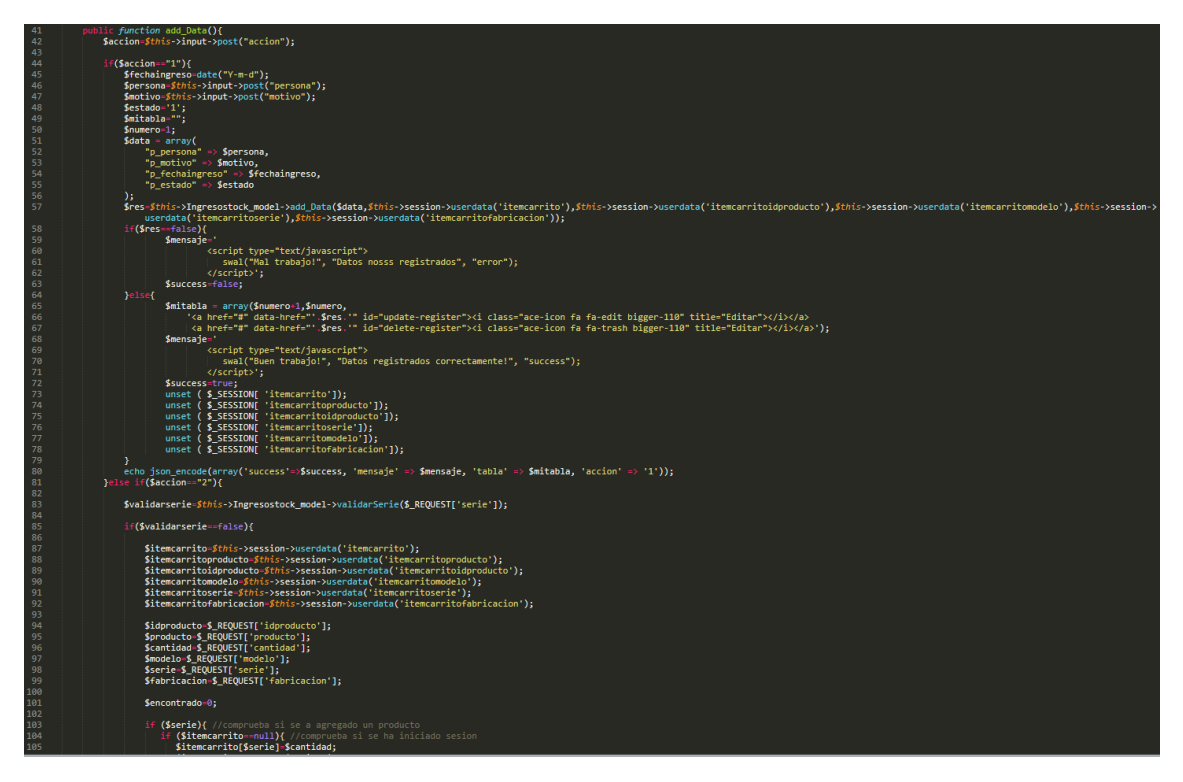

*Ilustración 56: Código Fuente controllers/ingresostock.php*

En la Ilustración 50 se muestra el código php ingresostock\_model.php el cual es para la captura de variables y en la Ilustración 51 con código php ingresostock.php muestran las funciones desarrolladas para alojar estas variables.

En esta fase se procedió a ejecutar cada una de las instrucciones que fueron elaboradas en la etapa de codificación y demostrar de esta manera el correcto funcionamiento del requerimiento, así como se evidencia en la siguiente Ilustración.

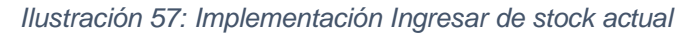

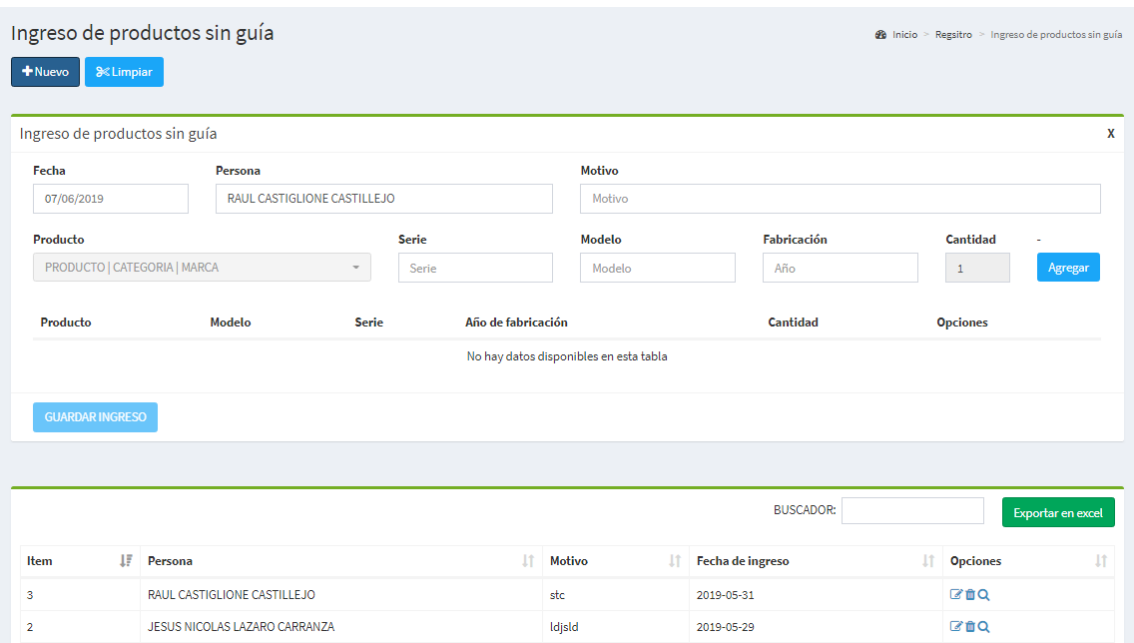

La Ilustración 57 muestra la interfaz gráfica del formulario Ingresar de stock actual del sistema definida por el Product Owner y desarrollada por el equipo de trabajo.

# **Pruebas**

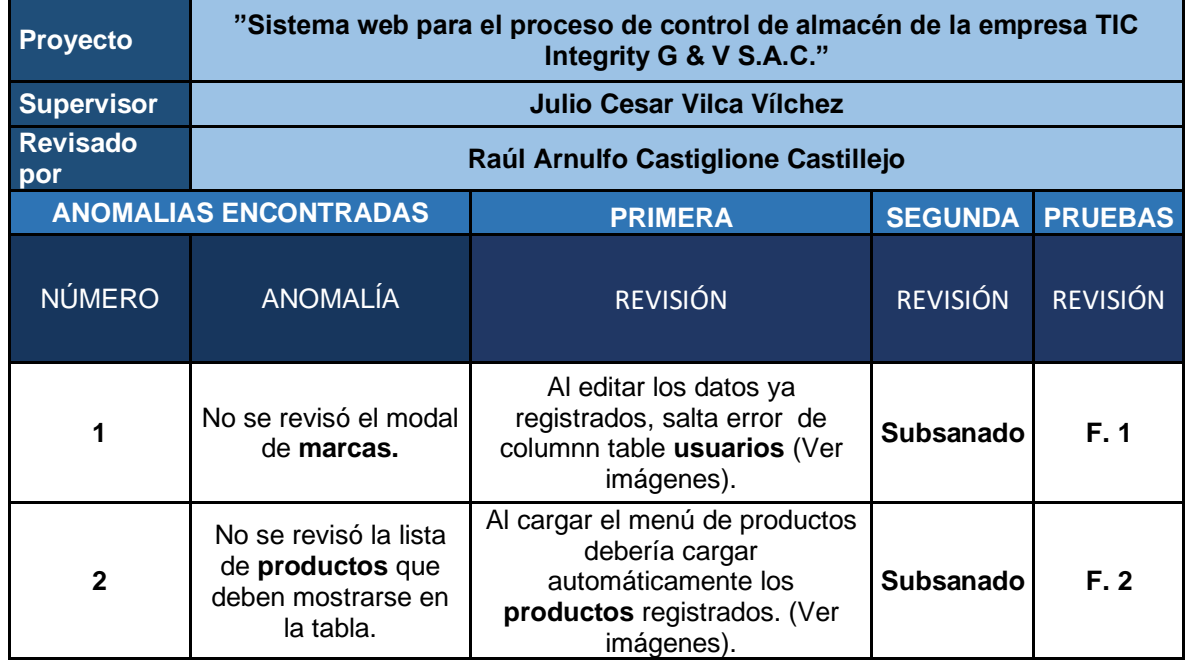

#### *Tabla 39: Matriz de Pruebas del Sprint 2*

## *Ilustración 58: Revisión de Prueba 1 - Marca*

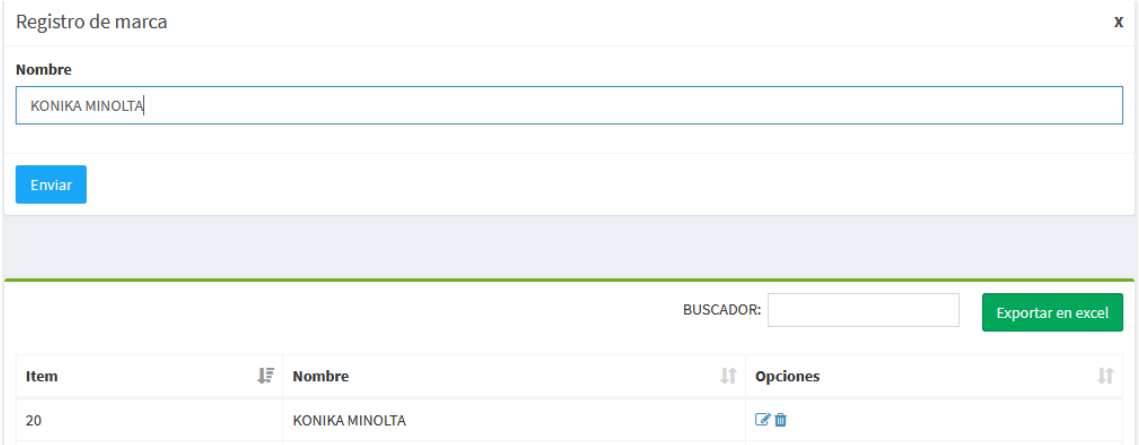

En la ilustración 58 se observa que en el campo Nombre, no se puede editar bloqueado.

### *Ilustración 59: Revisión de Prueba 2 – Producto*

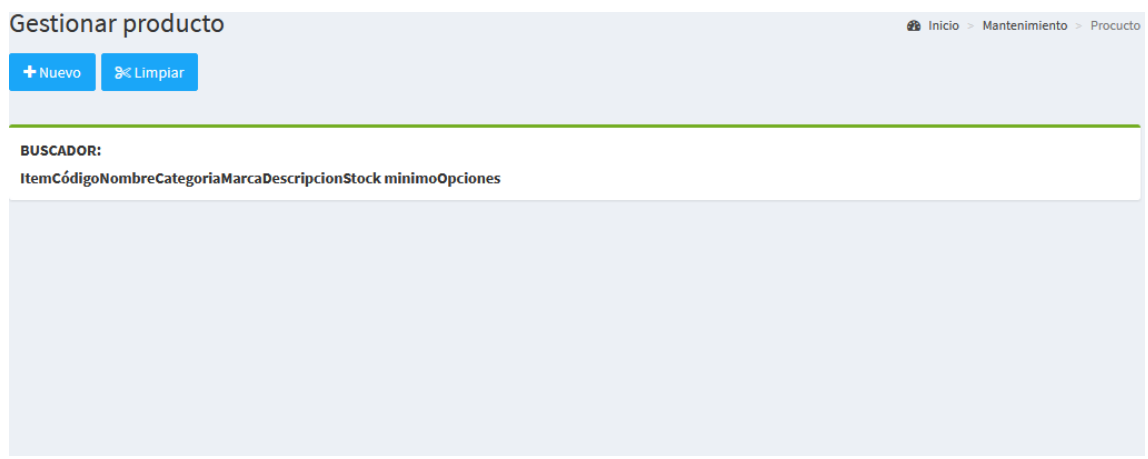

En la ilustración 59 se observa que no carga el listado de productos registrados.

*Ilustración 60: Caja Negra 1 del Sprint 2 - Marca*

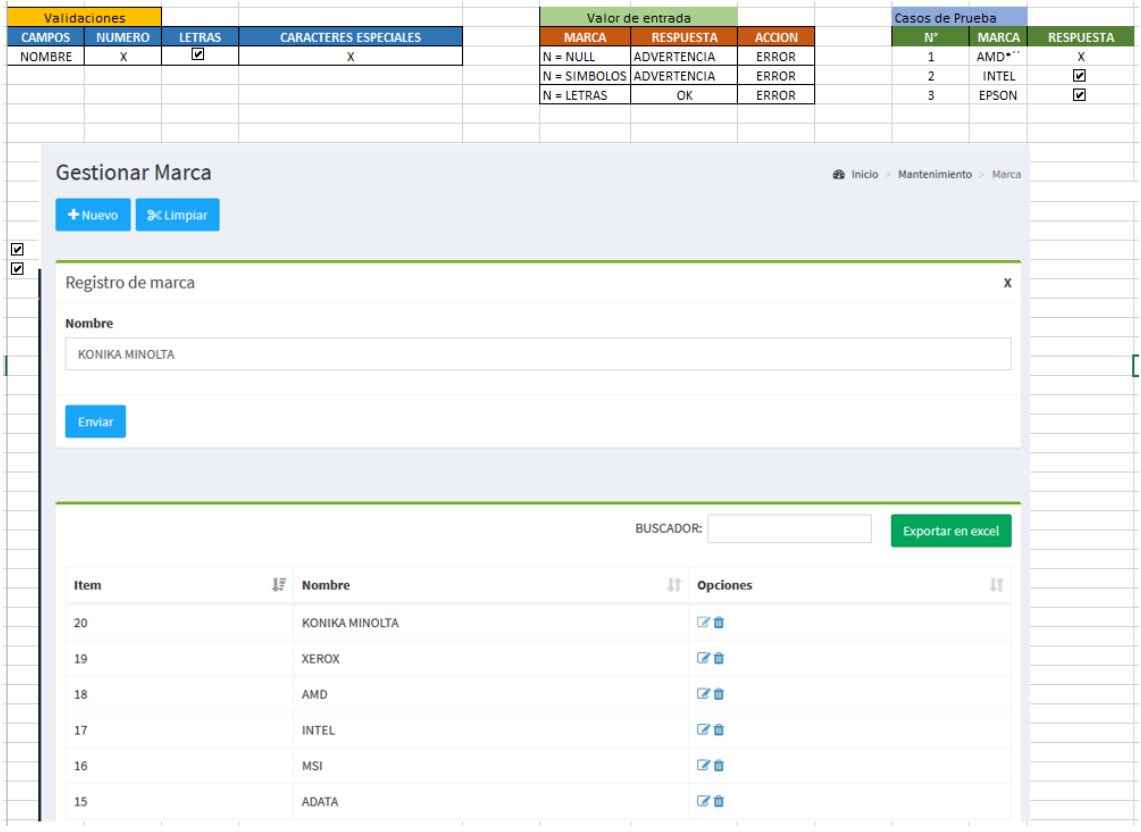

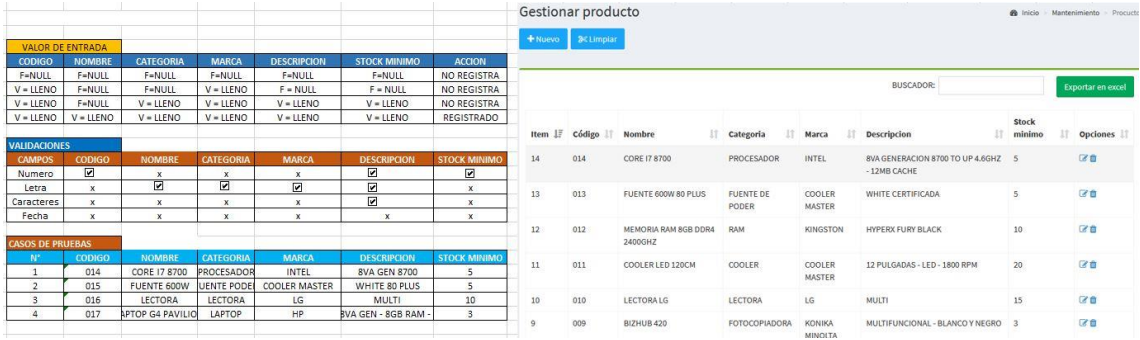

# *Ilustración 61: Caja Negra 2 del Sprint 2 – Producto*

# **Desarrollo del Sprint 3**

Para el correcto desarrollo del Sprint 3, se toma en consideración las siguientes fases: Análisis, Diseño, Codificación e Implementación, en donde se obtendrá para el presente Sprint: caso de uso, modelo lógico, modelo físico, prototipos, pantallazo de código e implementación.

# **Lista de Pendientes de Sprint (Sprint Backlog)**

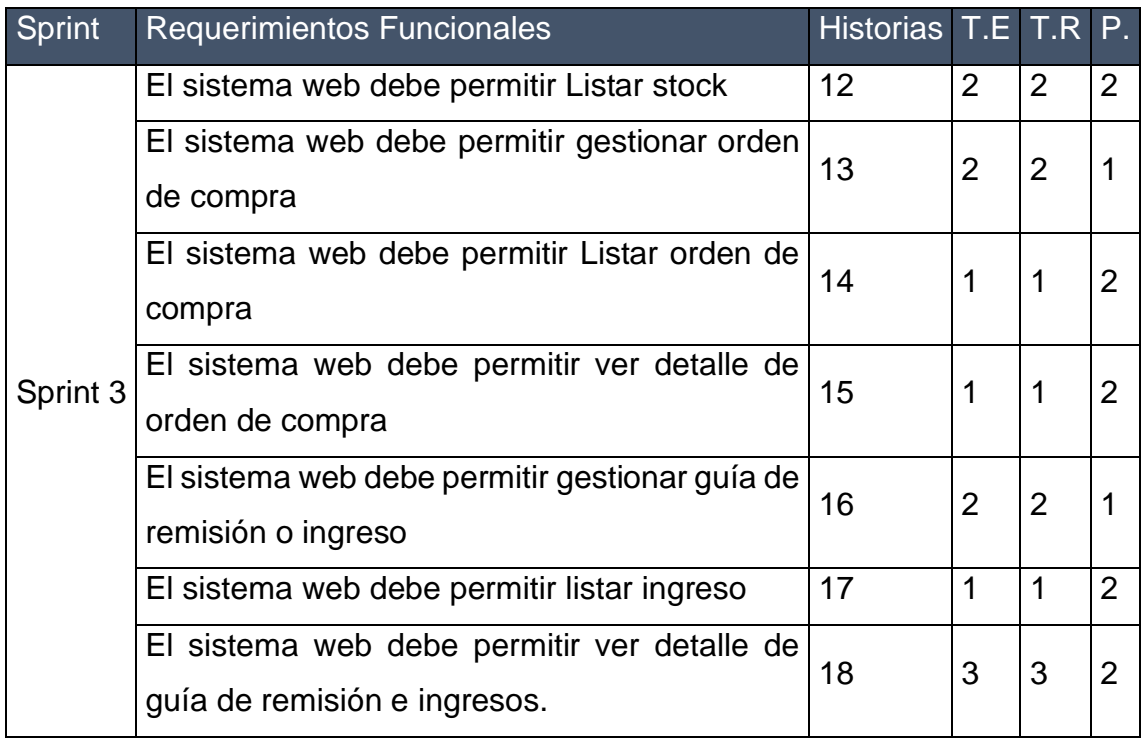

Tabla 40: Sprint 3

En la Tabla N° 40, se puede ver una lista completa con los requerimientos que están pendientes al iniciar el Sprint 3 y que sirve como modelo de referencia para su posterior ejecución. En esta lista se puede ver el tiempo estimado y prioridad.

# **Plan del Sprint 3**

En la siguiente Ilustración se puede ver el plan de trabajo para el Sprint 3.

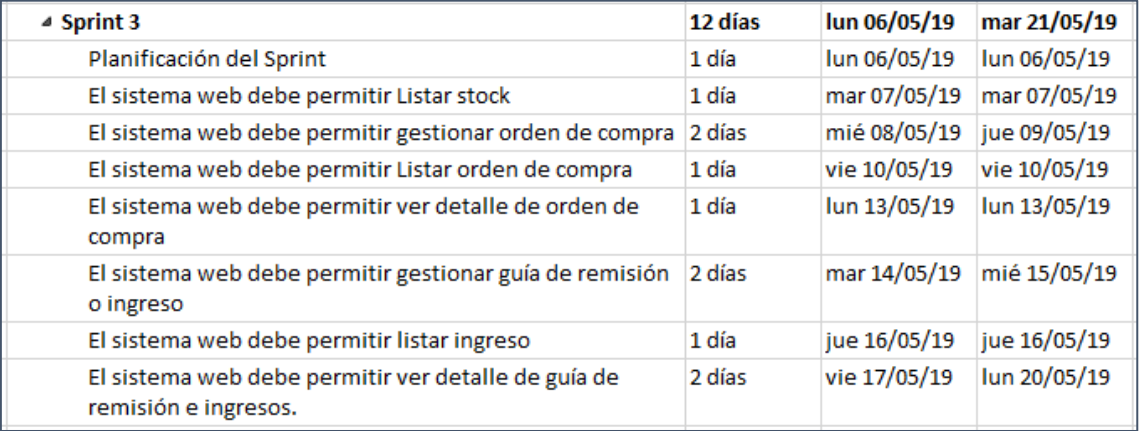

#### *Ilustración 62: Plan Sprint 3*

# **Análisis**

# **Caso de Uso**

La estrecha relación y la interacción que se da entre los usuarios y el sistema se encuentran detalladas en un diagrama de caso de uso, así como se puede ver en la Ilustración 63.

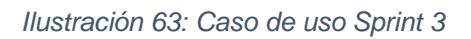

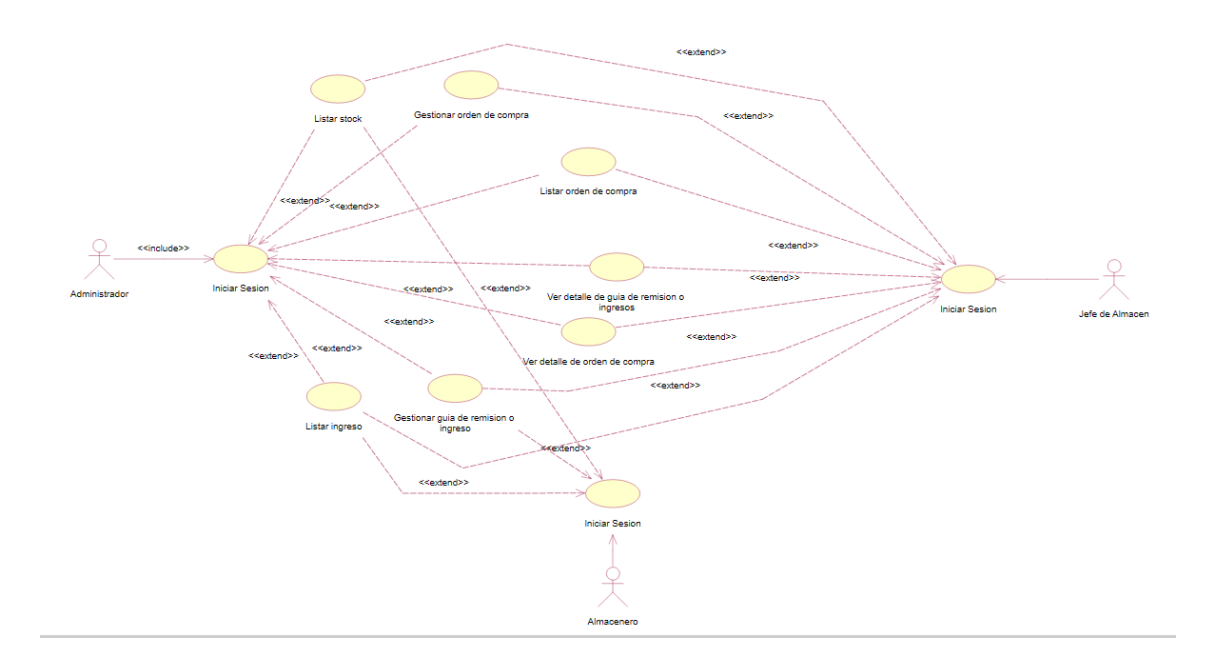

En la Ilustración 63, se puede ver el diagrama de caso de uso del Sprint 3, en donde se puede ver la interacción que existe entre el trabajador y el sistema, en simples palabras demuestra el comportamiento y la comunicación del sistema haciendo uso de su interacción con los usuarios.

# **Modelo Lógico de la Base de Datos**

El modelo lógico de la base de datos tiene como finalidad, mostrar una breve descripción de la estructura de la base de datos, como se puede ver en la Ilustración 64.

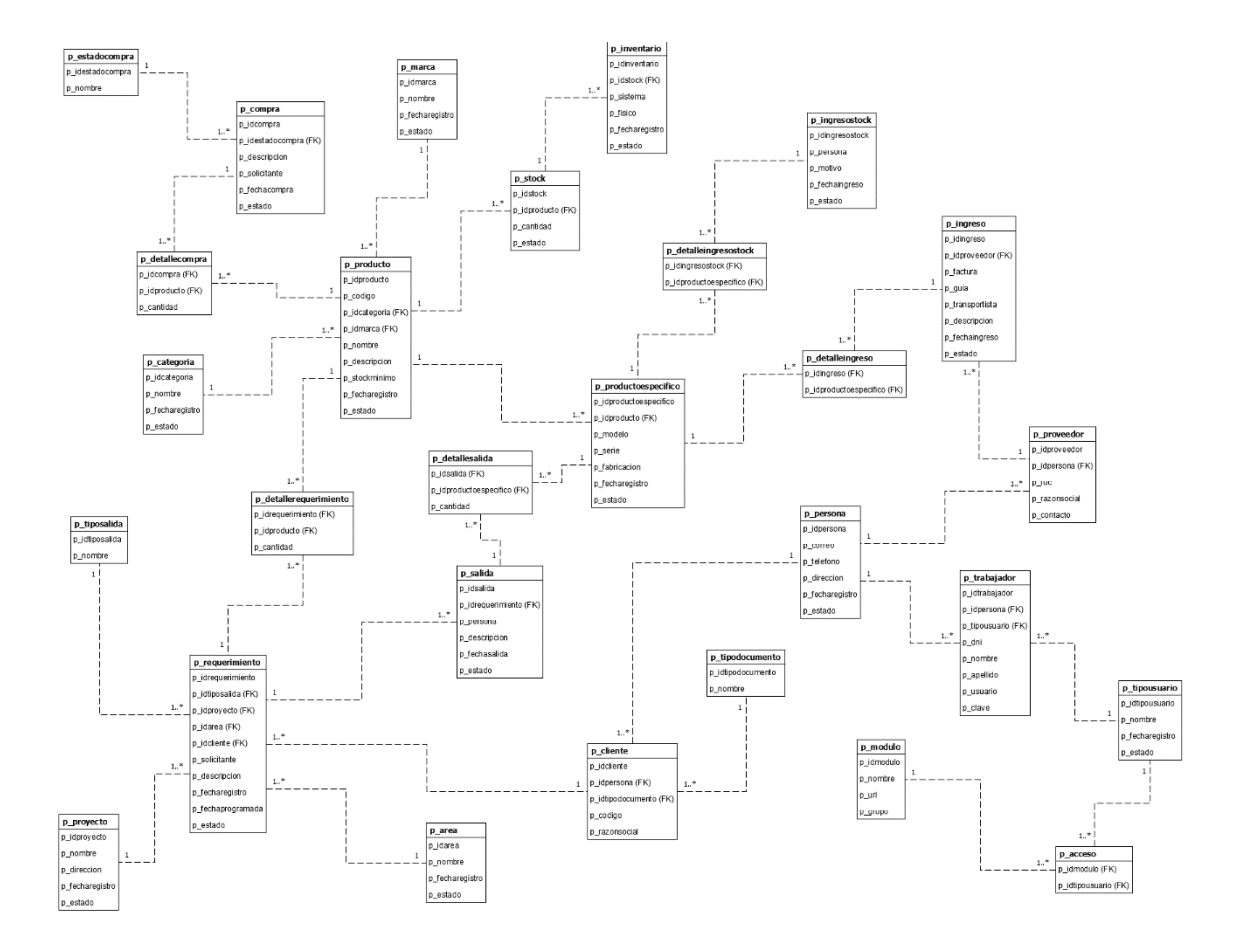

*Ilustración 64: Modelo Lógico de la Base de Datos del Sprint 3*

En la ilustración 64, se puede ver el modelo lógico de la base de datos para el sistema web, en donde es visible una breve descripción de la estructura de la base de datos, que más adelante podrán ser procesados por algún tipo de SGBD.

# **Modelo Físico de la Base de Datos**

El modelo físico de la base de datos tiene como finalidad explicar una descripción de la implementación de la base de datos, como se puede ver en la ilustración 65.

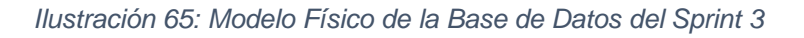

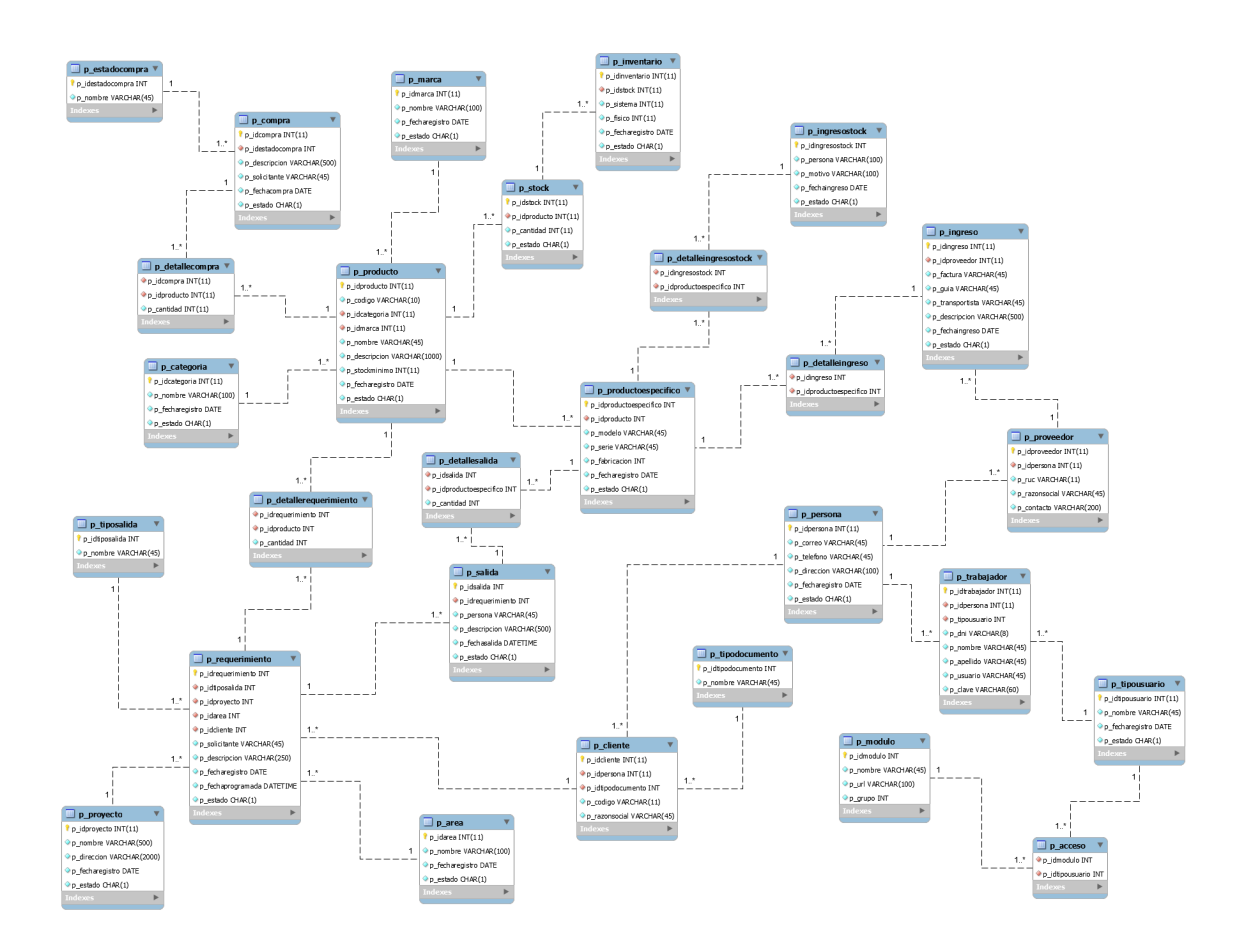

En la ilustración 65 se puede ver el modelo físico de la base de datos. En este modelo se puede ver los diferentes tipos de datos que son parte de los diferentes campos en las tablas relacionadas.

#### **Realización de los requerimientos funcionales**

**Requerimiento RF12:** El sistema web debe permitir Listar stock.

### **Diseño de prototipo**

Se procedieron a crear el diseño del prototipo para probar la funcionalidad del requerimiento, como se evidencia en la siguiente ilustración.

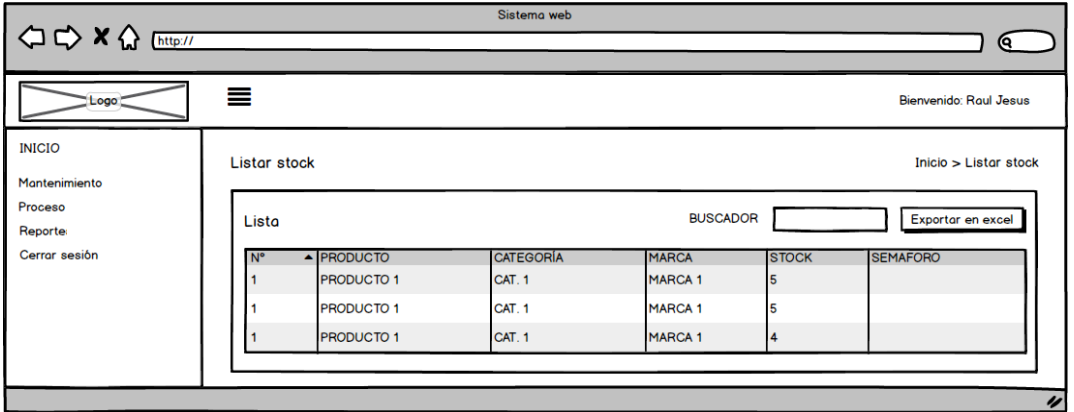

*Ilustración 66: Prototipo Listar Stock*

En la ilustración 66 se observa lo prototipo que fue diseñado con Product Owner, el cual se realizó con el software Balsamiq.

## **Codificación**

En esta fase se procede a crear todas las instrucciones, que serán necesarias para hacer funcionar el requerimiento, como se evidencia en las siguientes ilustraciones.

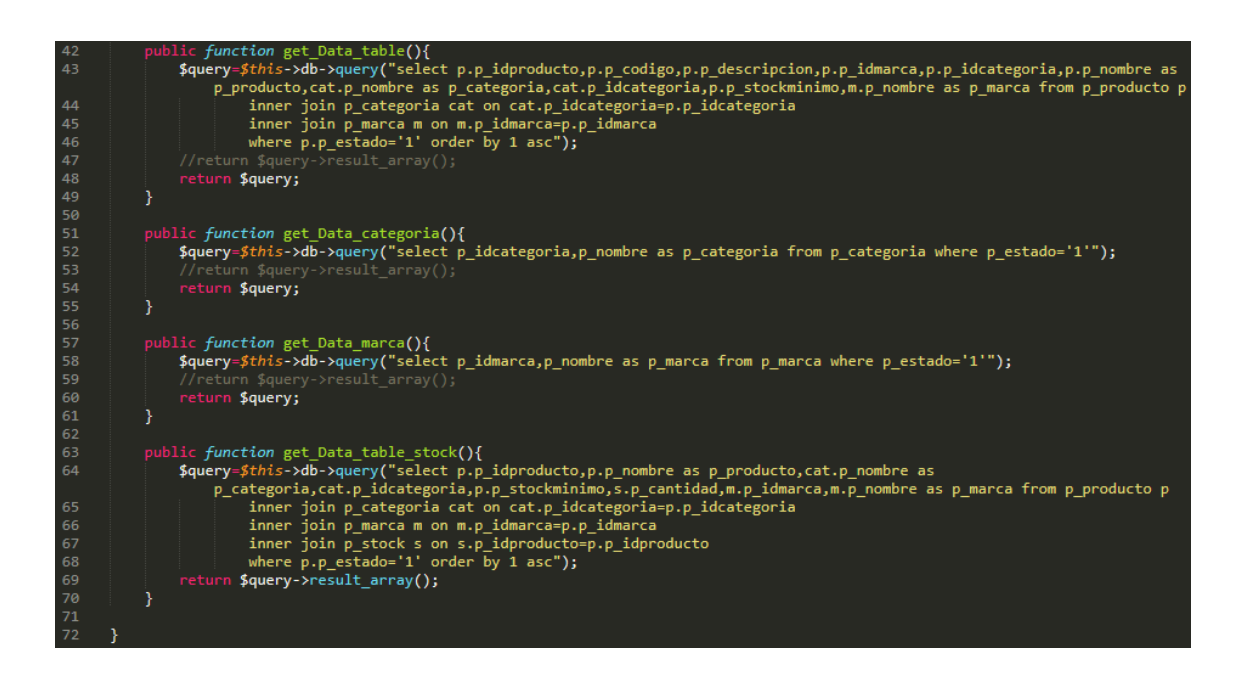

*Ilustración 67: Código Fuente models/producto\_model.php*

```
<?php
       defined('BASEPATH') OR exit('No direct script access allowed');
      class Listarstock extends CI_Controller {
   \mathbf{v}6\sqrt{ }function __construct(){
                 parent::_constant();
                 $modulo=9;
                 $arregloacceso=$this->session->userdata('modulo');
10
                 $access=false;
\overline{11} \overline{v}each ($arregloacceso as $rw) {<br>if($rw->p_idmodulo==$modulo){
                 forea
-- 12<br>13<br>14
                          $access=true;
                      <sup>3</sup>
                 3
16
                 if($access==false){
17redirect('inicio', 'refresh');
18
19<br>20<br>21<br>22
                 $session=$this->session->userdata('idtrabajador');
                if (empty($session)) {<br>| redirect('login', 'refresh');
                 Y
23
            Y
2425 -public function cerrar_Sesion(){
                 session_destroy();
                 $success=true;
\frac{1}{28}echo json_encode(array('success'=>$success));
            Þ
30
31public function index()
32 -€
33
                 $this->load->view('header');
                 $this->load->view('listarstock');
34
                 $this->load->view('footer-page');
35
36
            3
37
```
*Ilustración 68: Código Fuente controllers/listarstock.php*

En la ilustración 66 se muestra el código php producto\_model.php el cual es para la captura de variables y en la ilustración 67 con código php listarstock.php muestran las funciones desarrolladas para alojar estas variables.

En esta fase se procedió a ejecutar cada una de las instrucciones que fueron elaboradas en la etapa de codificación y demostrar de esta manera el correcto funcionamiento del requerimiento, así como se evidencia en la siguiente ilustración.

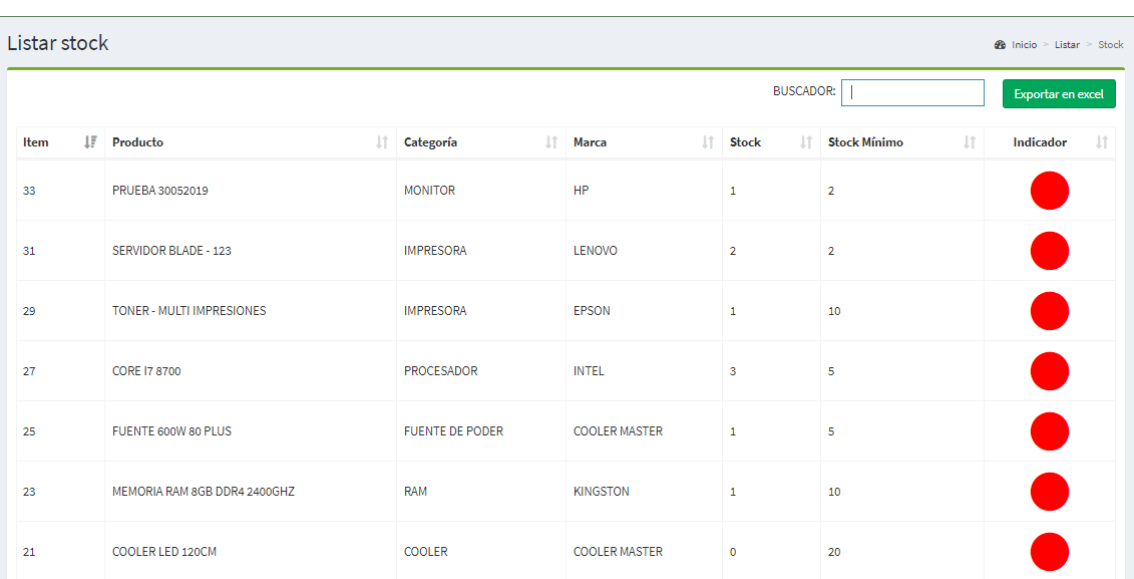

*Ilustración 69: Implementación listar Stock*

En la ilustración 69 muestra la interfaz gráfica del formulario listar stock del sistema definida por el Product Owner y desarrollada por el equipo de trabajo.

**Requerimiento RF13:** El sistema web debe permitir gestionar orden de compra. **Diseño de prototipo**

Se procedieron a crear el diseño del prototipo para probar la funcionalidad del requerimiento, como se evidencia en la siguiente ilustración.

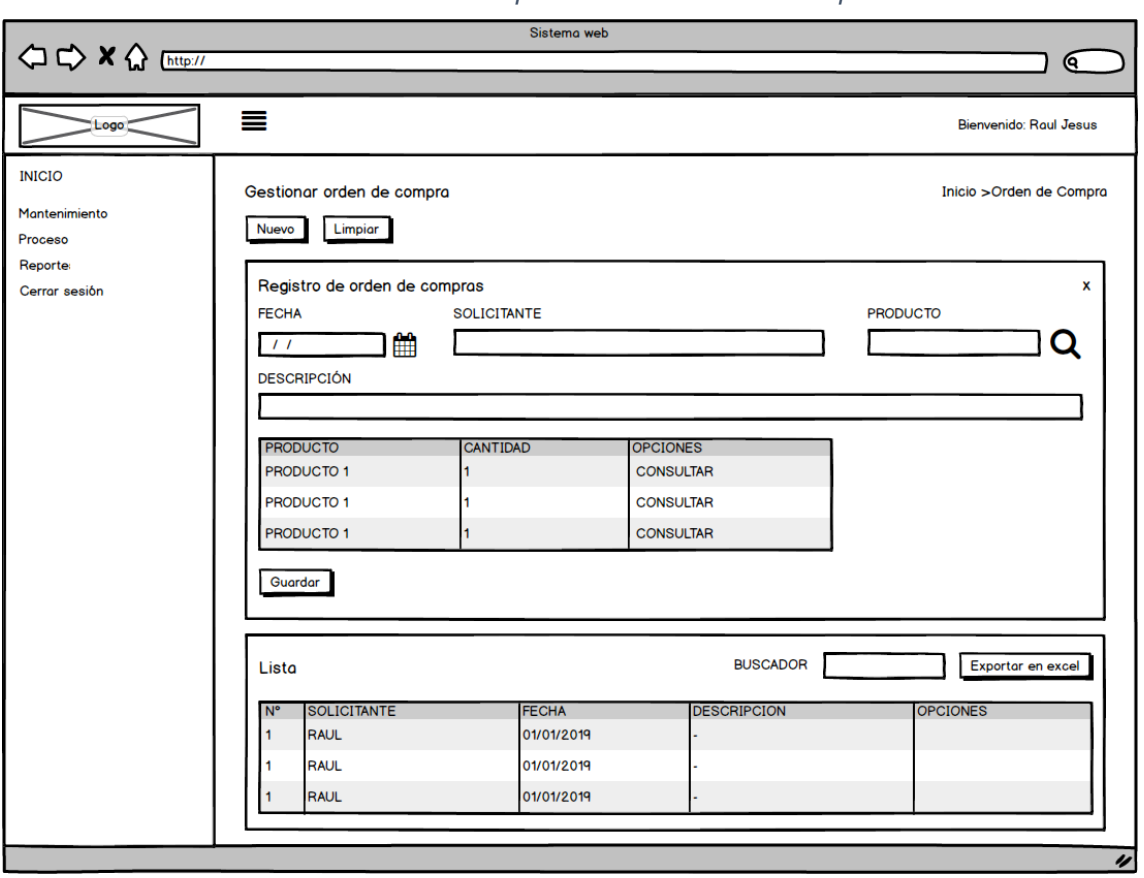

*Ilustración 70: Prototipo Gestionar orden de compra*

En la ilustración 70 se observa lo prototipo que fue diseñado con Product Owner, el cual se realizó con el software Balsamiq.

## **Codificación**

En esta fase se procede a crear todas las instrucciones, que serán necesarias para hacer funcionar el requerimiento, como se evidencia en las siguientes ilustraciones.

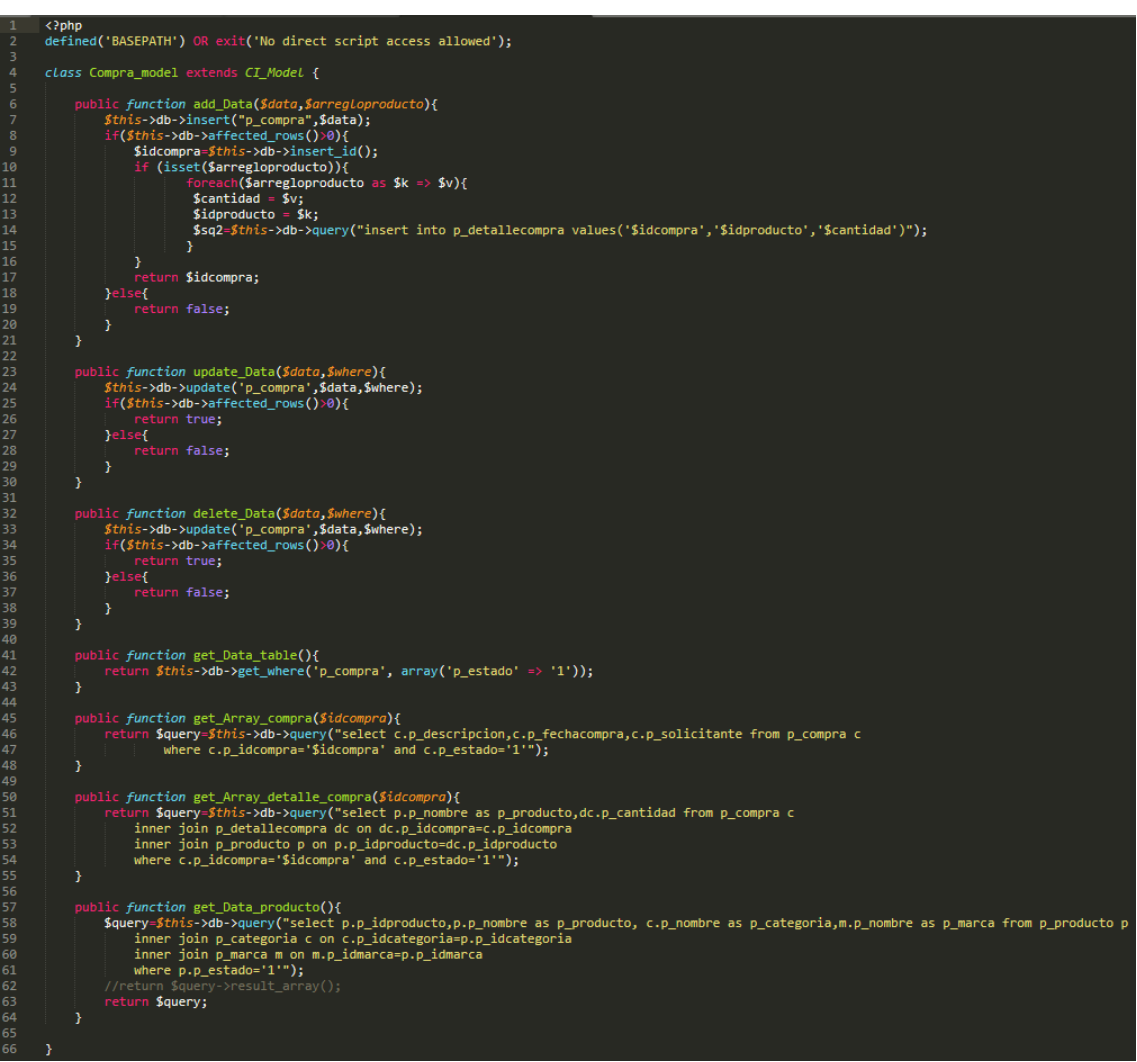

*Ilustración 71: Código Fuente models/compra\_model.php*

#### *Ilustración 72: Código Fuente controllers/compra.php*

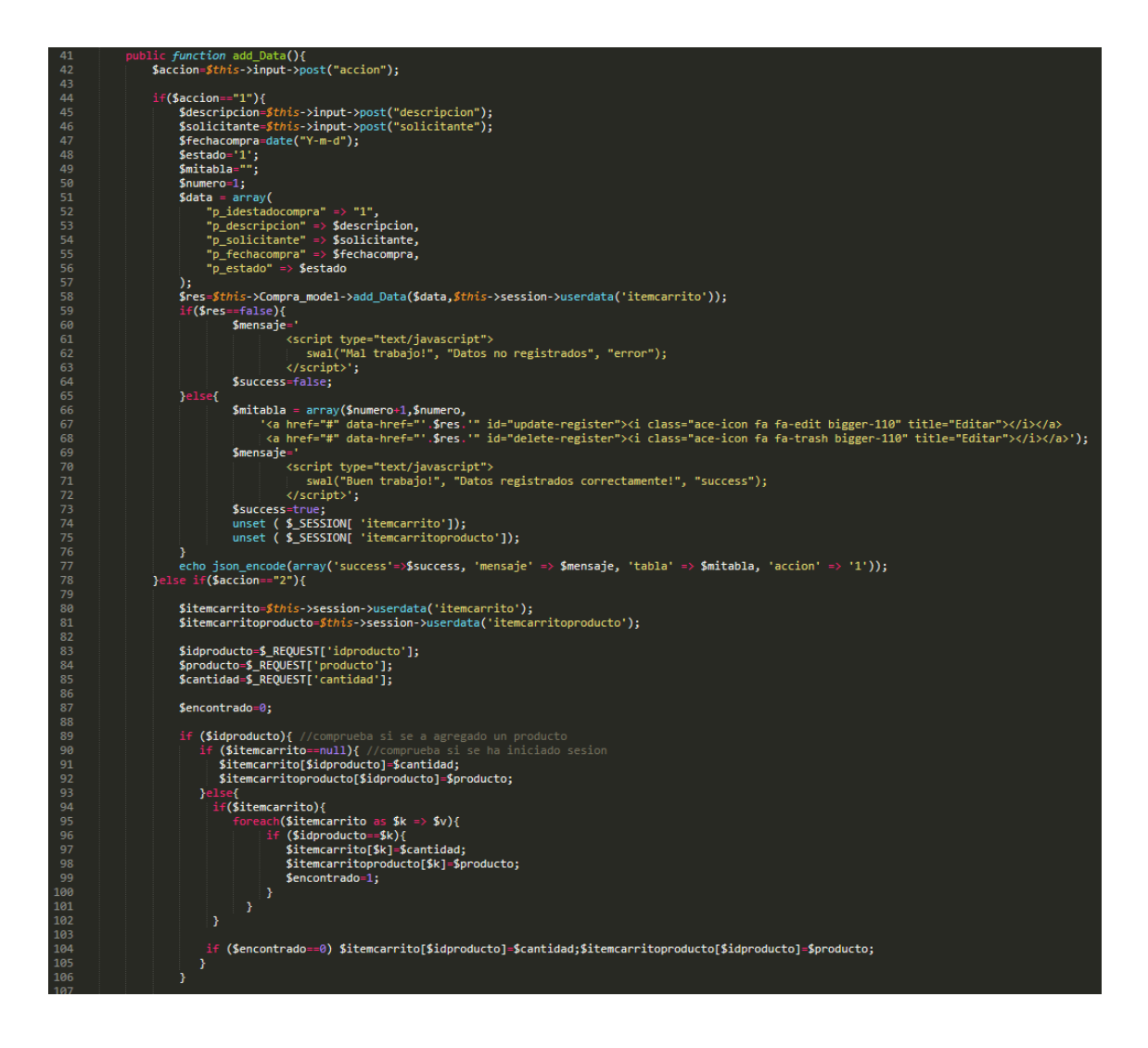

En la ilustración 71 se muestra el código php compra\_model.php el cual es para la captura de variables y en la ilustración 72 con código php compra.php muestran las funciones desarrolladas para alojar estas variables.

En esta fase se procedió a ejecutar cada una de las instrucciones que fueron elaboradas en la etapa de codificación y demostrar de esta manera el correcto funcionamiento del requerimiento, así como se evidencia en la siguiente ilustración.

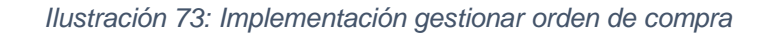

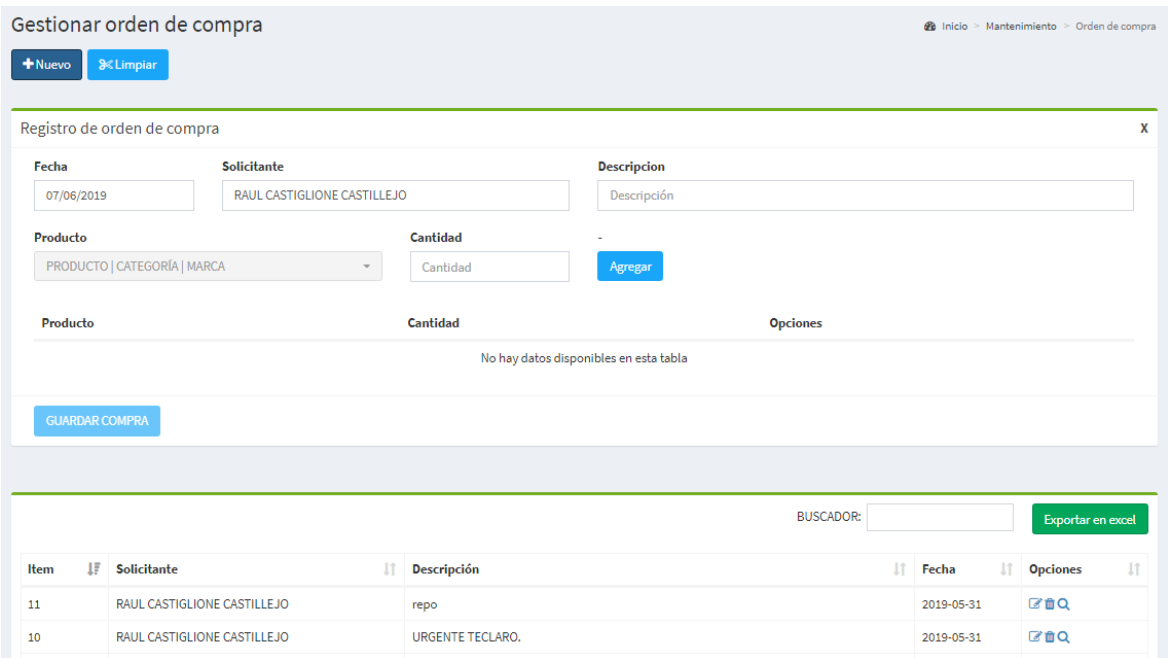

En la ilustración 73 muestra la interfaz gráfica del formulario gestionar orden de compra del sistema definida por el Product Owner y desarrollada por el equipo de trabajo.

**Requerimiento RF14:** El sistema web debe permitir Listar orden de compra.

### **Diseño de prototipo**

Se procedieron a crear el diseño del prototipo para probar la funcionalidad del requerimiento, como se evidencia en la siguiente ilustración.

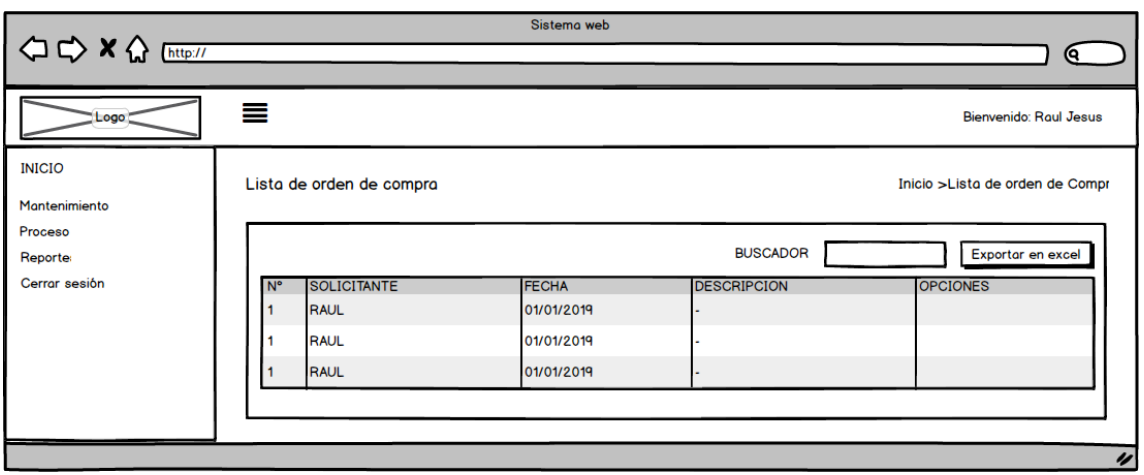

#### *Ilustración 74: Prototipo Listar orden de compra*

En la ilustración 74 se observa lo prototipo que fue diseñado con Product Owner, el cual se realizó con el software Balsamiq.

# **Codificación**

En esta fase se procede a crear todas las instrucciones, que serán necesarias para hacer funcionar el requerimiento, como se evidencia en las siguientes ilustraciones.

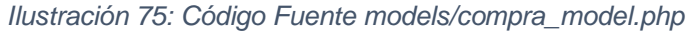

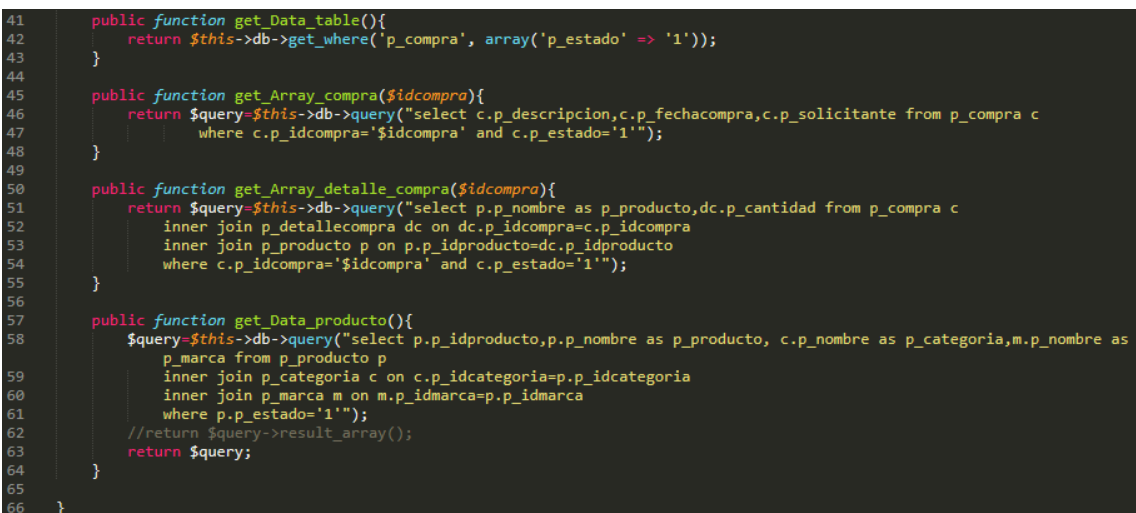

```
k?php
     defined('BASEPATH') OR exit('No direct script access allowed');
     class Listarcompra extends CI Controller {
         function _construct(){
              parent:: construct();
              $modulo=12;
              $arregloacceso=$this->session->userdata('modulo');
10
              $access=false;
11foreach ($arregloacceso as $rw) {
                  if($rw->p_idmodulo==$modulo){
1213
                      $access=true;
14
                  Þ
15
              }
              .<br>if($access==false){
16
                  redirect('inicio', 'refresh');
1718
19
              $session=$this->session->userdata('idtrabajador');
              if (empty($session)) {
20
                  redirect('login', 'refresh');
21
22ł
23
          Y
24
25
         public function cerrar Sesion(){
26
              session_destroy();
27
              $success=true;
28
              echo json encode(array('success'=>$success));
29
          Y
30
          public function index()
31
32
          Ł
              $this->load->view('header');
33
              $this->load->view('listarcompra');
34
              $this->load->view('footer-page');
35
          ł
36
37
     }
38
```
*Ilustración 76: Código Fuente controllers/listarcompra.php*

En la ilustración 75 se muestra el código php compra\_model.php el cual es para la captura de variables y en la ilustración 76 con código php listarcompra.php muestran las funciones desarrolladas para alojar estas variables.

En esta fase se procedió a ejecutar cada una de las instrucciones que fueron elaboradas en la etapa de codificación y demostrar de esta manera el correcto funcionamiento del requerimiento, así como se evidencia en la siguiente ilustración.

*Ilustración 77: Implementación listar orden de compra*

| Listar orden de compra<br><b>@</b> Inicio > Listar > Orden de compra |    |                               |  |                                                        |                                       |            |     |                 |    |
|----------------------------------------------------------------------|----|-------------------------------|--|--------------------------------------------------------|---------------------------------------|------------|-----|-----------------|----|
|                                                                      |    |                               |  |                                                        | <b>BUSCADOR:</b><br>Exportar en excel |            |     |                 |    |
| Item                                                                 | IF | <b>Solicitante</b>            |  | Descripción                                            | It.                                   | Fecha      | Jî. | <b>Opciones</b> | İÎ |
| 11                                                                   |    | RAUL CASTIGLIONE CASTILLEJO   |  | repo                                                   |                                       | 2019-05-31 |     | <b>MOQ</b>      |    |
| 10                                                                   |    | RAUL CASTIGLIONE CASTILLEJO   |  | URGENTE TECLARO.                                       |                                       | 2019-05-31 |     | <b>■■Q</b>      |    |
| 9                                                                    |    | JESUS NICOLAS LAZARO CARRANZA |  | <b>STOCK DE ALMACEN</b>                                |                                       | 2019-05-30 |     | <b>MO</b>       |    |
| 8                                                                    |    | JESUS NICOLAS LAZARO CARRANZA |  | SE SOLICITA COMPRA PARA LA IMPLEMENTACION DEL MININTER |                                       | 2019-05-29 |     | <b>MOQ</b>      |    |

La ilustración 77 muestra la interfaz gráfica del formulario gestionar orden de compra del sistema definida por el Product Owner y desarrollada por el equipo de trabajo.

**Requerimiento RF15:** El sistema web debe permitir ver detalle de orden de compra.

## **Diseño de prototipo**

Se procedieron a crear el diseño del prototipo para probar la funcionalidad del requerimiento, como se evidencia en la siguiente ilustración.

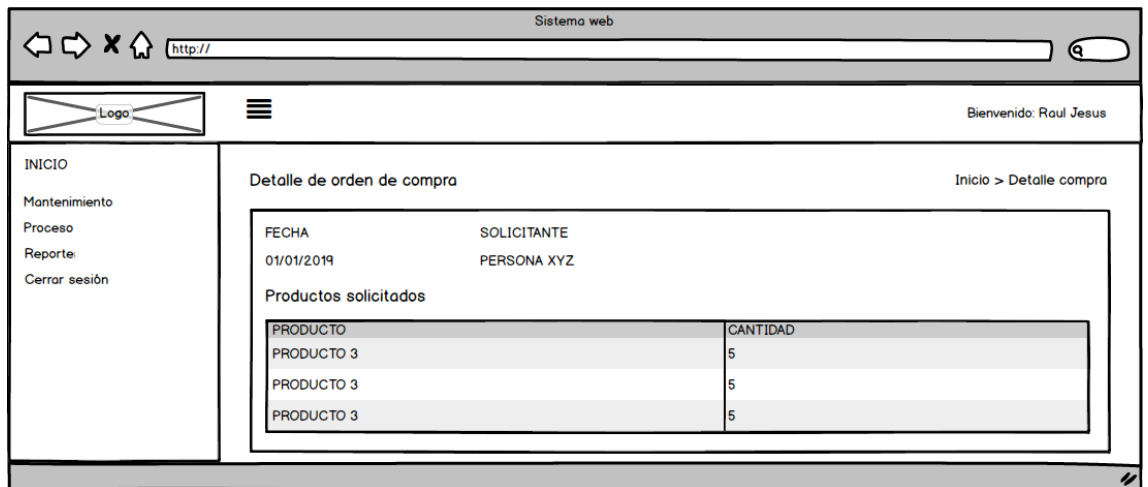

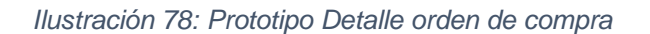

En la ilustración 78 se observa lo prototipo que fue diseñado con Product Owner, el cual se realizó con el software Balsamiq.

## **Codificación**

En esta fase se procede a crear todas las instrucciones, que serán necesarias para hacer funcionar el requerimiento, como se evidencia en las siguientes ilustraciones.

*Ilustración 79: Código Fuente models/compra\_model.php*

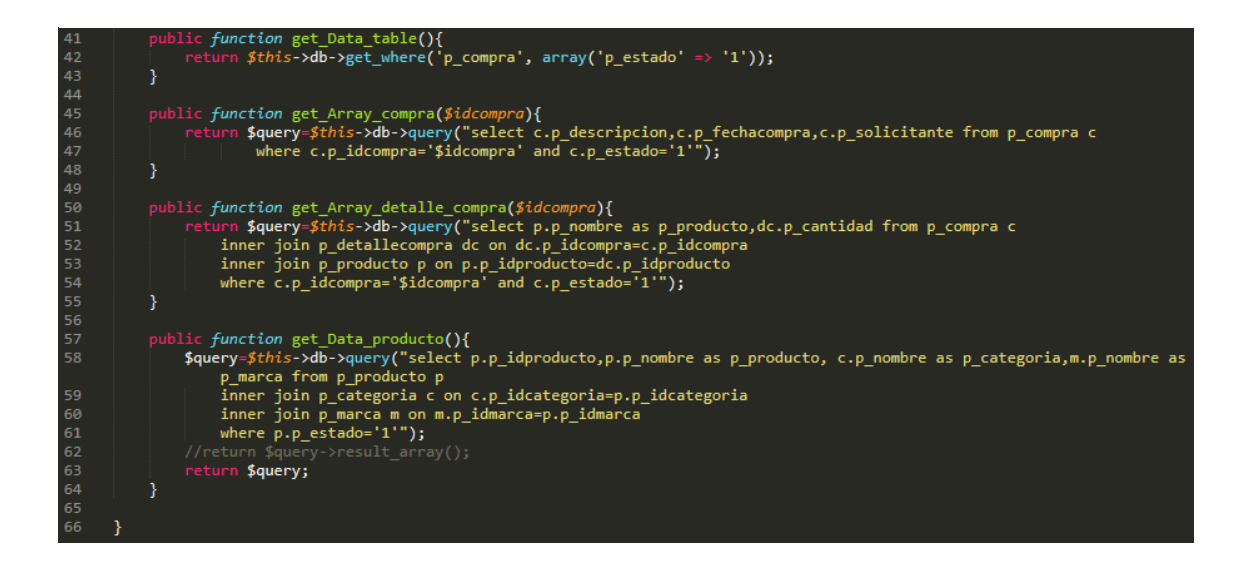

*Ilustración 80: Código Fuente controllers/detallecompra.php*

```
k?php
       defined('BASEPATH') OR exit('No direct script access allowed');
       class Detallecompra extends CI Controller {
            function __construct(){
                  parent::_construct();
                  $session=$this->session->userdata<br>if (empty($session)) {<br>| redirect('login', 'refresh');
                  $session=$this->session->userdata('idtrabajador');
10
                  }
11
            <sup>}</sup>
12
13
14
            public function cerrar_Sesion(){
15
                 session_destroy();
16
                  $success=true;
                  echo json_encode(array('success'=>$success));
17
            <sup>}</sup>
18
19
            public function index()
21
                  $this->load->view('header');<br>$this->load->view('detallecompra');<br>$this->load->view('footer-page');
22
23
24
25
            }
       3
27
```
En la ilustración 79 se muestra el código php compra\_model.php el cual es para la captura de variables y en la ilustración 80 con código php detallecompra.php muestran las funciones desarrolladas para alojar estas variables.

En esta fase se procedió a ejecutar cada una de las instrucciones que fueron elaboradas en la etapa de codificación y demostrar de esta manera el correcto funcionamiento del requerimiento, así como se evidencia en la siguiente ilustración.

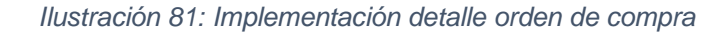

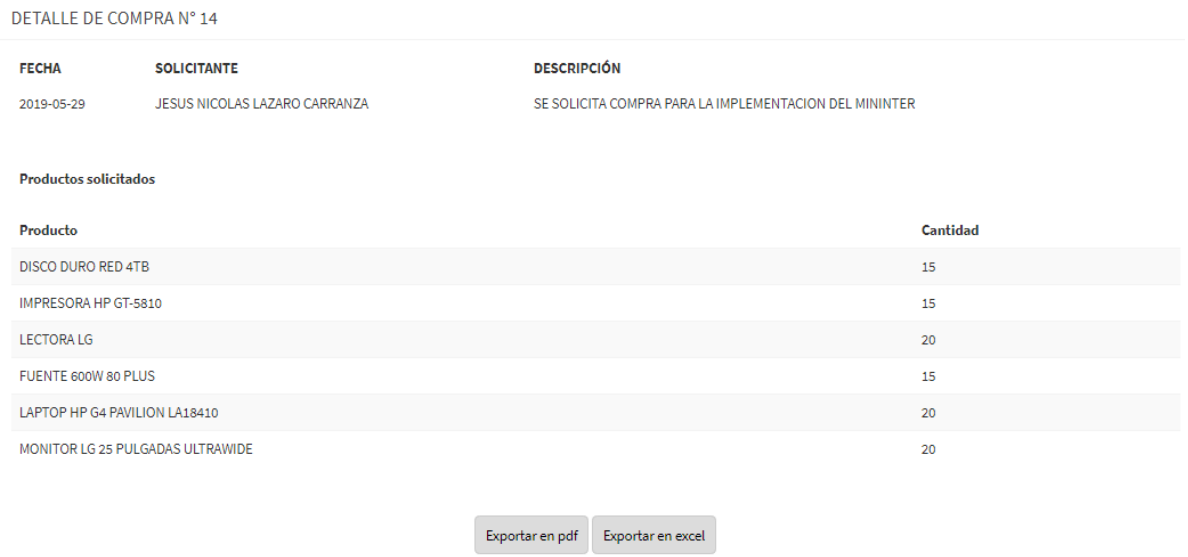

En la ilustración 81 muestra la interfaz gráfica del formulario detalle orden de compra del sistema definida por el Product Owner y desarrollada por el equipo de trabajo.

**Requerimiento RF16:** El sistema web debe permitir gestionar guía de remisión o ingreso.

# **Diseño de prototipo**

Se procedieron a crear el diseño del prototipo para probar la funcionalidad del requerimiento, como se evidencia en la siguiente ilustración.

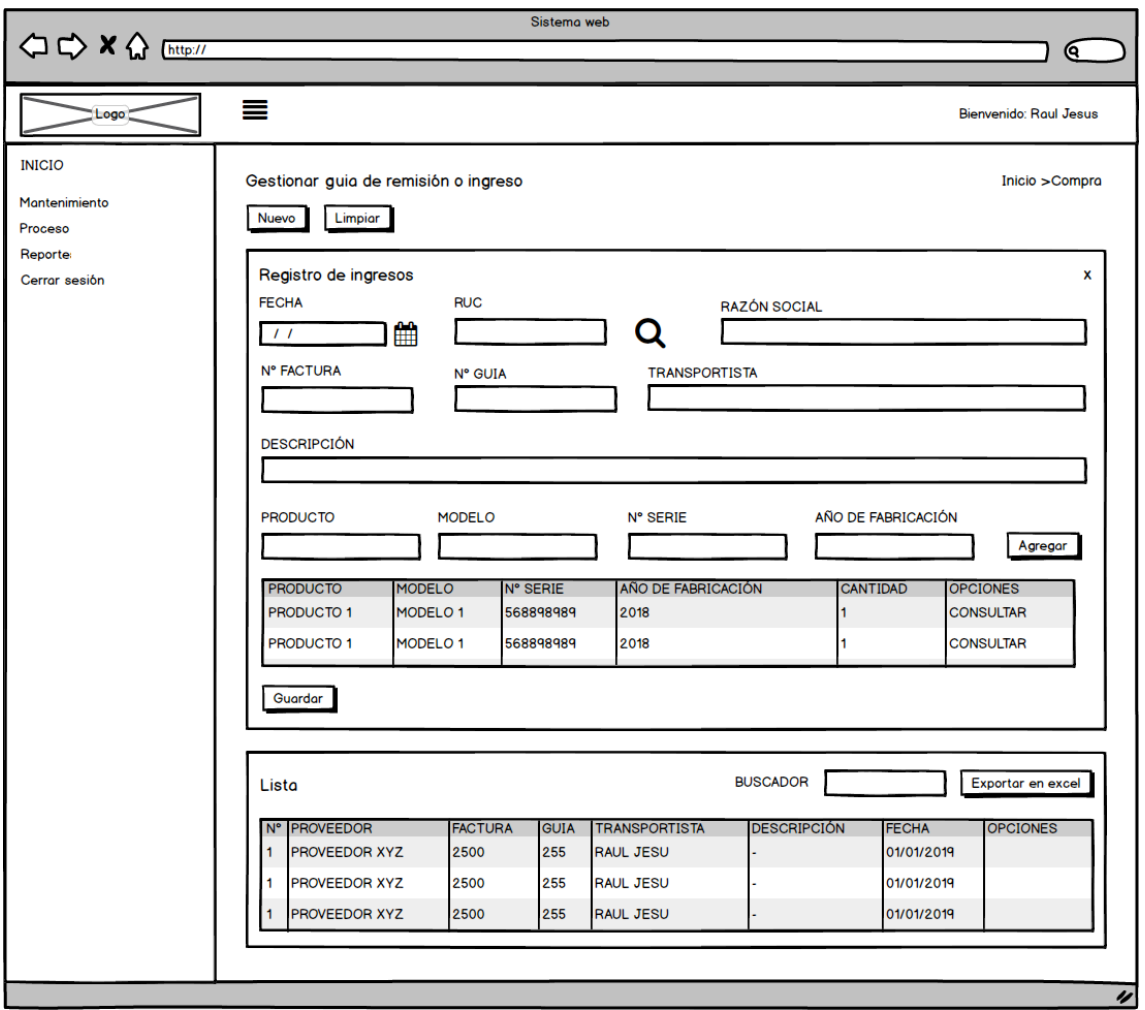

*Ilustración 82: Prototipo Gestionar guía de remisión e ingreso*

En la ilustración 82 se observa lo prototipo que fue diseñado con Product Owner, el cual se realizó con el software Balsamiq.

## **Codificación**

En esta fase se procede a crear todas las instrucciones, que serán necesarias para hacer funcionar el requerimiento, como se evidencia en las siguientes ilustraciones.

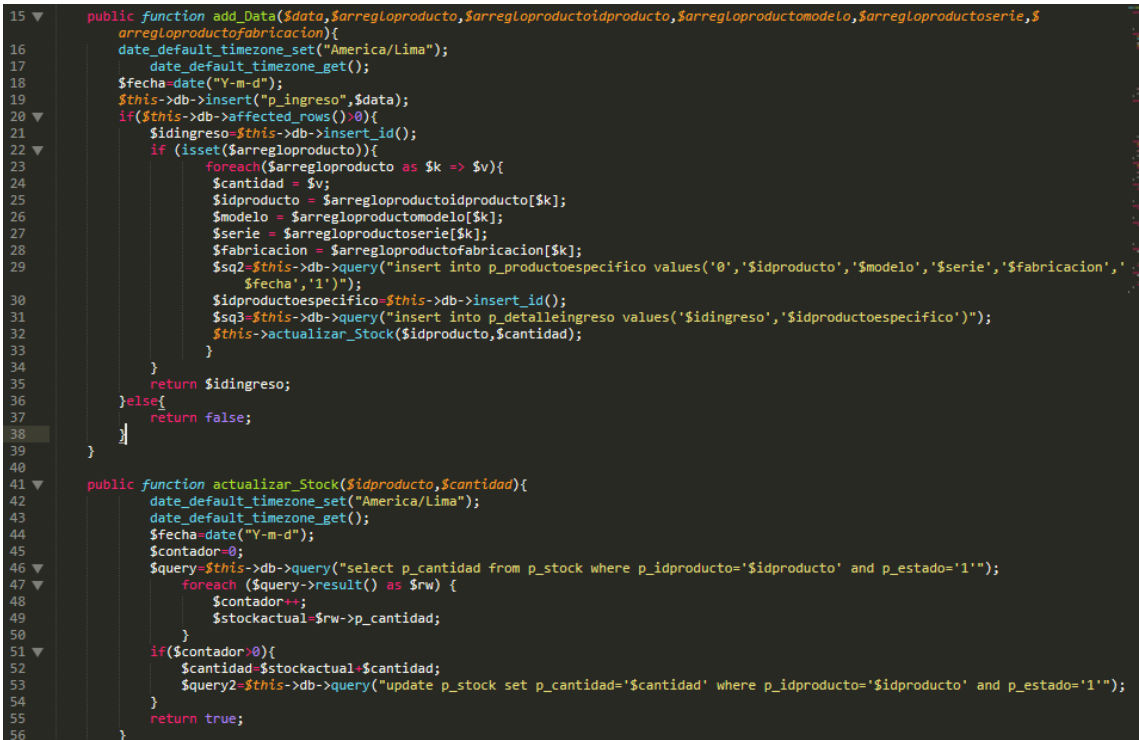

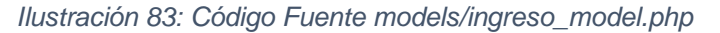

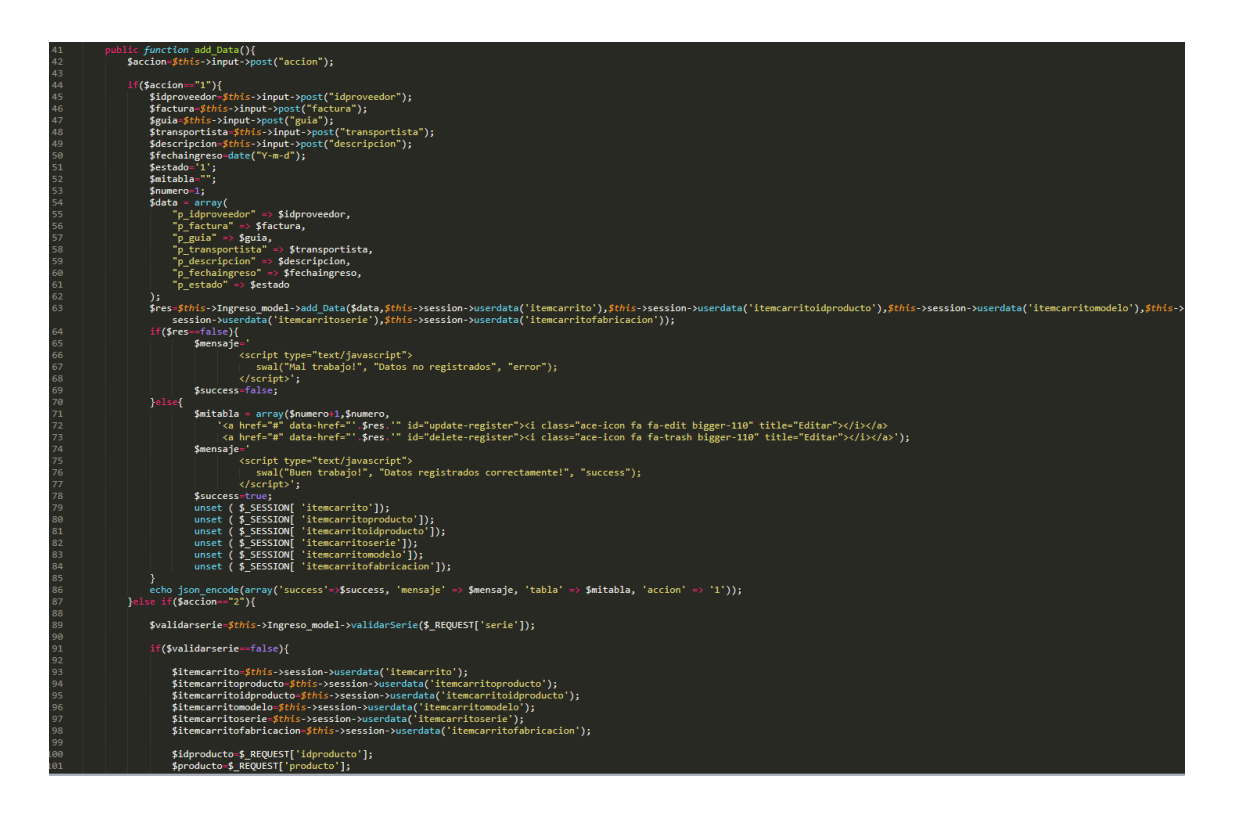

#### *Ilustración 84: Código Fuente controllers/ingreso.php*

En la ilustración 83 se muestra el código php ingreso\_model.php el cual es para la captura de variables y en la ilustración 84 con código php ingreso.php muestran las funciones desarrolladas para alojar estas variables.

En esta fase se procedió a ejecutar cada una de las instrucciones que fueron elaboradas en la etapa de codificación y demostrar de esta manera el correcto funcionamiento del requerimiento, así como se evidencia en la siguiente ilustración.

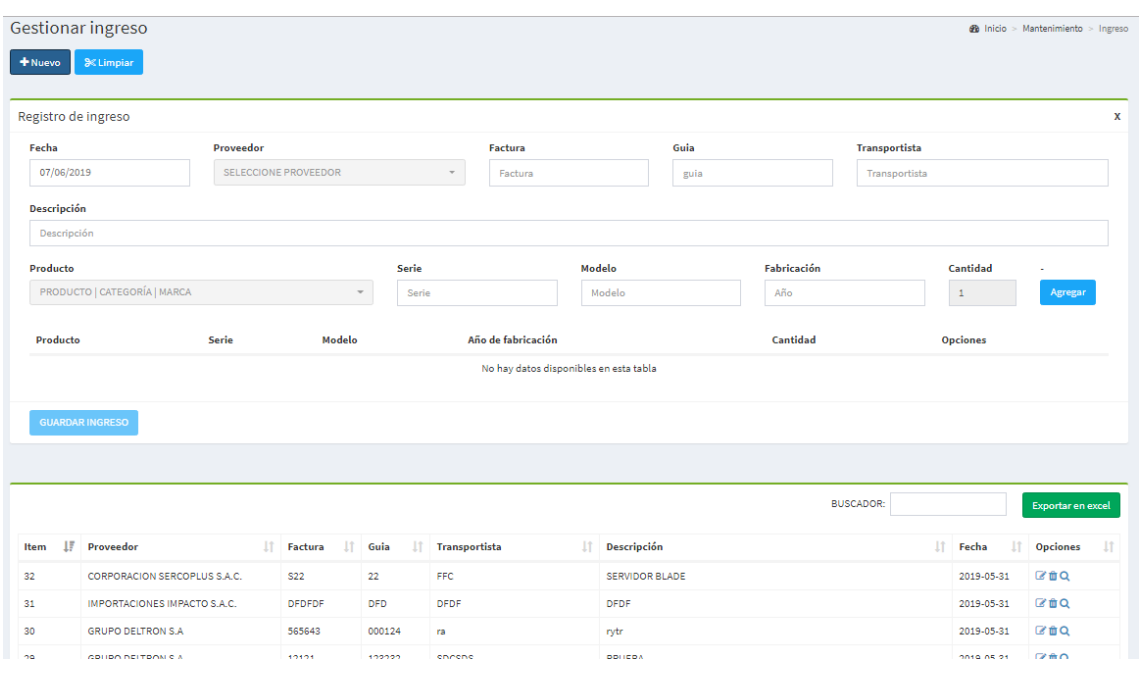

#### *Ilustración 85: Implementación gestionar guía de remisión e ingreso*

En la ilustración 85 muestra la interfaz gráfica del formulario gestionar guía de remisión e ingreso del sistema definida por el Product Owner y desarrollada por el equipo de trabajo.
**Requerimiento RF17:** El sistema web debe permitir listar ingreso.

### **Diseño de prototipo**

Se procedieron a crear el diseño del prototipo para probar la funcionalidad del requerimiento, como se evidencia en la siguiente ilustración.

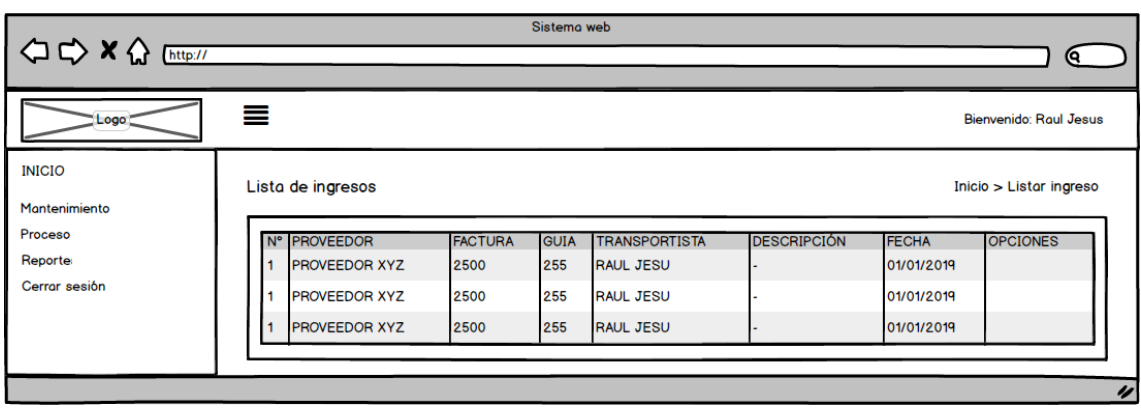

*Ilustración 86: Prototipo Listar ingresos*

En la ilustración 86 se observa lo prototipo que fue diseñado con Product Owner, el cual se realizó con el software Balsamiq.

## **Codificación**

En esta fase se procede a crear todas las instrucciones, que serán necesarias para hacer funcionar el requerimiento, como se evidencia en las siguientes ilustraciones.

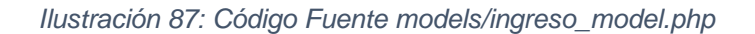

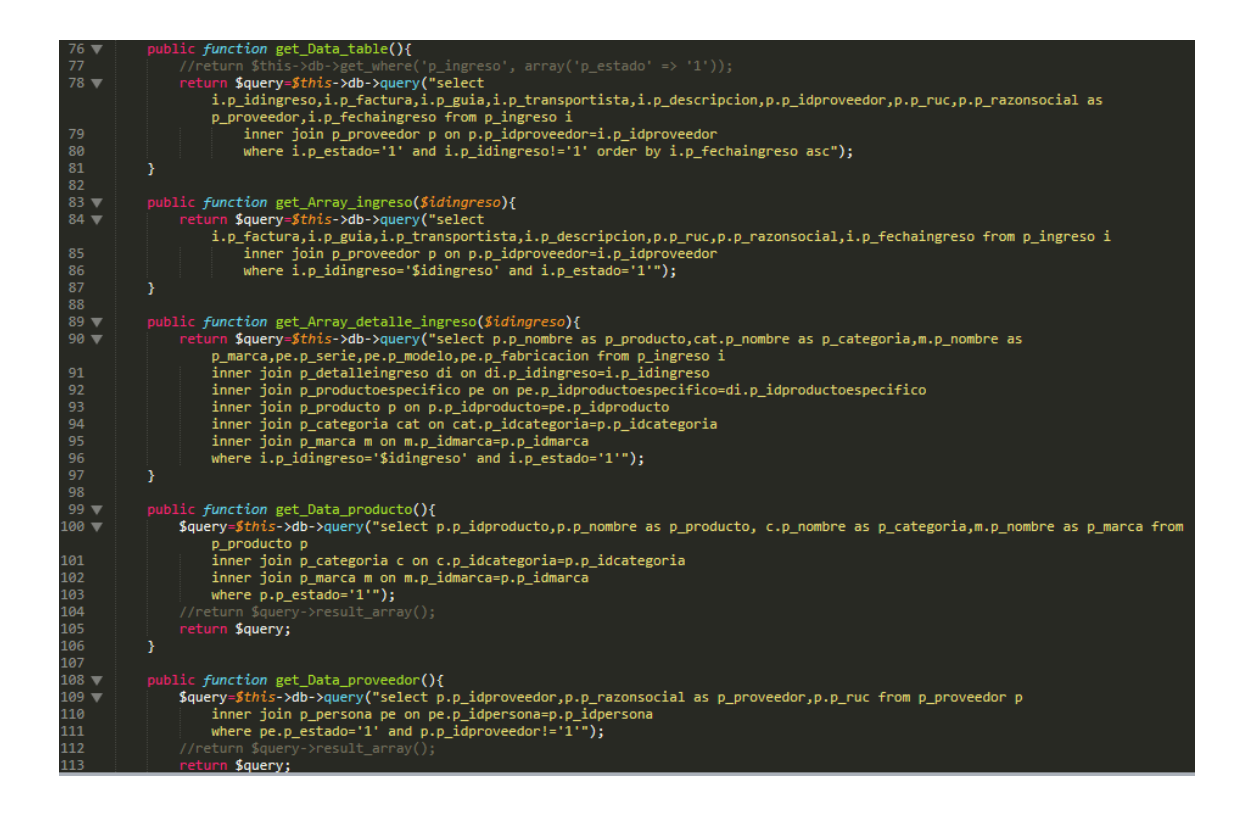

```
\langle?php
       defined('BASEPATH') OR exit('No direct script access allowed');
       class Listaringreso extends CI_Controller {
           function _construct(){<br>parent::__construct();<br>$modulo=14;
                 $arregloacceso=$this->session->userdata('modulo');
10
                 $access=false;
11foreach ($arregloacceso as $rw) {
                      if($rw->p_idmodulo==$modulo){
1213$access=true;
                      Ï
14
                 }<br>}f($access==false){<br>| redirect('inici
15
16
                      redirect('inicio', 'refresh');
1718
19
                 $session=$this->session->userdata('idtrabajador');
                 if (empty($session)) {<br>| redirect('login', 'refresh');
20
21
22}
23
            ł
24
25
            public function cerrar_Sesion(){
26
                 session_destroy();
27
                 $success=true;
28
                 echo json_encode(array('success'=>$success));
29
            }
30
31public function index()
32
            ₹
                 $this->load->view('header');<br>$this->load->view('listaringreso');<br>$this->load->view('footer-page');
33
34
35
36
            }
37
```
*Ilustración 88: Código Fuente controllers/listaringreso.php*

En la ilustración 87 se muestra el código php ingreso\_model.php el cual es para la captura de variables y en la ilustración 88 con código php listaringreso.php muestran las funciones desarrolladas para alojar estas variables.

# **Implementación**

En esta fase se procedió a ejecutar cada una de las instrucciones que fueron elaboradas en la etapa de codificación y demostrar de esta manera el correcto funcionamiento del requerimiento, así como se evidencia en la siguiente ilustración.

*Ilustración 89: Implementación listar ingresos*

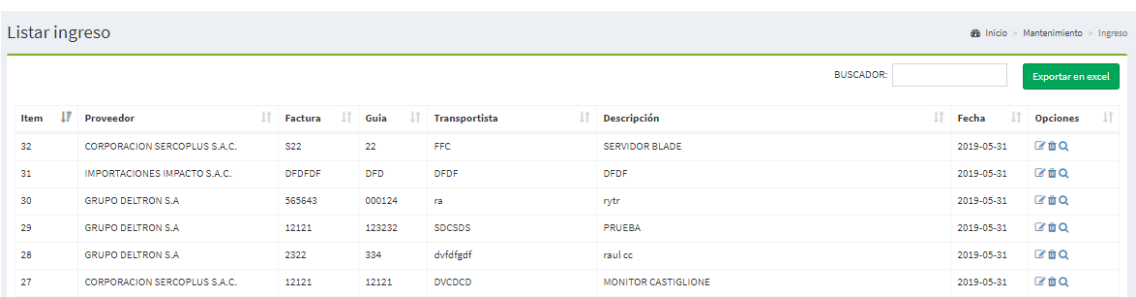

En la ilustración 89 muestra la interfaz gráfica del formulario listar ingresos del sistema definida por el Product Owner y desarrollada por el equipo de trabajo.

**Requerimiento RF18:** El sistema web debe permitir ver detalle de guía de remisión e ingresos.

# **Diseño de prototipo**

Se procedieron a crear el diseño del prototipo para probar la funcionalidad del requerimiento, como se evidencia en la siguiente ilustración.

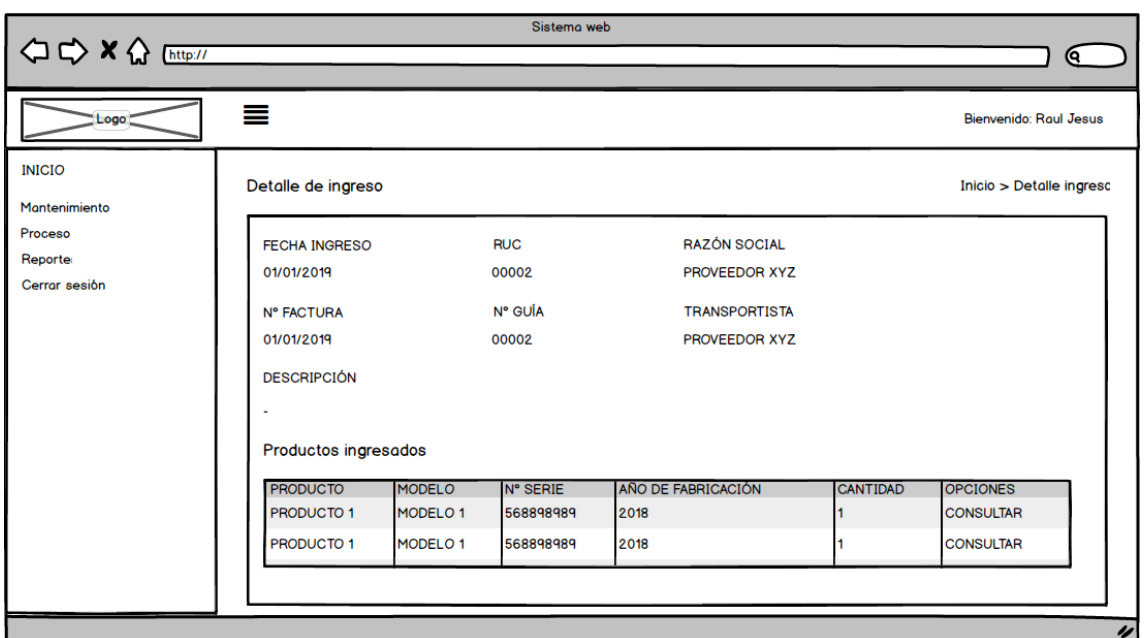

*Ilustración 90: Prototipo Detalle de guía de remisión e ingresos*

En la ilustración 90 se observa lo prototipo que fue diseñado con Product Owner, el cual se realizó con el software Balsamiq.

### **Codificación**

En esta fase se procede a crear todas las instrucciones, que serán necesarias para hacer funcionar el requerimiento, como se evidencia en las siguientes ilustraciones.

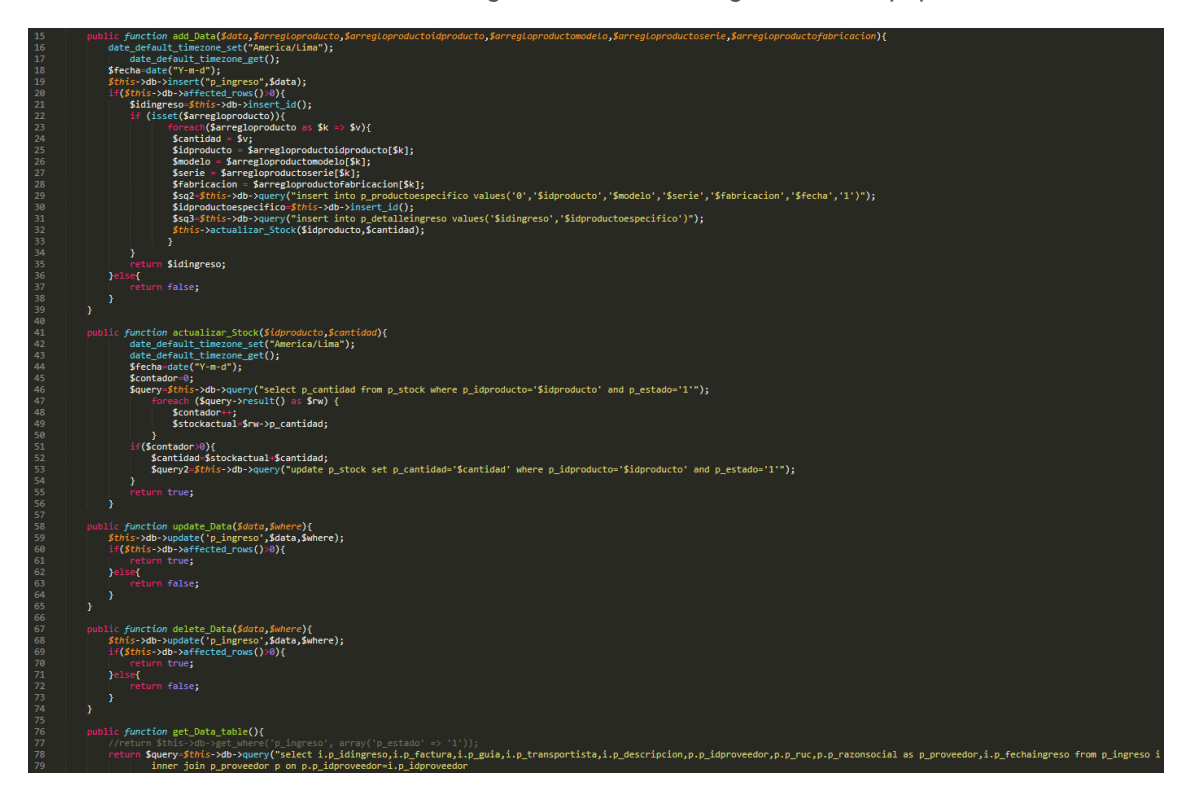

*Ilustración 91: Código Fuente models/ingreso\_model.php*

```
k?php
       defined('BASEPATH') OR exit('No direct script access allowed');
       class Detalleingreso extends CI Controller {
             function __construct(){
                   parent: \_\_constraint();purent::__construct();<br>$session=$this->session->userdata('idtrabajador');<br>if (empty($session)) {<br>| redirect('login', 'refresh');
10
11\mathcal{Y}<sup>y</sup>
1213
             public function cerrar Sesion(){
14
15
                   session destroy();
16
                   $success=true;
                   echo json_encode(array('success'=>$success));
17
             ł
18
19
             public function index()
20
21€
                   $this->load->view('header');<br>$this->load->view('detalleingreso');<br>$this->load->view('footer-page');
2223
2425ł
26
        }
27
```
*Ilustración 92: Código Fuente controllers/detalleingreso.php*

En la ilustración 91 se muestra el código php ingreso\_model.php el cual es para la captura de variables y en la ilustración 92 con código php detalleingreso.php muestran las funciones desarrolladas para alojar estas variables.

### **Implementación**

En esta fase se procedió a ejecutar cada una de las instrucciones que fueron elaboradas en la etapa de codificación y demostrar de esta manera el correcto funcionamiento del requerimiento, así como se evidencia en la siguiente ilustración.

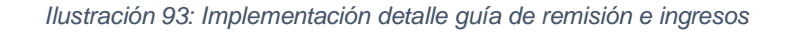

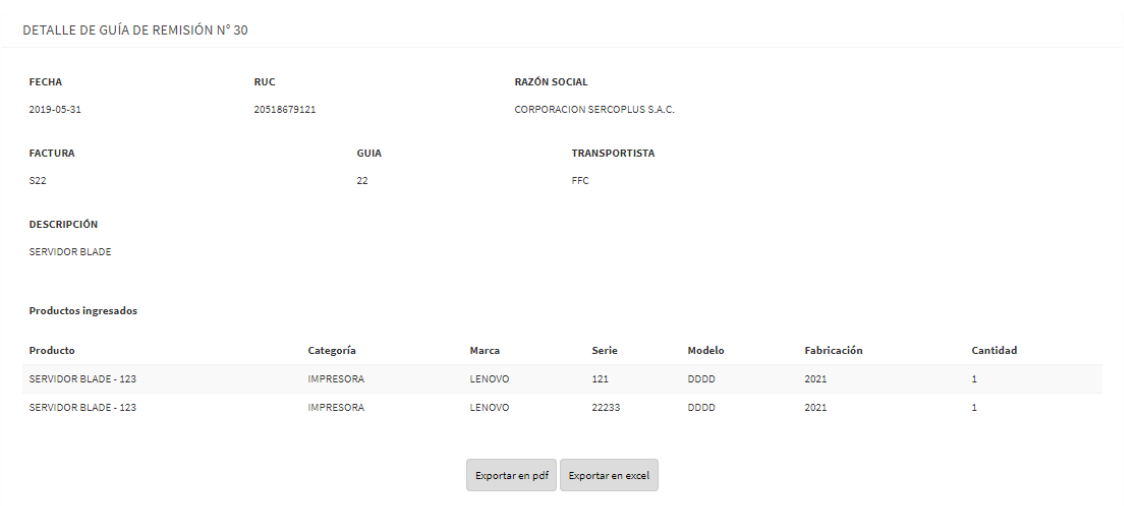

En la ilustración 93 muestra la interfaz gráfica del formulario detalle guía de remisión e ingresos del sistema definida por el Product Owner y desarrollada por el equipo de trabajo.

# **Pruebas**

#### *Tabla 41: Matriz de Pruebas del Sprint 3*

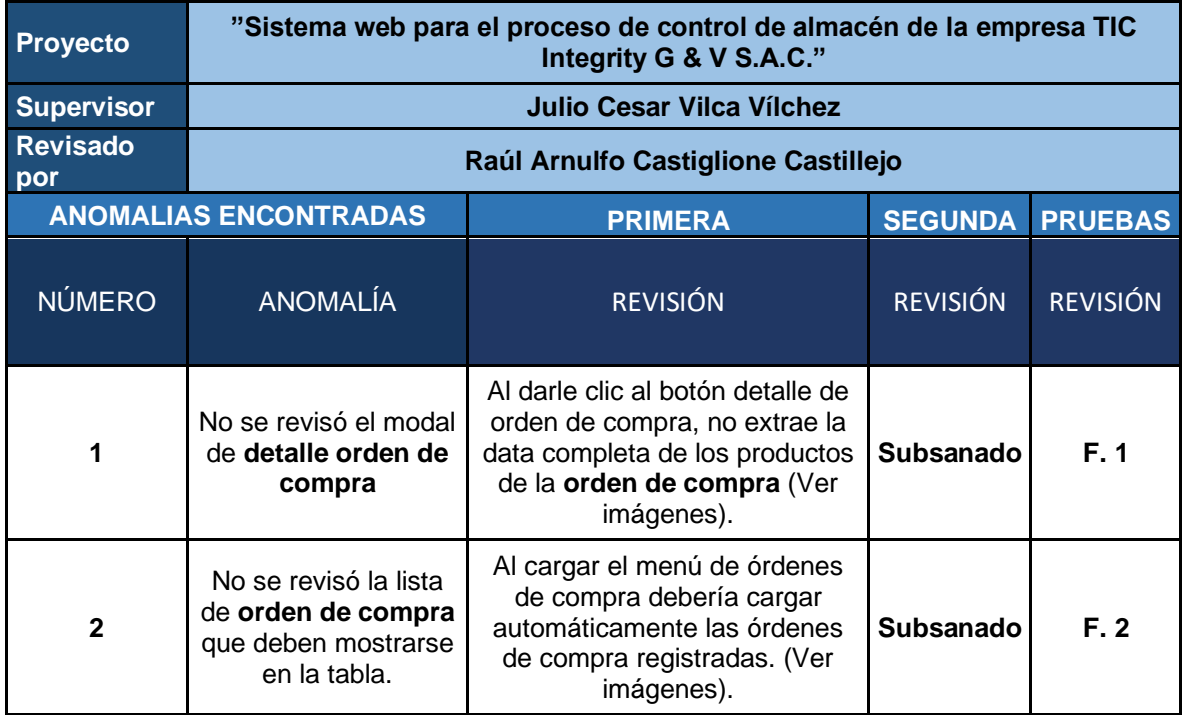

#### *Ilustración 94: Revisión de Prueba 1 del Sprint 3 - Detalle Orden de Compra*

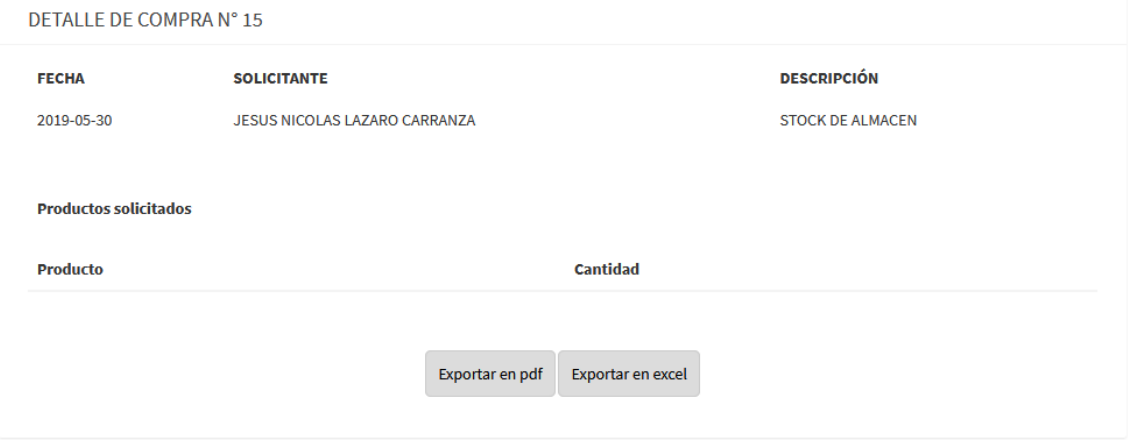

En la ilustración 94 se observa, que no extrae la data de los productos listados.

#### *Ilustración 95: Revisión de Prueba 2 del Sprint 3 - Orden de Compra*

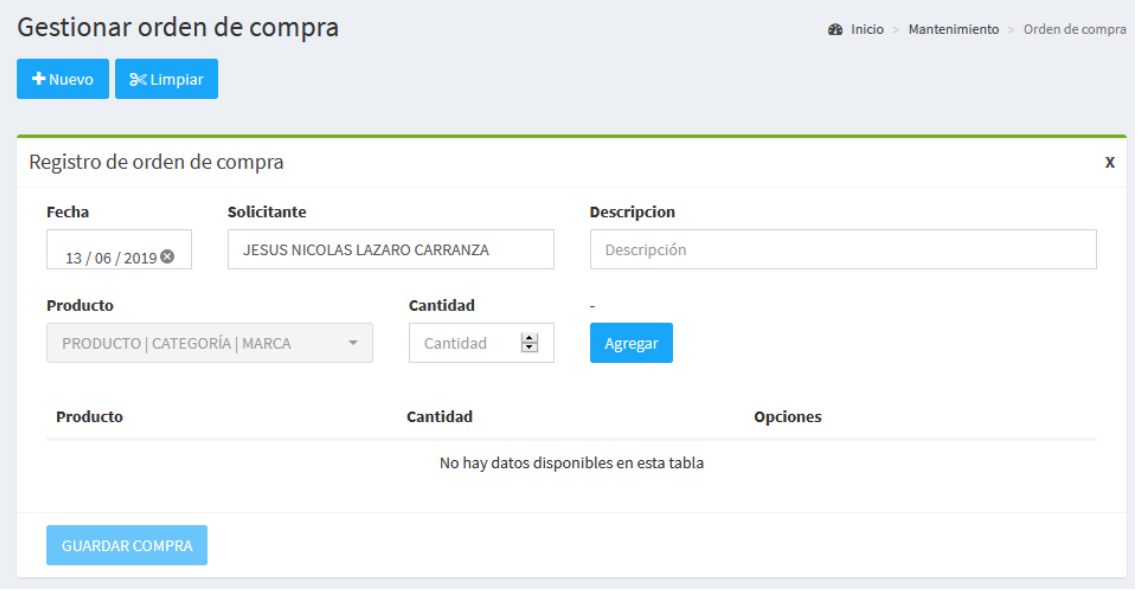

En la ilustración 95 se observa, que no lista las órdenes de compra registradas.

*Ilustración 96: Caja Negra 1 del Sprint 3*

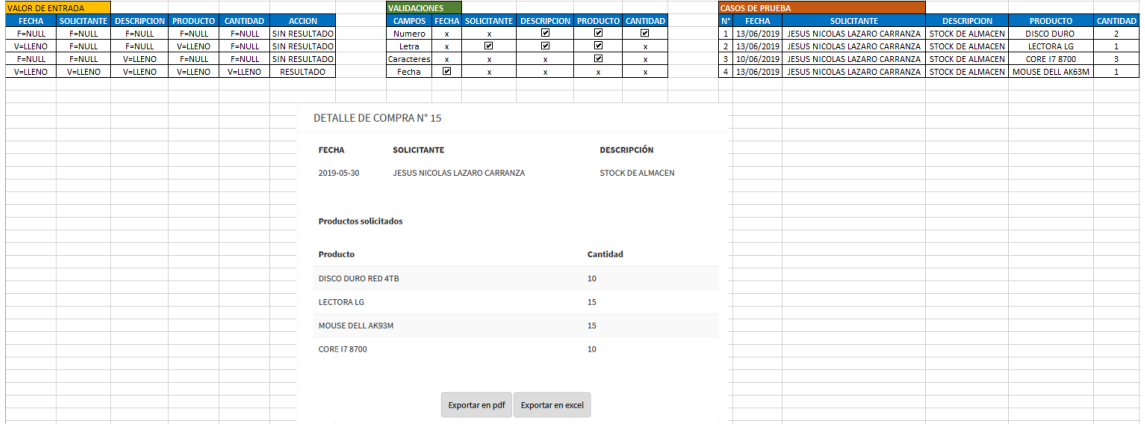

En la ilustración 96 se observa que se le realizo las pruebas de valor entrada, las validaciones y casos de prueba.

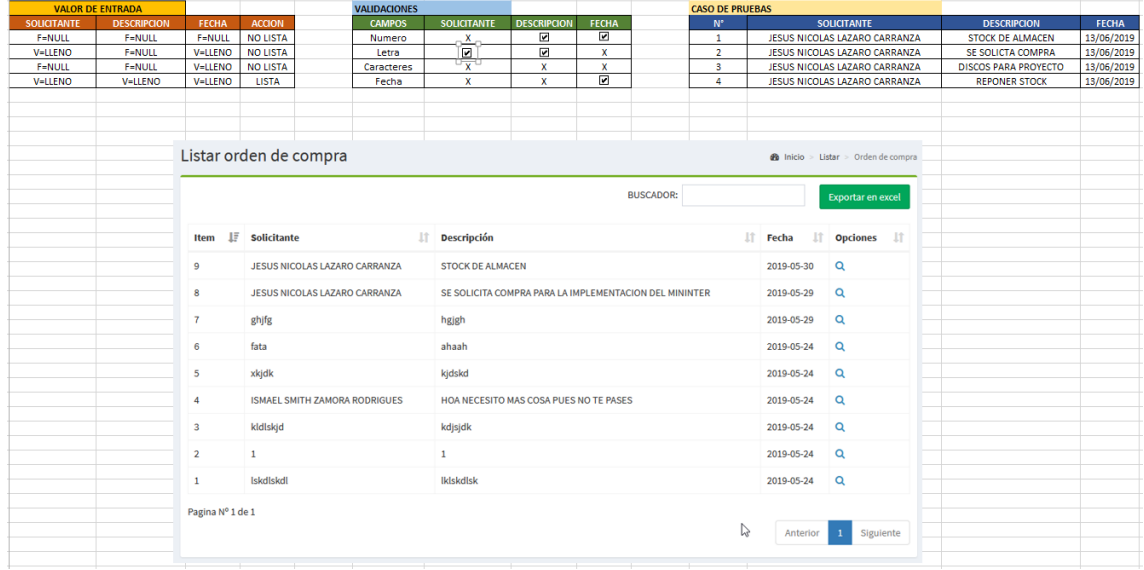

### *Ilustración 97: Caja Negra 2 del Sprint 3*

En la ilustración 97 se observa que se realizaron las pruebas de valor de entrada, las validaciones y casos de pruebas.

# **Desarrollo del Sprint 4**

Para el correcto desarrollo del Sprint 4, se toma en consideración las siguientes fases: Análisis, Diseño, Codificación e Implementación, en donde se obtendrá para el presente Sprint: caso de uso, modelo lógico, modelo físico, prototipos, pantallazo de código e implementación.

# **Lista de Pendientes de Sprint (Sprint Backlog)**

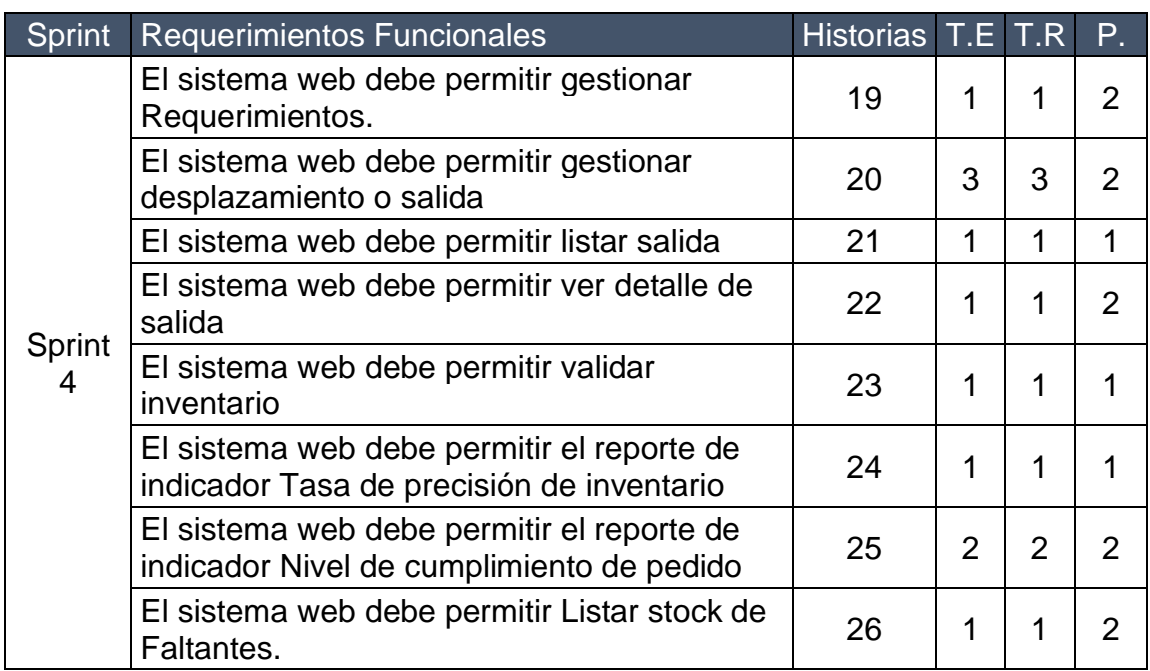

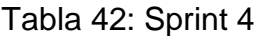

En la Tabla N° 42, se puede ver una lista completa con los requerimientos que están pendientes al iniciar el Sprint 4 y que sirve como modelo de referencia para su posterior ejecución. En esta lista se puede ver el tiempo estimado y prioridad.

# **Plan del Sprint 4**

En la siguiente ilustración se puede ver el plan de trabajo para el Sprint 4.

# **Análisis**

# **Caso de Uso**

La estrecha relación y la interacción que se da entre los usuarios y el sistema se encuentran detalladas en un diagrama de caso de uso, así como se puede ver en la ilustración 98.

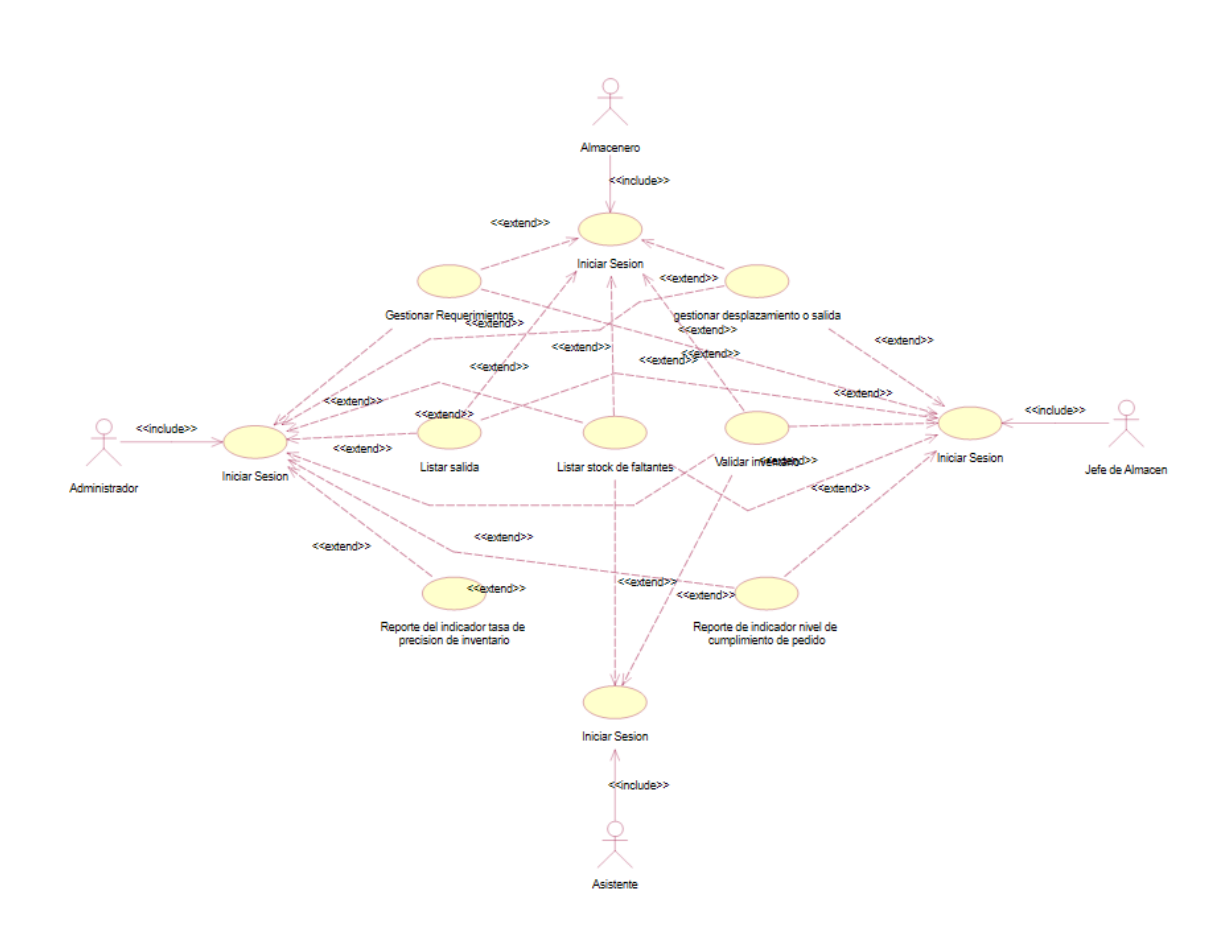

En la ilustración 98, se puede ver el diagrama de caso de uso del Sprint 4, en donde se puede ver la interacción que existe entre el trabajador y el sistema, en simples palabras demuestra el comportamiento y la comunicación del sistema haciendo uso de su interacción con los usuarios.

*Ilustración 98: Caso de uso Sprint 4*

# **Modelo Lógico de la Base de Datos**

El modelo lógico de la base de datos tiene como finalidad, mostrar una breve descripción de la estructura de la base de datos, como se puede ver en la ilustración 99.

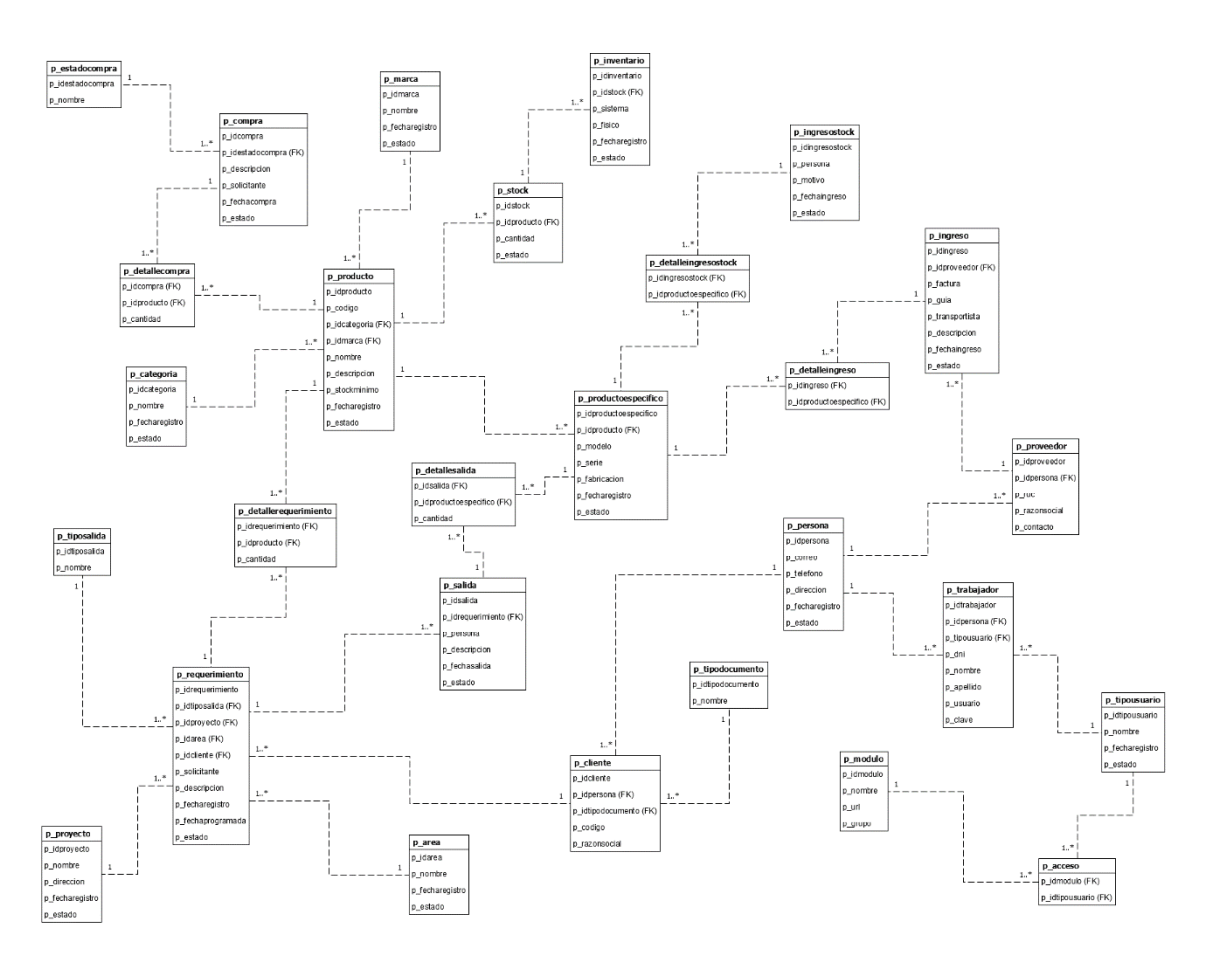

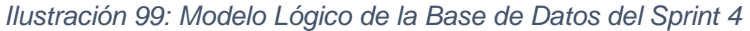

En la ilustración 99, se puede ver el modelo lógico de la base de datos para el sistema web, en donde es visible una breve descripción de la estructura de la base de datos, que más adelante podrán ser procesados por algún tipo de SGBD.

# **Modelo Físico de la Base de Datos**

El modelo físico de la base de datos tiene como finalidad explicar una descripción de la implementación de la base de datos, como se puede ver en la ilustración 100.

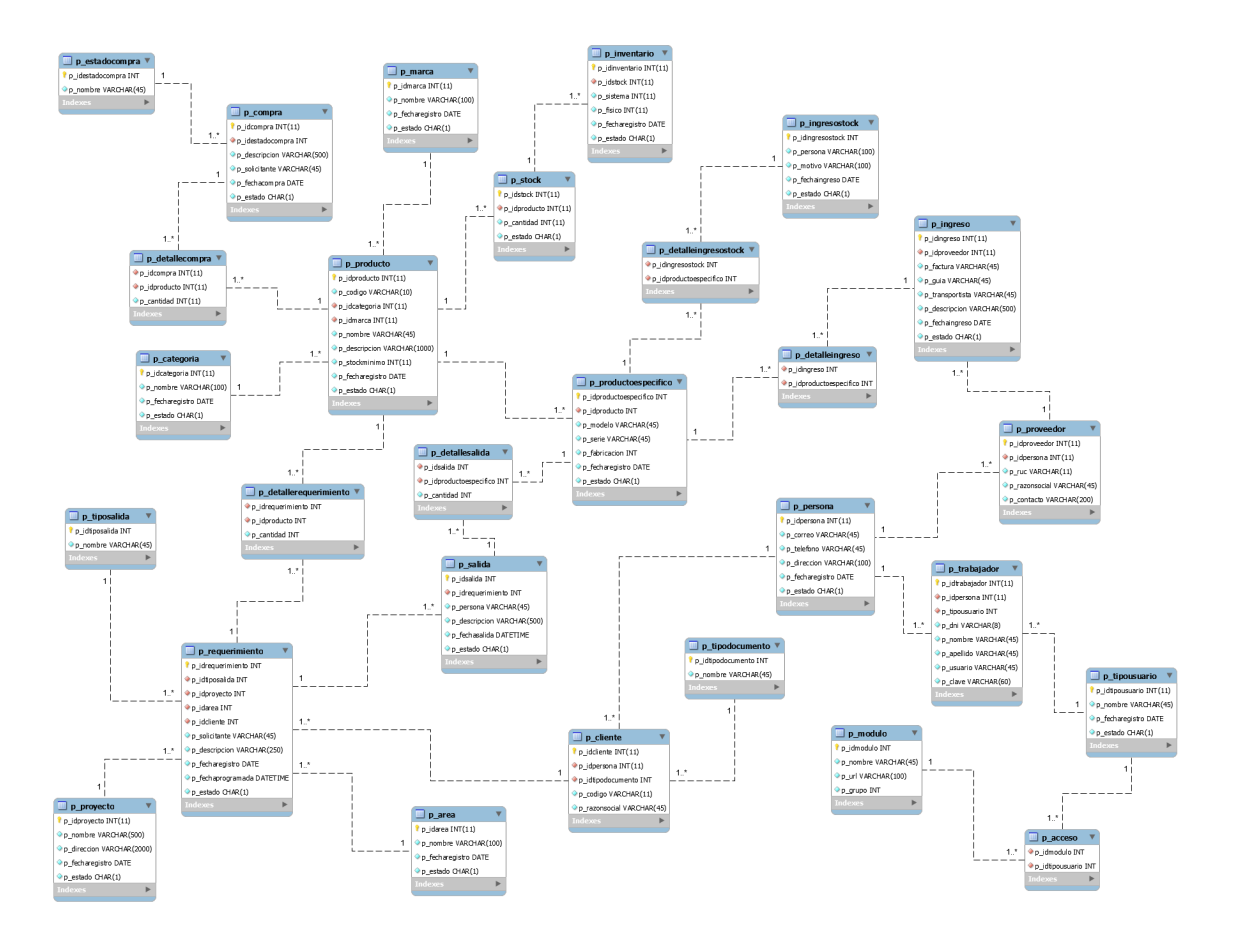

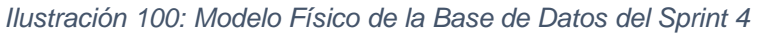

En la ilustración 100 se puede ver el modelo físico de la base de datos. En este modelo se puede ver los diferentes tipos de datos que son parte de los diferentes campos en las tablas relacionadas.

# **Realización de los requerimientos funcionales**

# **Requerimiento RF19:**

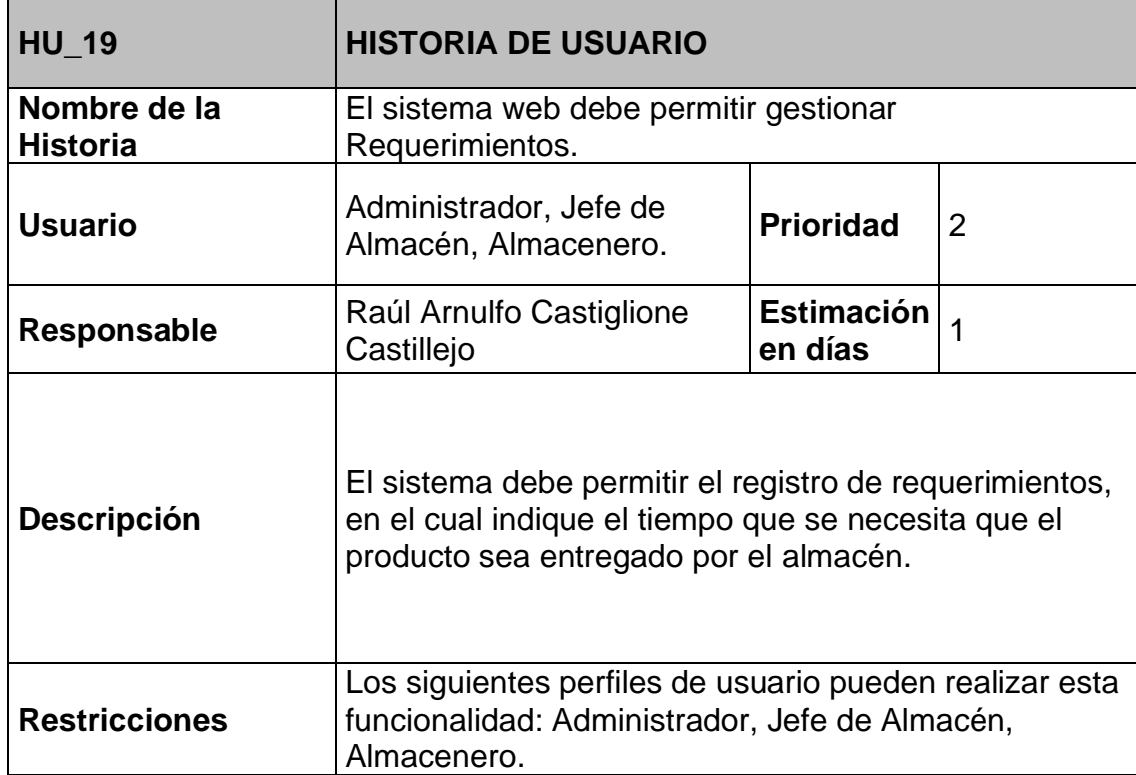

#### Tabla 43: Tabla Historia de usuario 19

**Requerimiento RF20:** El sistema web debe permitir gestionar desplazamiento o salida.

### **Diseño del prototipo**

Se procedieron a crear el diseño del prototipo para probar la funcionalidad del requerimiento, como se evidencia en la siguiente Ilustración.

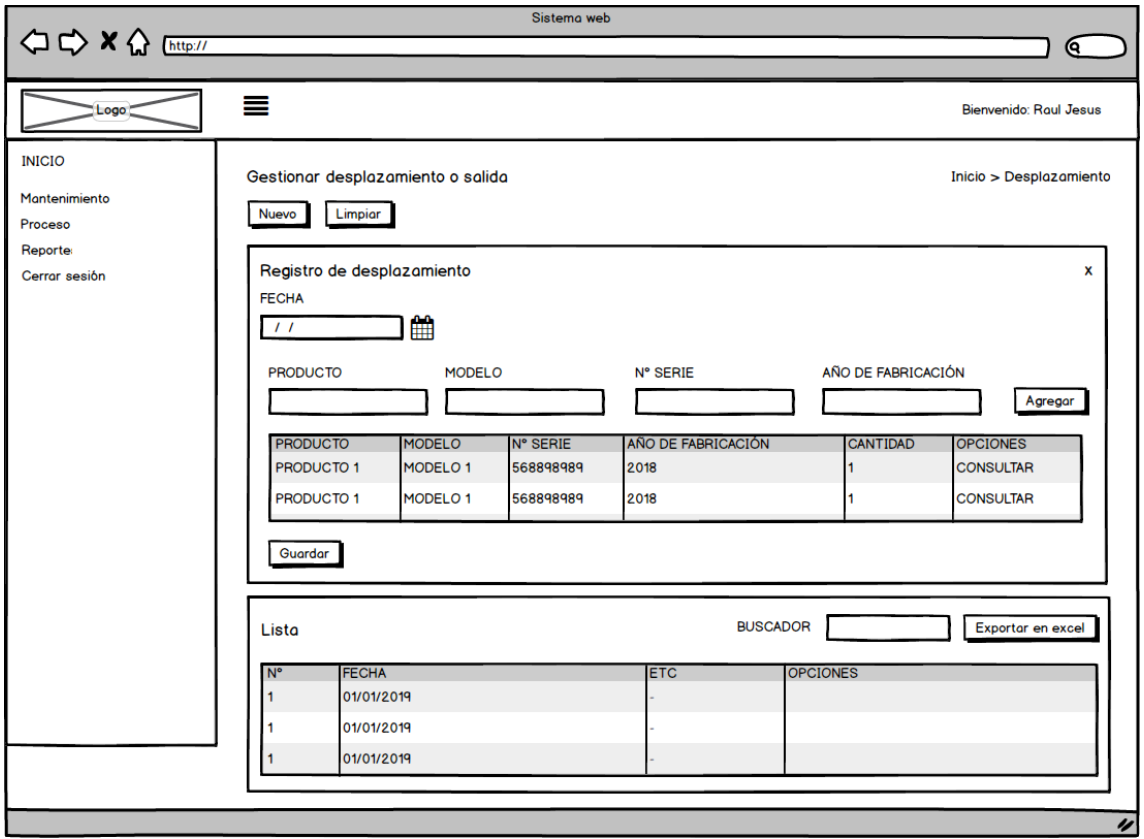

Ilustración 101: Prototipo Desplazamiento o salida

En la ilustración 101 se observa el prototipo que fue diseñado con Product Owner, el cual se realizó con el software Balsamiq.

### **Codificación**

En esta fase se procede a crear todas las instrucciones, que serán necesarias para hacer funcionar el requerimiento, como se evidencia en las siguientes Ilustraciones.

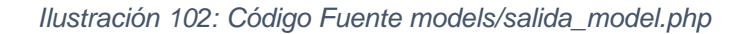

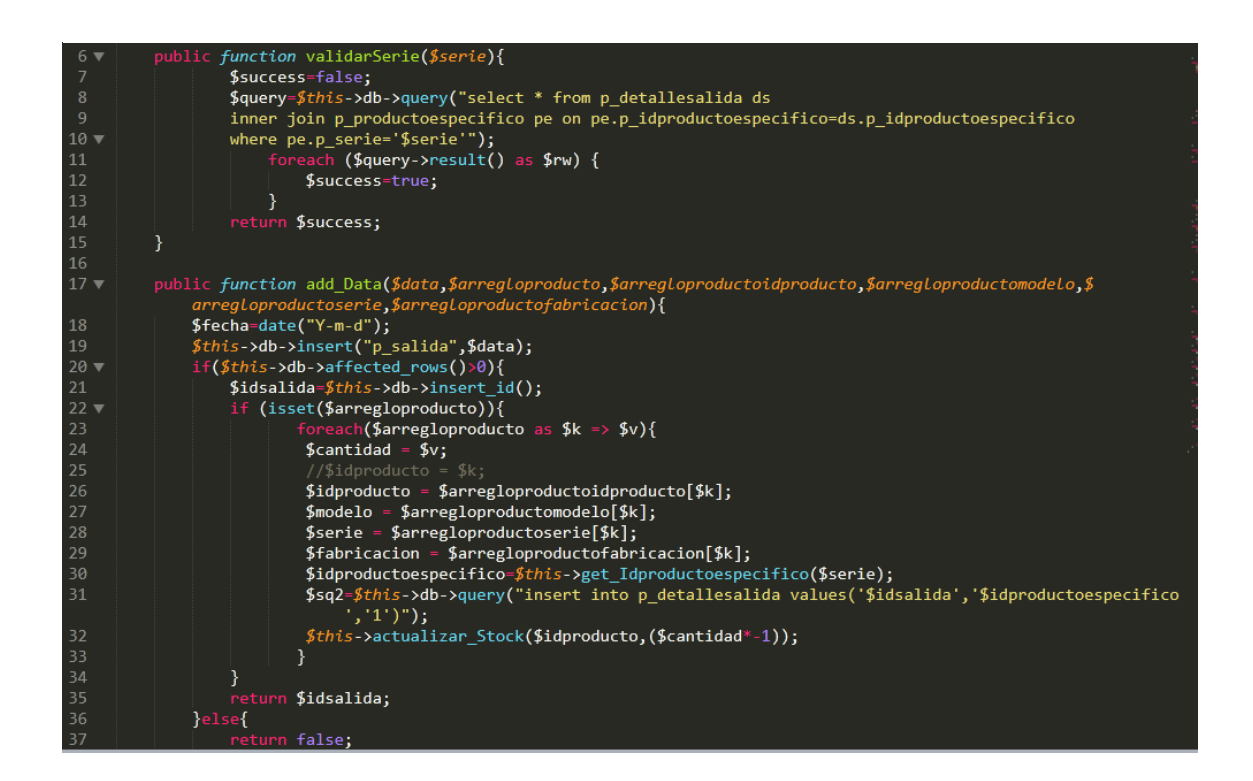

*Ilustración 103: Código Fuente controllers/salida.php*

```
$modulo=15;
                $arregloacceso=$this->session->userdata('modulo');
10
                $access=false;
11
12($arregloacceso as $rw) {
13
                      f($rw->p_idmodulo==$modulo){
14$access=true;
15
                    <sup>}</sup>
16
                ł
                if($access==false){
17
18
                    redirect('inicio', 'refresh');
19
20
                $session=$this->session->userdata('idtrabajador');
                if (empty($session)) {
21
                    redirect('login', 'refresh');
2223
                -7
                .<br>$this->load->model("Salida_model");<br>$this->load->model("Requerimiento_model");
2425
                $this->load->library('session');
26
27
           <sup>1</sup>
28
29
           public function cerrar_Sesion(){
                session_destroy();
30$success=true;
3132
                echo json_encode(array('success'=>$success));
33
           <sup>}</sup>
34
           public function index()
35
36
           \mathbf{f}$this->load->view('header');
37
                $this->load->view('salida');<br>$this->load->view('footer-page');
38
39
40
           <sup>}</sup>
41
           public function add_Data(){
42
                $accion=$this->input->post("accion");
43
44
                if({<math>factor=="1"</math>}){45
                    $idtiposalida=$this->input->post("idtiposalida");
46
                     if($idtiposalida == "1"){//internp
47
48
                         $idarea=$this->input->post("idarea");
                         $idproyecto="1";
49
50
                         $idcliente="1":
```
En la ilustración 102 se muestra el código php ingreso\_model.php el cual es para la captura de variables y en la ilustración 103 con código php ingreso.php muestran las funciones desarrolladas para alojar estas variables.

### **Implementación**

En esta fase se procedió a ejecutar cada una de las instrucciones que fueron elaboradas en la etapa de codificación y demostrar de esta manera el correcto funcionamiento del requerimiento, así como se evidencia en la siguiente ilustración.

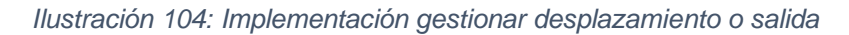

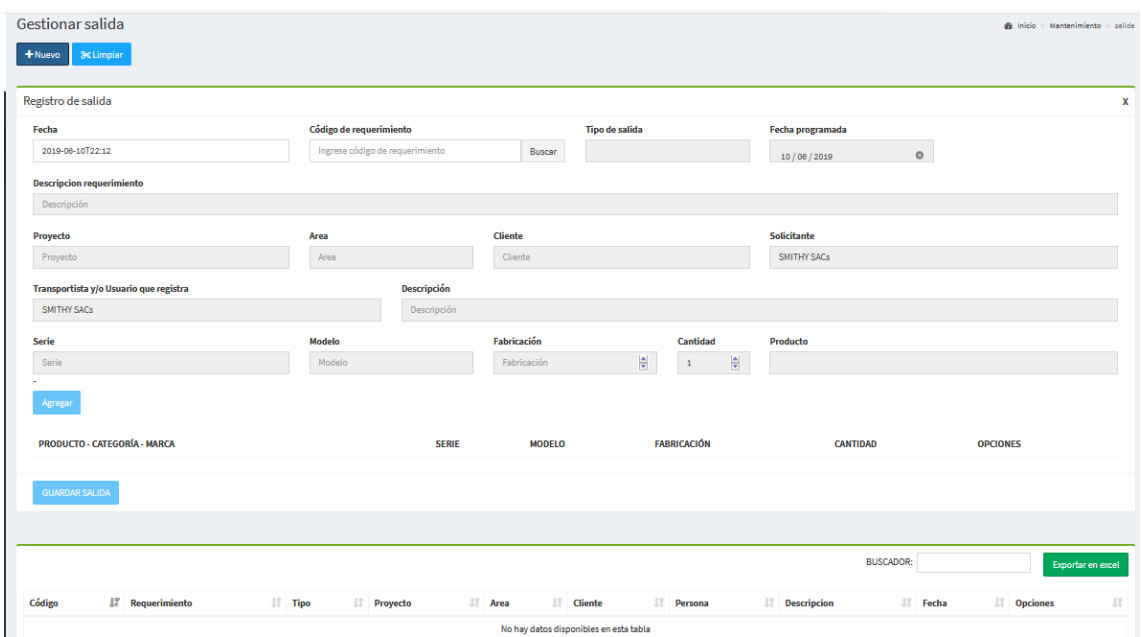

En la ilustración 104 muestra la interfaz gráfica del formulario gestionar desplazamiento o salida definida por el Product Owner y desarrollada por el equipo de trabajo.

**Requerimiento RF21:** El sistema web debe permitir listar salida.

### **Diseño del prototipo**

Se procedieron a crear el diseño del prototipo para probar la funcionalidad del requerimiento, como se evidencia en la siguiente Ilustración.

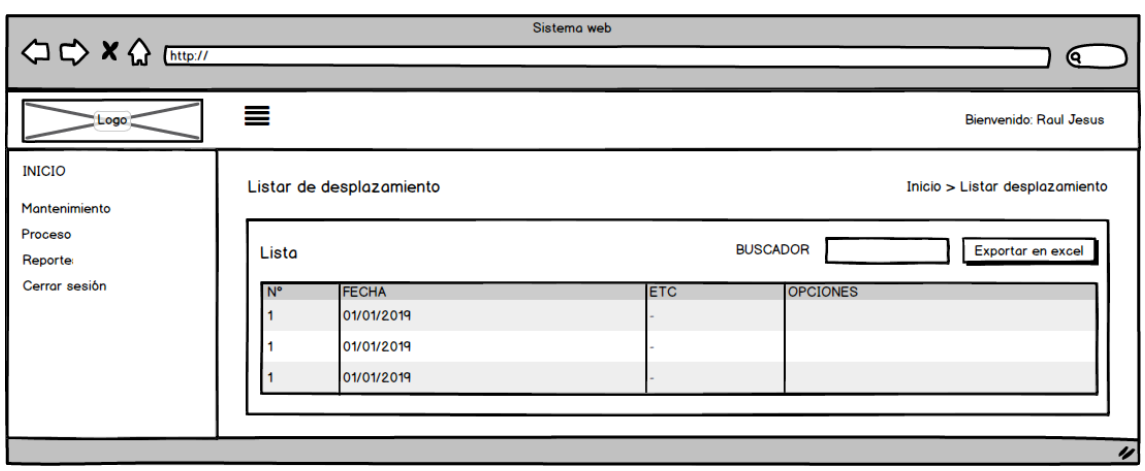

*Ilustración 105: Prototipo Listar Salida*

En la ilustración 105 se observa el prototipo que fue diseñado con Product Owner, el cual se realizó con el software Balsamiq.

### **Codificación**

En esta fase se procede a crear todas las instrucciones, que serán necesarias para hacer funcionar el requerimiento, como se evidencia en las siguientes Ilustraciones.

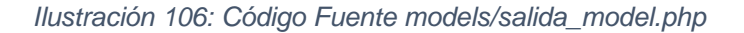

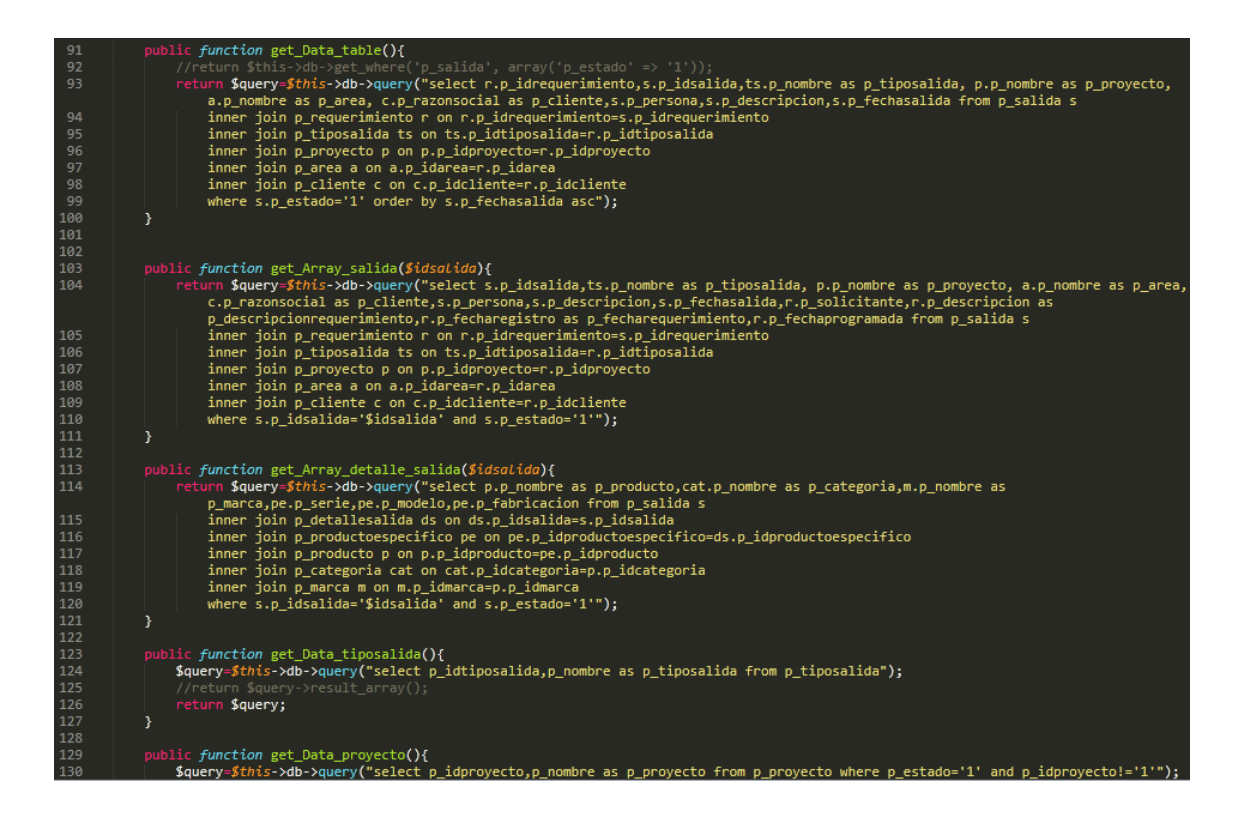

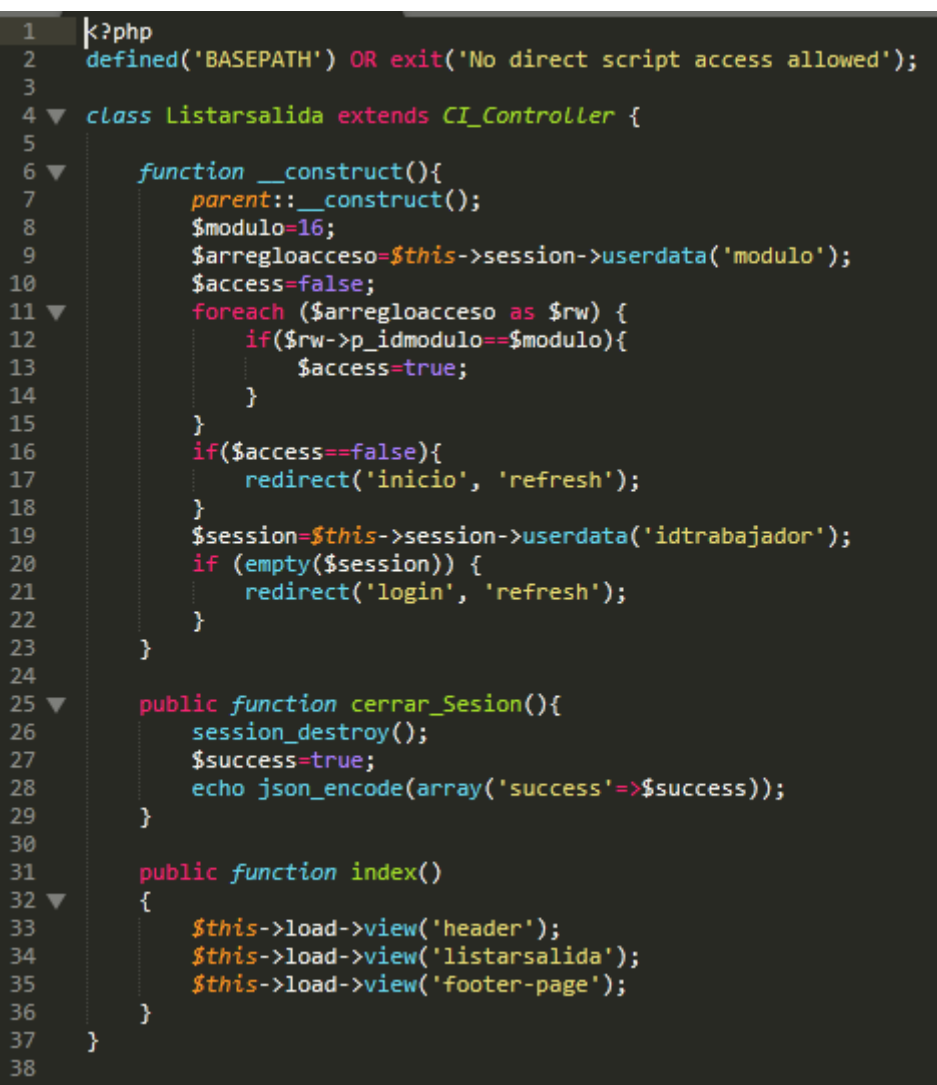

*Ilustración 107: Código Fuente controllers/listarsalida.php*

En la ilustración 106 se muestra el código php salida\_model.php el cual es para la captura de variables y en la ilustración 107 con código php listarsalida.php muestran las funciones desarrolladas para alojar estas variables.

## **Implementación**

En esta fase se procedió a ejecutar cada una de las instrucciones que fueron elaboradas en la etapa de codificación y demostrar de esta manera el correcto funcionamiento del requerimiento, así como se evidencia en la siguiente ilustración.

*Ilustración 108: Implementación listar salida*

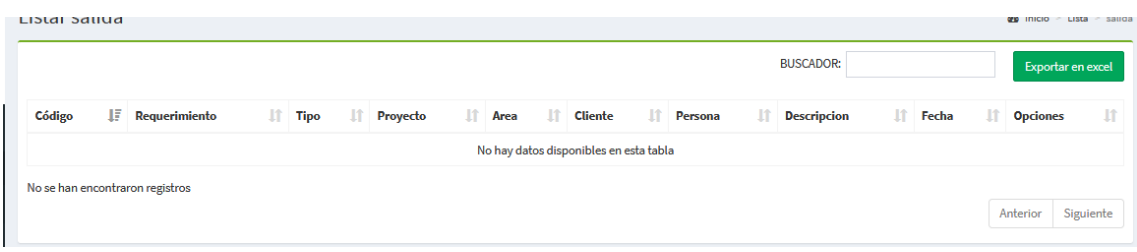

En la ilustración 108 muestra la interfaz gráfica del formulario gestionar trabajador definida por el Product Owner y desarrollada por el equipo de trabajo.

**Requerimiento RF22:** El sistema web debe permitir gestionar los roles del sistema.

# **Diseño del prototipo**

Se procedieron a crear el diseño del prototipo para probar la funcionalidad del requerimiento, como se evidencia en la siguiente ilustración.

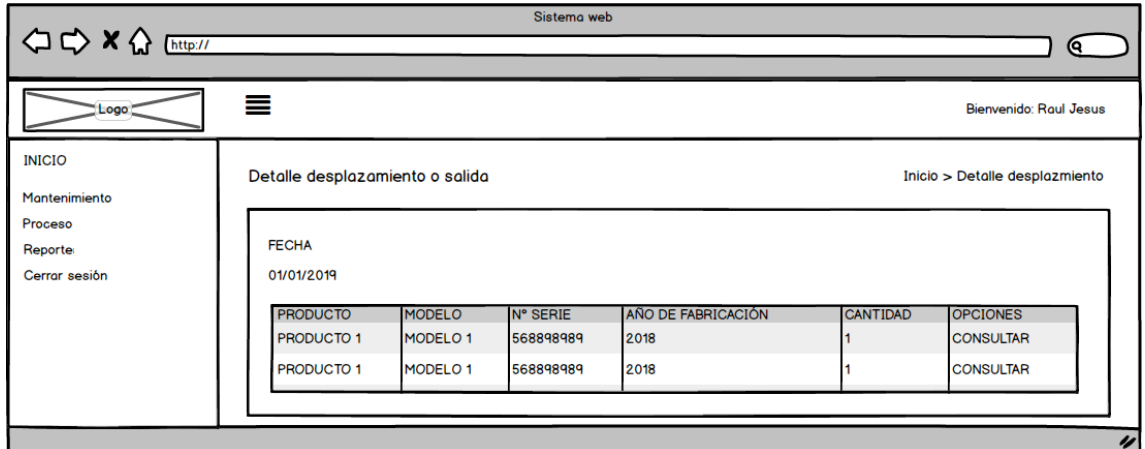

*Ilustración 109: Prototipo Ver detalle de salida*

En la ilustración 109 se observa lo prototipo que fue diseñado con Product Owner, el cual se realizó con el software Balsamiq.

### **Codificación**

En esta fase se procede a crear todas las instrucciones, que serán necesarias para hacer funcionar el requerimiento, como se evidencia en las siguientes Ilustraciones.

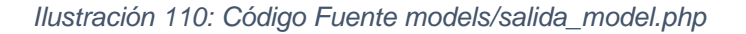

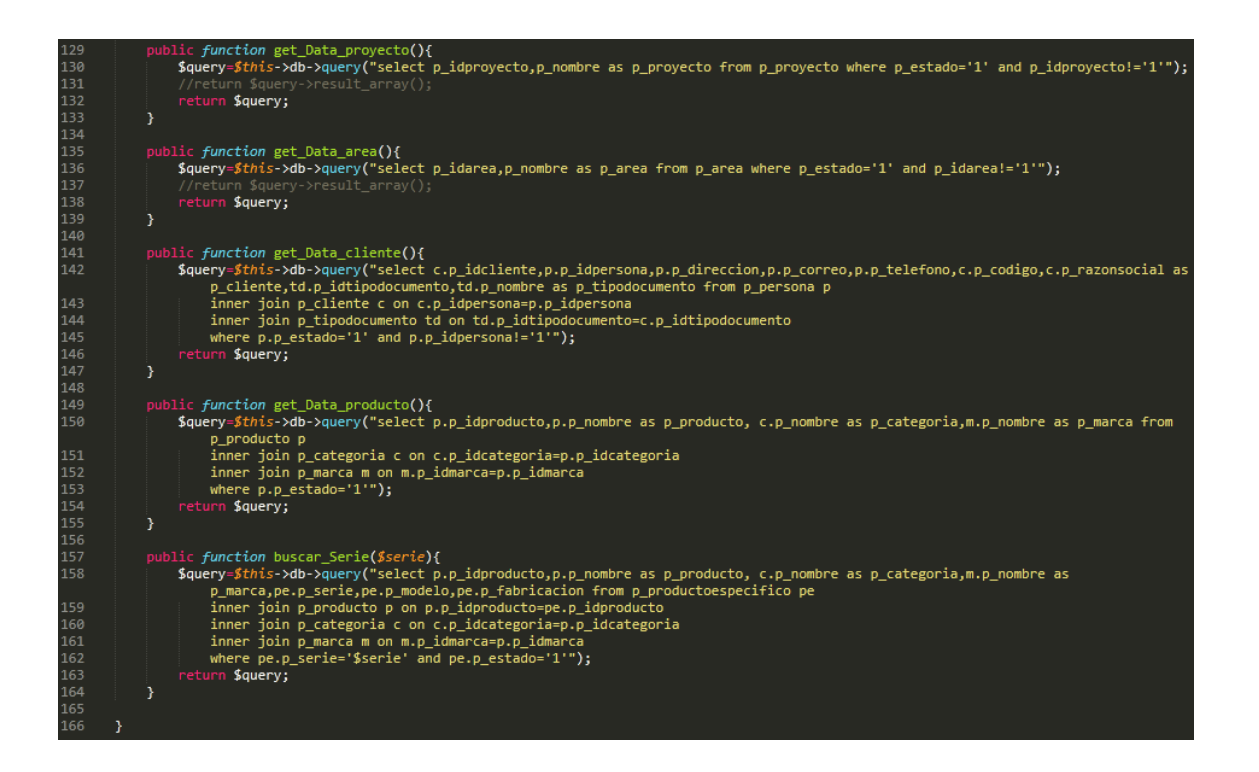

*Ilustración 111: Código Fuente controllers/detallesalida.php*

```
k?php
     defined('BASEPATH') OR exit('No direct script access allowed');
     class Detallesalida extends CI Controller {
         function __construct(){
             parent:: construct();
             $session=$this->session->userdata('idtrabajador');
8
9
             if (empty($session)) {
                  redirect('login', 'refresh');
10
              }
1112
         ł
13
14
         public function cerrar Sesion(){
15
              session_destroy();
16
             $success=true;
17
              echo json_encode(array('success'=>$success));
18
         <sup>}</sup>
19
20
         public function index()
21€
22
              $this->load->view('header');
23
              $this->load->view('detallesalida');
24
              $this->load->view('footer-page');
25
         \mathcal{Y}26
     \mathcal{Y}27
```
En la ilustración 110 se muestra el código php salida\_model.php el cual es para la captura de variables y en la ilustración 111 con código php detallesalida.php muestran las funciones desarrolladas para alojar estas variables.

### **Implementación**

En esta fase se procedió a ejecutar cada una de las instrucciones que fueron elaboradas en la etapa de codificación y demostrar de esta manera el correcto funcionamiento del requerimiento, así como se evidencia en la siguiente ilustración.

*Ilustración 112: Implementación de Salida*

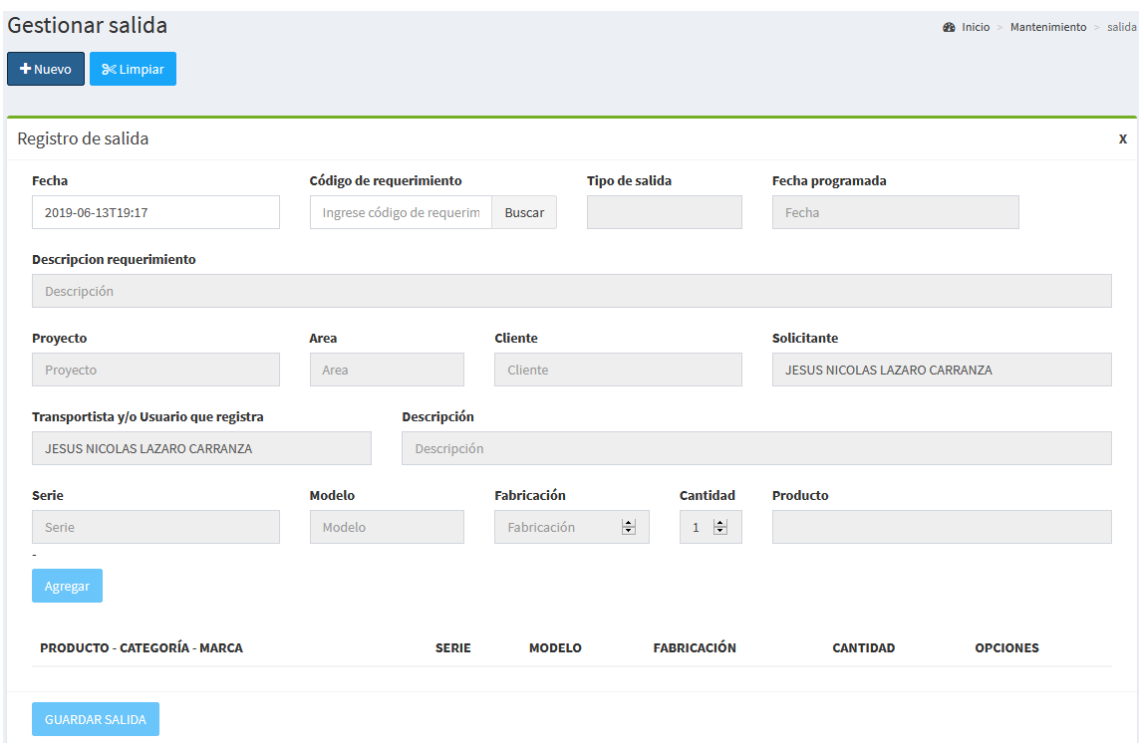

En la ilustración 112 muestra la interfaz gráfica del formulario gestionar las salidas del sistema definida por el Product Owner y desarrollada por el equipo de trabajo.

**Requerimiento RF23:** El sistema web debe permitir validar inventario.

# **Diseño del prototipo**

Se procedieron a crear el diseño del prototipo para probar la funcionalidad del requerimiento, como se evidencia en la siguiente ilustración.

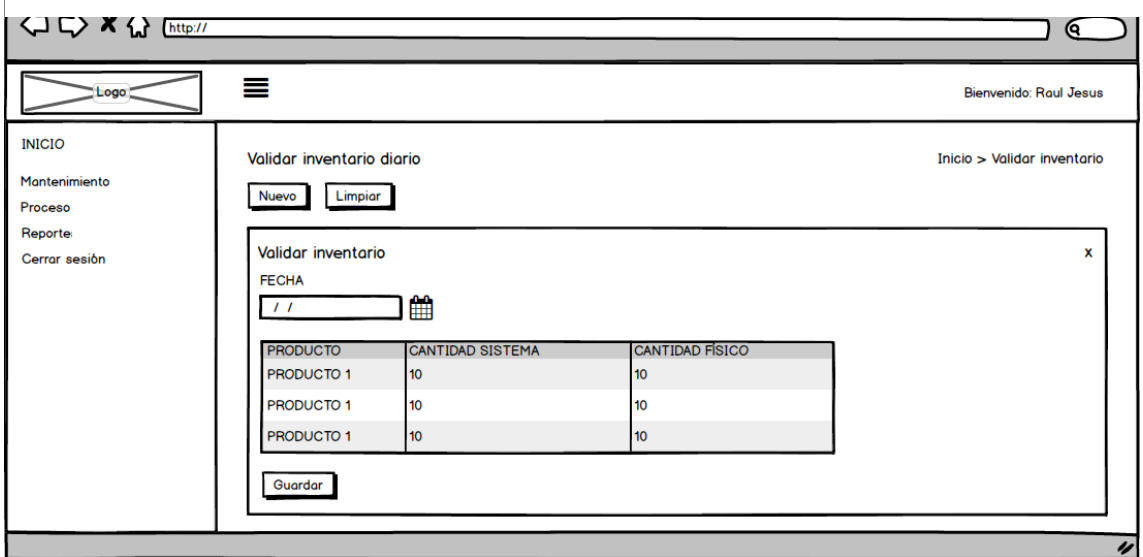

*Ilustración 113: Prototipo validar inventario*

En la ilustración 113 se observa lo prototipo que fue diseñado con Product Owner, el cual se realizó con el software Balsamiq.

### **Codificación**

En esta fase se procede a crear todas las instrucciones, que serán necesarias para hacer funcionar el requerimiento, como se evidencia en las siguientes ilustraciones.

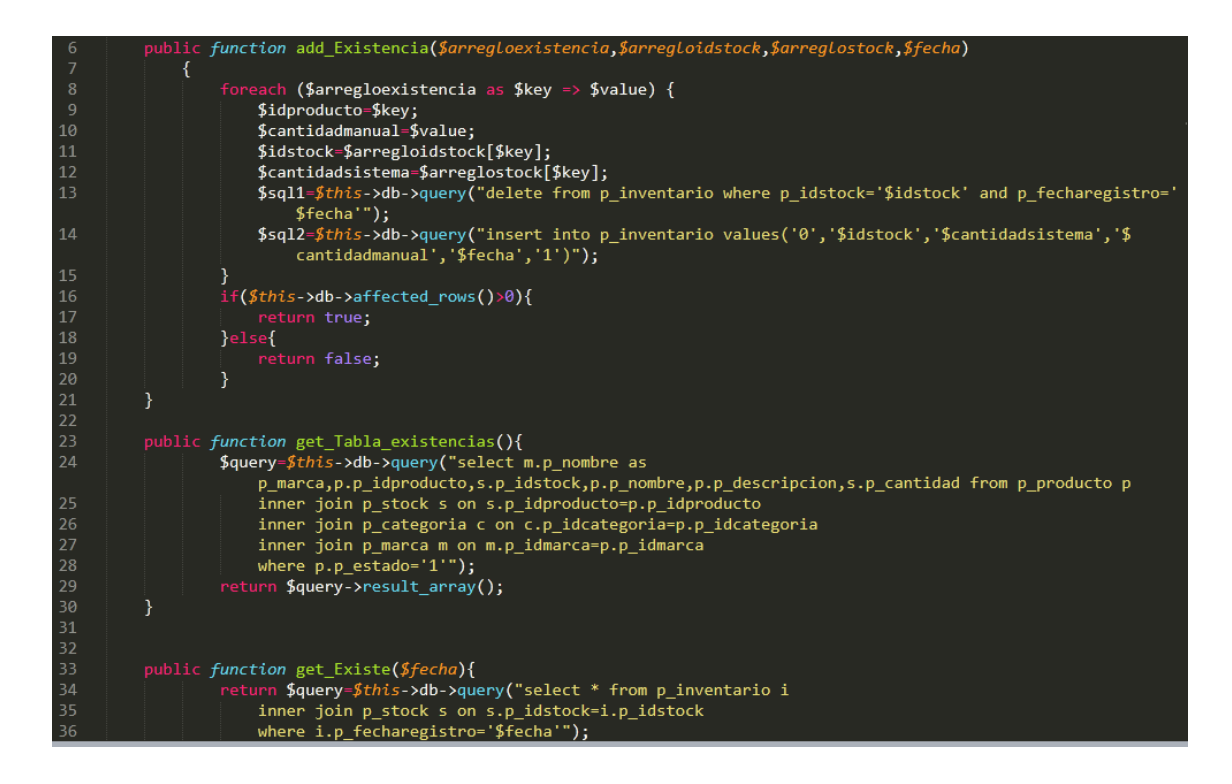

*Ilustración 114: Código Fuente models/inventario\_model.php*

#### *Ilustración 115: Código Fuente controllers/inventario.php*

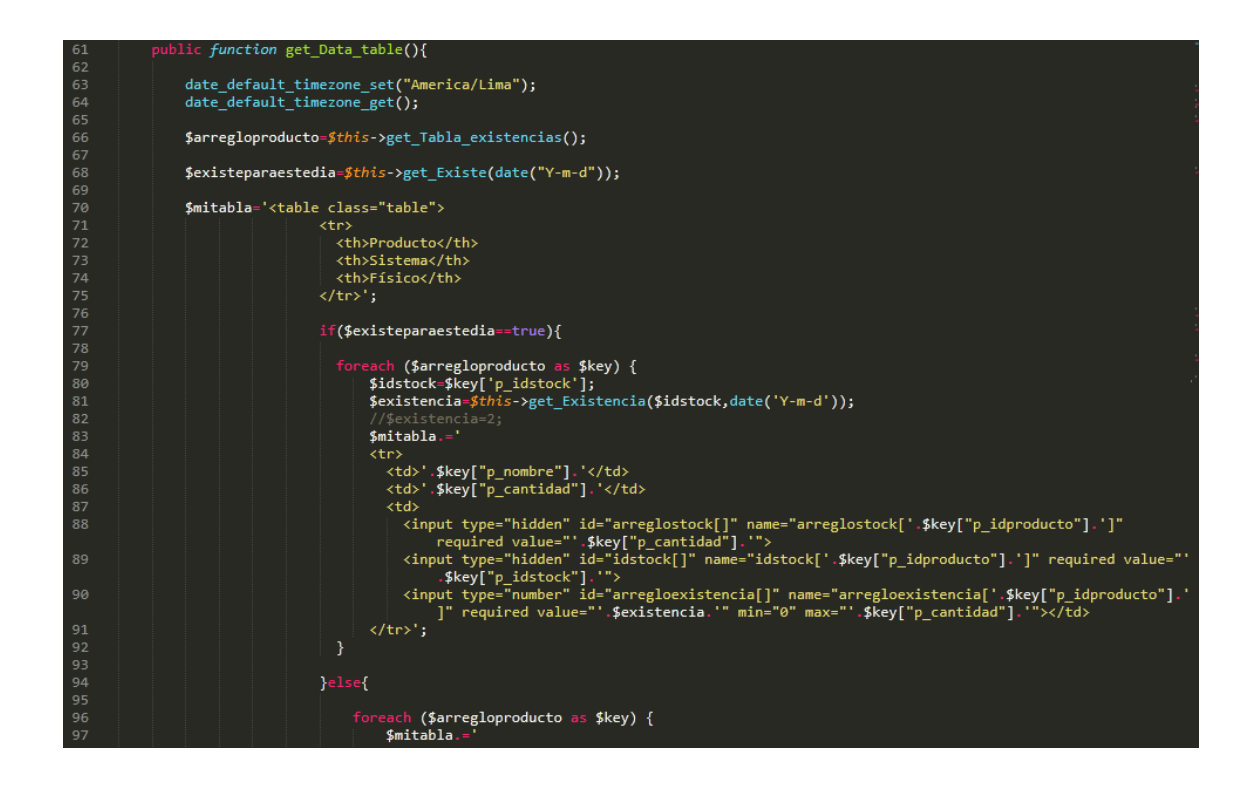

En la ilustración 114 se muestra el código php inventario\_model.php el cual es para la captura de variables y en la ilustración 115 con código php inventario.php muestran las funciones desarrolladas para alojar estas variables.

## **Implementación**

En esta fase se procedió a ejecutar cada una de las instrucciones que fueron elaboradas en la etapa de codificación y demostrar de esta manera el correcto funcionamiento del requerimiento, así como se evidencia en la siguiente ilustración.

| <b>VALIDAR INVENTARIO</b>                     |                |              | <b>@</b> Inicio > Validar > Inventario |
|-----------------------------------------------|----------------|--------------|----------------------------------------|
| Registro de inventario                        |                |              |                                        |
| Fecha                                         |                |              |                                        |
| 10/06/2019                                    |                |              | $\circledcirc$                         |
|                                               |                |              |                                        |
| Producto                                      | Sistema Físico |              |                                        |
| Dell - Power Edge T30 - Intel Xeon E3-1225 v5 | $\mathbf 0$    | $\bullet$    | $\frac{\Delta}{\Psi}$                  |
| Dell - Servidor - Mini torre                  | $\mathbf 0$    | $\circ$      | $\frac{\Delta}{\Psi}$                  |
| Dell - Server - Rack-mountable                | 1              | $\mathbf{1}$ | $\frac{\Delta}{\Psi}$                  |
| Dell - Server R440 - Rack-mountable           | $\mathbf 0$    | $\bullet$    | $\div$                                 |
| Dell - Server - Tower                         | $\mathbf 0$    | $\circ$      | $\frac{\Delta}{\Psi}$                  |
| Dell - Server - Rack-mountable                | $\bf{0}$       | $\mathbf{0}$ | $\div$                                 |
| Dell - Server - Rack-mountable R740           | $\bullet$      | $\circ$      | $\div$                                 |
| Dell - Server - Rack-R640                     | $\bf{0}$       | $\bullet$    | $\frac{\Delta}{\Delta}$                |
| Dell - Server - Rack-R640                     | $\bullet$      | $\bullet$    | $\div$                                 |

*Ilustración 116: Implementación validar inventario*

En la ilustración 116 muestra la interfaz gráfica del formulario validar inventario del sistema definida por el Product Owner y desarrollada por el equipo de trabajo.

**Requerimiento RF24:** El sistema web debe permitir realizar el reporte de indicador Tasa de precisión de inventario

# **Diseño del prototipo**

Se procedieron a crear el diseño del prototipo para probar la funcionalidad del requerimiento, como se evidencia en la siguiente ilustración.

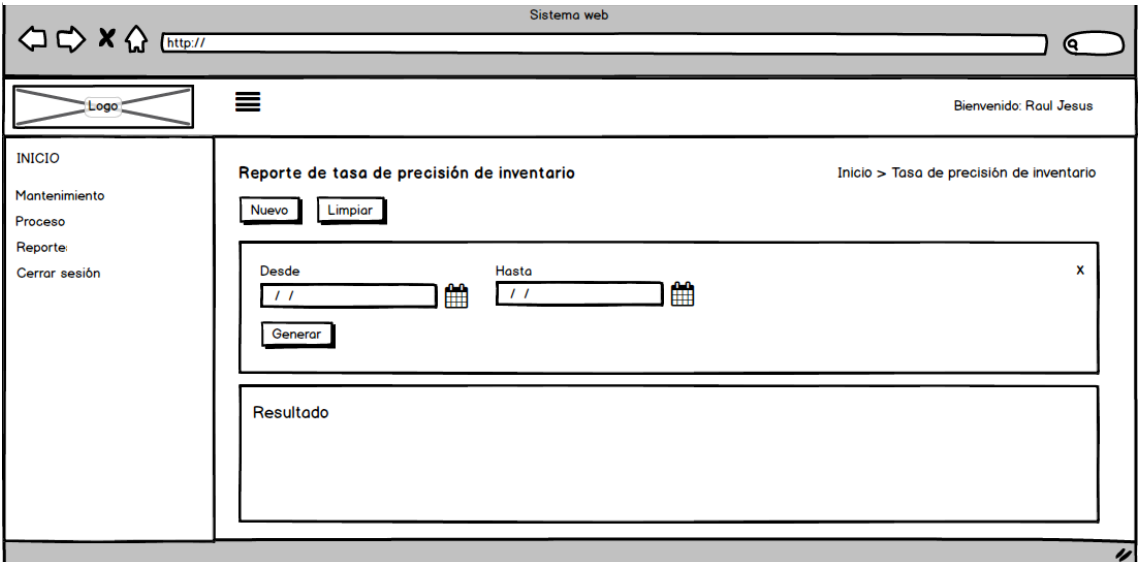

*Ilustración 117: Prototipo reporte de indicador tasa precisión de inventario*

En la ilustración 117 se observa lo prototipo que fue diseñado con Product Owner, el cual se realizó con el software Balsamiq.

### **Codificación**

En esta fase se procede a crear todas las instrucciones, que serán necesarias para hacer funcionar el requerimiento, como se evidencia en las siguientes ilustraciones.

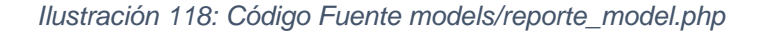

```
\langle?php
         defined('BASEPATH') OR exit('No direct script access allowed');
        class Reporte model extends CI Model {
               public function diferencia_Dias($desde,$hasta){
                            $segundos=strtotime($hasta) - strtotime($desde);
                            return $diferencia_dias=intval($segundos/60/60/24) + 1;
               Y
               public function get_Arreglo_producto(){
                            $query=$this->db->query("select * from p_categoria where p_estado='1'");<br>return $query->result();
\overline{13}ł
        I
               public function get_Stock_manual($idproducto,$fecha){
                            $cantidad=0;+----------<br>$query=$this->db->query("select i.p_fisico from p_inventario i<br>inner join p_stock s on s.p_idstock=i.p_idstock
20
                                   inner join p_producto p on p.p_idproducto=s.p_idproducto
                            inner join p_categoria c on c.p_idcategoria=p.p_idcategoria<br>inner join p_categoria c on c.p_idcategoria=p.p_idcategoria<br>where i.p_fecharegistro='$fecha' and c.p_idcategoria='$idproducto'");<br>foreach ($query->result() as $rw
                            -1
                             return $cantidad;
29
               public function get Stock sistema($idproducto,$fecha){
30
                            $cantidad=0;$query=$this->db->query("select i.p_sistema from p_inventario i<br>$query=$this->db->query("select i.p_idstock=i.p_idstock<br>inner join p_producto p on p.p_idproducto=s.p_idproducto
                                  inner join p_producto p on p.p_idproducto-s.p_idproducto<br>inner join p_categoria c on c.p_idcategoria=p.p_idcategoria<br>where i.p_fecharegistro='$fecha' and c.p_idcategoria='$idproducto'");<br>each ($query->result() as $rw) {<br>$c
3435
36
                             .<br>return $cantidad;
дā
```
*Ilustración 119: Código Fuente controllers/inventario.php*

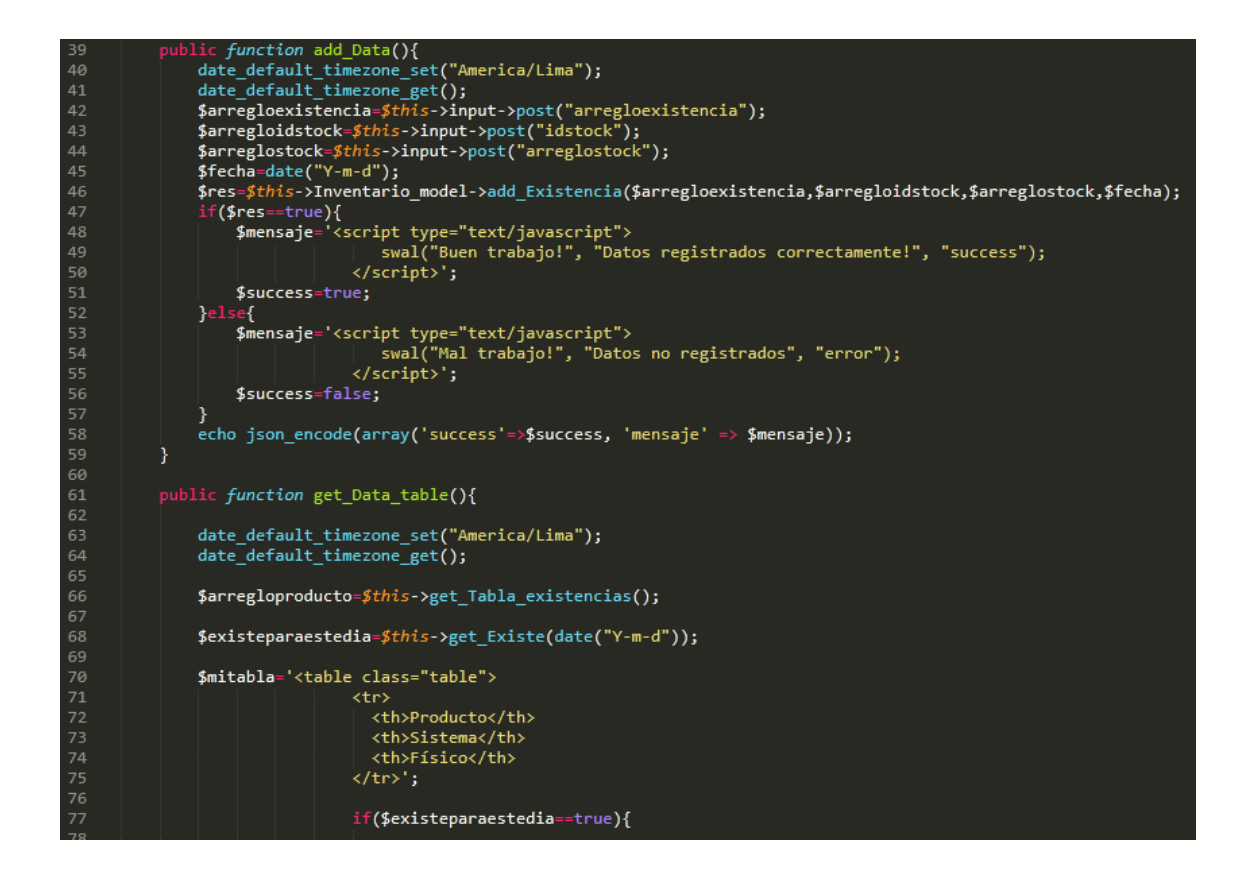

En la ilustración 118 se muestra el código php reporte\_model.php el cual es para la captura de variables y en la Ilustración 119 con código php inventario.php muestran las funciones desarrolladas para alojar estas variables.

### **Implementación**

En esta fase se procedió a ejecutar cada una de las instrucciones que fueron elaboradas en la etapa de codificación y demostrar de esta manera el correcto funcionamiento del requerimiento, así como se evidencia en la siguiente Ilustración.

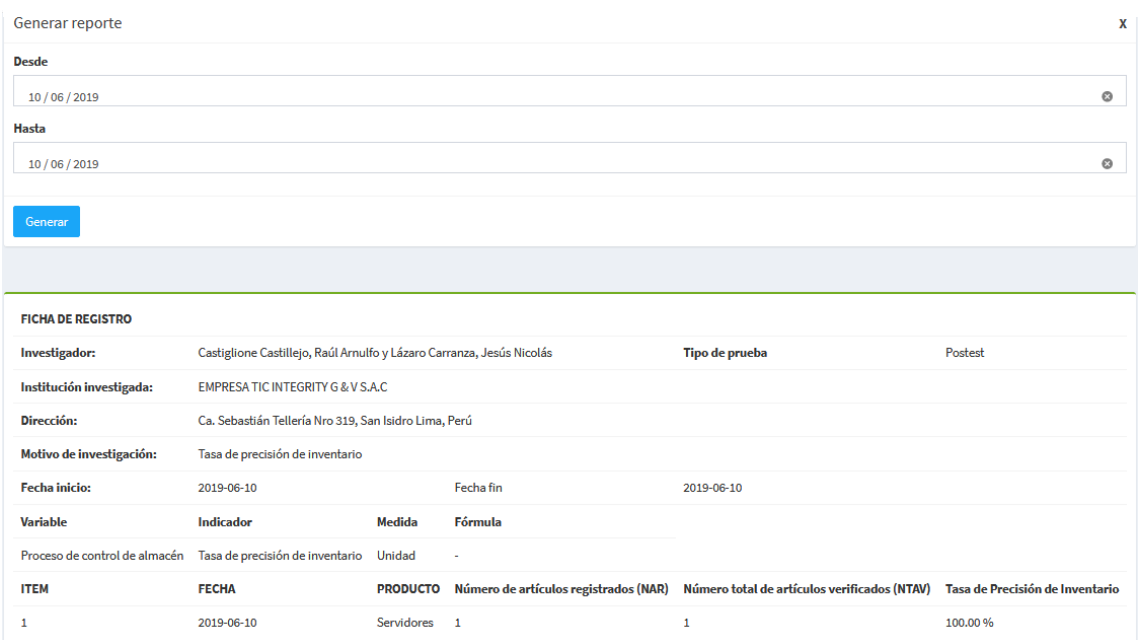

*Ilustración 120: Implementación reporte tasa de precisión de inventario*

La Ilustración 120 muestra la interfaz gráfica del formulario reporte tasa precisión de inventario del sistema definida por el Product Owner y desarrollada por el equipo de trabajo.
**Requerimiento RF25:** El sistema web debe permitir el reporte de indicador Nivel de cumplimiento de pedido.

## **Diseño del prototipo**

Se procedieron a crear el diseño del prototipo para probar la funcionalidad del requerimiento, como se evidencia en la siguiente Ilustración.

*Ilustración 121: Prototipo reporte de indicador Nivel de cumplimiento de pedido.*

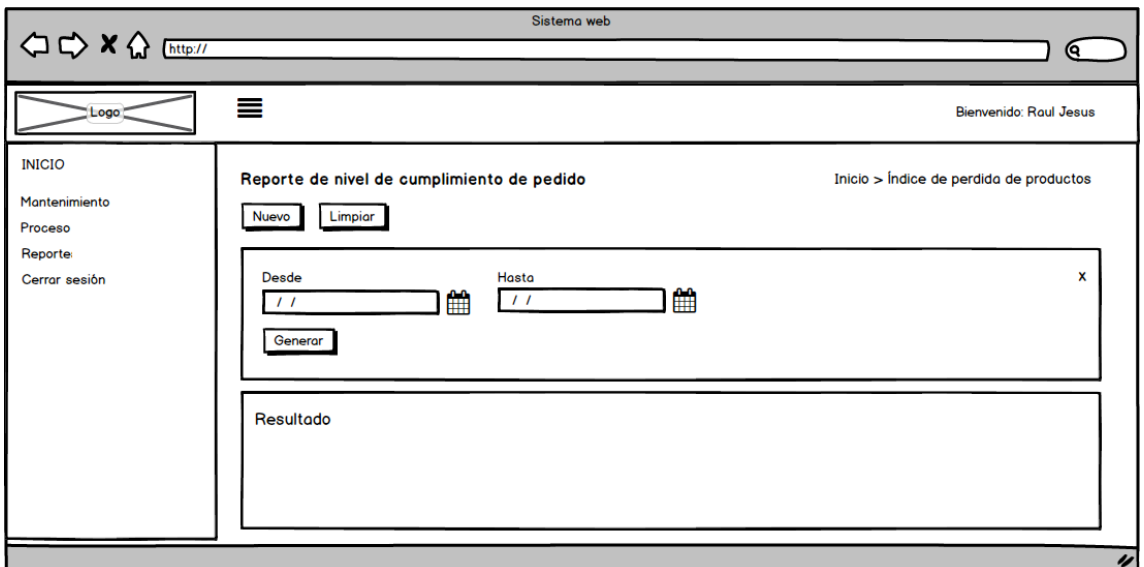

En la Ilustración 121 se observa lo prototipo que fue diseñado con Product Owner, el cual se realizó con el software Balsamiq.

#### **Codificación**

En esta fase se procede a crear todas las instrucciones, que serán necesarias para hacer funcionar el requerimiento, como se evidencia en las siguientes Ilustraciones.

*Ilustración 122: Código Fuente models/salida\_model.php*

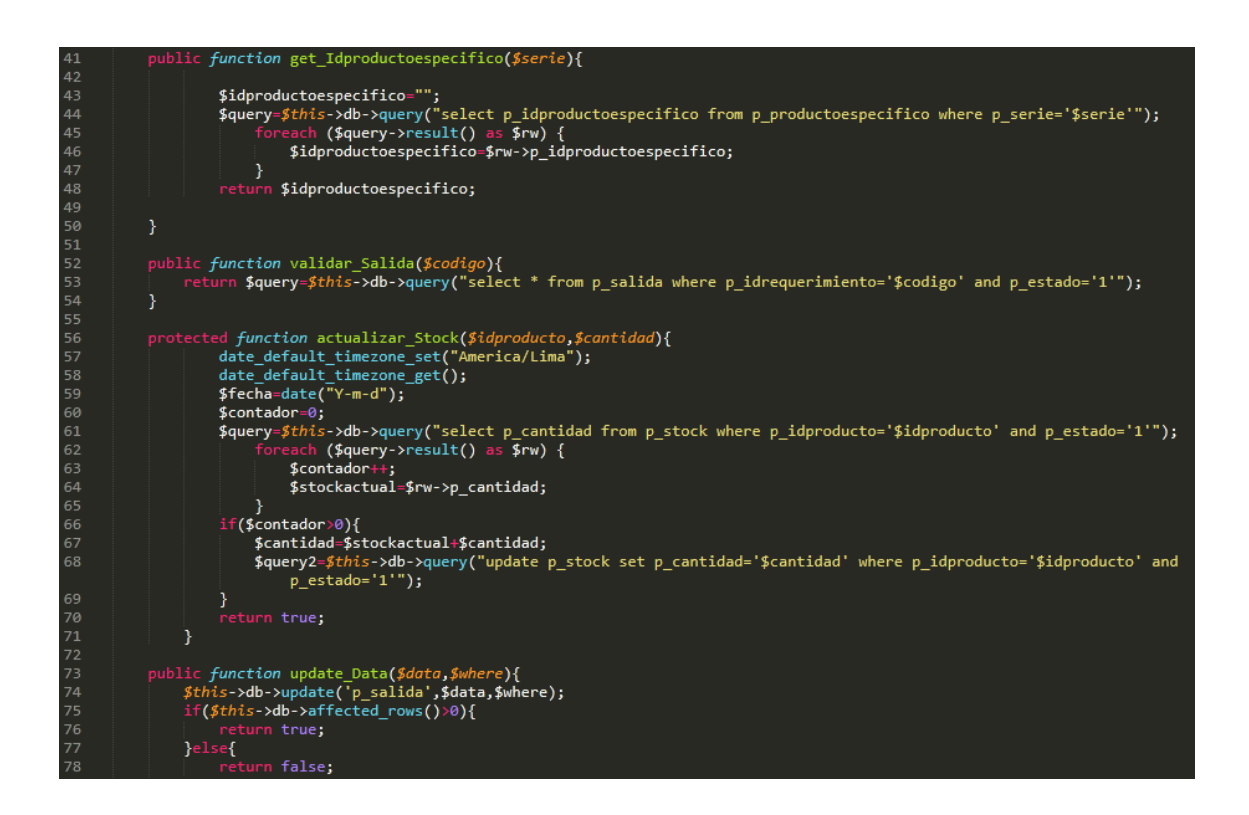

*Ilustración 123: Código Fuente controllers/cumplimiento.php*

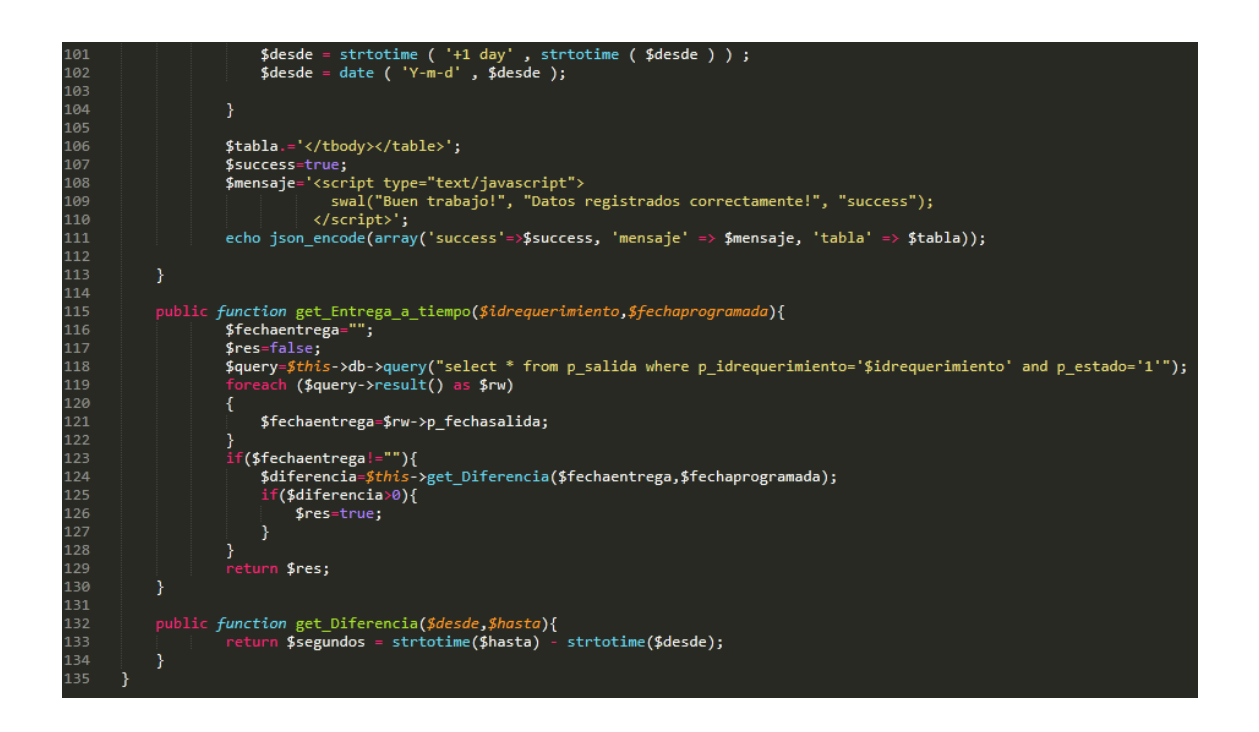

En la Ilustración 122 se muestra el código php salida\_model.php el cual es para la captura de variables y en la Ilustración 123 con código php cumplimiento.php muestran las funciones desarrolladas para alojar estas variables.

#### **Implementación**

En esta fase se procedió a ejecutar cada una de las instrucciones que fueron elaboradas en la etapa de codificación y demostrar de esta manera el correcto funcionamiento del requerimiento, así como se evidencia en la siguiente Ilustración.

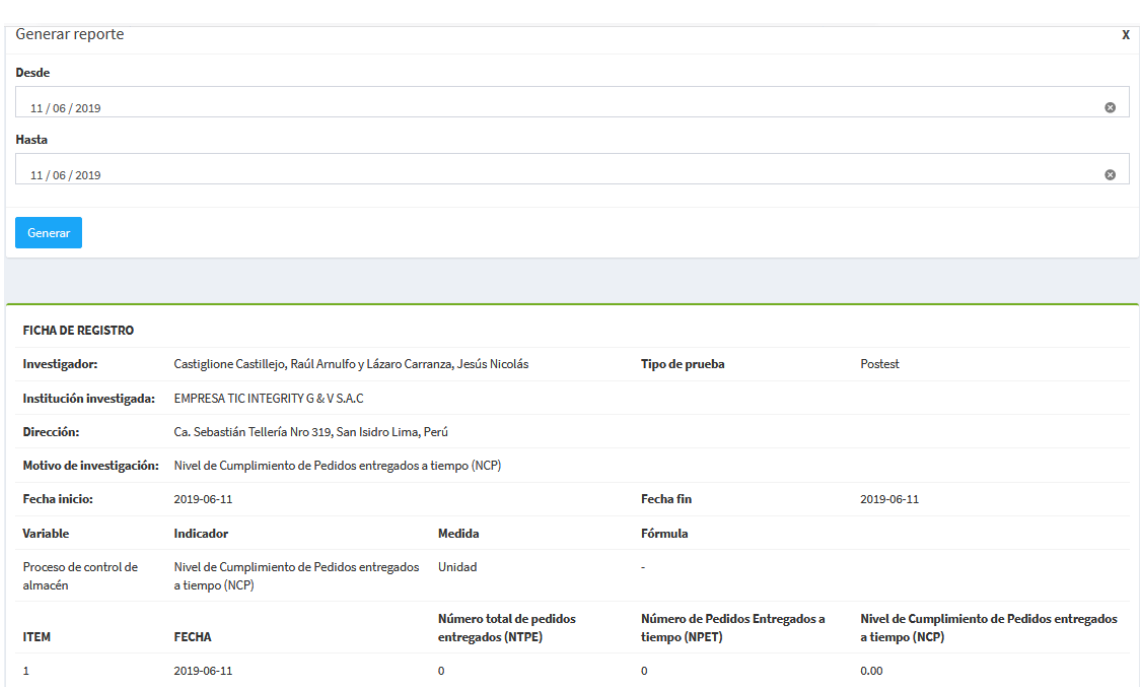

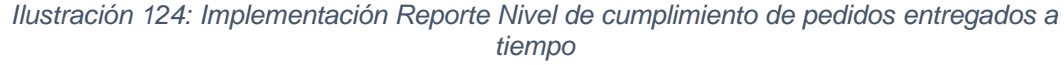

La Ilustración 124 muestra la interfaz gráfica del formulario el reporte de indicador Nivel de cumplimiento de pedido del sistema definida por el Product Owner y desarrollada por el equipo de trabajo.

**Requerimiento RF26:** El sistema web debe permitir Listar stock de Faltantes.

#### **Diseño del prototipo**

Se procedieron a crear el diseño del prototipo para probar la funcionalidad del requerimiento, como se evidencia en la siguiente Ilustración.

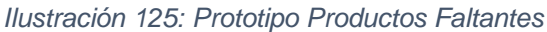

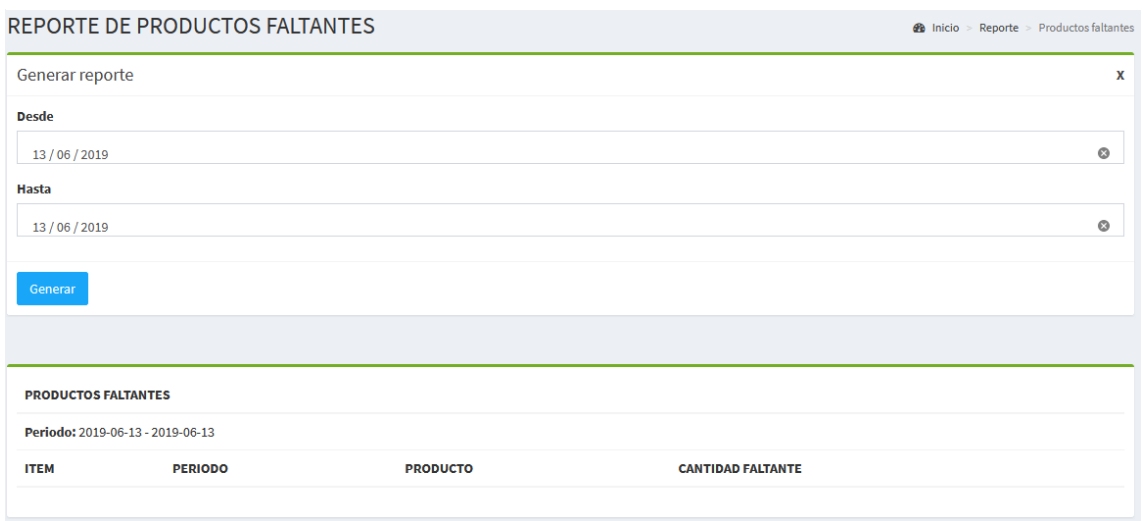

En la Ilustración 125 se observa que el prototipo que fue diseñado con Product Owner, el cual se realizó con el software Balsamiq.

#### **Codificación**

En esta fase se procede a crear todas las instrucciones, que serán necesarias para hacer funcionar el requerimiento, como se evidencia en las siguientes Ilustraciones.

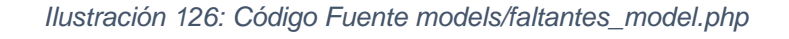

```
class Faltantes extends CI Controller {
 4 \sqrt{ }6 \blacktriangledownfunction __construct(){
                  parent::__construct();<br>$modulo=22;
                  $arregloacceso=$this->session->userdata('modulo');
10
                  $access=false;
                            ($arregloacceso as $rw) {
11 \blacktriangledownif(\text{for }y>0) idmodulo==$modulo){
1213
                            $access=true;
                       Ï
14
15
                  \frac{1}{2}<br>if($access==false){<br>cedirect('inici
16
                       redirect('inicio', 'refresh');
17
18
19
                  $session=$this->session->userdata('idtrabajador');
                  if (empty($session)) {<br>if (empty($session)) {<br>| redirect('login', 'refresh');
2021
22$this->load->model("Reporte_model");
23ł
2425public function cerrar_Sesion(){
26 \blacktriangledownsession_destroy();
27
28
                  $success=true;
29
                  echo json encode(array('success'=>$success));
30
            Þ
31public function index()
32
33 \nablaŦ
                  $this->load->view('header');<br>$this->load->view('faltantes');<br>$this->load->view('footer-page');
34
35
36
37
            Þ
38
            public function get Faltantes(){
39 ▼
40
                       $desde=$this->input->post("desde");
41
                       $hasta=$this->input->post("hasta");
42
```
#### *Ilustración 127: Código Fuente controllers/faltantes.php*

```
public function get Faltantes(){
                             $desde=$this->input->post("desde");<br>$hasta=<u>$this-</u>>input->post("hasta");
41 4 4 4 4 4 4 4 4 4 5 6 1 2 3 3 4 5 6 6 7 8 9 9 6 1 2 3 4 5 6 6 7 8 9 9 7 1 2 3 7 7 7 7 8
                             $numero_de_dias=$this->Reporte_model->diferencia_Dias($desde,$hasta);
                             $tabla='<table class="table">
                                    <thead>
                                          ------<br>-<tr><th_colspan="4">PRODUCTOS_FALTANTES</th></tr><br>-<tr><td_colspan="4"><b>Periodo:</b>_'.$desde.' - '.$hasta.'</td></tr>
                                          <tr><th>ITEM</th><th>PERIODO</th><th>PRODUCTO</th><th>CANTIDAD FALTANTE</th></tr>
                                    </thead>
                                    <tbody>';
                             $numero=1;$arregloproducto=$this->Reporte_model->get_Arreglo_producto();
                              foreach ($arregloproducto as $key) {
                                           $producto=$key->p_nombre;
                                           $idproducto=$key->p_idproducto;
                                          $uno=$this->Reporte_model->get_Stock_sistema($idproducto,$hasta);//stock de sistema<br>$dos=$this->Reporte_model->get_Stock_manual($idproducto,$hasta);//stock validado
                                           $diferencia=$uno-$dos;
                                           if($diferencia>0){
                                                 $tabla.='<tr class="">';<br>$tabla.='<td>'.$numero.'</td>';<br>$tabla.='<td>'.$desde." - ".$hasta.'</td>';<br>$tabla.='<td>'.$desde." - ".$hasta.'</td>';<br>$tabla.='<td>'.$producto.'</td>';<br>$tabla.='<td>'.$diferencia.'</td>';<br>$tabla.
                                                 $numero++;}else{
                                           }
```
En la Ilustración 126 se muestra el código php faltantes.php el cual es para la captura de variables y en la Ilustración 127 con código php faltantes.php muestran las funciones desarrolladas para alojar estas variables.

#### **Implementación**

En esta fase se procedió a ejecutar cada una de las instrucciones que fueron elaboradas en la etapa de codificación y demostrar de esta manera el correcto funcionamiento del requerimiento, así como se evidencia en la siguiente Ilustración.

*Ilustración 128: Implementación de Productos Faltantes*

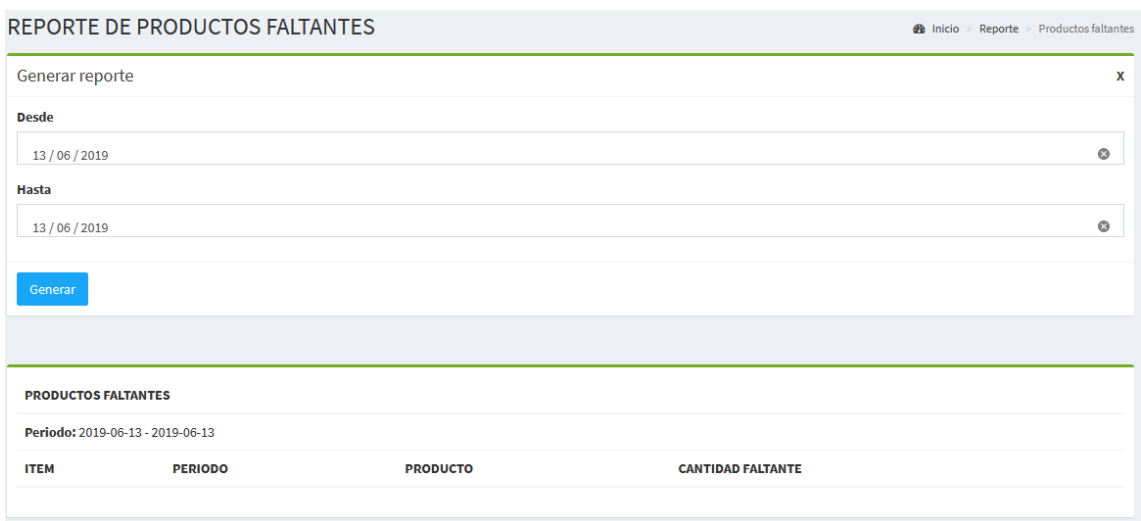

La Ilustración 128 muestra la interfaz gráfica del formulario listar los productos faltantes del sistema definida por el Product Owner y desarrollada por el equipo de trabajo.

#### **Pruebas**

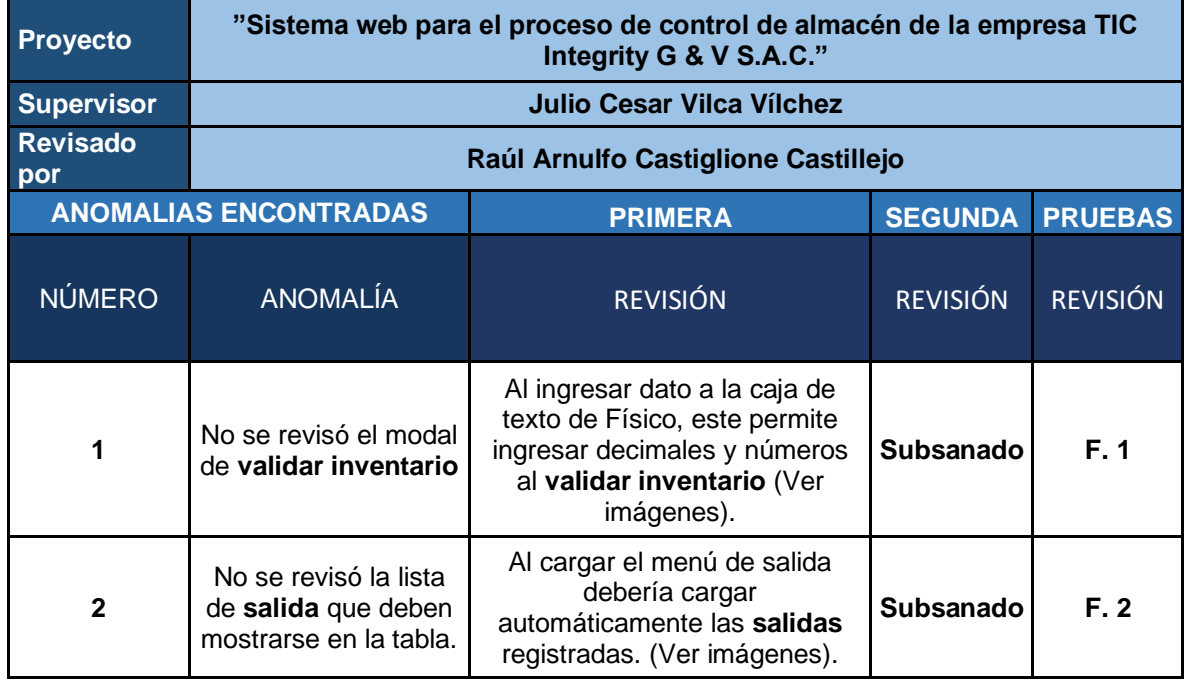

#### *Tabla 44: Matriz de Pruebas del Sprint 4*

#### *Ilustración 129: Revisión de Prueba 1 del Sprint 4*

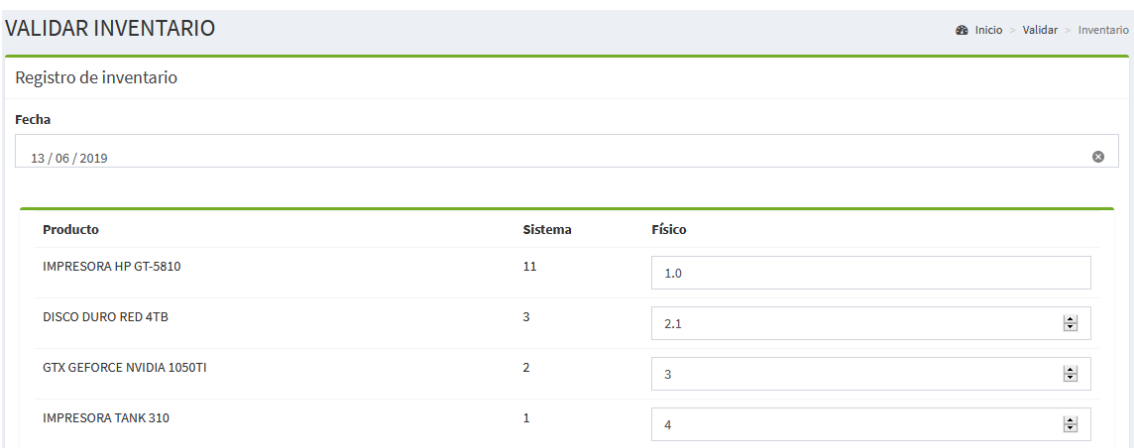

En la ilustración 129 se observa que en el campo **Físico** se puede ingresar decimales.

*Ilustración 130: Revisión de Prueba 2 del Sprint 4*

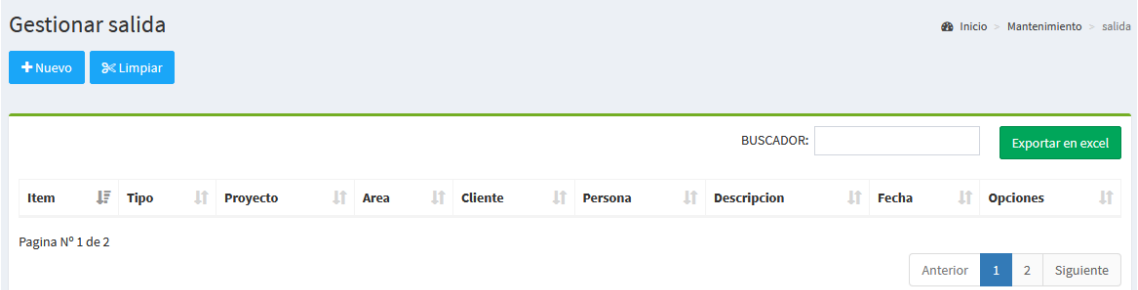

En la ilustración 130 se observa que no carga el listado de salidas registradas.

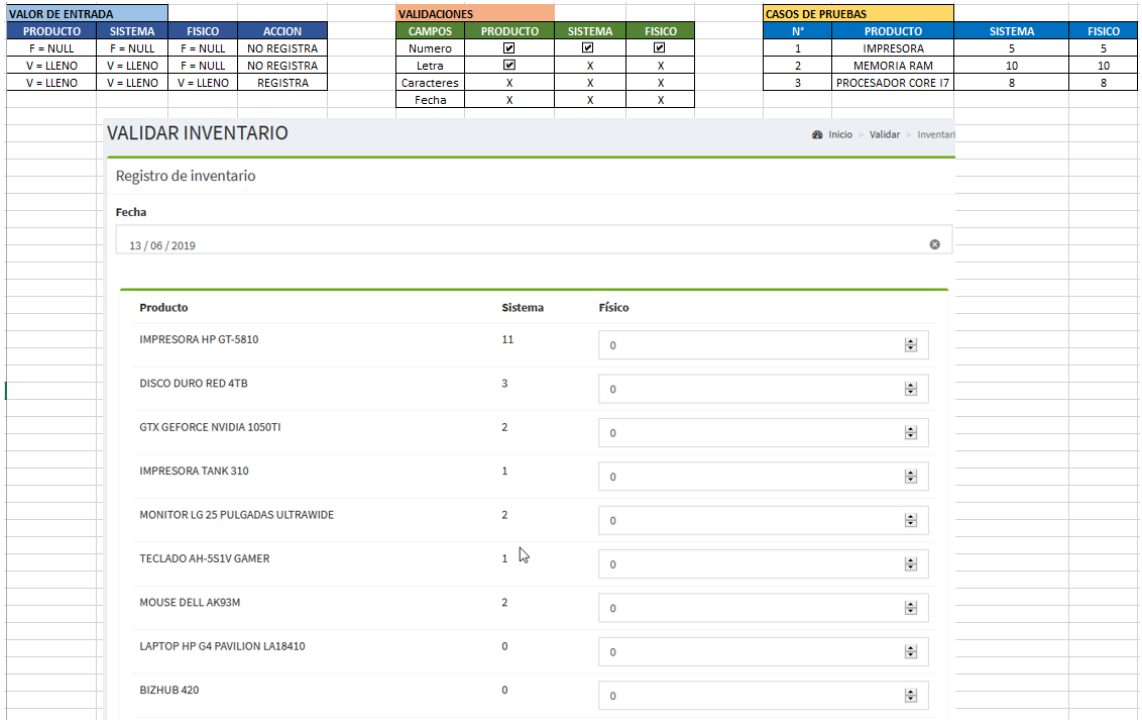

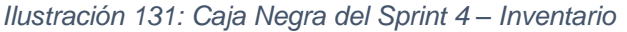

En la ilustración 131 se observa que al inventario de productos se realizaron las pruebas de valor de entrada, validaciones de campos y casos de pruebas.

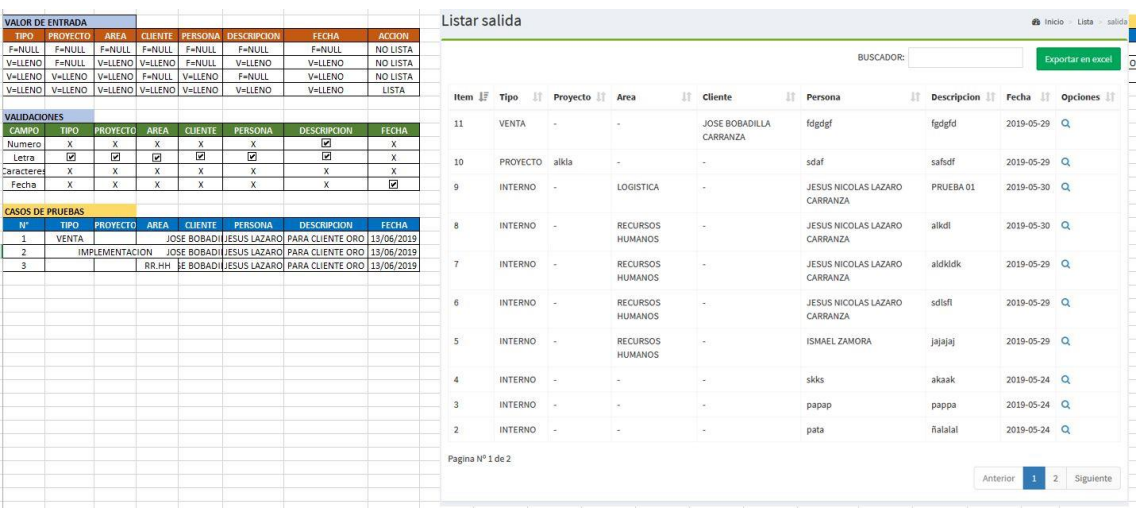

#### *Ilustración 132: Caja Negra del Sprint 4 - Salida*

En la ilustración 132 se observa que a las salidas se realizaron las pruebas de valor de entrada, validaciones de campos y casos de pruebas.

# **ACTAS DE REUNIÓN**

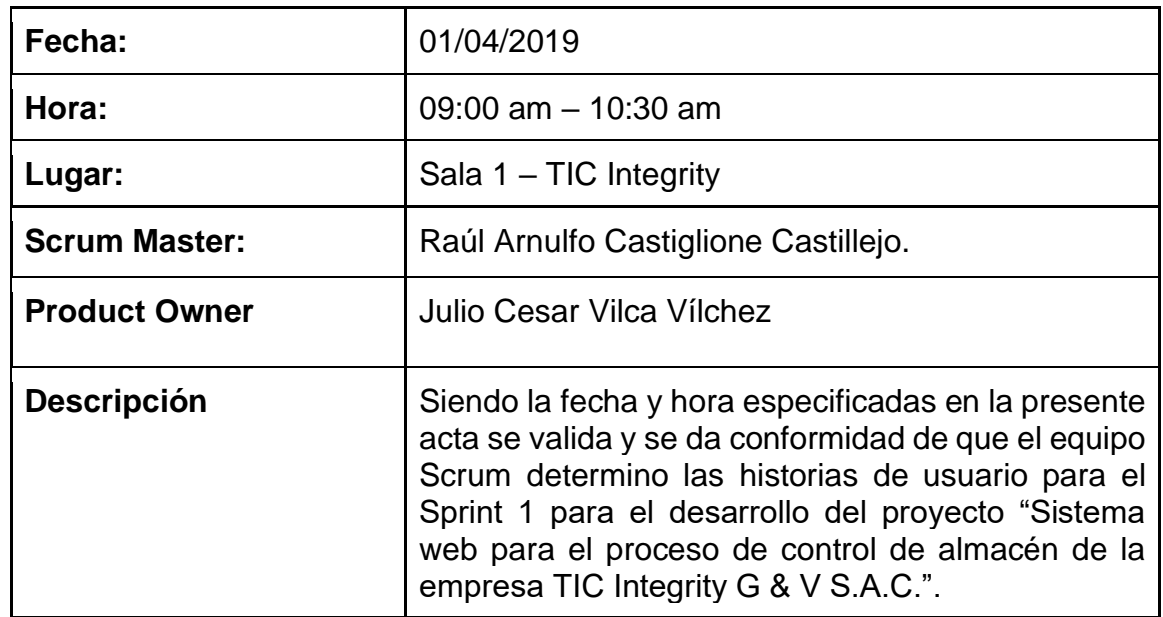

# **Acta de reunión de trabajo del Sprint 1**

# **AGENDA**

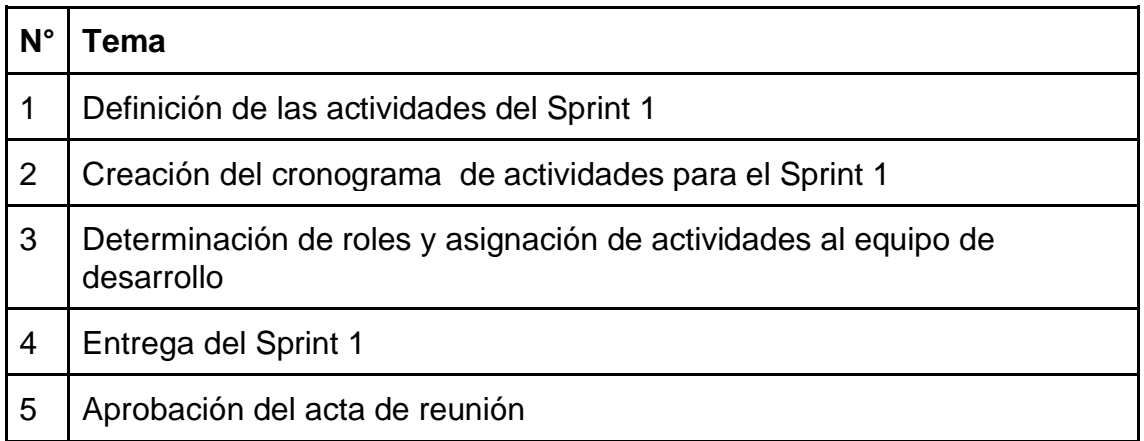

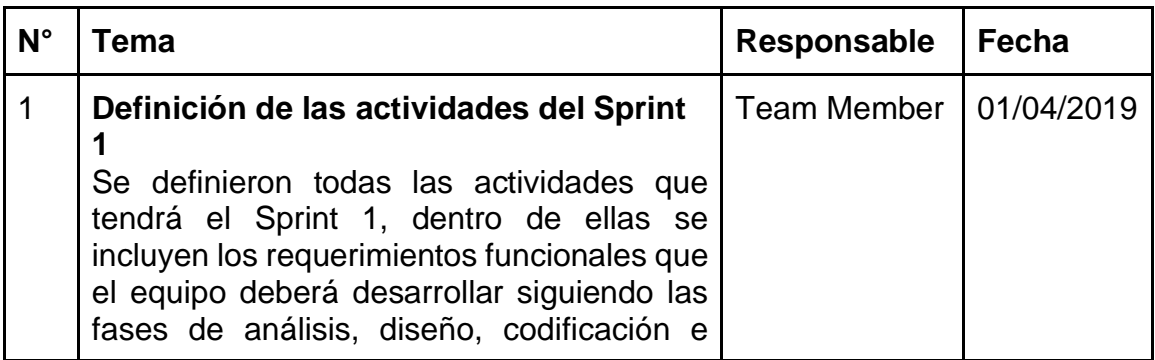

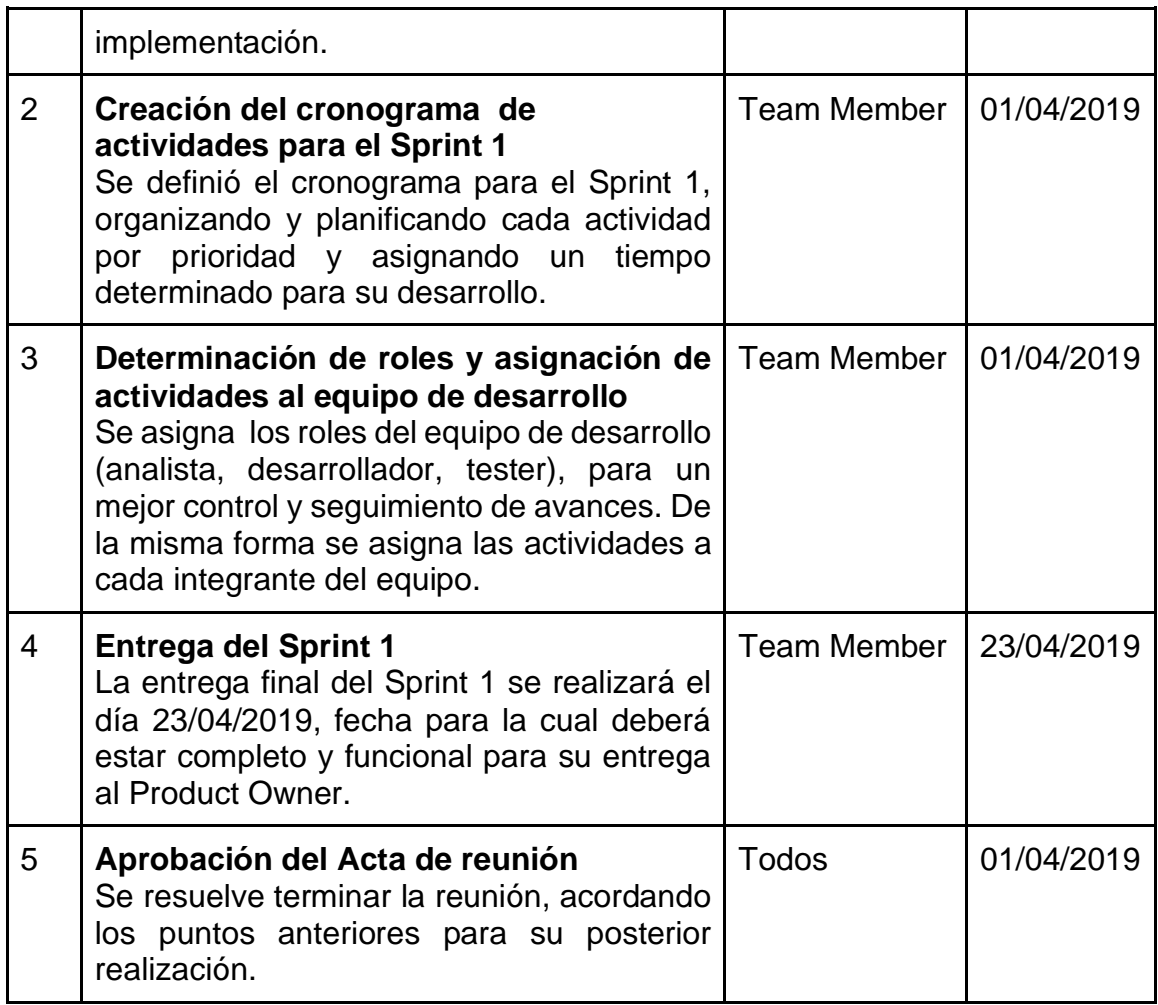

# **PLANIFICACIÓN DEL SPRINT 1**

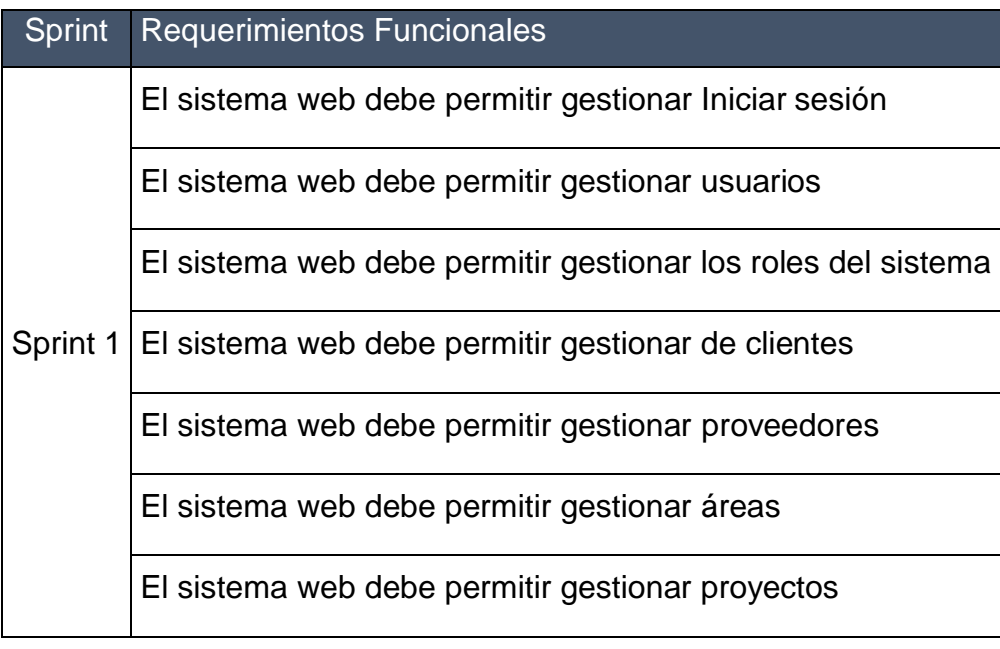

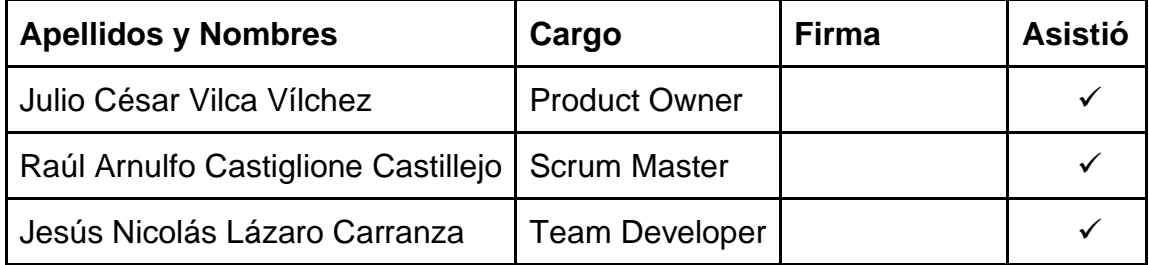

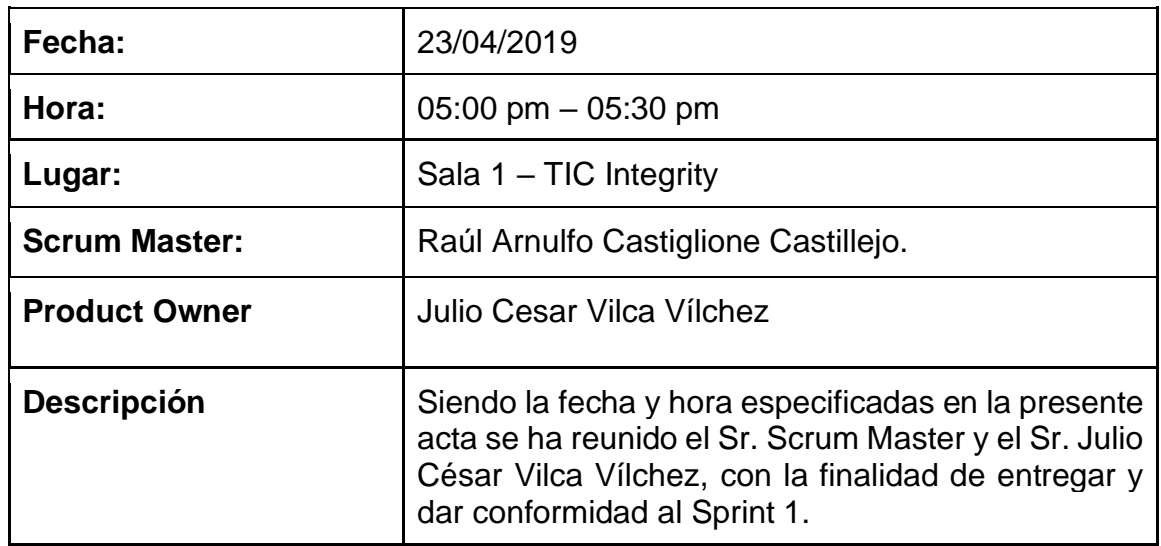

# **Acta de Reunión entrega de del Sprint 1**

# **AGENDA**

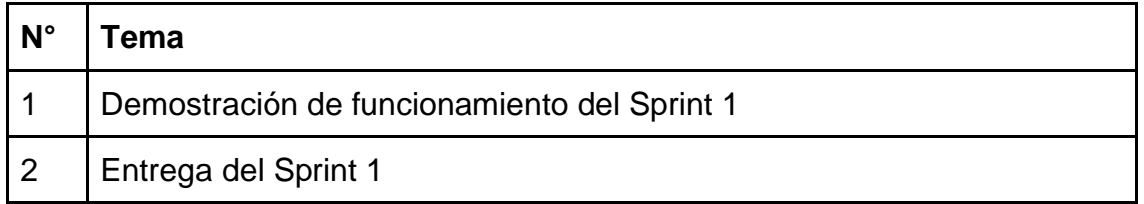

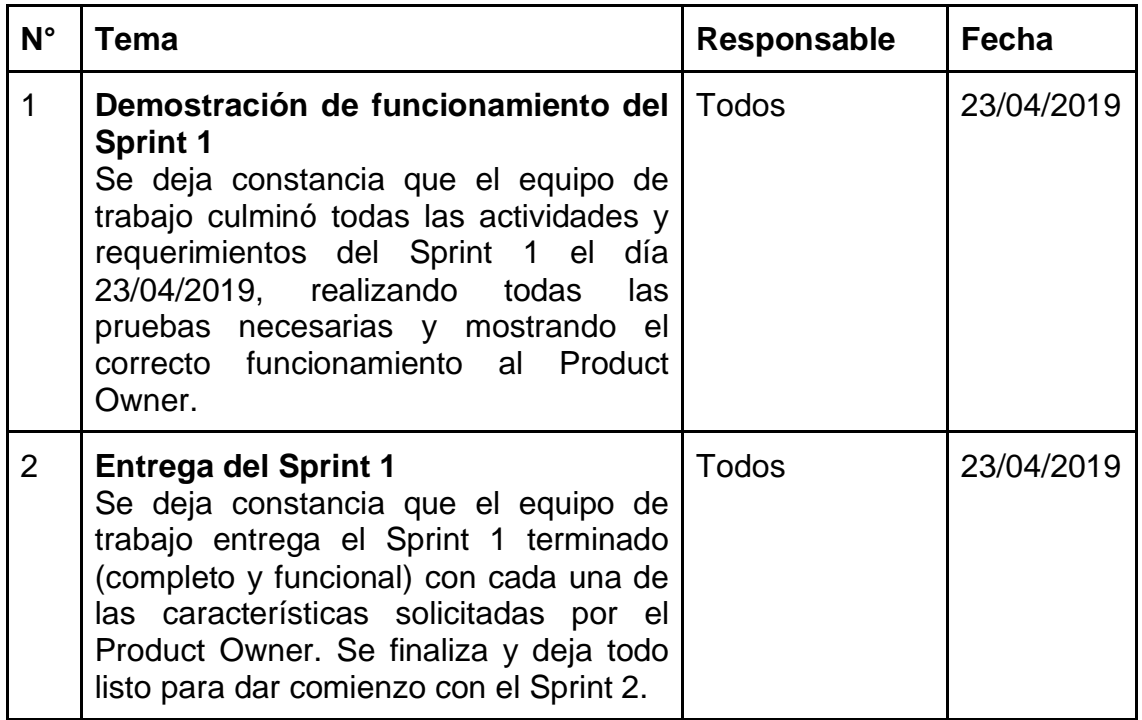

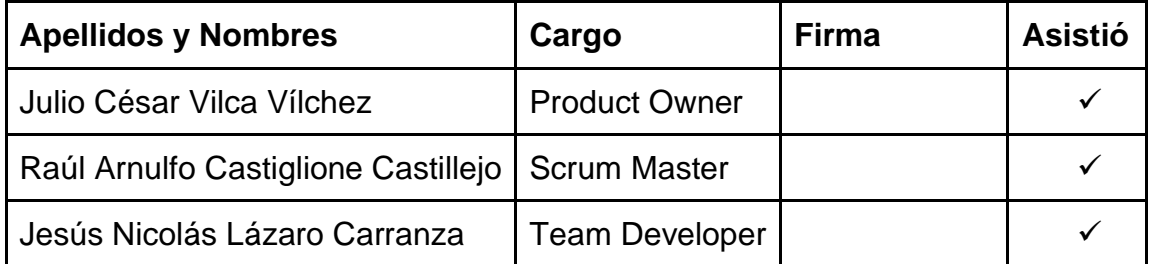

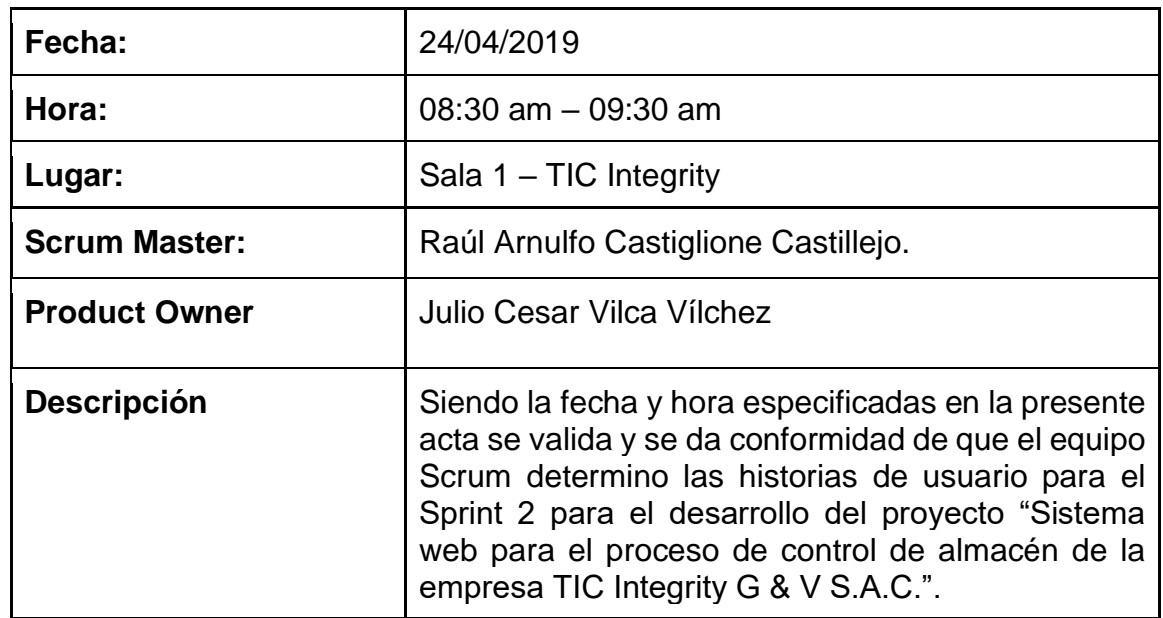

# **Acta de reunión de trabajo del Sprint 2**

# **AGENDA**

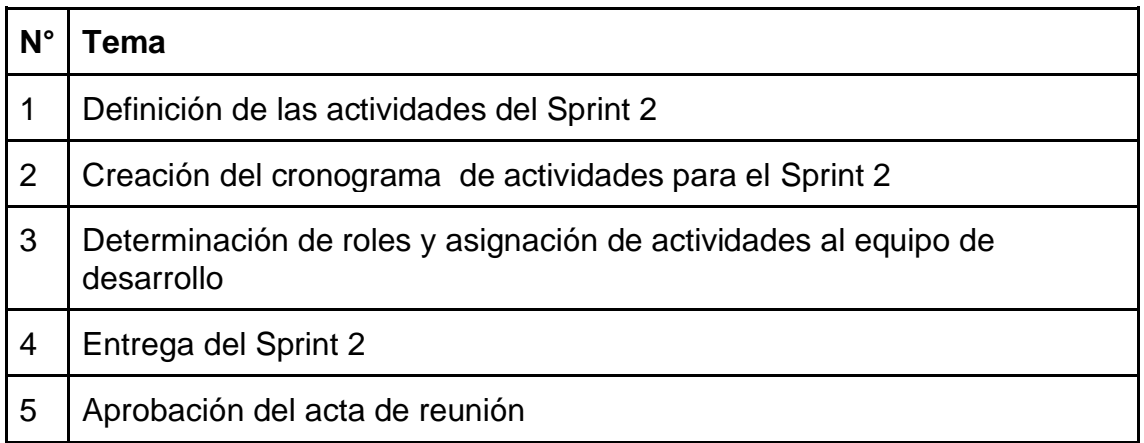

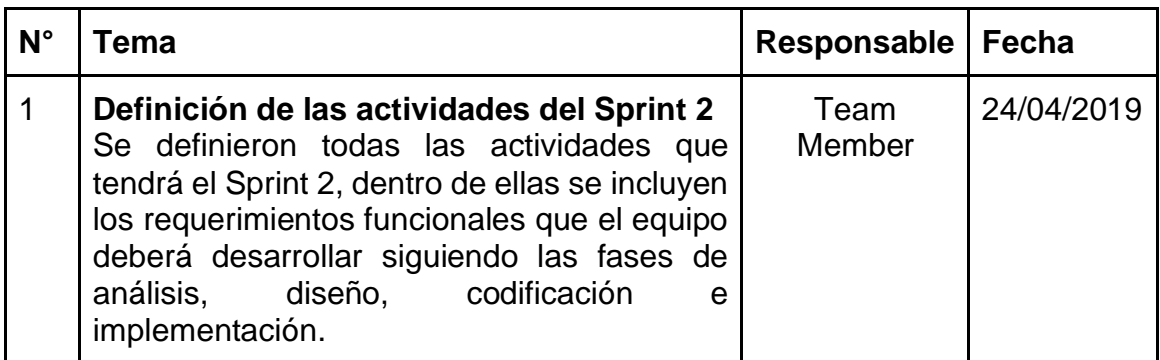

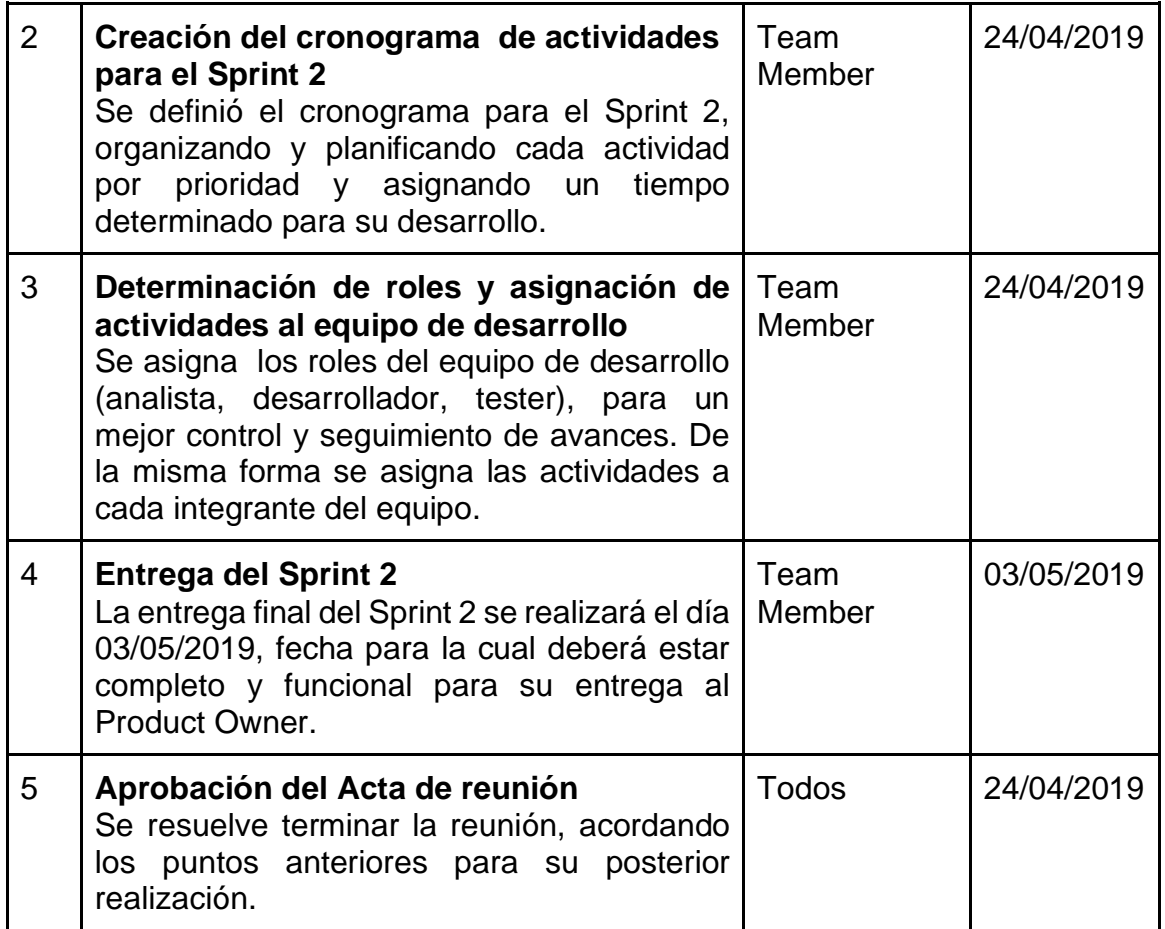

# **PLANIFICACIÓN DEL SPRINT 2**

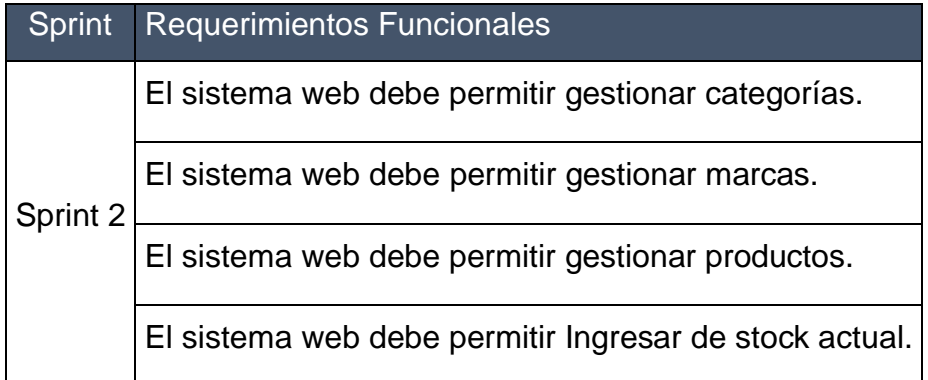

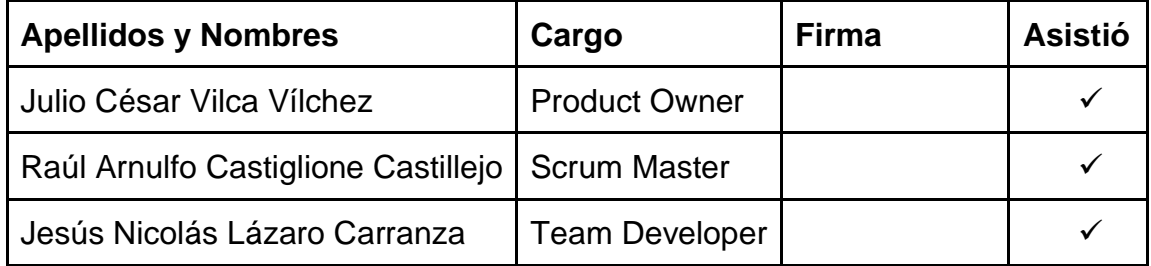

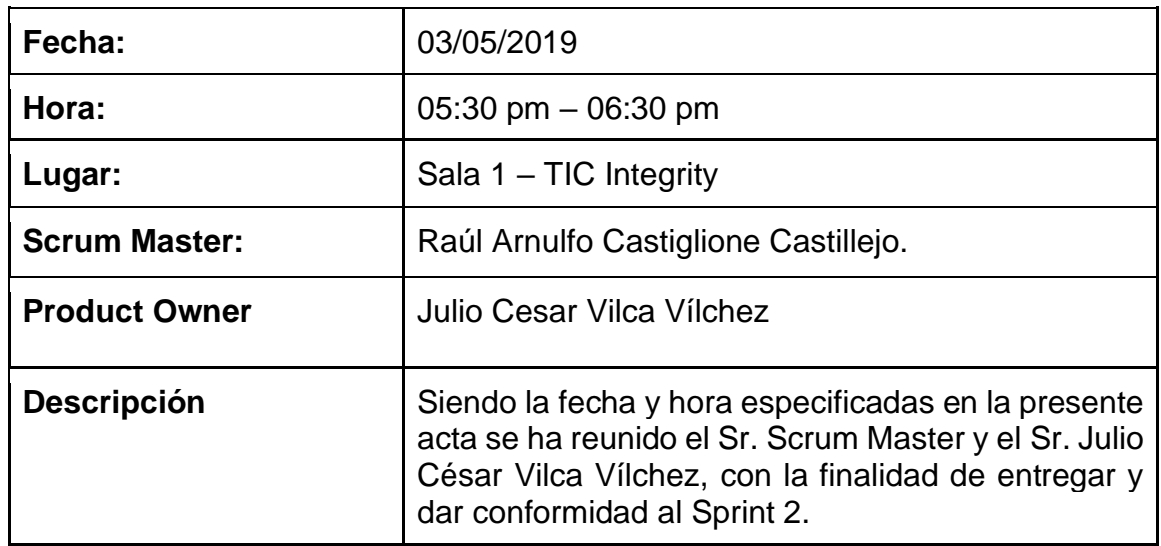

# **Acta de Reunión entrega de del Sprint 2**

# **AGENDA**

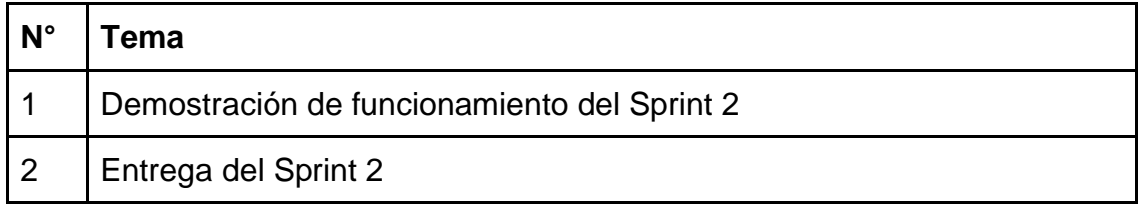

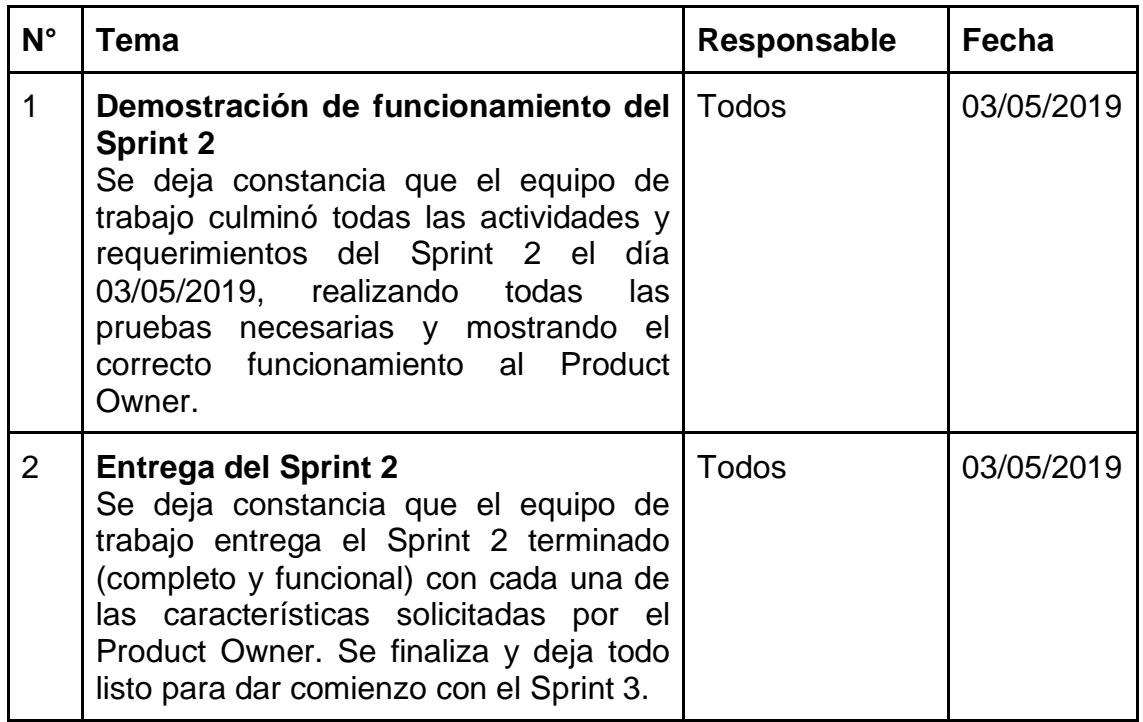

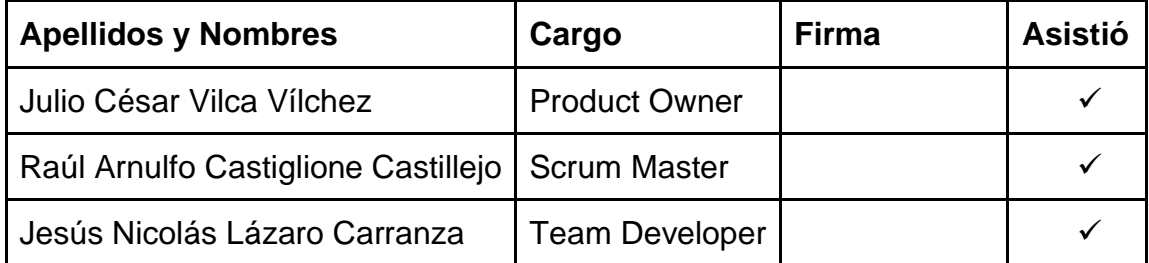

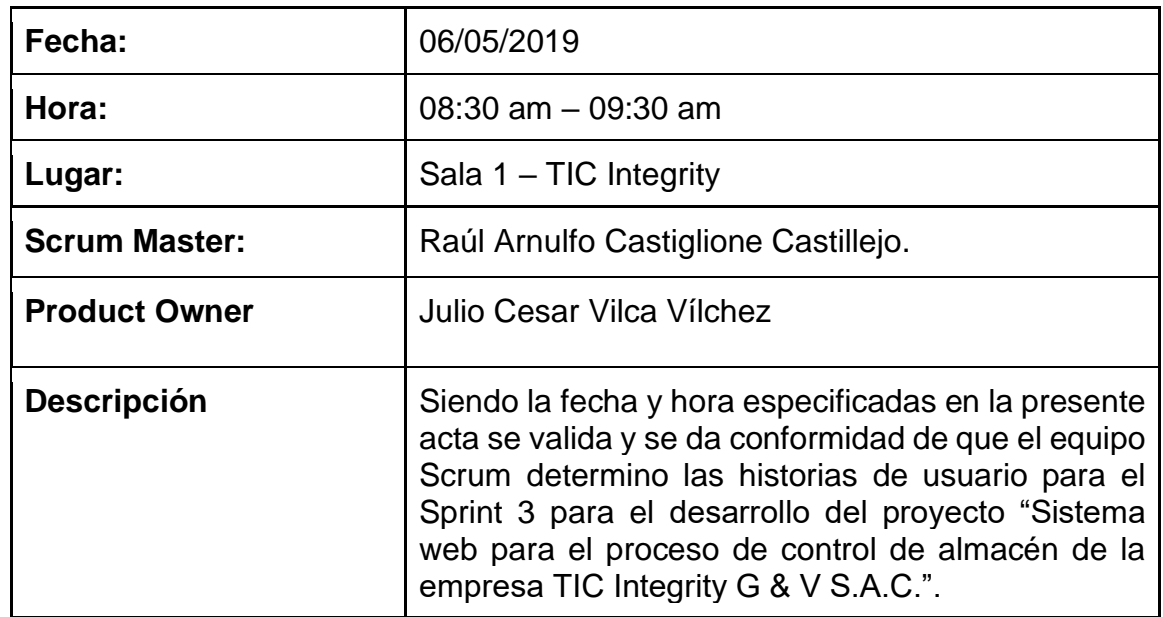

# **Acta de reunión de trabajo del Sprint 3**

# **AGENDA**

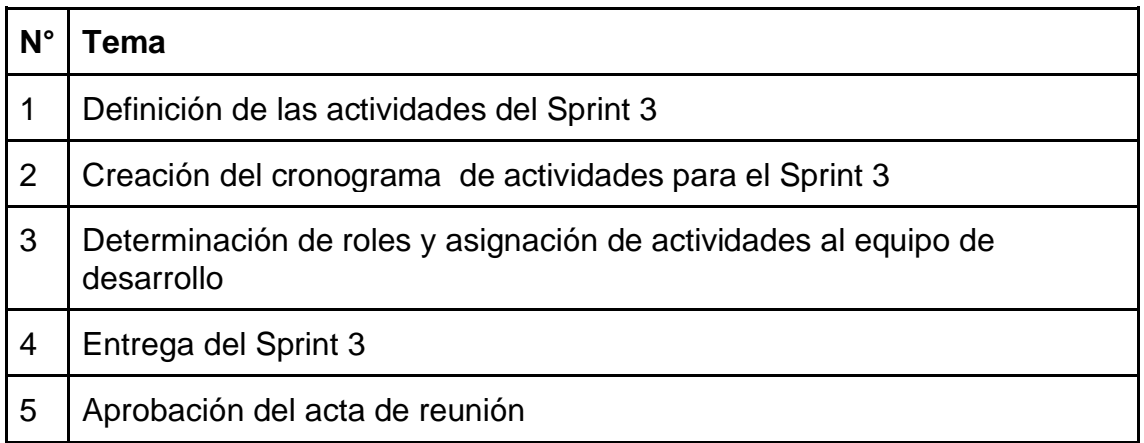

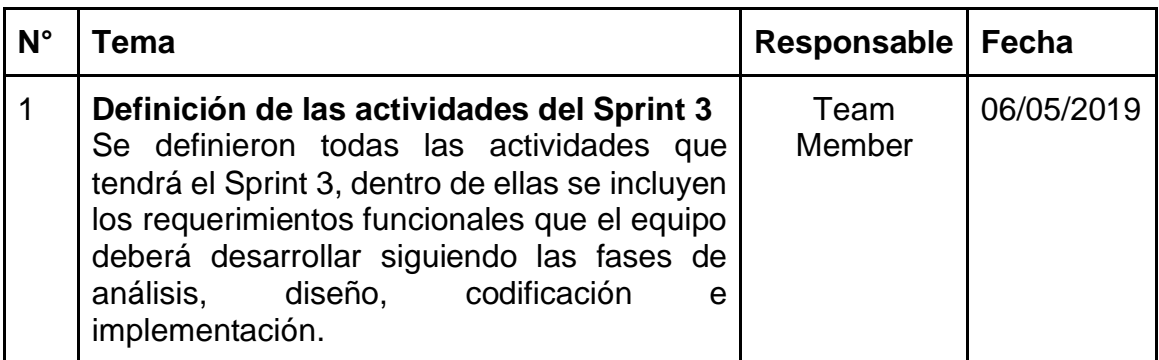

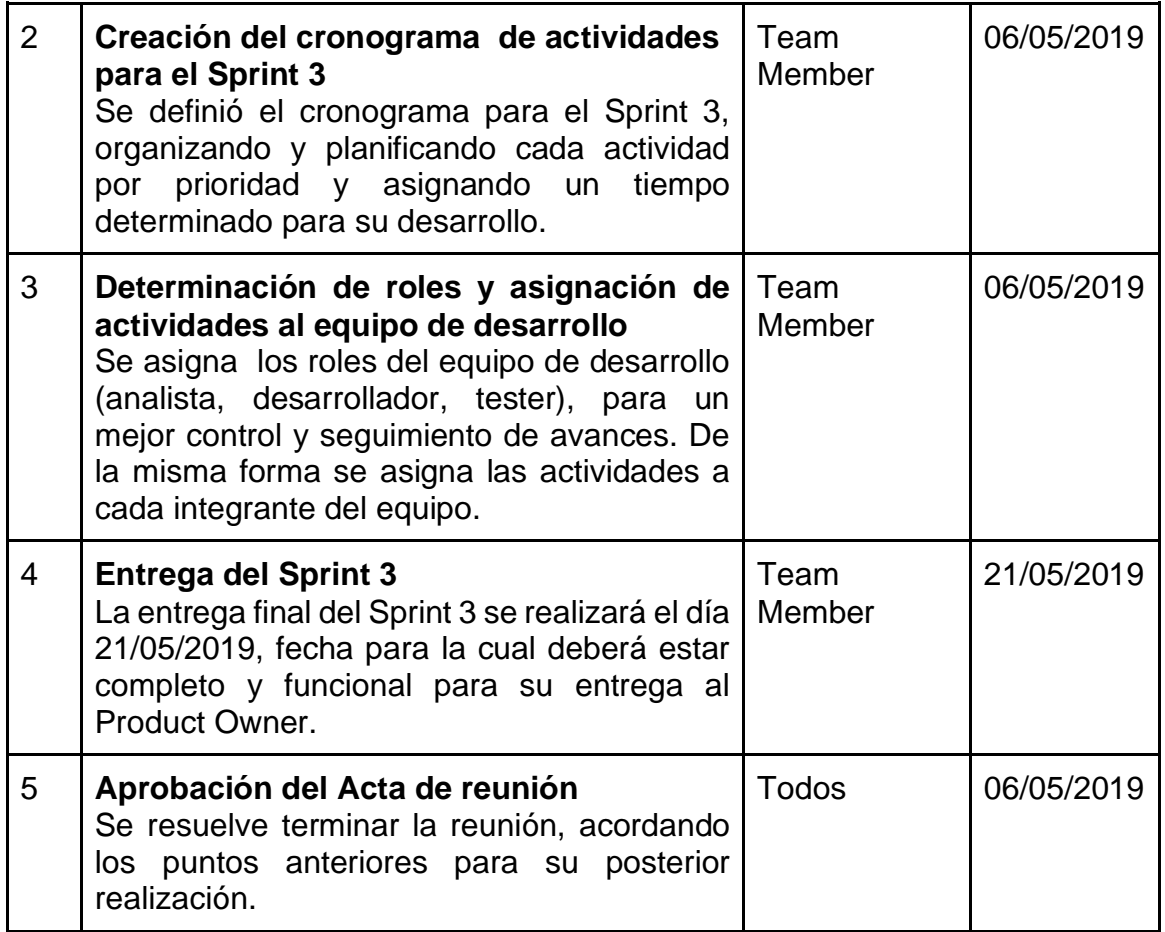

# **PLANIFICACIÓN DEL SPRINT 3**

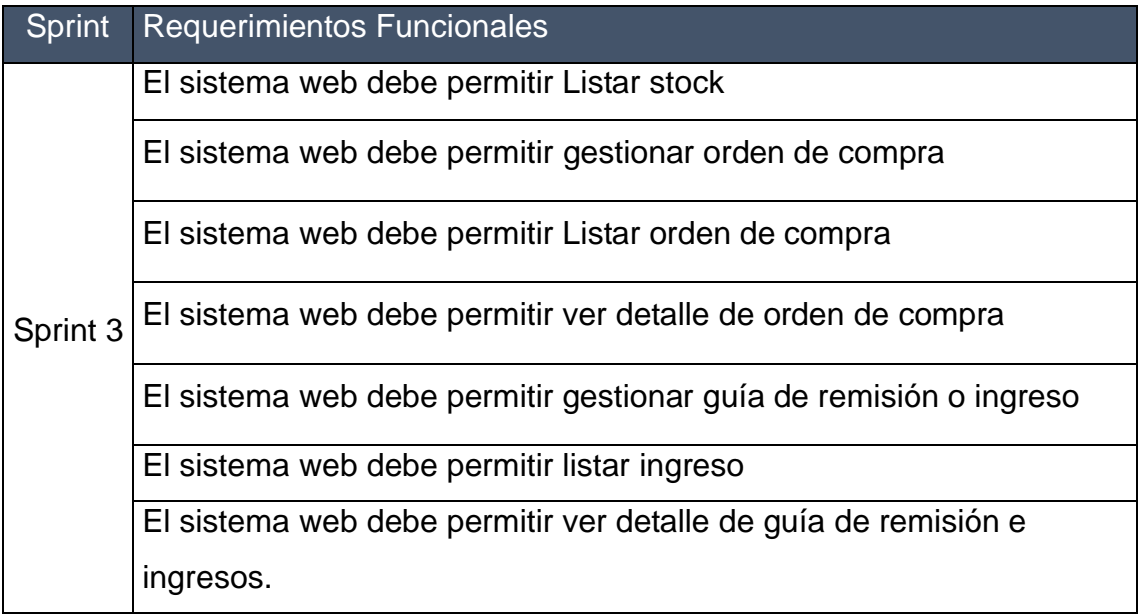

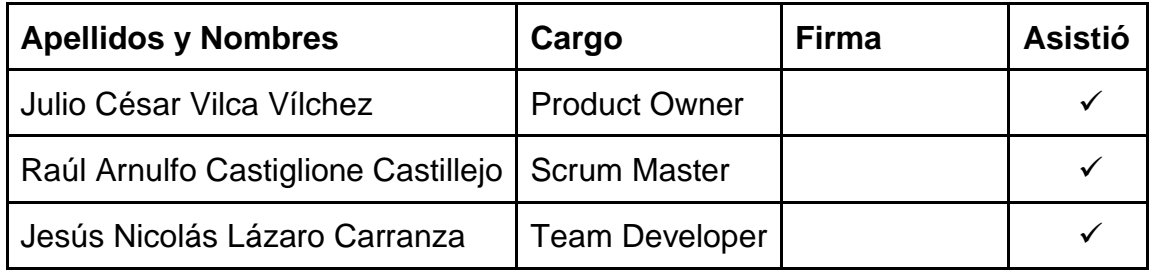

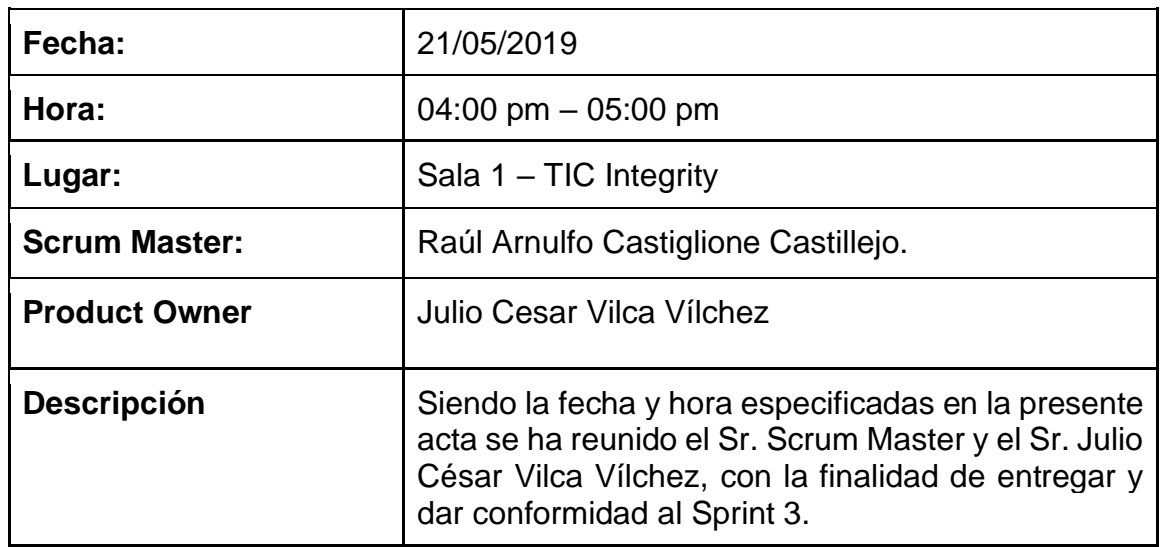

# **Acta de Reunión entrega de del Sprint 3**

# **AGENDA**

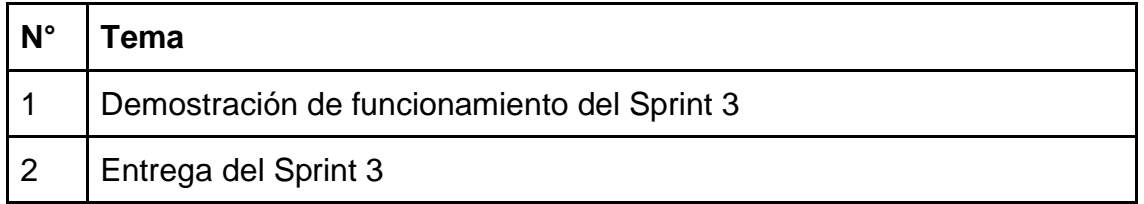

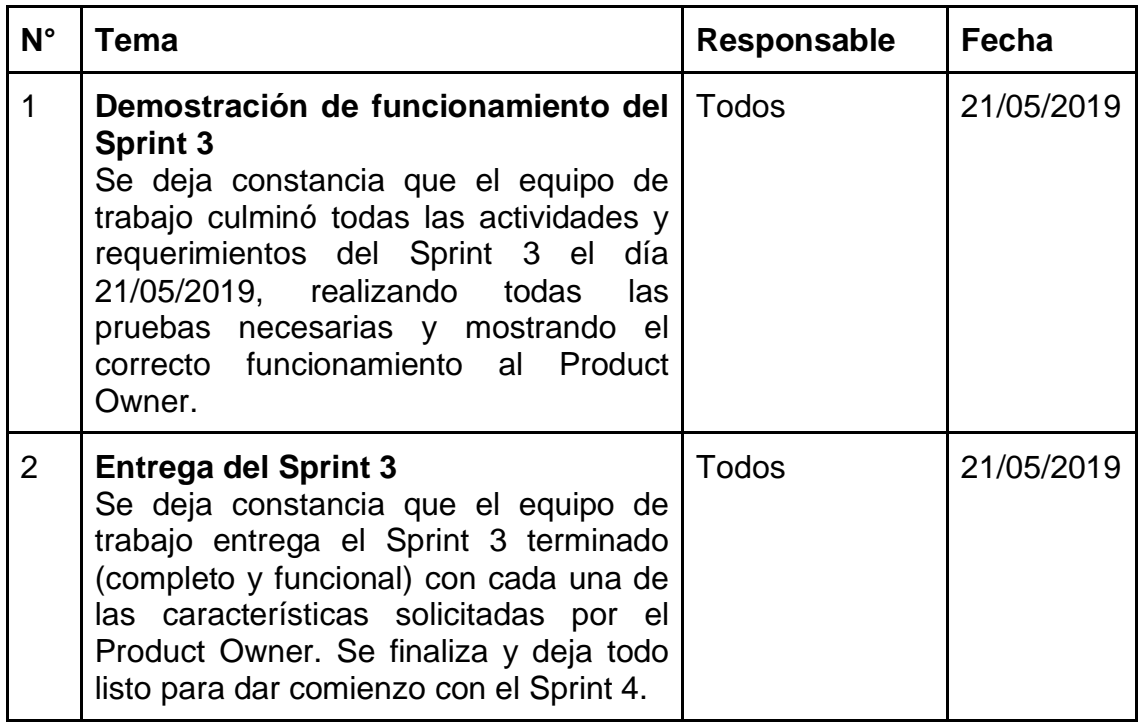

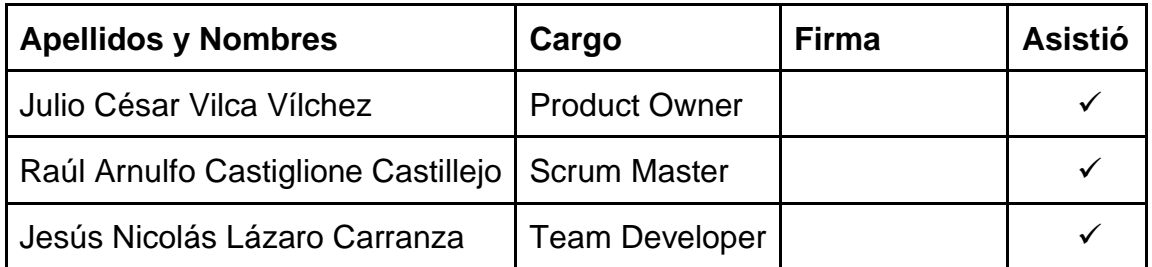

#### **"Sistema Web para el proceso de control de almacén de la empresa TIC Integrity G&V S.A.C"**

# **Acta de reunión de trabajo del Sprint 4**

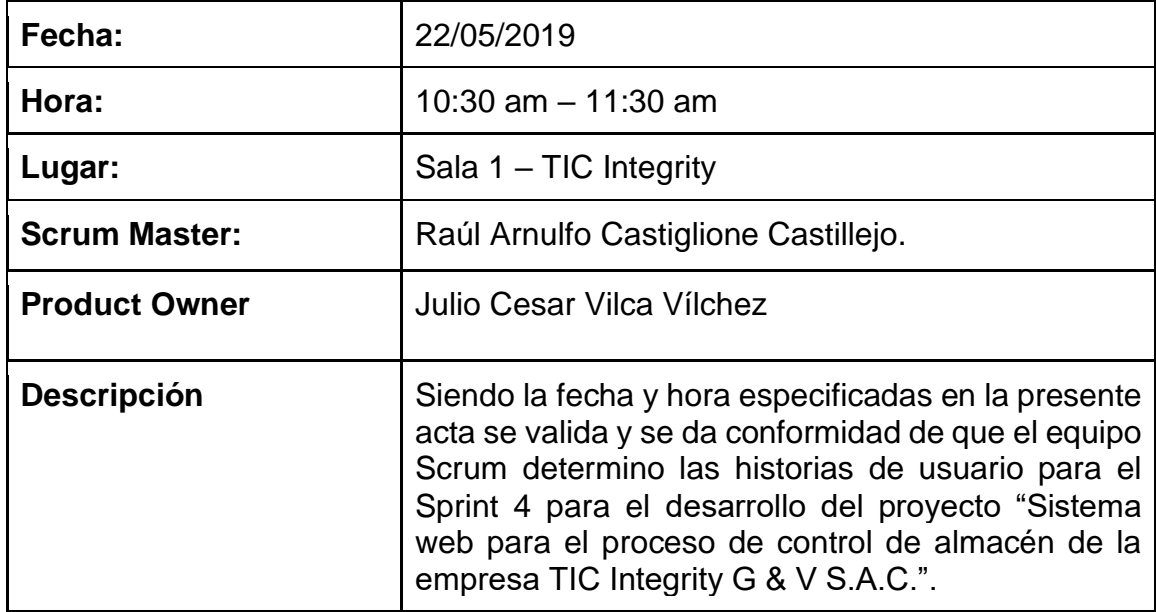

#### **AGENDA**

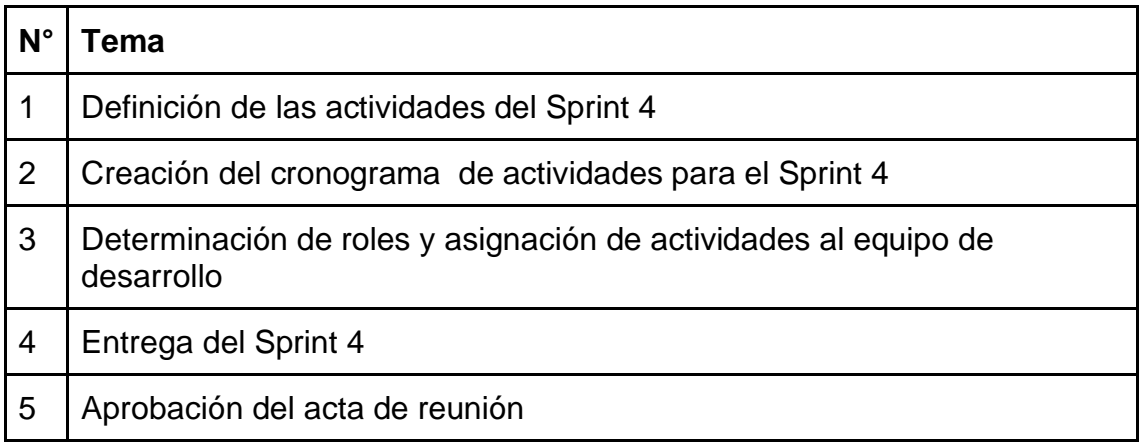

# **ACUERDOS**

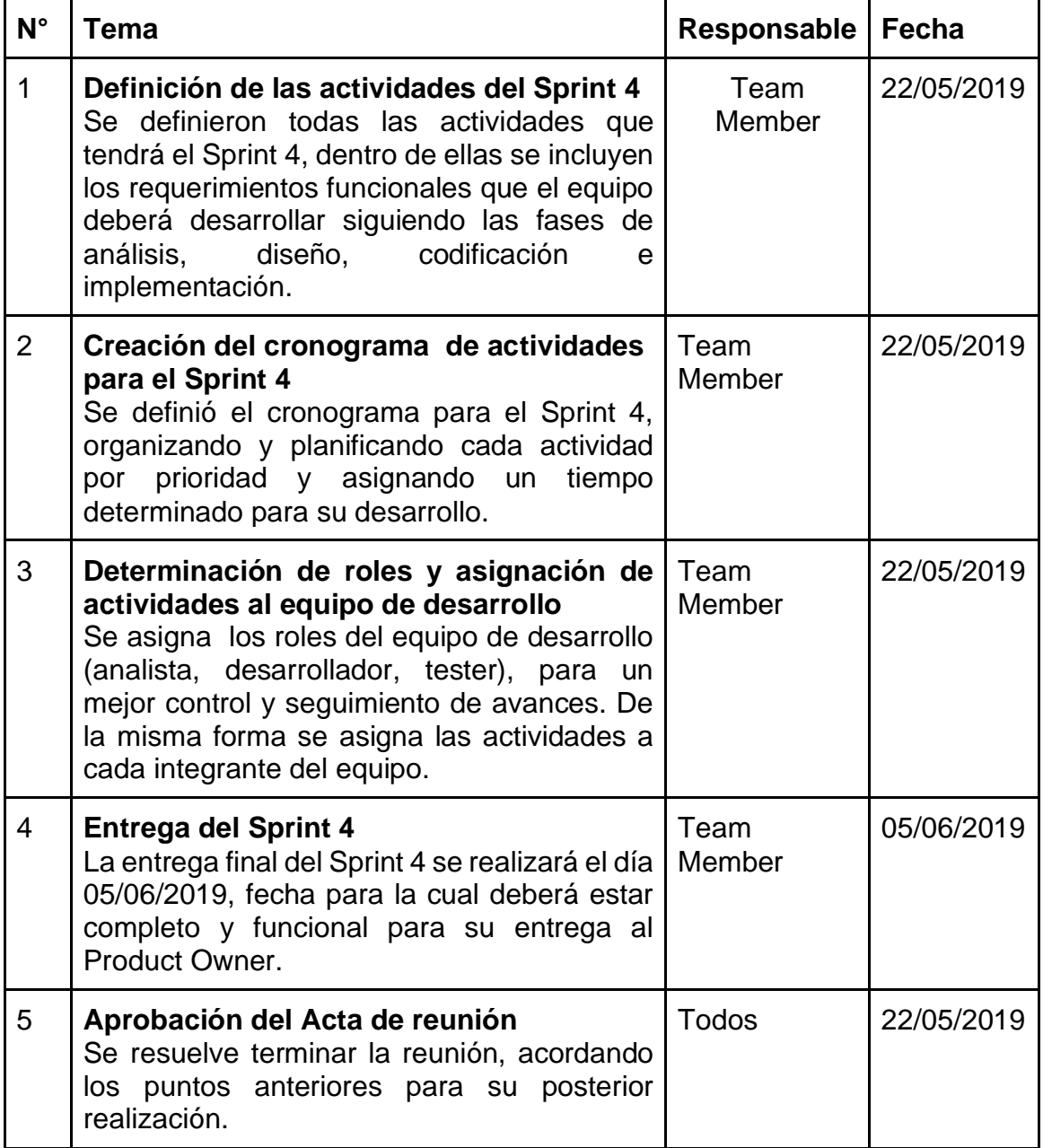

# **PLANIFICACIÓN DEL SPRINT 4**

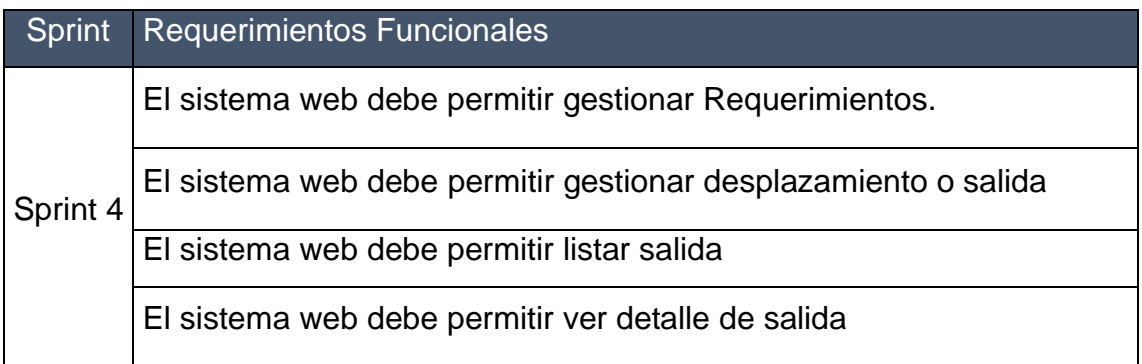

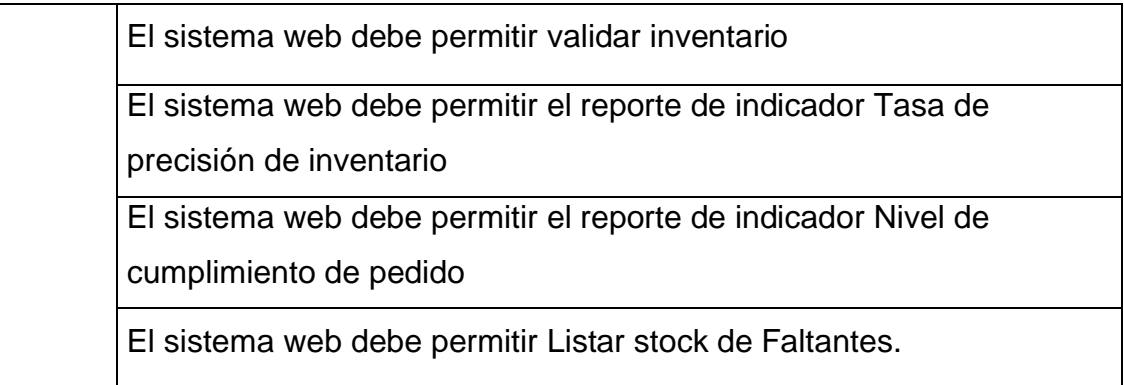

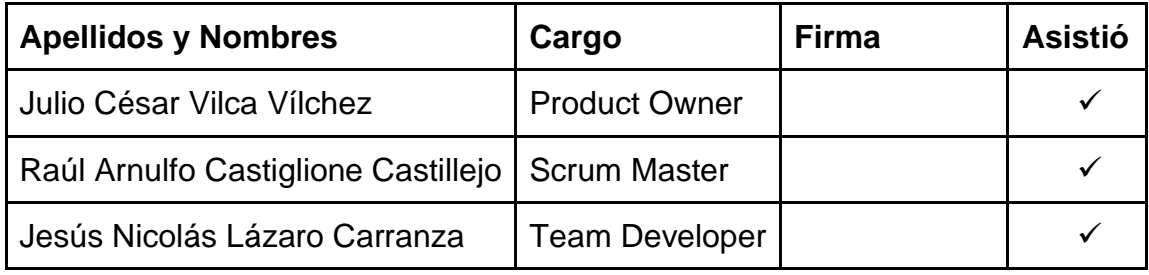

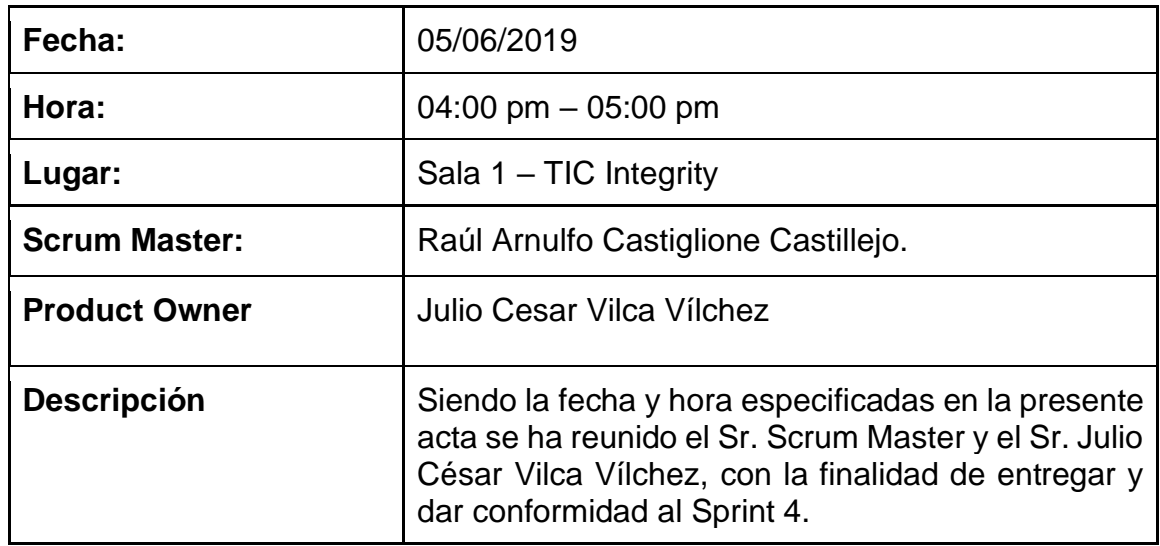

# **Acta de Reunión entrega de del Sprint 4**

## **AGENDA**

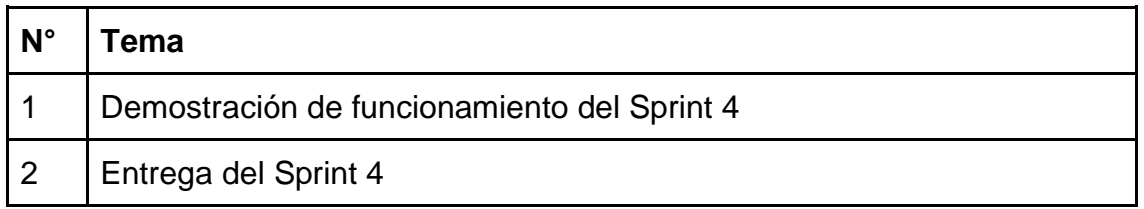

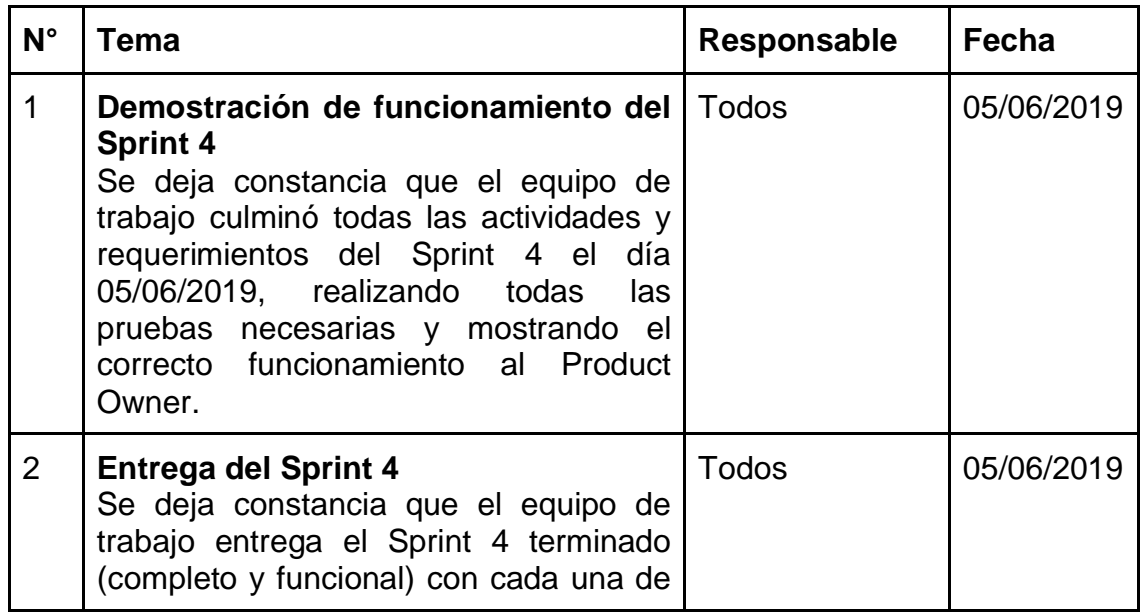

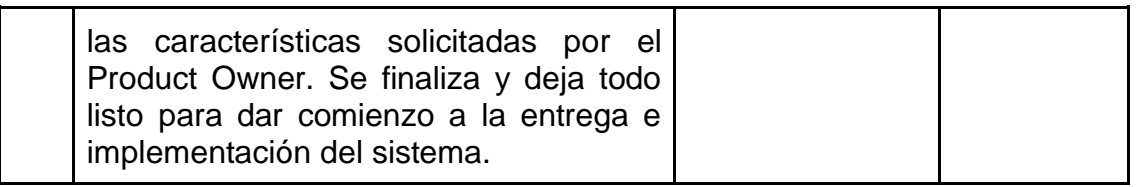

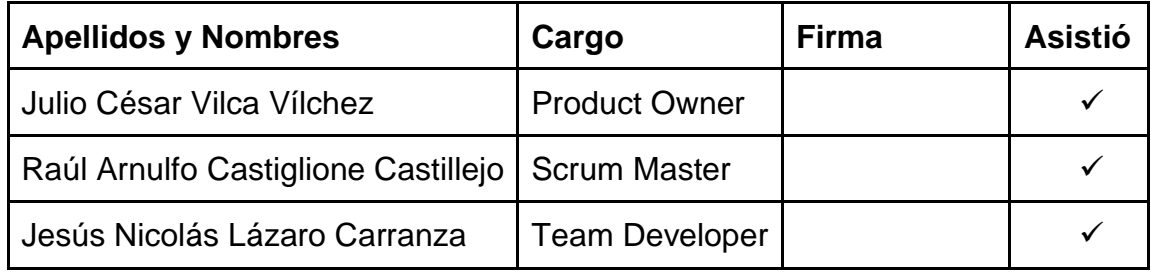

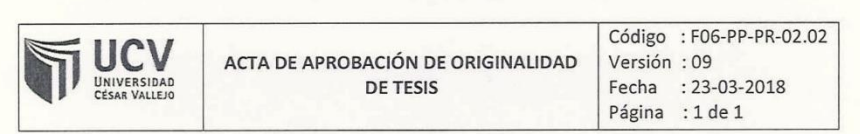

Yo, Dr. WILLABALDO MARCELINO ESTARADA ARO, docente de la facultad de Ingeniería y Escuela Profesional de Ingeniería de Sistemas de la universidad César Vallejo Lima Norte, revisor de la tesis titulada:

SISTEMA WEB PARA EL PROCESO DE CONTROL DE ALMANCÉN DE LA EMPRESA TIC INTEGRITY G & V S.A.C.

Del estudiante CASTIGLIONE CASTILLEJO RAÚL ARNULFO constato que la investigación tiene un índice de similitud del 29% verificable en el reporte de originalidad del programa Turnitin.

El suscrito analizó dicho reporte y concluyó que cada una de las coincidencias detectadas no constituyen plagio. A mi leal saber y entender la tesis cumple con todas las normas para el uso de citas y referencias establecida por la Universidad César Vallejo.

Lima, 05 de febrero del 2020

Dr. WILLABALDO MARCELINO ESTARADA ARO 

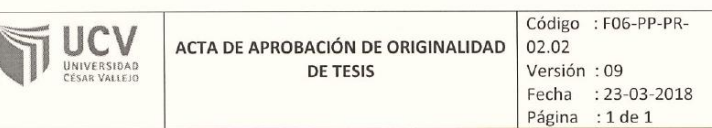

Yo, Dr. WILLABALDO MARCELINO ESTARADA ARO, docente de la facultad de Ingeniería y Escuela Profesional de Ingeniería de Sistemas de la universidad César Vallejo Lima Norte, revisor de la tesis titulada:

SISTEMA WEB PARA EL PROCESO DE CONTROL DE ALMACÉN DE LA EMPRESA TIC INTEGRITY G & V S.A.C.

Del estudiante LÁZARO CARRANZA, JESÚS NICOLÁS constato que la investigación tiene un índice de similitud del 29% verificable en el reporte de originalidad del programa Turnitin.

El suscrito analizó dicho reporte y concluyó que cada una de las coincidencias detectadas no constituyen plagio. A mi leal saber y entender la tesis cumple con todas las normas para el uso de citas y referencias establecida por la Universidad César Vallejo.

Lima, 24 de febrero del 2020

Dr. WILLABALDO MARCELINO ESTARADA ARO Docente Asesor De Tesis DNI: 00505869

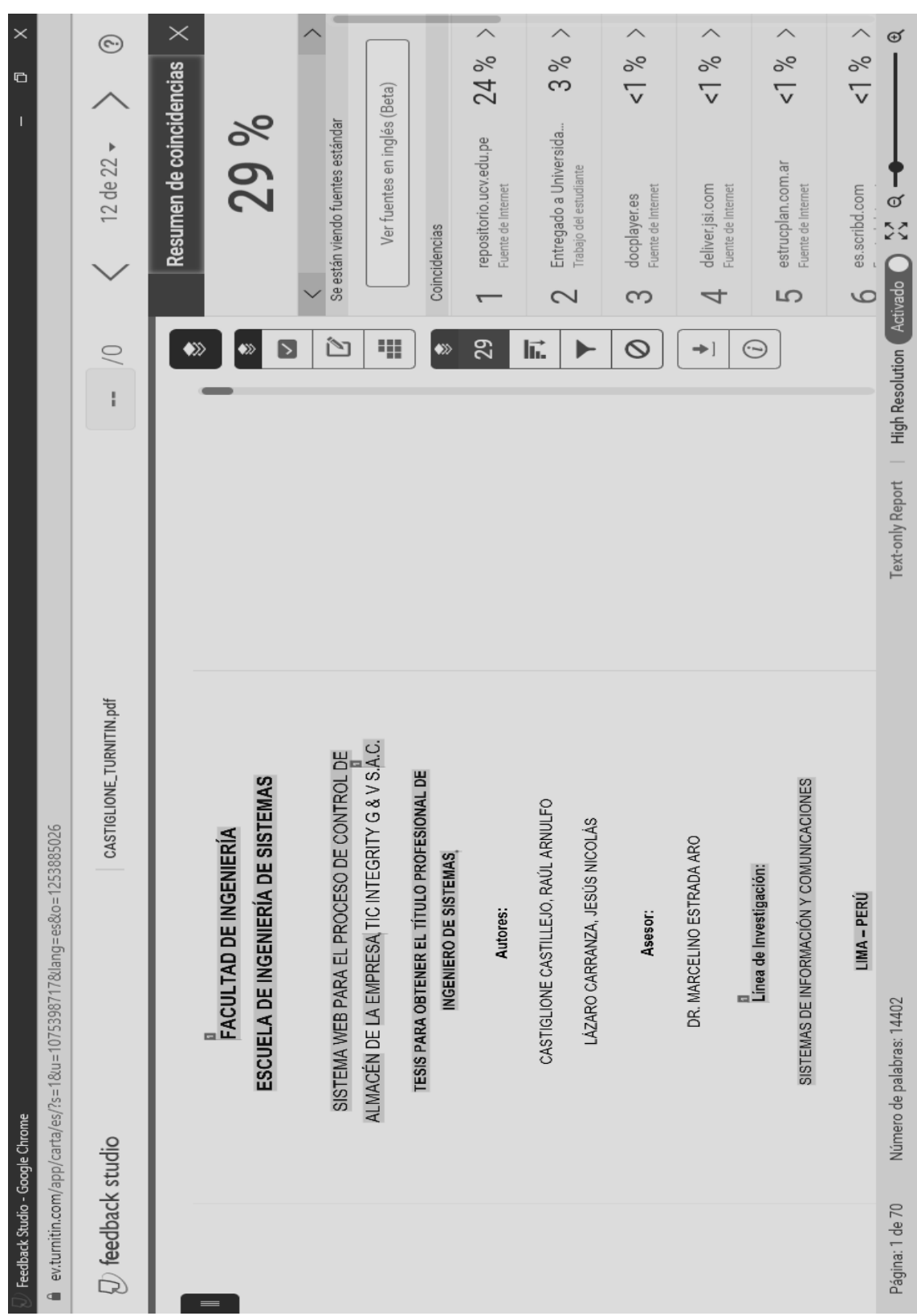

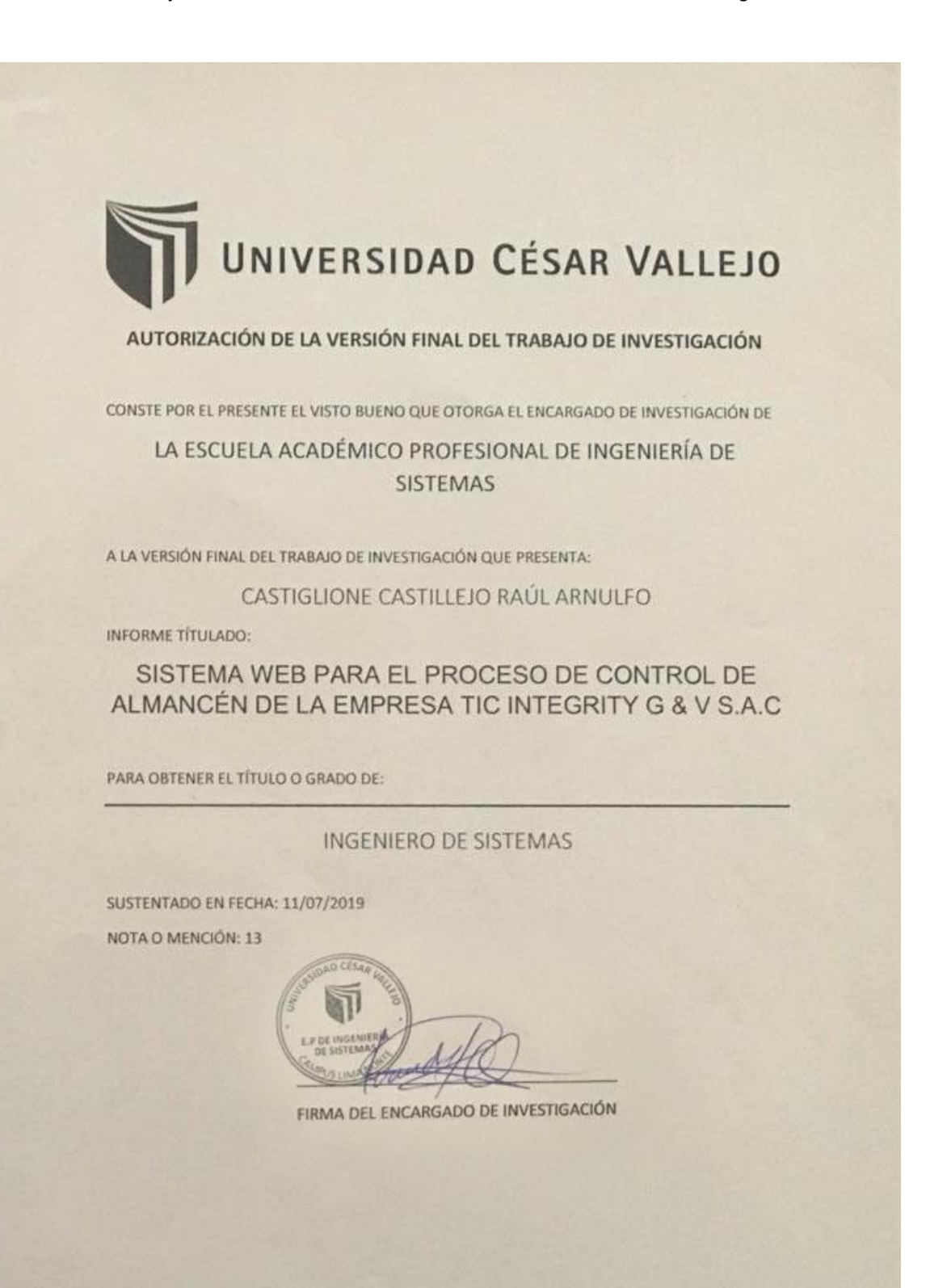

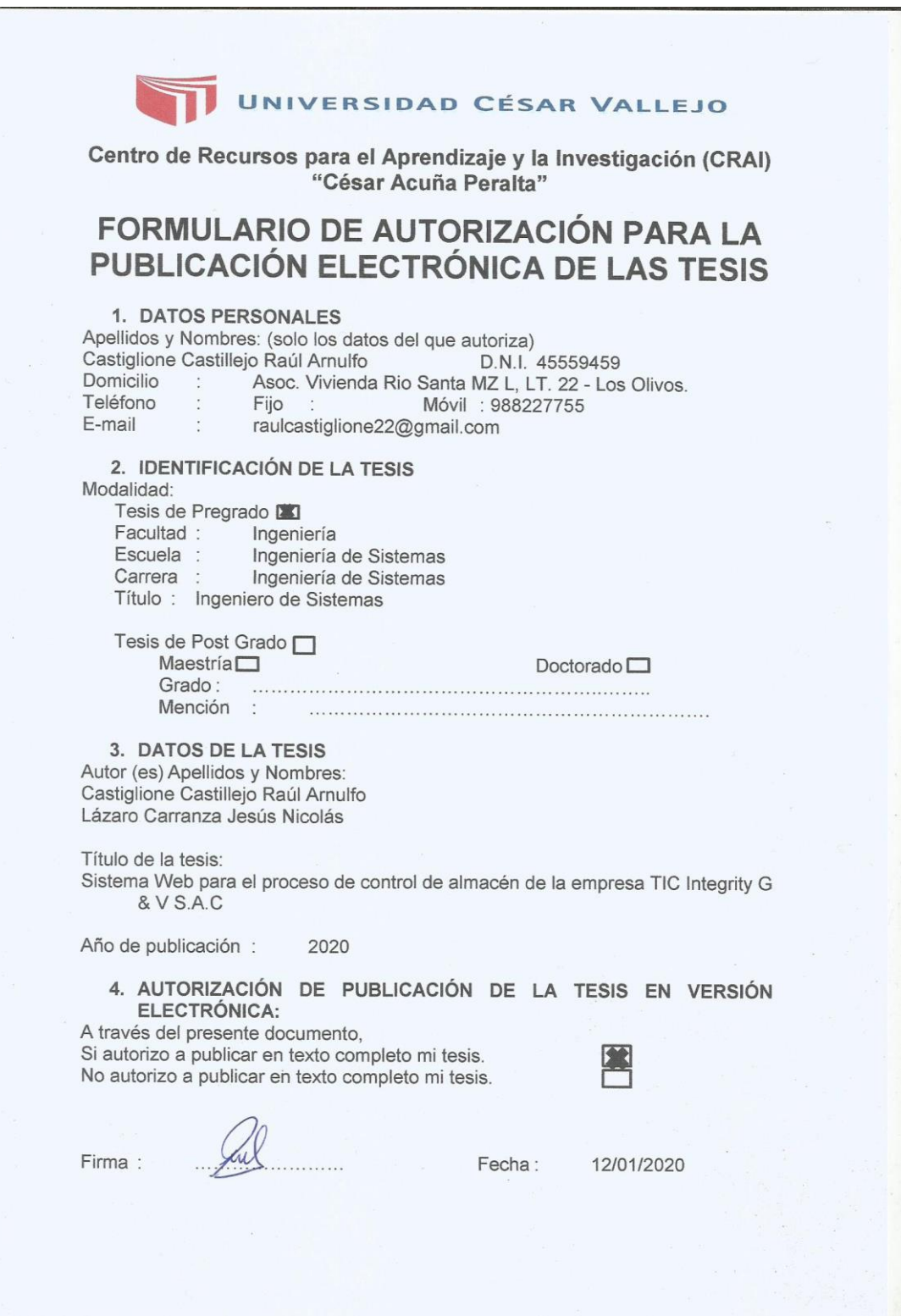

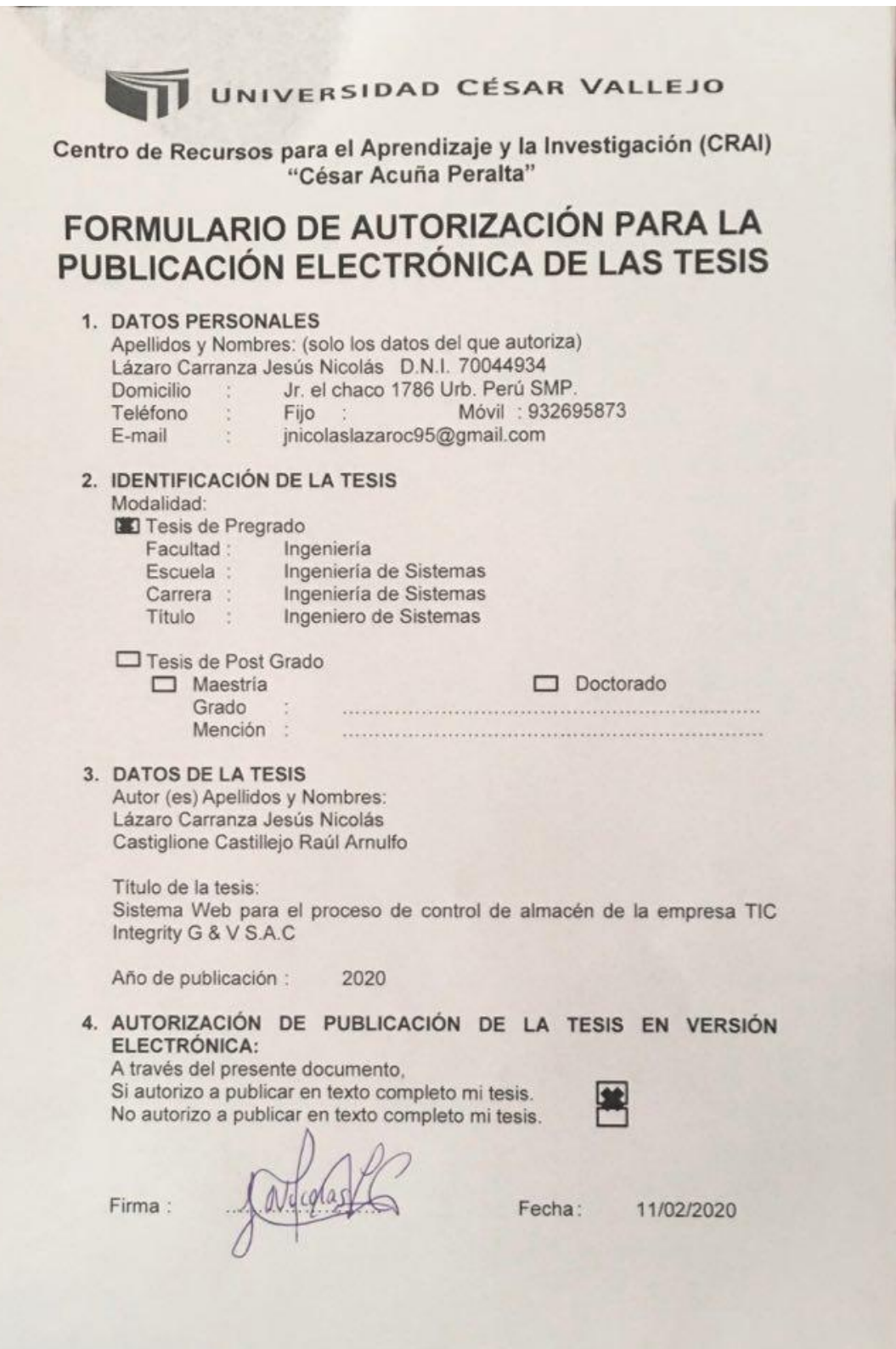
# UNIVERSIDAD CÉSAR VALLEJO

## AUTORIZACIÓN DE LA VERSIÓN FINAL DEL TRABAJO DE INVESTIGACIÓN

CONSTE POR EL PRESENTE EL VISTO BUENO QUE OTORGA EL ENCARGADO DE INVESTIGACIÓN DE

LA ESCUELA ACADÉMICO PROFESIONAL DE INGENIERÍA DE **SISTEMAS** 

A LA VERSIÓN FINAL DEL TRABAJO DE INVESTIGACIÓN QUE PRESENTA:

CASTIGLIONE CASTILLEJO RAÚL ARNULFO

**INFORME TÍTULADO:** 

SISTEMA WEB PARA EL PROCESO DE CONTROL DE ALMANCÉN DE LA EMPRESA TIC INTEGRITY G & V S.A.C

PARA OBTENER EL TÍTULO O GRADO DE:

**INGENIERO DE SISTEMAS** 

SUSTENTADO EN FECHA: 11/07/2019 NOTA O MENCIÓN: 13

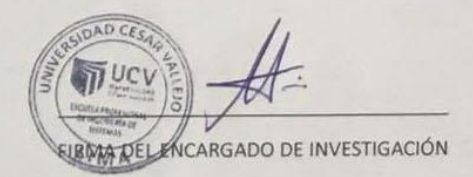

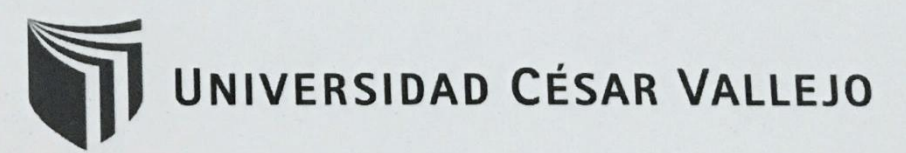

#### AUTORIZACIÓN DE LA VERSIÓN FINAL DEL TRABAJO DE INVESTIGACIÓN

CONSTE POR EL PRESENTE EL VISTO BUENO QUE OTORGA EL ENCARGADO DE INVESTIGACIÓN DE

LA ESCUELA ACADÉMICO PROFESIONAL DE INGENIERÍA DE **SISTEMAS** 

A LA VERSIÓN FINAL DEL TRABAJO DE INVESTIGACIÓN QUE PRESENTA:

#### LÁZARO CARRANZA, JESÚS NICOLÁS

**INFORME TÍTULADO:** 

### SISTEMA WEB PARA EL PROCESO DE CONTROL DE ALMANCÉN DE LA EMPRESA TIC INTEGRITY G & V S.A.C

PARA OBTENER EL TÍTULO O GRADO DE:

INGENIERO DE SISTEMAS

SUSTENTADO EN FECHA: 11/07/2019 NOTA O MENCIÓN: 13

**ICARGADO DE INVESTIGACIÓN**